## **SAIN. DISEÑO, DESARROLLO E IMPLEMENTACIÓN DE UN SISTEMA DE INFORMACIÓN PARA EL CONTROL Y REGISTRO ACADÉMICO DEL LICEO INTEGRADO DE BACHILLERATO DE LA UNIVERSIDAD DE NARIÑO**

**DANIEL DELGADO MORA HAIDAN DAVID JARAMILLO**

**PROGRAMA DE INGENIERÍA DE SISTEMAS FACULTAD DE INGENIERÍA UNIVERSIDAD DE NARIÑO SAN JUAN DE PASTO ABRIL DE 2018**

#### **SAIN. DISEÑO, DESARROLLO E IMPLEMENTACIÓN DE UN SISTEMA DE INFORMACIÓN PARA EL CONTROL Y REGISTRO ACADÉMICO DEL LICEO INTEGRADO DE BACHILLERATO DE LA UNIVERSIDAD DE NARIÑO**

#### **DANIEL DELGADO MORA HAIDAN DAVID JARAMILLO**

Trabajo de grado presentado como requisito parcial para optar el título de Ingenieros de Sistemas

#### **Ing. EULER VICENTE AUX REVELO Director**

#### **Ing. SANDRA VALLEJO CHAMORRO Co Directora**

**PROGRAMA DE INGENIERÍA DE SISTEMAS FACULTAD DE INGENIERÍA UNIVERSIDAD DE NARIÑO SAN JUAN DE PASTO ABRIL DE 2018**

### **NOTA DE RESPONSABILIDAD**

"La Universidad de Nariño no se hace responsable de las opiniones o resultados obtenidos en el presente trabajo y para su publicación priman las normas sobre el derecho de autor."

Artículo 13, Acuerdo No. 005 del 26 de enero de 2010, emanado por el Honorable Consejo Académico de la Universidad de Nariño.

"Las ideas y conclusiones aportadas en el siguiente trabajo son responsabilidad exclusiva del autor."

Artículo 1ro del Acuerdo No. 324 de octubre 11 de 1966 emanado del Honorable Consejo Directivo de la Universidad de Nariño.

NOTA DE ACEPTACIÓN

Firma del jurado

\_\_\_\_\_\_\_\_\_\_\_\_\_\_\_\_\_\_\_\_\_\_\_\_\_\_

\_\_\_\_\_\_\_\_\_\_\_\_\_\_\_\_\_\_\_\_\_\_\_\_\_\_

\_\_\_\_\_\_\_\_\_\_\_\_\_\_\_\_\_\_\_\_\_\_\_\_\_\_

\_\_\_\_\_\_\_\_\_\_\_\_\_\_\_\_\_\_\_\_\_\_\_\_\_\_

\_\_\_\_\_\_\_\_\_\_\_\_\_\_\_\_\_\_\_\_\_\_\_\_\_\_

\_\_\_\_\_\_\_\_\_\_\_\_\_\_\_\_\_\_\_\_\_\_\_\_\_\_

Firma del jurado

Firma del Asesor

Firma del Co Asesor

\_\_\_\_\_\_\_\_\_\_\_\_\_\_\_\_\_\_\_\_\_\_\_\_\_\_

**San Juan de Pasto, Abril de 2018**

### **DEDICATORIA**

*A Dios, por todas las bendiciones que he recibido de él, por fortalecerme cada día para no desfallecer ante cualquier tipo de dificultad presentada en el camino.*

*A mi Madre, que ha estado presente en cada momento de mi vida y ha hecho todo lo posible por sacarme adelante.*

*A mi Padre, por apoyarme en mi estudio.*

*A mi hermano, familiares, amigos y compañeros que han estado a mi lado brindándome todo su apoyo de manera desinteresada para poder alcanzar mis metas.*

#### *DANIEL A. DELGADO M.*

*A Dios ante todo por darme la oportunidad, la fuerza y voluntad de luchar por cada uno de mis sueños.*

*A mis padres, hermano y demás familiares por brindarme su apoyo incondicional en el cumplimiento de esta anhelada meta.*

*A mis amigos y compañeros con los que hemos superado adversidades y compartido grandes momentos a lo largo de este camino.*

*A mi abuela que me acompaña y me guía desde el cielo quiero dedicarle de corazón este gran triunfo.*

*A todas las personas que me hayan compartido su tiempo y conocimiento en momentos de dificultad, fueron de gran experiencia para mí.*

#### *HAIDAN D. JARAMILLO CH.*

#### **AGRADECIMIENTOS**

Agradecemos a la Universidad de Nariño, por brindarnos los espacios y recursos para fortalecer y acrecentar nuestros conocimientos.

Manifestamos nuestros más sinceros agradecimientos al Ing. Vicente Aux Revelo, por su colaboración, apoyo, dedicación y consejos brindados durante todo el desarrollo de este proyecto.

A la Ing. Sandra Vallejo, por sus consejos, enseñanzas, tiempo, respaldo y valioso conocimiento aportado para llevar a cabo cada uno de los objetivos presentes en este proyecto.

Al equipo de trabajo del Centro de Informática por brindarnos la oportunidad de trabajar en conjunto con ellos en particular al Ing. Carlos Castillo, por guiarnos, brindarnos los espacios, y aportar ideas para así generar un producto de calidad.

Al Liceo de la Universidad de Nariño, por permitirnos desarrollar este proyecto en especial al director Fernando Garzón Velázquez y a la secretaria académica Adriana Julia Ester Rúales por su tiempo y brindarnos toda la información necesaria para el proyecto.

A los docentes de la Universidad de Nariño, quienes pusieron sus conocimientos a disposición, haciendo posible que nuestra formación profesional sea lo más completa posible.

A todas aquellas personas que de alguna u otra manera ayudaron para que este proyecto llegara a un buen término.

### **CONTENIDO**

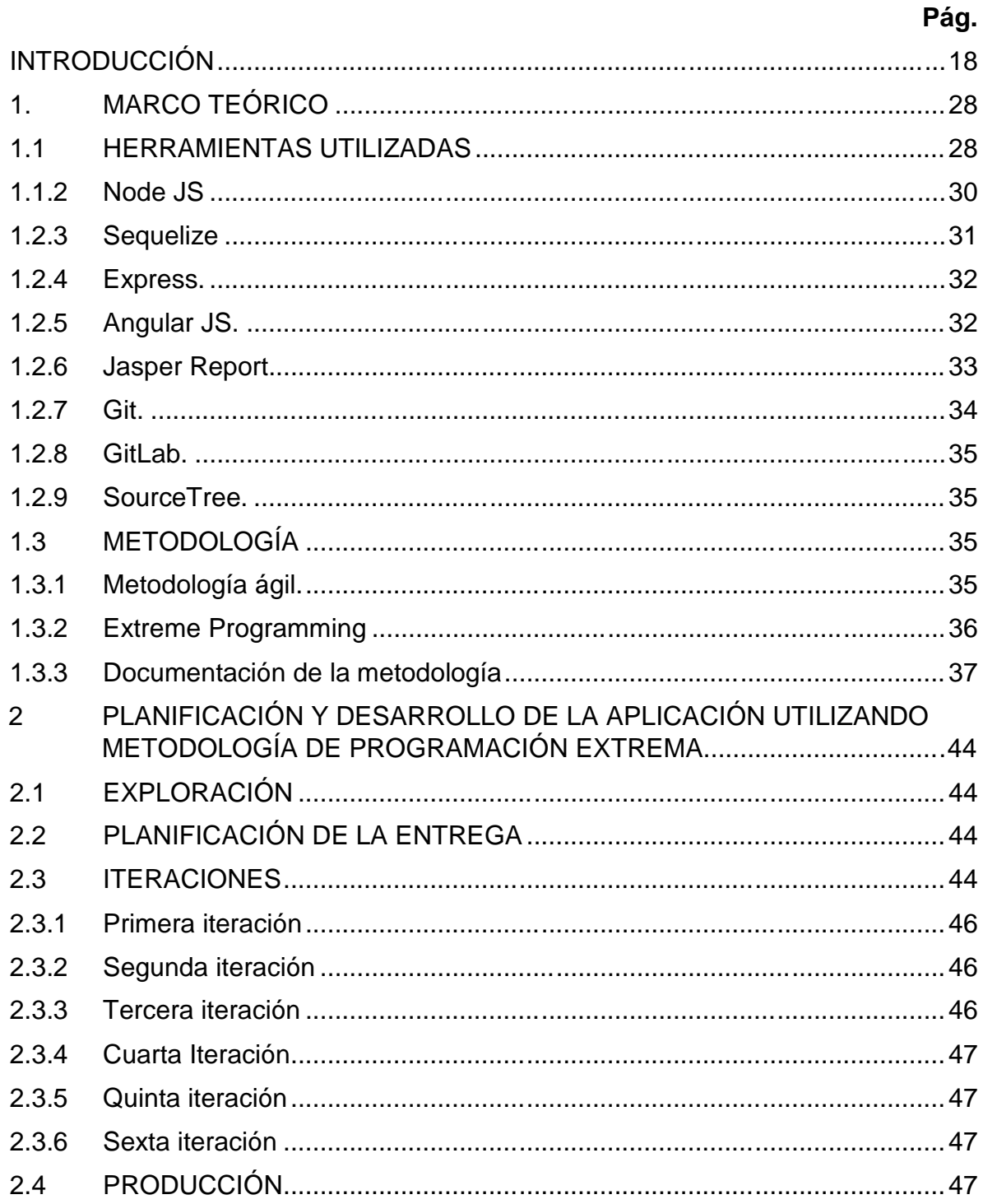

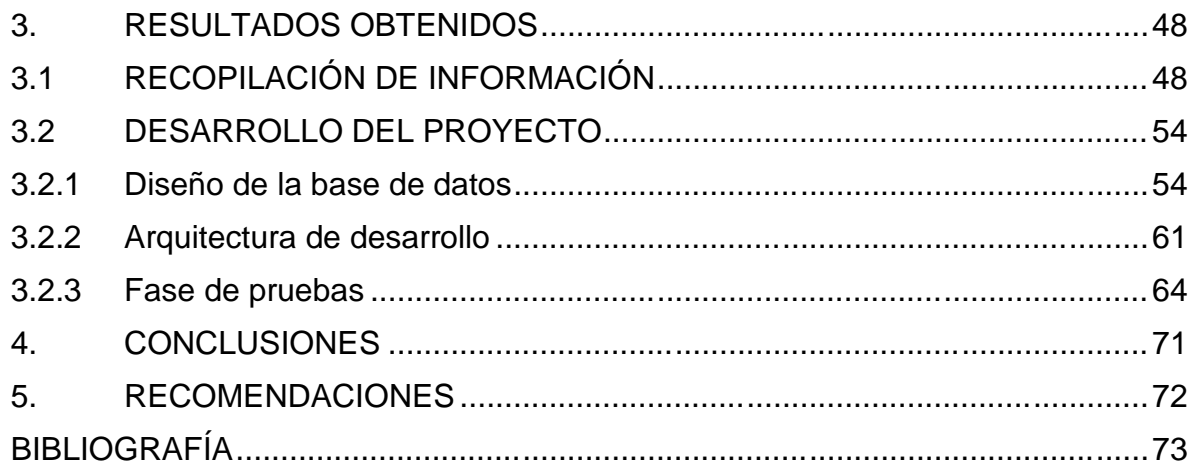

# **LISTA DE TABLAS**

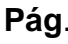

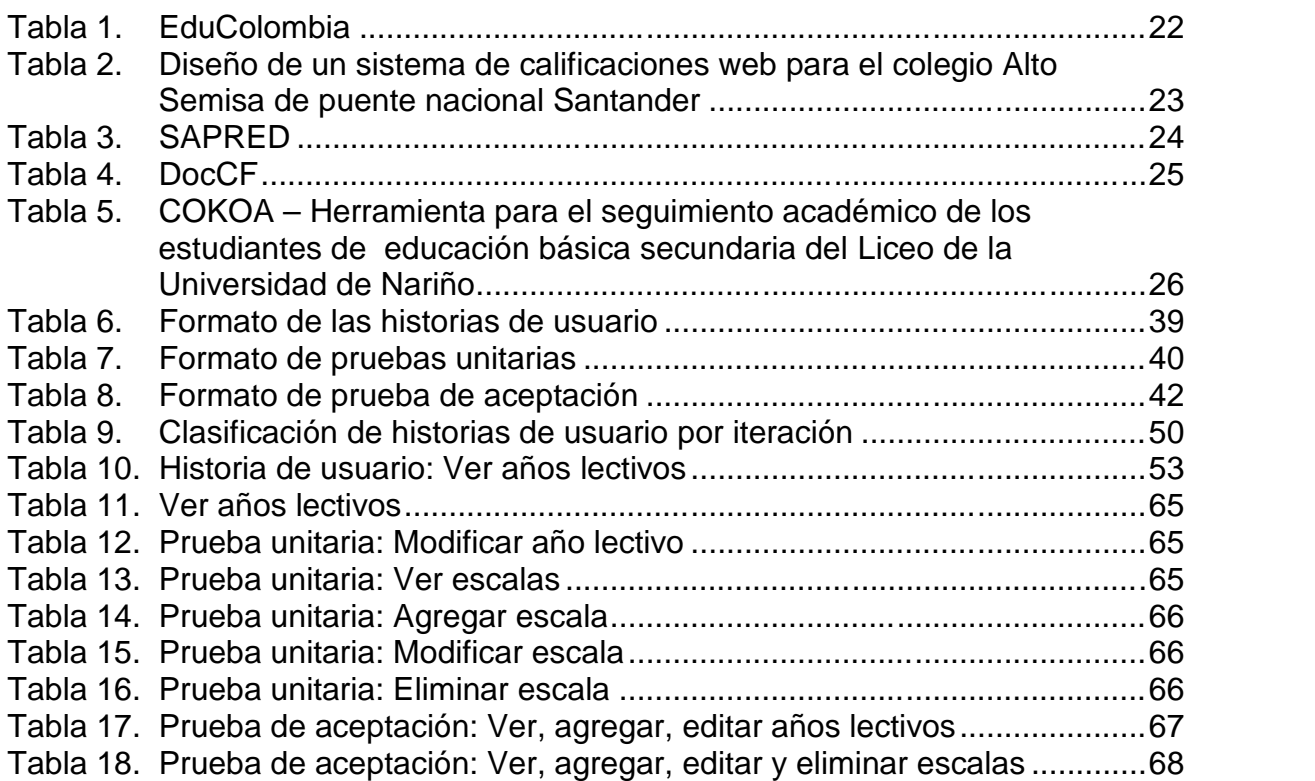

# **LISTA DE DIAGRAMAS**

# **Pág.**

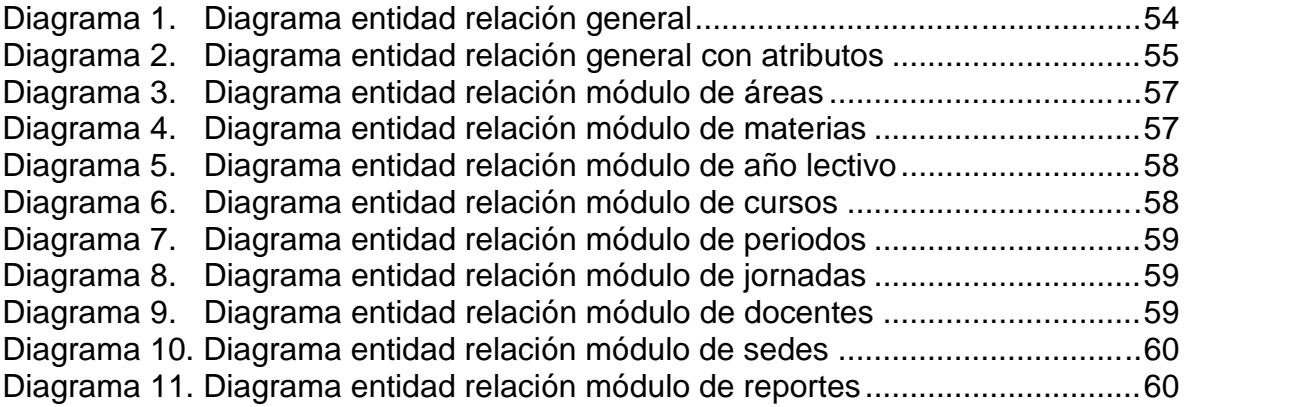

# **LISTA DE FIGURAS**

### **Pág.**

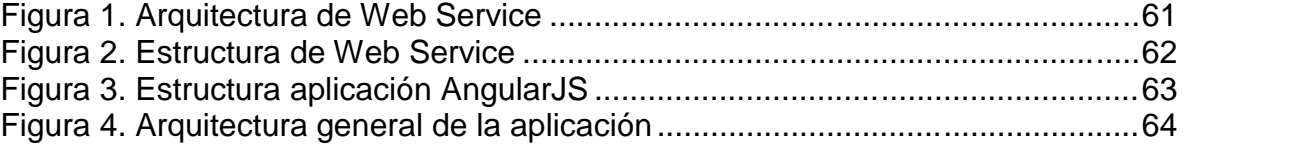

### **LISTA DE ANEXOS**

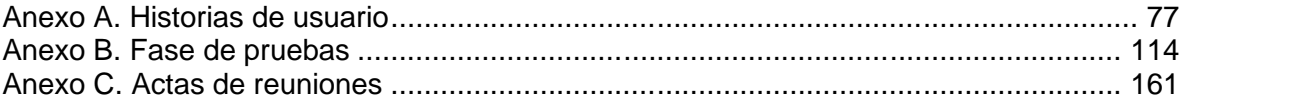

#### **GLOSARIO**

- **Aplicación Web:** según la plataforma ECURED<sup>1</sup> **,** son herramientas las cuales están alojadas en servidores web y los usuarios que quieran hacer uso de éstas, lo podrán hacer mediante un navegador que se conecte a través de una red de internet o intranet.
- **Base de datos:** según PÉREZ<sup>2</sup>, es donde se almacena un conjunto de datos homogéneos dentro de un contexto y que pueden ser utilizados de manera sistemática.
- Escalabilidad: GÁMEZ<sup>3</sup>, la define como cualidad en la que un sistema que se encuentre en continuo crecimiento, no pierda su calidad y trabaje de manera fluida sin afectar su rendimiento.
- **Gestión de versiones:** en GIT<sup>4</sup>, se define como una acción en la cual al momento de realizar cambios en el código fuente de un software, se

 $1$  ECURED. Aplicación web, [revisado 6 de marzo de 2018]. Disponible en Internet: https://www.ecured.cu/Aplicaci%C3%B3n\_web

<sup>&</sup>lt;sup>2</sup> PEREZ, Damián. ¿Qué son las bases de datos? [en línea], 26 de octubre de 2007 [revisado 6 de marzo de 2018]. Disponible en Internet: http://www.maestrosdelweb.com/que-son-las-bases-de datos/

<sup>3</sup> GÁMEZ, Raúl. Conceptos de escalabilidad en arquitectura de sistemas [en línea], 23 de septiembre de 2013 [revisado 6 marzo de 2018]. Disponible en internet:

http://blog.aodbc.es/2013/09/23/conceptos-de-escalabilidad-en-arquitectura-de-sistemas/  $^4$  GIT. Empezando - Acerca del control de versiones [en línea], 2 de marzo de 2017 [revisado 6 de marzo de 2018]. Disponible en Internet: https://git-scm.com/book/es/v1/Empezando-Acerca-del control-de-versiones

guardan los estados anteriores y así poder revertir a cualquiera de estos en el caso de ser necesario.

- **Multiplataforma:** que puede ser utilizado en distintos sistemas operativos.
- **Procedimiento almacenado:** ROJAS<sup>5</sup>, lo describe como un conjunto de instrucciones las cuales se almacenan en una base de datos y tiene como función procesar los datos registrados en esta dependiendo de la necesidad del usuario, se puede ejecutar directamente en el motor o un servidor por separado.

<sup>5</sup> ROJAS, Pedro. Sintaxis de un Procedimiento almacenado [en línea], 12 de abril de 2010 [revisado 6 de marzo de 2010]. Disponible en Internet: http://www.monoforms.com/content/sintaxis de-un-procedimiento-almacenado

- **Sistema de información:** HERNANDEZ<sup>6</sup>, dice que son herramientas que se utilizan para la gestión de datos e información de forma organizada y de esta manera cubrir una necesidad o un objetivo.
- **Software libre:** El FORO AMETZAGAÑA<sup>7</sup>, lo describe como. software en el cual su autor permite su uso, copia, estudio o modificación libremente con el fin de que lo pueda distribuir sin la necesidad de haber realizado cambios o mejoras.
- **Soporte:** MOKONGO<sup>8</sup>, se refiere a la acción de asistencia técnica que realiza un experto en informática ya sea de manera presencial o remota garantizando el buen funcionamiento de un sistema.

<sup>6</sup> HERNÁNDEZ, Gabriel. SISTEMAS DE INFORMACIÓN [en línea], 28 de marzo de 2014 [revisado 6 de marzo de 2018]. Disponible en Internet: http://www.olade.org/wp-

content/uploads/2015/08/CAP-IV-SISTEMAS-DE-INFORMACION.pdf <sup>7</sup> FORO AMETZAGAÑA. SOFTWARE LIBRE ¿QUE ES? [en línea], 24 de noviembre de 2016 [revisado 6 de marzo de 2018]. Disponible en Internet:

https://ametzagaina.org/2016/11/24/software-libre-que-es/

<sup>8</sup> MIKONGO. ¿Qué es el soporte informático? [en línea], [revisado 6 de marzo de 2018]. Disponible en Internet: https://www.mikogo.es/guia/soporte-informatico/

#### **RESUMEN**

El propósito del desarrollo de este proyecto, es la creación de la herramienta SAIN, un sistema académico, el cual tiene como objeto el manejo y administración de todo lo que esté relacionado con la labor docente del Liceo Integrado de la Universidad de Nariño, además de la generación de reportes que necesita en la institución.

Este sistema cuenta con los siguientes módulos de administración:

Módulo de años lectivos: tiene como objetivo principal, la gestión de los años lectivos, además se encuentra la gestión de las escalas que definen el modo de evaluación.

Módulo de periodos: el objetivo es la gestión de los periodos que conforman un año lectivo en particular, permitiendo definir la fecha de inicio y finalización de estos para que puedan ser evaluados.

Módulo de áreas: permite la gestión de las áreas académicas las cuales pueden pertenecer a las asignaturas de la institución.

Módulo de materias: gestiona las asignaturas que requiera la institución, además permite el manejo de las horas que tendrá en cada grado.

Módulo de docentes: cuyo objetivo, es la gestión de los docentes, permitiendo el manejo de la carga académica que tendrá el docente en el periodo académico.

Módulo de cursos: gestiona los cursos que tendrá cada año lectivo, permitiendo la consulta de estudiantes matriculados en determinado curso, realizando la modificación de cada uno de ellos, además de gestionar la dirección de grupo de cada uno de estos.

Módulo de jornadas: permite la gestión de todas las jornadas que hacen parte de la institución.

Módulo de sede: permite la gestión de todas las sedes que hacen parte de la institución.

Módulo de reportes: este genera reportes requeridos por la institución.

El Sistema está implementado en el Centro de Informática de la Universidad de Nariño, por lo tanto, se rige a la arquitectura propuesta. La metodología de desarrollo utilizada es XP, debido a la facilidad del trabajo en equipo que ofrece, adaptándose rápidamente a los cambios de los requerimientos que puedan surgir durante el desarrollo.

#### **ABSTRACT**

The development purpose in this project is to create the SAIN tool, an academic system whose purpose is to manage everything related to the teaching work in el Liceo de la Universidad de Nariño, Besides it generate reports which are needed by the institution.

This system has the next administration modules:

School years module: the main purpose is to manage school years, as well as managing the scales which define the evaluation mode.

Periods module: the main purpose is to manage periods that shape a particular school year, allowing the definition of the start date and the end date of these in order to they can be evaluated.

Areas module: it allows the management of the academic areas, which may belong to the institution subjects.

Subjects' module: its main purpose is to manage the subjects required by the institution, besides it allows the management of the hours that it will have in each grade.

Teachers module: its main purpose is the teachers management, Besides it allows the management of the academic load that each of them will have in each period of a given school year.

Courses module: its main purpose is the courses management that will take place every academic year, allowing the query of students who are enrolled in a certain course and making the updating of each of them, as well as being able to manage the group director in each of these.

School day module: it allows the management of the whole school days that are part of the institution.

Headquarters module: it allows the management of all the headquarters that are part of the institution.

Reports module: its purpose is to generate each one of reports required by the institution.

This is implemented in the Computer Center of the University of Nariño, therefore, it is governed by the architecture proposed in this unit. The methodology used for this project is XP due to it ease teamwork and adapts quickly to changes in requirements that may arise during development.

### **INTRODUCCIÓN**

El Liceo Integrado de Bachillerato, es una dependencia de la Universidad de Nariño encargada de la formación académica de estudiantes de transición, básica primaria, básica secundaria y educación media, enfocada en el desarrollo de habilidades, capacidades y competencias intelectuales para el desarrollo del saber. Actualmente el Liceo Integrado de la Universidad de Nariño está compuesto por varios sistemas de información entre los cuales se encuentra el Sistema de Control y Registro Académico.

El sistema anterior estaba desarrollado con tecnologías desactualizadas, las cuales no permitían que su funcionalidad y rendimiento sean estables. Hoy en día existen herramientas y lenguajes de desarrollo más sofisticados con los que se puede construir aplicativos dinámicos e interactivos que aumenta la experiencia de usuario.

El presente proyecto está enfocado en la realización de un nuevo sistema de información para el control y registro académico que aporte al proceso de administración y gestión de los datos almacenados. Está diseñado acorde a las necesidades y requerimientos de los administrativos de la institución que hacen uso del sistema.

La principal funcionalidad de este sistema es gestionar la carga académica de los docentes y las actividades que esta conlleva, buscando actualizar así el proceso que se lleva actualmente. Por lo tanto, el actor principal de este sistema es la secretaria académica de la institución.

# **PRESENTACIÓN DEL PROYECTO**

#### **TEMA**

**Título**. SAIN, Diseño, desarrollo e Implementación de un Sistema de Información para el Control y Registro Académico del Liceo Integrado de Bachillerato de la Universidad de Nariño.

**Modalidad.** La modalidad de este proyecto será trabajo de extensión a la comunidad.

**Línea de investigación.** Este proyecto se desarrollará bajo la línea de investigación Software y manejo de Información, establecida en la Universidad de Nariño para el programa de Ingeniería de Sistemas.

**Alcance y delimitaciones.** El proyecto estará enfocado en el desarrollo e implementación de un sistema de información orientado a la web para el control y registro académico desde transición hasta educación media de los estudiantes del Liceo Integrado de la Universidad de Nariño.

# **DESCRIPCIÓN DEL PROBLEMA**

**Planteamiento.** En el año 2010, cuando la secretaria de educación realizó el cambio a valoraciones cuantitativas, la institución optó por el uso de la plataforma OZRED para su control y registro académico, pero al pasar el tiempo empezó a presentar problemas en la impresión de los reportes requeridos, en consecuencia, estos tenían que ser ajustados por la asistencia técnica de la empresa encargada de la aplicación, quienes no eran muy eficaces en prestar estos servicios.

Por lo anteriormente descrito, se optó por la creación de un nuevo sistema propio de la Universidad de Nariño para esta dependencia, desarrollado en ScriptCase, el cual es una herramienta para el desarrollo de sistemas web utilizando el lenguaje PHP, pero presenta algunas dificultades sobretodo en rendimiento ya que por cada acción que se hace, realiza otras tareas de verificación, además como todo se encuentra de lado servidor este presenta sobrecargas y su interfaz no es amigable para el usuario, por esta razón no es intuitivo y su uso presenta mayor dificultad.

Hoy en día esta institución es considerada como uno de los mejores colegios públicos a nivel nacional pero no cuenta con un sistema de administración soportado en tecnologías modernas y el diseño de la estructura de su base de

datos presenta algunas inconsistencias. Adicionalmente, ésta depende mucho del Centro de Informática para la realización de operaciones básicas que no fueron consideradas en la anterior aplicación.

Si se continúa con el sistema académico actual, este podría ser más susceptible a fallos, ya que con el crecimiento continuo de su volumen de información será más inestable y su rendimiento disminuirá. Además, podría presentar problemas de seguridad debido a que las tecnologías que utiliza actualmente son muy vulnerables a estos casos.

**Formulación del problema.** ¿Cómo aportar al proceso de registro y control académico administrativo a partir de la implementación del nuevo sistema para el Liceo Integrado de Bachillerato de la Universidad de Nariño?

#### **Sistematización del problema**

- ¿Cómo definir las necesidades y requerimientos de los usuarios para la creación de un sistema académico administrativo del Liceo Integrado de Bachillerato de la Universidad de Nariño?
- ¿Cómo a partir de los requerimientos se ayuda a la actualización del proceso administrativo del colegio?
- ¿Cómo se garantiza que la aplicación esté acorde a lo solicitado por el usuario?

### **OBJETIVOS**

**Objetivo General.** Aportar al desarrollo un nuevo sistema para dar soporte al proceso de control y registro académico del Liceo Integrado de Bachillerato de la Universidad de Nariño.

#### **Objetivos Específicos**

- Recopilar información referente al proceso de registro y control académico del Liceo Integrado de Bachillerato de la Universidad de Nariño.
- Desarrollar un sistema web acorde a los lineamientos del centro de informática apoyado en tecnología de punta que permita la fácil manipulación de los datos.
- Realizar las pruebas y ajustes correspondientes.

### **JUSTIFICACIÓN**

Se eligió el Liceo Integrado de Bachillerato para el desarrollo de este proyecto, teniendo en cuenta que esta institución hace parte de la Universidad de Nariño en la que actualmente se está llevando a cabo un proceso de transición a un nuevo Sistema Integrado de Información con el cual se optimizarán los procesos de todos los sistemas que son requeridos por esta.

Ahora bien, al momento de recopilar la información se pudo evidenciar los problemas que se presentan en cuanto al rendimiento de la aplicación que se estaba utilizando y la integridad de los datos que se han recopilado hasta el momento, a causa de que su base de datos presentaba inconsistencias en su diseño.

Por lo tanto, con la implementación de este sistema académico administrativo orientado a la web, construido con nuevas tecnologías de desarrollo y adicionalmente con la reestructuración de la base de datos, se suministra información integra, completa, homogénea, coherente y de fácil acceso. En consecuencia, los reportes y consolidados estadísticos brindaran información precisa y confiable para un seguimiento continuo del desempeño tanto del estudiante como de la institución.

Por otra parte, una de las grandes ventajas de este sistema, es que cuenta con tecnologías de software libre GPL, es decir que la Universidad de Nariño a la cual pertenece la institución obtiene una disminución significativa en cuanto a los costos de desarrollo e implementación se refiere.

Del mismo modo, la aplicación junto con otros módulos que se han desarrollado en el Centro de Informática de la Universidad de Nariño, pueden ser modificados a las necesidades particulares de cualquier institución educativa ya sea a nivel local, regional o nacional, de manera que cualquiera de ellas tenga la facultad de hacer uso de esta y sistematizar sus procesos de registro y control académico.

Por último, este sistema es respaldado por el Centro de Informática, dependencia en la cual se está realizando la integración de todos los procesos requeridos en la Universidad de Nariño. Aunado a esto, en esta dependencia se realizó un módulo de seguridad general, en donde se encuentra la autenticación de usuarios y su acceso a los módulos dependiendo el rol que le haya sido asignado.

### **ANTECEDENTES**

A continuación, se describe los antecedentes tenidos en cuenta para el desarrollo de este proyecto:

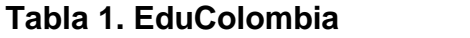

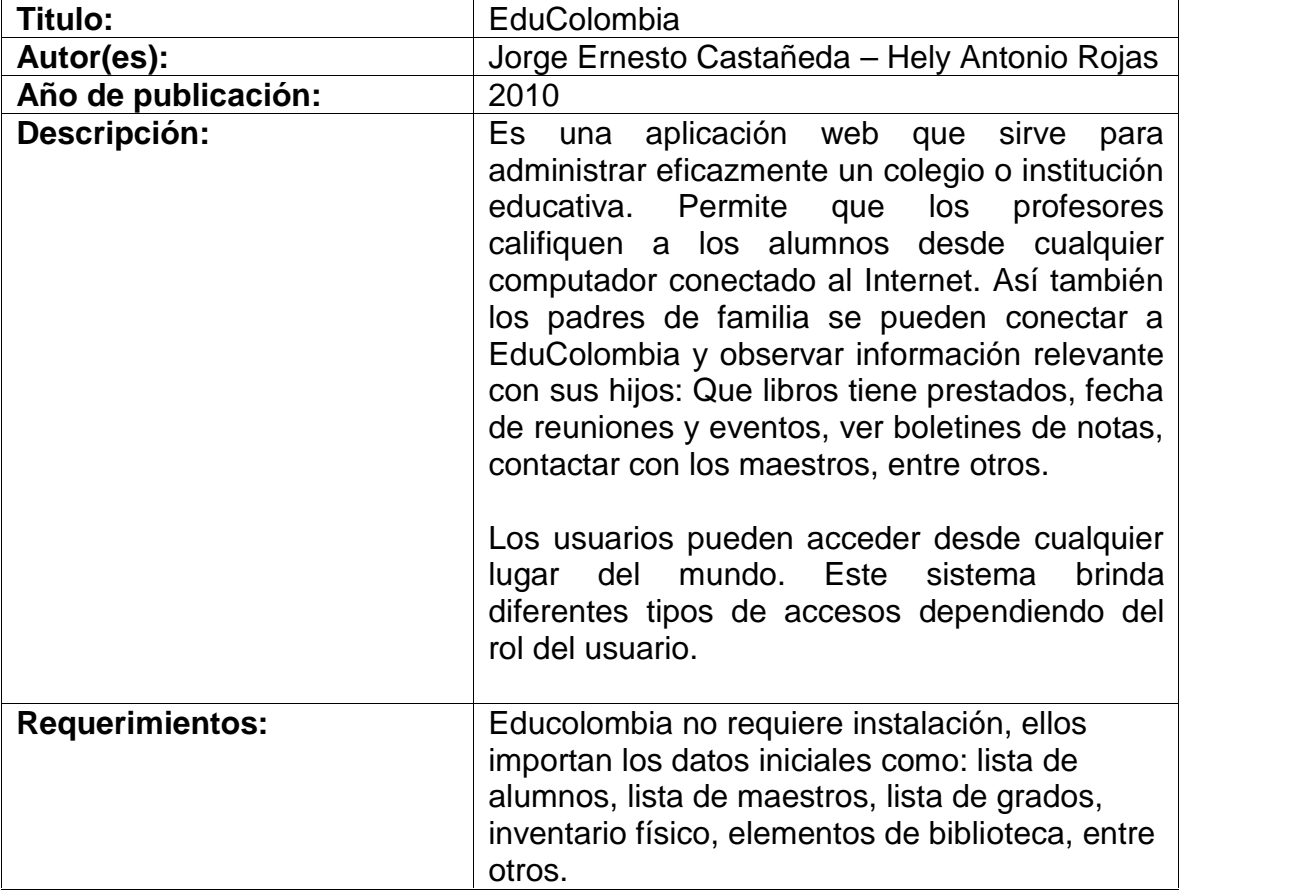

**Fuente:** EduColombia. Aplicación web para administrar un colegio o institución educativa [en línea], 12 de mayo de 2010 [revisado 3 de diciembre 2016]. Disponible en Internet:

http://www.colegioguillermoleonvalenciaduitama.edu.co/blog/post/1015/software web-para-colegios.html

| Titulo:                | DISEÑO DE UN<br><b>SISTEMA</b><br>DE<br>CALIFICACIONES WEB PARA<br>EL                                                                                                    |
|------------------------|----------------------------------------------------------------------------------------------------|
|                        | <b>COLEGIO</b><br><b>ALTO</b><br><b>SEMISA</b><br><b>DE</b>                                                                                                    |
|                        | PUENTE NACIONAL SANTANDER                                                                                                    |
| Autor(es):             | Juan David Vargas Gutiérrez, UNAD                                                                                                    |
| Año de publicación:    | 2011                                                                                                    |
| Descripción:           | Este proyecto fue elaborado con el fin<br>satisfacer<br>las<br>de<br>necesidades<br>detectadas en el manejo y tratamiento<br>de la información académica que<br>periódicamente<br>realiza<br>se<br>la<br>en<br>institución colegio Alto Semisa<br>de<br>Puente Nacional Santander, con el fin<br>de agilizar los procesos, tratamiento e<br>integridad de los datos, que permitan<br>base<br>de<br>mantener<br>un<br>datos<br>actualizada que beneficie a todos los<br>actores participantes de su comunidad<br>académica.<br>Provee una visión general del proceso<br>de desarrollo propuesto, se diseñó y se<br>construyó un sistema de calificaciones<br>orientado a la web y una base de datos<br>almacena<br>información<br>la<br>que<br>gestionada por el sistema, para esto el<br>proyecto paso por las fases de<br>Exploración y análisis, diseño y por<br>último la implementación del sistema,<br>resultado fue satisfactorio<br>el<br>se<br>cumplieron los objetivos propuestos. |
| <b>Requerimientos:</b> | requiere ser instalado<br>No<br>porque<br>funciona bajo un navegador web.                                                                                                    |

**Tabla 2. Diseño de un sistema de calificaciones web para el colegio Alto Semisa de puente nacional Santander**

**Fuente:** VARGAS, Juan David. DISEÑO DE UN SISTEMA DE CALIFICACIONES WEB PARA EL COLEGIO ALTO SEMISA DE PUENTE NACIONAL SANTANDER [en línea], 20 de febrero de 2013 [revisado 2 de diciembre de 2016]. Disponible en Internet: http://repository.unad.edu.co/bitstream/10596/1778/1/91018314.pdf

**Tabla 3. SAPRED**

| Titulo:                | <b>SAPRED</b>                                                                                                    |
|------------------------|----------------------------------------------------------------------------------------------------|
| Autor(es):             | S.I.T.I Ltda.                                                                                                    |
| Año de publicación:    | 2012                                                                                                    |
| Descripción:           | Es una herramienta diseñada para<br>funcionar en línea, en donde las<br><i>instituciones</i><br>educativas<br>podrán<br>realizar el registro y control académico<br>de sus estudiantes, manteniendo por<br>parte de los docentes un seguimiento<br>continuo de sus avances en las<br>planeaciones institucionales, así como<br>en el registro de las valoraciones; con<br>este sistema<br>también<br>podrá<br>se<br>asistencia,<br>controlar<br>la<br>el<br>impuntualidades,<br>aplicar<br>voto<br>electrónico<br>para la elección<br>del<br>estudiantil, evaluar<br>la la<br>gobierno<br>del<br>servicio educativo<br>prestación<br>mediante encuestas en línea.<br>Otra de sus fortalezas es que, está<br>concebido<br>comunidad<br>para<br>la<br>educativa, en donde los padres de<br>familia, los estudiantes y el personal<br>administrativo también se involucran<br>el sistema, acompañando los<br>en<br>diferentes procesos de los estudiantes,<br>estableciendo de esta manera nuevos<br>canales de comunicación que<br>les<br>permitan estar más informados. |
| <b>Requerimientos:</b> | Este sistema es controlado a través de<br>Internet por medio de un navegador<br>web.                                                                                                    |

**Fuente:** SAPRED. Herramienta para el registro y control académico en instituciones educativas [en línea], 17 de febrero de 2012 [revisado 6 diciembre de 2016]. Disponible en Internet: http://www.parquesoftpasto.com/narino-vive-digitalrealiza-procesos-de-capacitacion-a-docentes-en-sistema-administrativo-web/

**Tabla 4. DocCF**

| Titulo:                | <b>DocCF</b>                                                                                                    |
|------------------------|----------------------------------------------------------------------------------------------------|
| Autor(es):             | <b>Grupo CF Developer</b>                                                                                                    |
| Año de publicación:    | 2015                                                                                                    |
| Descripción:           | Su principal función es el registro de<br>calificaciones, generación e impresión<br>de boletines académicos, informes de<br>desempeño,<br>estadísticas,<br>notificaciones por e-mail a Padres de<br>Familia y mucho más.<br>docentes<br>pueden<br>Los<br>registrar<br>calificaciones desde el programa o<br>importarlas usando una plantilla de<br>Microsoft Excel que genera DocCF y<br>una vez diligenciado puede importarlo<br>sistema<br>al<br>para<br>generar<br>informes<br>automáticamente<br>académicos.<br>imprime<br>Genera<br>boletines<br>e<br>académicos. Imprime rápidamente una<br>libreta de calificaciones sobre los<br>resultados académicos de un periodo<br>escolar o la envía como archivo<br>adjunto al padre de familia por e-mail.<br>Posee informes gráficos y estadísticas<br>de desempeño académico en tiempo<br>real.<br>Además, contiene una restricción de<br>funciones específicas del Módulo de<br>Gestión Académica a usuarios y/o<br>docentes |
| <b>Requerimientos:</b> | Este programa es gestionado a través<br>de un navegador web.                                                                                                    |

**Fuente:** DocCF. Control Escolar, Académico y Administrativo [en línea], 1 enero de 2017 [revisado 2 marzo de 2017]. Disponible en Internet:http://www.grupocfdeveloper.com/modulo\_de\_gestion\_academica.htm

**Tabla 5. COKOA –Herramienta para el seguimiento académico de los estudiantes de educación básica secundaria del Liceo de la Universidad de Nariño**

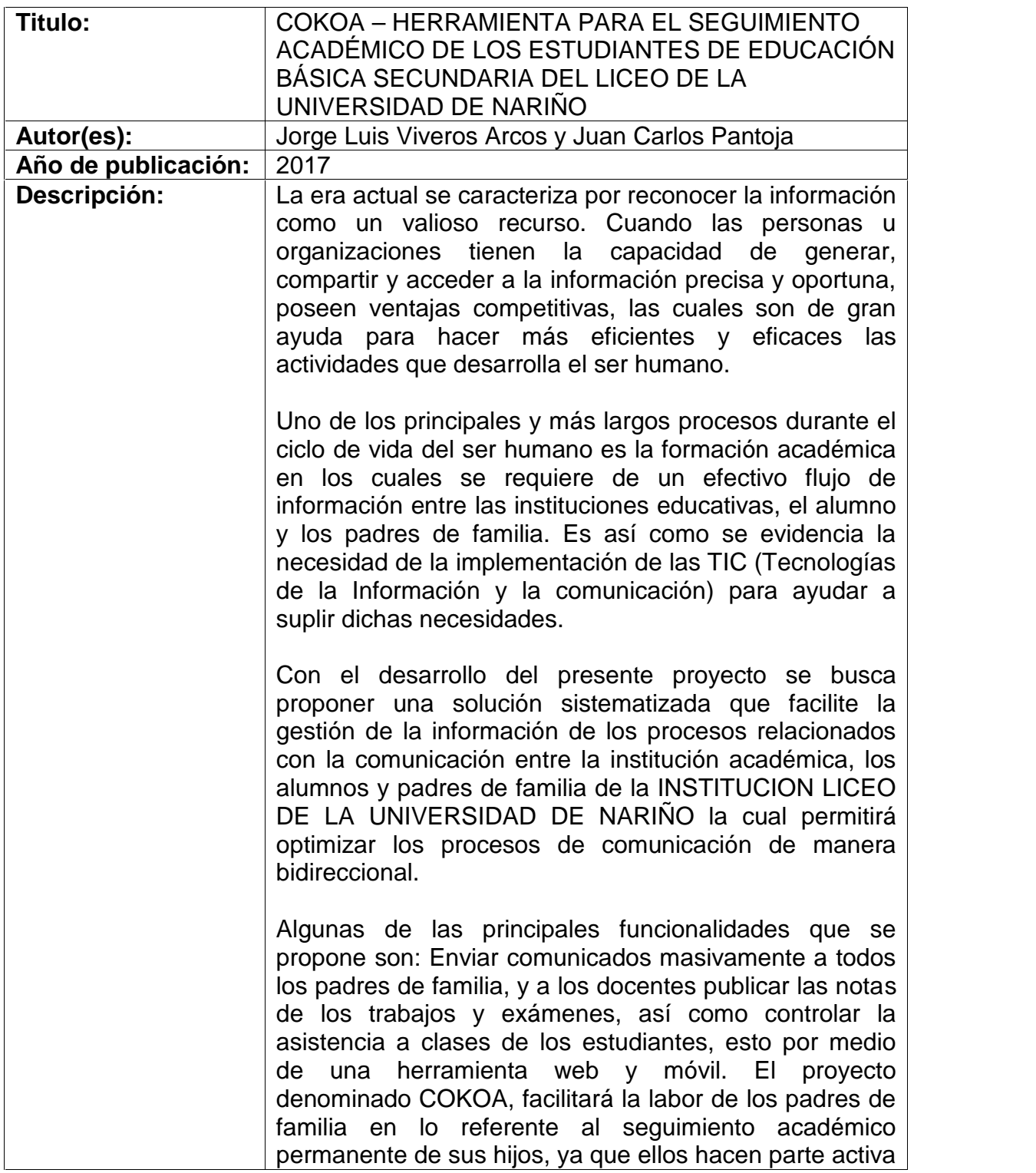

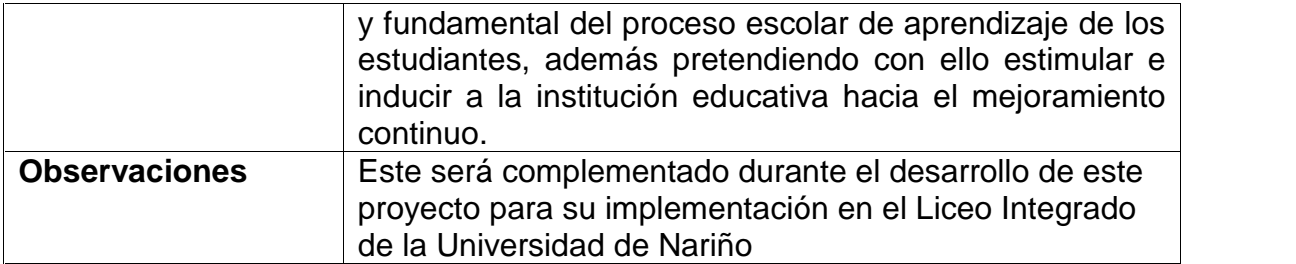

**FUENTE:** VIVEROS, Jorge y PANTOJA, Juan. COKOA – HERRAMIENTA PARA EL SEGUIMIENTO ACADÉMICO DE LOS ESTUDIANTES DE EDUCACIÓN BÁSICA SECUNDARIA DEL LICEO DE LA UNIVERSIDAD DE NARIÑO. Tesis pregrado San Juan de Pasto: Universidad de Nariño 2017.

# **1. MARCO TEÓRICO**

### **1.1 HERRAMIENTAS UTILIZADAS**

**1.1.1 Motor de base de datos PostgreSQL.** Según PostgreSQL<sup>9</sup>, es un sistema basado en código abierto desarrollado para la administración de base de datos objeto-relacional, es multiplataforma ya que puede ser usado en diferentes sistemas operativos como por ejemplo Linux, Windows, UNIX, entre otros. A diferencia de otros gestores de base de datos, éste posee un modelo multiversion para mantener una consistencia en los datos cuando exista un alto grado de concurrencia, es decir que cada una de las transacciones que se estén realizando posee una copia de los datos permitiendo que en cada una de estas se ejecuten tareas diferentes y al finalizar se unifican para obtener un resultado final de la tabla. Es altamente escalable y tolerable a los fallos que se puedan presentar durante su utilización.

El mismo autor afirma que, éste gestor de base de datos permite la utilización de la mayoría de tipos de datos incluidos en SQL-2008 como, por ejemplo, BOOLEAN, NUMERIC, INTEGER, VARCHAR, CHAR, TIMESTAMP, DATE, INTERVAL, entre otros, además es completamente compatible con el almacenamiento de objetos binarios de gran tamaño ya sea imágenes, videos o sonido.

PostgreSQL, cuenta una gran cantidad de funciones y extensiones avanzadas las cuales permiten el uso de secuencias para el autoincremento de las columnas dando como respuesta un conjunto de resultados parciales, además de esta funcionalidad también se puede utilizar índices compuestos, parciales, únicos, entre otros para cualquiera de sus métodos de almacenamiento como B-tree, Rtree, hash o GiST.

En el mismo texto de la página web hace referencia a que, posee una característica especial que permite realizar herencia de tablas facilitando a los diseñadores derivar nuevas tablas a partir de otras, admitiendo herencia única como múltiple. Otra facilidad que tiene es la de permitir crear reglas ya sea a una tabla o vista para desarrollar operaciones especificas en cualquiera de estas, las

<sup>&</sup>lt;sup>9</sup> PostgreSQL. The PostgreSQL Global Development Group [en línea], 2014 [revisado el 27 de febrero de 2018]. Disponible en Internet: http://www.postgresql.org/about/

cuales se transforman dinámicamente en funciones alternativas al momento de la realización de de su proceso.

Con este motor de base de datos se puede realizar tareas que ejecuten procedimientos almacenados en más de una docena de lenguajes de programación en los cuales se incluye Java, Perl, Python, Ruby, Tcl, C/C ++ y su propio PL/pgSQL. Cuenta con una gran variedad de funciones integradas para el desarrollo de operaciones matemáticas, criptografía, entre otros. Permite utilizar bibliotecas de funciones realizadas en C haciendo que sea más flexible y mejores sus capacidades para el manejo de la información.

Este gestor de base de datos permite la conexión con diferentes lenguajes compilados e interpretados los cuales a través de unas interfaces pueden interactuar con PostgreSQL como por ejemplo JDBC para JAVA, ODBC, Ruby, C, C ++, PHP, Lisp, Scheme y Qt solo por nombrar algunos.

En el documento de PostgreSQL Tutorial<sup>10</sup>, se afirma que, requiere poco esfuerzo en su mantenimiento debido a su gran desempeño y estabilidad, por esta razón todas las aplicaciones que estén funcionando bajo esta tecnología tendrán un costo total de propiedad muy bajo a diferencia de los demás sistemas de bases de datos.

Por lo anteriormente descrito, el Centro de Informática de la Universidad de Nariño ha optado por utilizar este gestor de base de datos ya que ajusta a las necesidades de esta unidad, permitiendo la homogeneidad y estandarización de las diferentes aplicaciones que se desarrollan con este gestor.

**1.1.2 Node JS.**Es un framework desarrollado por Ryan Dahl, según Node.js Foundation<sup>11</sup>, fue construido bajo el lenguaje de programación JavaScript V8 creado por Google, se ejecuta en entornos de lado servidor (Backend) el cual utiliza un modelo asíncrono por lo tanto no se bloquea las entradas y salidas de la aplicación, está orientado en el modelo de eventos y estos a su vez a cosas que suceden en el lado del servidor.

En el proyecto realizado por GONZÁLEZ<sup>12</sup>, menciona que la intención de este entorno es la de permitir a los desarrolladores que puedan realizar sus aplicaciones altamente escalables, además ayuda para que la concurrencia no

<sup>&</sup>lt;sup>10</sup> PostgreSQL Tutorial. What is PostgreSQL? [en linea], 2018 [revisado el 27 de febrero de 2018].<br>Disponible en internet: http://www.postgresqltutorial.com/what-is-postgresql/

<sup>&</sup>lt;sup>11</sup> Node js Foundation, Node js [en línea], [revisado 28 de febrero de 2018]. Disponible en Internet:<br>https://nodeis.org/en/

 $12$  GONZÁLEZ, Agustín. Node.JS: Plataforma de fácil programación de servidores para aplicaciones de red escalables [en línea], 28 de julio de 2014 [revisado 2 de febrero de 2018]. p.1. Disponible en Internet:

http://profesores.elo.utfsm.cl/~agv/elo322/1s14/projects/reports/G15/Informe\_Latex.pdf

afecte el rendimiento de estas, soportando miles de conexiones simultáneas ya que está basado en la creación de eventos en las tareas que ejecutan en el motor de Node en lugar de crear hilos para cada una de las conexiones y asignarles memoria RAM, haciendo que los enlaces no se bloqueen y por tal razón no habrá puntos muertos.

También GONZÁLES, especifica que en otros lenguajes de programación como JAVA o PHP a cada conexión les crean un hilo lo cual hace que el consumo de memoria RAM aumente con cada enlace realizado, por lo tanto, si se tiene un servidor con 16 GB de RAM y este asigna 2 MB a cada conexión, se tendría un máximo de 8000 usuarios concurrentes que están usando la aplicación al mismo tiempo esto quiere decir que si se quiere aumentar el número de concurrencias se debe aumentar la memoria RAM de éste generando costos y problemas técnicos para la empresa.

Por lo anteriormente descrito, el Centro de Informática de la Universidad de Nariño decidió hacer uso de este entorno de desarrollo para el Backend ya que actualmente existen en algunas ocasiones problemas de concurrencia generada por la gran cantidad de usuarios que se manejan dentro de ésta y con NodeJS se puede solventar esta situación además de no generar muchos costos ya que es de código abierto.

**1.2.3 Sequelize.** En la página oficial <sup>13</sup>, se refiere a Sequelize como un ORM (Object / Relational Mapper) el cual facilita a los desarrolladores tener acceso a base de datos como PostgreSQL, MySQL, MariaDB, SQLite, entre otros, con este ORM se crean nuevas estructuras de la base de datos a partir de una ya existente gracias a su mecanismo de sincronización y migración.

Este framework hace que la abstracción de la base de datos se realice de una manera sencilla permitiendo que los archivos que representan a cada una de las tablas sean independientes y modulares. En cada archivo el cual representa una tabla se definen los atributos, métodos de validación y sus asociaciones facilitando así la manipulación de los datos obtenidos.

Sequelize cuenta con una variedad de comandos facilitando la automatización de tareas como migraciones y generación de modelos

Por lo anteriormente descrito el Centro de Informática de la Universidad de Nariño decidió hacer uso de este framework porque facilita y brinda mayor seguridad a la hora de realizar consultas y transacciones en la base de datos.

 $13$  SEQUELIZE. SEQUELIZE [en linea], 2016 [revisado 6 marzo de 2018]. Disponible en Internet: http://docs.sequelizejs.com/en/latest/

**1.2.4 Express.** Según Node.js Foundation <sup>14</sup>, Express es un framework que se desarrolló en el lenguaje de JavaScript, el cual trabaja con el entorno de ejecución Node JS uno de sus objetivos es de ser minimalista y flexible sin dejar de poseer un buen conjunto de características que ayudan al desarrollo de aplicaciones web y móviles. Cuenta una cantidad aproximada de 28601 plugins los cuales se pueden encontrar en el repositorio gestor de paquetes de Node. Permite que el desarrollador pueda definir una estructura acorde a sus necesidades dejando en manos de él la configuración de la arquitectura planteada.

En el mismo documento se especifica que una ventaja de este framework es que garantiza el rendimiento que da el lenguaje programación ya que muchas de sus características se mantienen con Node sin necesidad del uso de otras herramientas, además algunos de los plugins que se encuentran dentro de éste ofrecen el soporte para poder trabajar con ORM y el gestor de base de datos PostgreSQL.

EXPRESS ya lleva bastante tiempo de haber sido creado, por lo tanto, se puede encontrar fácilmente soporte gracias a las comunidades de desarrollo que trabajan con él permitiendo que se encuentren soluciones a los problemas que se puedan presentar, además posee una gran cantidad de documentación en internet que ayudan con su aprendizaje y configuración.

**1.2.5 Angular JS.** Según DORTA<sup>15</sup>, con el paso del tiempo se han visto avances a pasos agigantados sobre los logros para el desarrollo web desde la creación de la World Wide Web. Al hacer una comparación entre las primeras aplicaciones desarrolladas con las actuales se nota una diferencia demasiado grande y esto permite dar una idea clara de que muchas ideas las cuales ayudan a obtener mejores resultados en la creación de nuevos productos se han hecho realidad.

Las aplicaciones cada vez van creciendo en complejidad y esto hace que sea necesario soluciones más inteligentes para que el producto final sea de alta calidad en menor tiempo y con mayor eficiencia. Actualmente, se ha visto que las aplicaciones web son de mucha importancia ya que muchos usuarios hacen uso de Internet para realizar sus tareas o actividades como por ejemplo realizar consultas sobre algún tema de interés, realizar pagos de servicios, realizar compras, compartir su negocio o empresa con muchas personas, entre otras posibilidades más que ésta nos ofrece.

<sup>&</sup>lt;sup>14</sup> Node.js Foundation. Express [en línea], 2016 [revisado 7 marzo 2018]. Disponible en Internet:<br>http://expressis.com/

 $15$  DORTA, Maikel, AngularJs Paso a Paso. 2 ed. Leanpub 2016. p.9

Por lo tanto, una de las herramientas que se creado para solventar las necesidades actuales en el desarrollo de aplicaciones web es Angular JS el cual es un framework que fue desarrollado por Google y que permite la creación de aplicaciones web SPA, es decir aplicaciones de página única haciendo que la experiencia en su uso sea más fluida para los usuarios que hacen uso de ella, además de contar con capacidad para soportar aplicaciones Modelo Vista Controlador (MVC).

Actualmente, cuenta con una gran comunidad que brinda soporte a cada uno de los problemas que pueda tener un desarrollador a la hora de crear aplicaciones web con este framework haciéndolo uno de los más populares.

**1.2.6 Jasper Report.** En la guía de Jaspersoft Community<sup>16</sup>, se define como una librería que está desarrollada completamente en JAVA para creación de reportes utilizando código XML para el diseño de estos y que puedan ser exportaos ya sea en formato PDF, XML, HTML, CSV, XLS, RTF, TXT, además permite la integración con la librería JFreeChart para la generación de cualquier tipo de gráficas.

La misma describe, que anteriormente se utilizaba un editor de reportes llamado iReports basado en NetBeans, el cual es un entorno gráfico de código abierto, pero JASPER dejó de brindarle soporte a esta por ya que existe una nueva versión denominada Jaspersoft Studio construido sobre la plataforma eclipse y que posee soluciones más completas a la hora de crear reportes permitiendo que los usuarios aumenten sus capacidades y funcionalidades. Está disponible ya sea como un complemento para ser utilizado en Eclipse o como una aplicación totalmente independiente.

Gracias a que este posee una gran cantidad de fuentes como por ejemplo JDBC, TableModels, JavaBeans, XML, Hibernate, Big Data (como Hive), CSV, XML/A, se puede acceder fácilmente a los datos que se requieren para el diseño del informe, además permite la creación de diseños sofisticados los cuales pueden tener gráficos, imágenes, subreportes, tablas cursadas y mucho más.

Por lo anteriormente descrito, el Centro de Informática de la Universidad de Nariño decidió cambiar el generador de reportes que se usaba denominado FPDF por JASPER REPORT además que es muy fácil de manejar y los reportes se los puede realizar en menor tiempo.

https://community.jaspersoft.com/documentation/tibco-jaspersoft-studio-user guide/v640/introduction-jaspersoft-studio

<sup>&</sup>lt;sup>16</sup> Jaspersoft Community. Introduction to Jaspersoft Studio [en linea], 28 de junio de 2017 [revisado 29 de febrero de 2018]. Disponible en Internet:

**1.2.7 Git.** En la página oficial de GIT<sup>17</sup>, se define como un sistema de gestión de versiones, creado por Linus Torvals que trabaja de forma distribuida, esto quiere decir que hay un servidor central en donde se alojan los repositorios de los proyectos y para tener acceso a estos se realiza un proceso denominado clonación en el cual los usuarios descargan una copia exacta de la versión que se encuentra subida en el servidor, además en esta se encuentra también un histórico de todos los cambios que se hayan realizado en estos archivos a lo largo del tiempo y las distintas versiones que se han creado.

Este sistema de gestión de versiones es utilizado por muchos desarrolladores ya que es gratuito y permite el alojamiento de aplicaciones ya sean de código abierto o privado.

Git se diferencia de los demás sistemas de versiones por que realiza capturas instantáneamente te todos los archivos que hacen parte de un proyecto por lo tanto cada vez que existen cambios o modificaciones en cualquiera de estos Git ejecuta este proceso, pero si alguno de estos no ha sufrido ningún cambio, éste crea un apuntador a la versión anterior en la nueva captura sin necesidad de crear un archivo nuevo.

Git permite trabajar con archivos locales sin necesidad de tener conexión al servidor remoto en donde se encuentre alojado el proyecto ya que este al ser clonado en una maquina local se tiene acceso a versiones anteriores del proyecto además de poder confirmar los cambios, crear rama y otros procesos más que en otros sistemas de versiones no se pueden realizar sin la conexión al repositorio remoto.

Otra de las ventajas de este sistema de versiones es que garantiza que la información en cada uno de los archivos que componen un proyecto no se perderá si se llega a presentar corrupción entre estos o problemas de red debido a que estos se encuentran verificados por medio de bits almacenados a través de una cadena de 40 caracteres hexadecimales denominado checksum calculado en base a lo que contiene cada archivo.

El Centro de Informática decidió hacer uso de este sistema de versiones ya que permite que varios desarrolladores puedan estar trabajando en un proyecto en común de forma independiente de manera local y luego subir los cambios al repositorio remoto cuando haya terminado o avanzado alguna parte de este.

<sup>&</sup>lt;sup>17</sup> GIT. git --everything-is-local [en línea], 2016 [revisado 7 marzo de 2018]. Disponible en Internet: https://git-scm.com/

**1.2.8 GitLab.** Según VILLOTA<sup>18</sup>, es una herramienta de código abierto en el cual se pueden crear repositorios propios para la gestión de versiones al que se le pueden realizar configuraciones de una forma mucho más sencilla a través de una serie de líneas de comandos y con un entorno agradable. Se realizar administración de usuarios que pertenecen al repositorio y los permisos para cada uno de ellos, además permite administrar los proyectos y las ramas que hay dentó de éste. Una de sus particularidades es la creación de wikis sobre los proyectos can la cual se puede habilitar la comunicación en grandes grupos de desarrollo.

**1.2.9 SourceTree.** VILLOTA<sup>19</sup> , define a SourceTree como una aplicación de escritorio con la cual se puede realizar la administración de múltiples repositorios GIT de forma sencilla ya que evita que el usuario se dirija a la línea de comandos porque ésta ofrece un entono gráfico intuitivo, además cada uno de los repositorios se pueden administrar de manera individual almacenando las credenciales de autenticación de cada uno de éstos. Permite la visualización de todos los estados que ha tenido un proyecto a lo largo del tiempo y poder marcar el estado del proyecto en general o si se desea el de un archivo en particular cuando se encuentre sincronizado con la versión del repositorio remoto, actualizado, modificado o hay acciones pendientes por ser ejecutadas y cada una de estas tareas puede poseer una descripción de lo que se ha realizado cuando exista una actualización. Otra de sus ventajas es la de poder visualizar eficientemente los conflictos que se pueden llegar a presentar al momento de ser actualizado o fusionado el repositorio.

#### **1.3 METODOLOGÍA**

Según VILOTA<sup>20</sup>, se entiende por metodología de desarrollo a cada uno de los lineamientos los cuales permiten tener una idea clara sobre los procesos que se deben tener en cuenta a la hora de realizar un producto software y que este se lleve a cabo de una manera estructurada y organizada permitiendo definir unas etapas con el fin de alcanzar la meta establecida.

**1.3.1 Metodología ágil.** En el mismo documento, explica que, a diferencia de las metodologías tradiciones esta permite tener una mayor flexibilidad a la hora de desarrollar un producto software ya que se adapta fácilmente a los cambios y necesidades de los clientes.

<sup>&</sup>lt;sup>18</sup> VILLOTA, David. Universidad de Nariño, C. d. (2016). ESTRUCTURA PARA EL DESARROLLO DE APLICACIONES PARA EL NUEVO SISTEMA INSTITUCIONAL DE INFORMACION INTEGRADO.

 $19$  IBID.

<sup>&</sup>lt;sup>20</sup> VILLOTA, David. Universidad de Nariño, C. d. (2016). METODOLOGIA PARA EL DESARROLLO DE APLICACIONES PARA EL NUEVO SISTEMA INSTITUCIONAL DE INFORMACION INTEGRADO.

El objetivo de las metodologías ágiles se enfoca en el desarrollo del software y no tanto en la documentación ya que permite estar más en contacto con el cliente para tener una idea más clara sobre el producto y entregarlo de acuerdo a sus necesidades, de lo contrario al dedicar mucho tiempo al documente este puede o no con requerimientos del software.

Este tipo de metodología permite la entrega parcial pero funcional del producto con mayor velocidad y eficiencia, haciendo que se cumpla con los plazos y presupuestos pactados en el momento de la planeación del proyecto, además en cada una de estas se puede eliminar características innecesarias del producto.

**1.3.2 Extreme Programming.** LETELIER y PENADÉZ <sup>21</sup>, lo definen como un enfoque ágil de ingeniería de software orientada a fortalecer y potenciar las relaciones interpersonales entre los desarrolladores de un proyecto software, además se preocupa por el aprendizaje progresivo para los desarrolladores formando un ambiente ideal para los integrantes. Esta metodología tiene como objetivo mejorar la productividad de los proyectos garantizado la calidad del producto desarrollado, haciendo que este supere las expectativas del cliente.

Es una metodología para pequeños y medianos grupos de trabajo para el desarrollo de proyectos los cuales tienen requisitos ambiguos y en algunos casos son muy variantes por parte de los clientes ya que es difícil en primera instancia establecer la mayoría o totalidad de los requisitos necesarios para el cumplimiento de las expectativas del proyecto a desarrollar. Esto es posible ya que XP está diseñado para adaptarse de forma fácil e inmediata a los cambios haciendo que los costos que estos conllevan sean mínimos o bajos en cualquier etapa del ciclo de desarrollo del proyecto donde existe un alto riesgo técnico.

VILLOTA<sup>22</sup>, describe en su documento que ésta metodología permite que el software creado se realice de manera incremental a través de entregas iterativas en donde todos los actores que componen el proyecto tanto desarrolladores como clientes colaboran de manera activa durante el desarrollo del proyecto, estableciendo una comunicación fluida entre todos para que el producto se realice con las necesidades establecidas por el cliente.

De acuerdo con los requisitos y necesidades del cliente se empieza por crear las historias de usuario en donde se establecen todas las funcionalidades y

<sup>&</sup>lt;sup>21</sup> LETELIER, Patricio y PENADÉZ, Carmen. Metodologías ágiles para el desarrollo de software extreme Programming (XP) [en línea], 2 abril de 2006 [revisado 8 de enero de 2018]. Disponible en Internet: http://www.cyta.com.ar/ta0502/v5n2a1.htm

 $^{22}$  VILLOTA, David. Universidad de Nariño, C. d. (2016). METODOLOGIA PARA EL DESARROLLO DE APLICACIONES PARA EL NUEVO SISTEMA INSTITUCIONAL DE INFORMACION INTEGRADO.
condiciones que se deben cumplir. Posterior a esto se organizan de acuerdo al valor estimado el cual determina la prioridad de cada una de estas para proceder a su desarrollo permitiendo una mejor planificación de las iteraciones, a este paso se le denomina planeación y se realiza las veces que sean necesarias hasta finalizar todas las historias de usuario.

Una vez realizado el paso de planificación, se redactaron las pruebas unitarias en las cuales se encuentran las condiciones que debe cumplir el software de cada una de las historias de usuario, ayudando de esta manera determinar cuándo ha finalizado una historia de usuario y que además cumpla con los objetivos planteados.

Después de haber realizado los pasos anteriormente descritos se procede a desarrollar el producto software teniendo en cuenta los patrones de diseño y lineamientos planteados previamente para el desarrollo del sistema, además se debe realizar la respectiva documentación del código fuente a partir las normas que se hayan establecido dentro de la empresa. Para la realización de entregas con un índice de calidad alto tanto a nivel de programación como de eficiencia en el desempeño, se hace un proceso de refactorización para mejorar la codificación.

Por último, se realizan las pruebas de aceptación al finalizar cada una de las iteraciones establecidas, en las cuales se simula los escenarios que se han planteado en las historias de usuario por parte el cliente.

Al cumplirse una prueba de aceptación se da por finalizada una historia de usuario, en el caso contrario se pueden obtener errores, correcciones o sugerencias las cuales deberán ser modificadas en la siguiente iteración. Este proceso debe llevar a cabo las veces que sean necesarias hasta que se den por finalizadas todas las historias de usuario y que este quede satisfecho con el producto software.

#### **1.3.3 Documentación de la metodología**

**1.3.3.1 Historias de usuario.** Son unos formatos en los cuales se describen las funcionalidades del producto software que se quiere realizar a partir de las necesidades y requerimientos que el cliente desea tanto funcionales como no funcionales, además deben cumplir con unos estándares establecidos por el grupo de trabajo bajo la metodología ágil que se esté utilizando.

DE SETA<sup>23</sup>, manifiesta que las historias de usuario deben cumplir con los siguientes parámetros:

 **Independiente:** cada historia de usuario debe describirse de manera independiente sin que esta dependa de otra para poderse completar satisfactoriamente ya que, si existe dependencia entre ellas el nivel de dificultad para planificarlas, priorizarlas y estimarlas seria mayor, permitiendo que al realizar el test de cada historia sea más sencillo.

Cuando se presente el caso de que una historia de usuario dependa de otra existen dos alternativas, la primera consiste en definir una estrategia que permita realizar la división de éstas a partir de los requerimientos del cliente. La otra alternativa consiste en resumirlas en una sola historia independiente.

- **Negociable:** las historias deben ser definidas brevemente, no deben contar con mucho detalle sobre la funcionalidad que se va a realizar. Una historia de usuario que se encuentre bastante detallada podría limitar los diálogos con el cliente. A medida que el desarrollo de la aplicación vaya creciendo en cada una de las iteraciones se van agregando los detalles adicionales, estas deben estar definida en una casilla adicional de observaciones y esto será negociado con el cliente con el fin de cumplir los objetivos del producto que el cliente solicita.
- **Valiosa:** cada una de las historias de usuario que se hayan definido deben agregar un valor al producto que se esté desarrollando, las cuales deben contener tanto requisitos funcionales como no funcionales. Una de las recomendaciones es permitirle al cliente que la escriba así se puede captar mejor la idea de lo que él solicita.
- **Estimable:** todas las historias de usuario deben permitir ser estimadas en tiempo y esfuerzo ya que esto da idea clara sobre la prioridad y la planificación de cada una de éstas. Esta estimación se hace teniendo en cuenta la claridad de la función que se desea implementar además de tener un conocimiento previo sobre las tareas que conllevan a su desarrollo, por ultimo cabe resaltar que si la historia es muy grande la dificultad en su estimación será mayor.
- **Pequeña:** para que una historia de usuario se planifique en un esquema y cronograma determinado y además que se pueda cumplir con el objetivo fácilmente, estas deben tener un tamaño considerable ya que de lo contrario se pueden presentar errores en su estimación y alcance.
- **Testeable:** por último, estas deben permitir ser evaluadas con una serie de parámetros que corroboren el cumplimiento de manera correcta de cada

<sup>&</sup>lt;sup>23</sup> DE SETA, Leonardo. Las 6 características de una buena historia de usuario [en linea], 10 de marzo de 2009 [revisado 2 de marzo de 2018]. Disponible en Internet: https://dosideas.com/noticias/metodologias/456-las-6-caracteristicas-de-una-buena-historia-de usuario

Funcionalidad con resultados concretos y que se encuentren sujetos a la subjetividad del cliente o de la persona encargada de evaluar las aplicaciones.

VILLOTA<sup>24</sup>, en el documento que describe la metodología para el Centro de Informática de la Universidad de Nariño, diseñó los siguientes formatos para las historias de usuario, pruebas unitarias y pruebas de aceptación:

**1.3.3.2 Formato de las historias de usuario.** Teniendo en cuenta las características con las que se debe cumplir, para la creación de las historias de usuario el centro de informática ha planteado la siguiente plantilla:

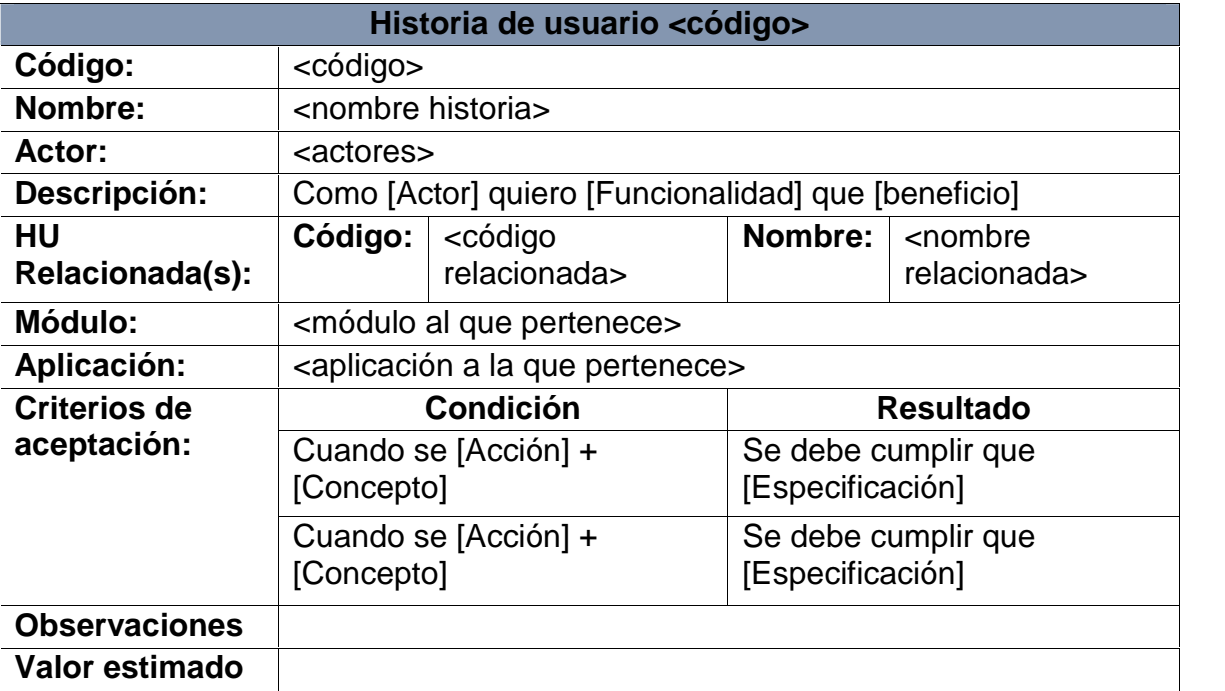

#### **Tabla 6. Formato de las historias de usuario**

**Fuente:** VILLOTA, David. Universidad de Nariño, C. d. (2016). METODOLOGÍA PARA EL DESARROLLO DE APLICACIONES PARA EL NUEVO SISTEMA INSTITUCIONAL DE INFORMACIÓN INTEGRADO.

 **Código:** el código es un identificador único de la historia de usuario, el cual debe iniciar con el texto "HU-", a continuación se incluye las tres iniciales del

<sup>&</sup>lt;sup>24</sup> VILLOTA, David. Universidad de Nariño, C. d. (2016). METODOLOGIA PARA EL DESARROLLO DE APLICACIONES PARA EL NUEVO SISTEMA INSTITUCIONAL DE INFORMACION INTEGRADO.

módulo en mayúsculas y finalmente un consecutivo de la historia, por ejemplo para una historia de usuario del módulo de Docentes seria el siguiente código HU-DOC-01.

- **Nombre:** el nombre debe determinar claramente cuál es el objetivo de la historia de usuario, tiene iniciar con un verbo. Por ejemplo: Agregar docente, Modificar docente, entre otros.
- **Actores:** los actores son las personas que interactuaran con la funcionalidad del sistema.
- **Descripción:** en la descripción se debe establecer la funcionalidad que se quiere obtener, la sentencia "Como [actor] quiero [funcionalidad] que [beneficio]" debe dejar en claro cuál es la funcionalidad que se va a describir con la tarjeta.
- **Módulo:** es el modulo al cual pertenece la historia de usuario.
- **Aplicación:** aplicación a la cual pertenece la historia de usuario.
- **Criterios de aceptación:** los criterios de aceptación son aquellas condiciones que determinaran si se ha dado cumplimiento al objetivo de las historias de usuario. Las condiciones representan cual es la característica que se debe cumplir y el resultado es lo que se desea obtener con el desarrollo de la historia de usuario.
- **Observaciones:** las observaciones son notas adicionales a la historia que dan una mayor claridad al desarrollo que se va a implementar.
- **Valor estimado:** representa el valor que se le va a dar a la historia de usuario es un número de 1 a 100 que representara la dificultad de la historia y el esfuerzo que se le debe dedicar a la misma.

**1.3.3.3 Pruebas unitarias.** Hace referencia a la evaluación de cada una de las historias de usuario en donde se contemplan las condiciones que se deben tener en cuenta para cumplir con una solución válida en el desarrollo. El centro de informática de la universidad de Nariño ha optado por utilizar el siguiente formato:

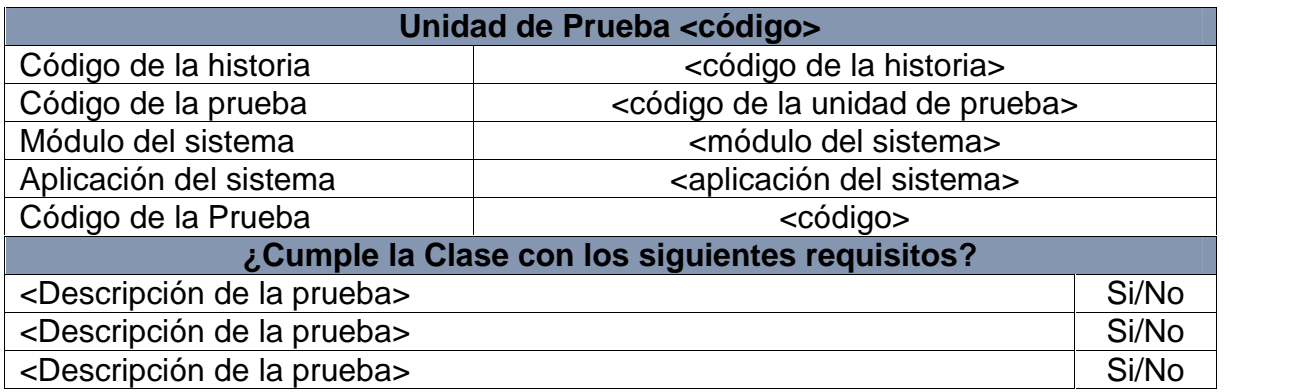

#### **Tabla 7. Formato de pruebas unitarias**

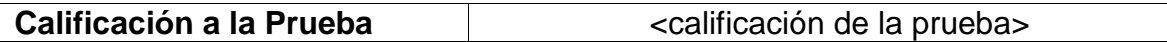

**FUENTE:** VILLOTA, David. Universidad de Nariño, C. d. (2016). METODOLOGIA PARA EL DESARROLLO DE APLICACIONES PARA EL NUEVO SISTEMA INSTITUCIONAL DE INFORMACION INTEGRADO.

- **Código:** debe iniciar con el texto "UP-" a continuación se incluyen las letras iniciales del módulo y por último un consecutivo de tres dígitos.
- **Código de la historia:** hace referencia a la historia de usuario a la cual pertenece la prueba establecida.
- **Modulo del sistema:** representa el módulo al cual pertenece la prueba unitaria
- **Aplicación del sistema:** representa la aplicación a la cual pertenece la prueba unitaria
- **Descripción de la prueba:** establece la pregunta sobre la condición que se debe cumplir, la cual será contestada de manera afirmativa o negativa.
- **Calificación a la prueba:** cuando se hayan finalizado las actividades de la historia de usuario y se hayan cumplido las condiciones debe estar en aprobada.

**1.3.3.4 Pruebas de aceptación.** Se crean a partir de las historias de usuario definidas anteriormente, en cada una de las historias de usuario deben tener pruebas de aceptación, en donde el cliente especifica los escenarios para realizar pruebas y verificar que cada una de estas se hayan implementado de manera correcta. Cada historia puede contener múltiples pruebas de aceptación y viceversa, siempre y cuando se cumpla con el objetivo de esta actividad la cual es probar que la solución implementada funcione según las especificaciones del cliente.

Se realizan teniendo en cuenta las cada una de las características de un sistema de caja negra, es decir que no se conoce en sí que operaciones realiza el sistema, pero se espera un resultado especifico por parte del cliente o la persona que se encuentra realizando las pruebas, ellos son los responsables de verificar la calidad y exactitud de la solución implementada.

Cuando una historia de usuario no pase las pruebas, ésta se debe tener en cuenta en la próxima iteración, estableciéndole una prioridad de acuerdo a la importancia que esta posee de acuerdo a los requisitos del cliente, este proceso se realiza en cada iteración, ya que las historias de usuario no se consideran finalizadas hasta que se hayan completado y pasado de manera exitosa las pruebas de aceptación.

El Centro de Informática de la Universidad de Nariño ha decidido por implementar el siguiente formato de pruebas de aceptación:

### **Tabla 8. Formato de prueba de aceptación**

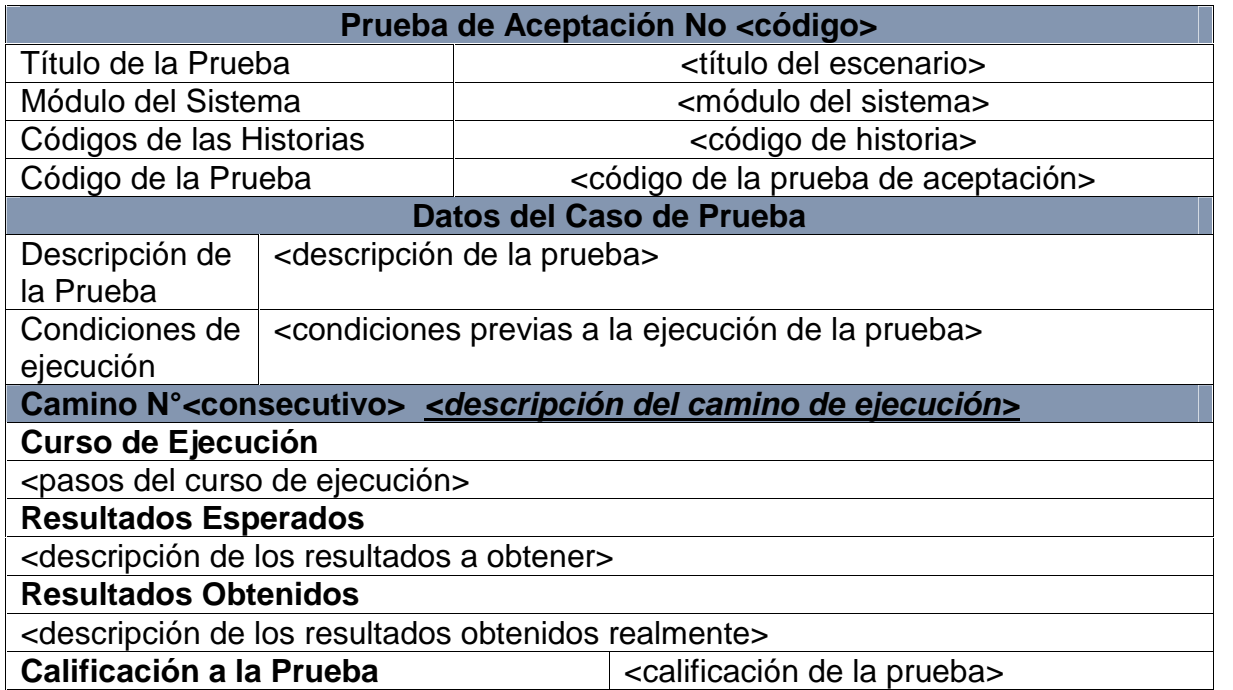

**Fuente:** VILLOTA, David. Universidad de Nariño, C. d. (2016). METODOLOGIA PARA EL DESARROLLO DE APLICACIONES PARA EL NUEVO SISTEMA INSTITUCIONAL DE INFORMACION INTEGRADO.

- **Código**: debe iniciar con el texto "PA-", a continuación se incluyen las tres iniciales del módulo al que pertenece y por último un consecutivo de 3 dígitos.
- **Título de la prueba:** se establece el escenario que se va a diseñar por parte del cliente para realizar la prueba de la historia de usuario.
- **Módulo del sistema:** hace referencia al módulo que pertenece la historia de usuario.
- **Código de la historia:** hace referencia al código o los códigos de historias de usuario que se cubrirán con el escenario de la prueba.
- **Descripción de la prueba:** se describe específicamente la prueba a realizar y el escenario construido por el cliente para que se lleve a cabo la prueba de aceptación.
- **Condiciones de ejecución:** se refiere a las condiciones previas que se deben tener en cuenta antes de realizar la prueba las cuales tienen como objetivo que el escenario sea lo más preciso posible.
- **Caminos de ejecución:** se refiere a las diferentes situaciones que se pueden presentar en el trascurso de la solución desarrollada. Para la descripción de cada uno de los caminos se inicia con un curso de ejecución el cual hace referencia a los pasos que el cliente sigue para desarrollar una actividad específica, posteriormente se establecen los resultados esperados con la ejecución de la solución planteada por el usuario y por último los resultados obtenidos son los que se obtuvieron al momento de la ejecución de cada una de las pruebas de aceptación.
- **Calificación de la prueba:** se determina si la prueba fue aprobada, rechazada, o está en proceso de ejecución. Si la prueba fue rechazada en el campo de prioridad se le debe dar un puntaje de 1 a 100 para establecer el orden en la ejecución de correcciones de los errores encontrados.

## **2 PLANIFICACIÓN Y DESARROLLO DE LA APLICACIÓN UTILIZANDO LA METODOLOGÍA DE PROGRAMACIÓN EXTREMA**

A continuación, se describe el desarrollo del trabajo utilizando la metodología XP en cada una de sus fases:

## **2.1 EXPLORACIÓN**

En esta fase se realizaron reuniones con los administradores y usuarios del sistema académico actual del Liceo Integrado de Bachillerato de la Universidad de Nariño como docentes, secretaria académica, entre otros. Con lo anterior se pudo conocer el actual problema que se presenta en dicho sistema y cuales han sido las experiencias que han tenido durante su implementación, también se revisó la documentación que existe sobre los estatutos estudiantiles, manual de convivencia entre otras bibliográficas, y formatos para la realización de los reportes.

## **2.2 PLANIFICACIÓN DE LA ENTREGA**

Luego de haber realizado la fase de exploración, se procedió a realizar las historias de usuario con la secretaria académica, en la cuales se pudo definir los requerimientos y las funcionalidades que se debían tener en cuenta para el desarrollo del nuevo sistema académico.

En esta fase a partir de las historias de usuario, se definió la prioridad de cada una y se planificó el orden de su desarrollo, además se planteó el proceso de entregas dependiendo de las iteraciones establecidas, de acuerdo a una serie de reuniones acordadas con el usuario que interviene en el sistema. Estas se encuentran en la tabla de planificación de historias en donde se encuentran resumidas y organizadas por iteración.

## **2.3 ITERACIONES**

En esta fase se analizaron y se desarrollaron de forma detallada cada historia de usuario por iteración. Al finalizar cada iteración se realizó un entregable de las historias tratadas en cada una de estas. Por último, al dar cumplimiento con todas las iteraciones el sistema entra en producción.

**2.3.1 Primera iteración.** En esta iteración se realizó el desarrollo de las siguientes funcionalidades:

- Opciones de visualización. Ver conteo de estudiantes, docentes, materias y cursos activos en la institución, ver años lectivos, ver periodos, ver áreas, ver materias, ver docentes, ver cursos, ver jornadas, ver sedes.
- Opciones de creación. Agregar años lectivos, agregar periodos, agregar áreas, agregar materias, agregar docentes.
- Opciones de modificación. Modificar años lectivos, modificar periodos, modificar áreas, modificar materias, modificar docentes.

**2.3.2 Segunda iteración.** En esta iteración se realizó el desarrollo de las siguientes funcionalidades:

- Opciones de visualización. Ver carga docente, ver escalas.
- Opciones de creación. Agregar carga, agregar cursos, agregar director de grupo, agregar jornadas, agregar sedes, agregar escalas.
- Opciones de modificación. Modificar carga, modificar cursos, modificar jornadas, modificar sedes, modificar escalas.
- Opciones de eliminación. Eliminar registro de director de grupo.

**2.3.3 Tercera iteración.** En esta iteración se realizó el desarrollo de las siguientes funcionalidades:

- Opciones de creación. Agregar horas a un grado por materia.
- Opciones de modificación. Modificar horas a un curso por materia.
- Opciones de eliminación. Eliminar registro de horas a un grupo por materia, eliminar registro de carga, eliminar registro de curso, eliminar registro de materia, eliminar registro de docente, eliminar registro de periodo, eliminar registro de escala, eliminar registro de área, eliminar registro de jornada, eliminar registro de sede.

**2.3.4 Cuarta Iteración.** En esta iteración se realizó el desarrollo de las siguientes funcionalidades:

 Opción de reportes. Generar boletín por periodos, generar boletín anual, generar libro de valoraciones.

**2.3.5 Quinta iteración.** En esta iteración se realizó el desarrollo de las siguientes funcionalidades:

 Opción de reportes. Generar cuadro de honor de estudiantes con disciplina, generar cuadro de honor de estudiantes sin disciplina, generar cuadro de honor de cursos por materias, gestionar cuadro de honor de cursos por áreas.

**2.3.6 Sexta iteración.** En esta iteración se realizó el desarrollo de las siguientes funcionalidades:

 Opción de reportes. Generar promedios de curso por materias, generar promedios de cursos por áreas, generar totales de curso por materias, generar totales de curso por áreas, autenticación de usuario.

## **2.4 PRODUCCIÓN**

Al finalizar cada iteración se realizó una entrega a la secretaria académica del Liceo Integrado de Bachillerato de la Universidad de Nariño y al Centro de Informática de la Universidad de Nariño, por lo tanto, la aplicación se encuentra acorde a las necesidades requeridas. En esta fase se realizaron las pruebas y ajustes necesarios a los errores que se encontraron antes de la implementación total del sistema para realizar la entrega de la versión final a los usuarios. Por último, se realizaron las pruebas unitarias y de aceptación validando que lo hecho esté acorde a lo solicitado por el cliente.

## **3. RESULTADOS OBTENIDOS**

A continuación, se describe los resultados obtenidos en cada uno de los objetivos planteados para el desarrollo del proyecto.

## **3.1 RECOPILACIÓN DE INFORMACIÓN**

Para el logro de este objetivo, se realizó una serie de reuniones con la secretaria académica del Liceo Integrado de Bachillerato de la Universidad de Nariño en las cuales se contemplaron las problemáticas que existen con el uso del sistema administrativo actual, y también las necesidades y requerimientos que se deben contemplar para el desarrollo de la nueva plataforma.

En esta etapa también se hizo la lectura del manual de convivencia de la institución en donde se establece la forma de evaluación que se lleva a cabo tanto en su escala como en su nivel de desempeño. Esta información fue muy valiosa para la realización de los diferentes reportes para el seguimiento académico de estudiantes y del colegio en general.

Con respecto a lo anterior se describen textualmente los artículos del manual de convivencia que fueron aplicados para el desarrollo de este proyecto:

## "ARTÍCULO 91º.- **Escala de valoración institucional**

La valoración de los indicadores de logro en cada una de las áreas, asignaturas y proyectos del plan de estudios se hará en cada uno de los cuatro (4) períodos académicos y a la finalización del año escolar, y se expresará en la escala de Superior (S), Alto(A), Básico (B), y Bajo (b).

#### ARTÍCULO 92º.- **Interpretación de los términos valorativos.**

La Institución establece para la escala de valoración el rango de 0,0 a 5,0; además, para la determinación de las respectivas valoraciones se tendrá en cuenta la primera cifra decimal e interpreta los cuatro (4) términos de la siguiente manera:

1. Para la valoración de los indicadores de logro:

Cada indicador de logro será valorado como Superior, Alto, Básico, y Bajo, según los siguientes criterios:

Superior: Cuando el desempeño del educando se encuentra en el rango de 4,7 a 5,0 en los requerimientos del indicador.

Alto: Cuando el desempeño del educando se encuentra en el rango de 4,2 a 4,6 en los requerimientos del indicador.

Básico: Cuando el desempeño del educando se encuentra en el rango de 3,5 a 4,1 en los requerimientos del indicador.

Bajo: Cuando el desempeño del educando se encuentra en valores inferiores a 3,5 en los requerimientos del indicador.

Las valoraciones de los indicadores de logro se expresarán en los cuadernos de los estudiantes en términos cuantitativos y en el boletín de valoraciones con valores de 0,0 a 5,0, y la nota definitiva de cada área, asignatura o proyecto corresponderá a la ponderación y/o al promedio de los indicadores de logro; además la valoración del desempeño se expresará en forma cualitativa de acuerdo a la escala Nacional y al rango establecido por la institución.

2. Para la valoración de las áreas, asignaturas y proyectos:

Para la valoración como Superior, Alto, Básico y Bajo de las áreas, asignaturas y proyectos, del Plan de Estudios, se tendrán en cuenta el cumplimiento conjunto e integral de las siguientes variables:

- a) La valoración de los indicadores de logro.
- b) La asistencia a las actividades pedagógicas programadas en el período.
- c) Las actitudes y desempeños observados con respecto a los valores Liceístas.
- d) Los criterios de Evaluación Institucional

#### **La valoración de los indicadores de logro:**

Cada docente diseñará por lo menos un indicador de logro por cada uno de los estándares curriculares divulgados por el MEN o institucionalmente.

- Los indicadores de logro quedarán consignados en el programa del área, asignatura o proyecto pedagógico correspondiente.
- Los indicadores de logro junto con los contenidos programáticos se harán registrar obligatoriamente a los estudiantes al inicio de cada período.

Los nuevos requerimientos pedagógicos y normativos sobre la evaluación recomiendan tener en cuenta aquellos valores que desarrolla el PEI, según la misión pretendida y según los principios y objetivos institucionales. Por ello en la variable c) o para la valoración del desempeño de los educandos en cada área, proyecto o asignatura, se tienen en cuenta aquellas actitudes directamente relacionadas con la misión institucional del Liceo, tales como la capacidad afectiva, crítica, analítica, reflexiva, democrática, sensible, autónoma, lúdica, artística y lúdica, también aquellas actitudes relacionadas con el cuidado y preservación del planeta, aulas, jardines, bienes muebles, equipos y demás enseres que forman parte del ambiente institucional y social y sobre todo, aquellas actitudes relacionadas con el respeto a la vida, a la diferencia, honra, dignidad y bienes de los demás.

Para ello los docentes formularán por periodo académico un indicador de logro que se refiera específicamente a este aspecto. La valoración de cada indicador de logro en términos de la escala de superior, alto, básico y bajo, permitirá apreciar los avances, fortalezas, debilidades y dificultades de los estudiantes en los diversos aspectos desarrollados en cada área.

Los indicadores valorados como Superior y alto se interpretarán como fortalezas. Los indicadores valorados como Básico indicarán que el estudiante sólo cumplió con los requerimientos mínimos, y posee por lo tanto y en sentido relativo, algún grado de fortaleza, pero también de debilidad y Los indicadores valorados como Bajo se interpretarán como debilidades.

Los estudiantes Liceístas cuya evaluación de desempeño en una determinada área, asignatura o proyecto, se encuentre en el rango de 0,0 a 3,4 escala de nivel Bajo (b), se considera que dicha área, asignatura o proyecto está REPROBADO".<sup>25</sup>

Por último, con lo anteriormente descrito se realizó las historias de usuario de cada uno de los requerimientos solicitados para el módulo administrativo del Liceo Integrado de Bachillerato de la Universidad de Nariño, contemplando su prioridad y la iteración en la cual va a ser desarrollada.

#### **Tabla 9. Clasificación de historias de usuario por iteración**

| Clasificación de historias de usuario por iteración |               |                   |           |                          |                  |
|-----------------------------------------------------|---------------|-------------------|-----------|--------------------------|------------------|
| Hist.                                               | <b>Nombre</b> | <b>Aplicación</b> | Prioridad | <b>Valor</b><br>estimado | <b>Iteración</b> |

<sup>25</sup> LICEO DE LA UNIVERSIDAD DE NARIÑO. MANUAL DE CONVIVENCIA, 2014. p.74

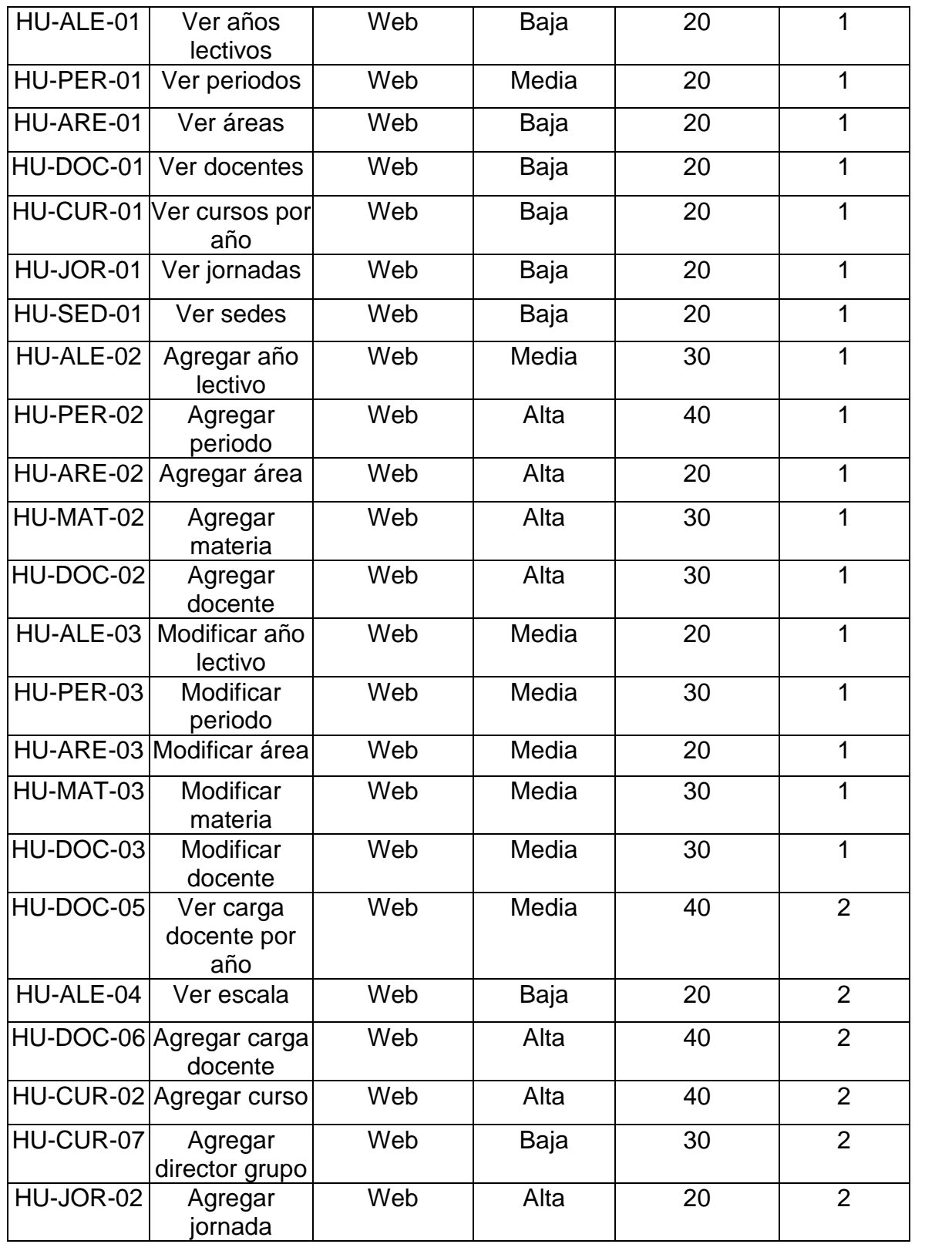

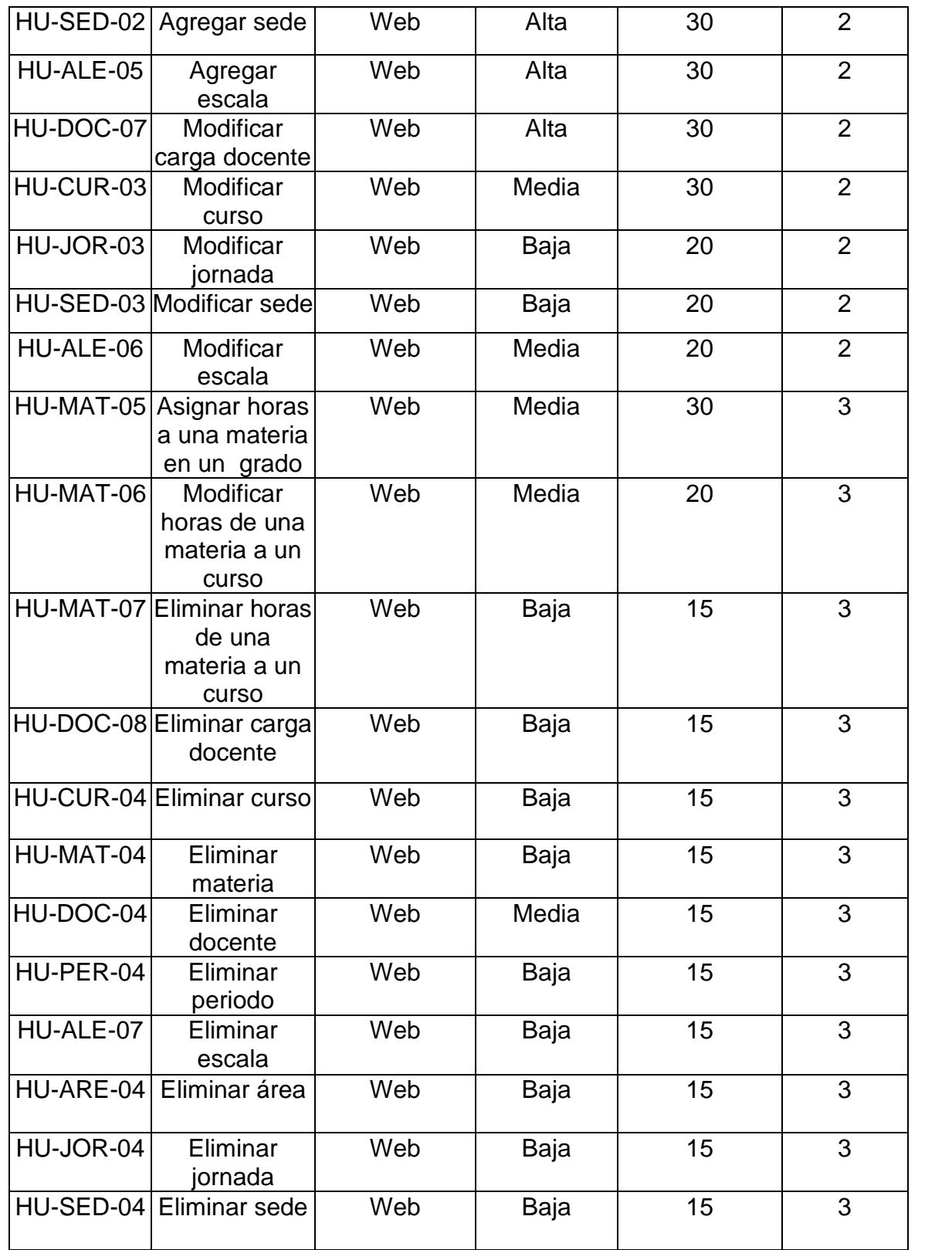

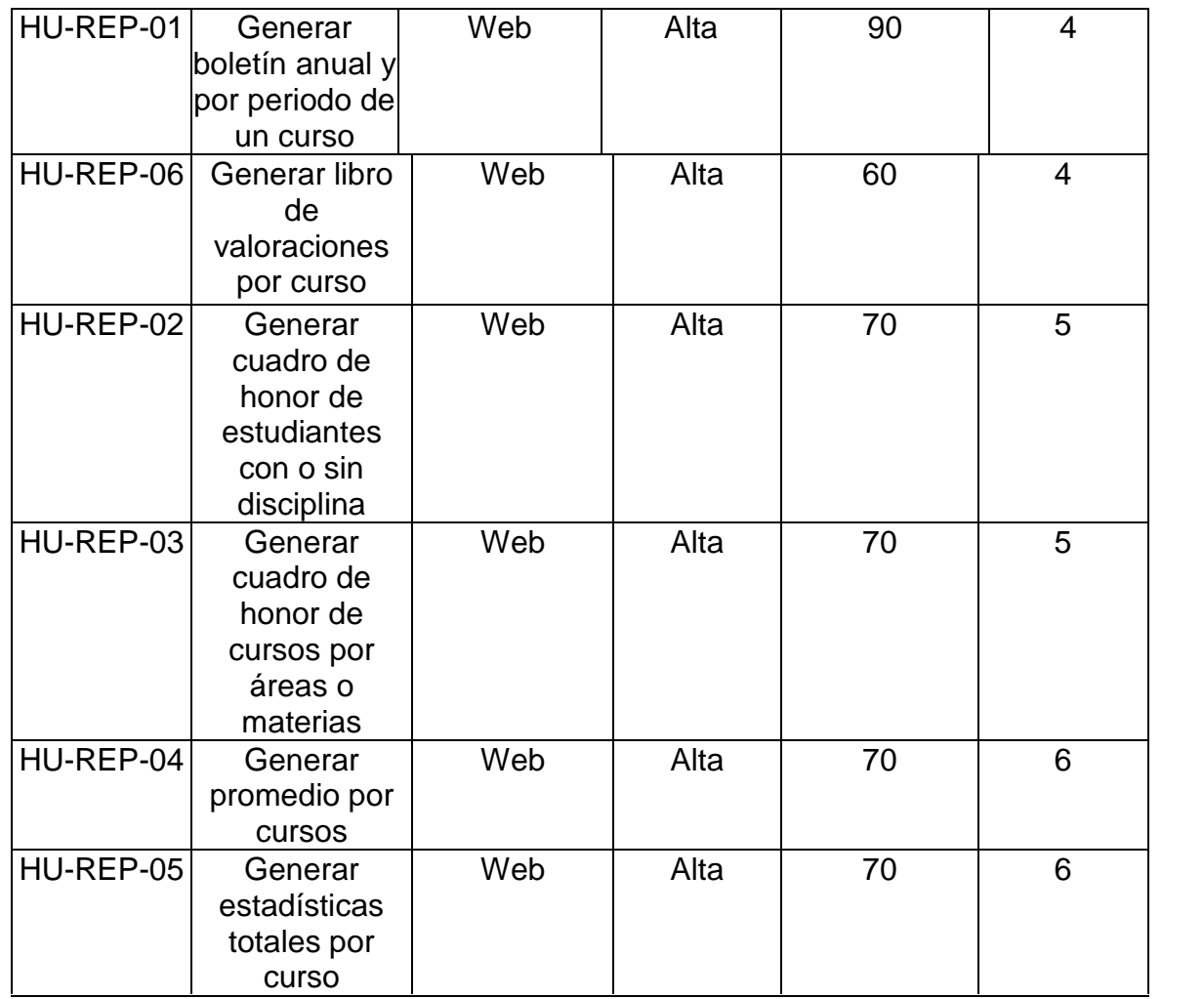

A continuación, se puede observar la realización de una de las historias de usuario obtenidas a través de las reuniones realizadas con la secretaria académica de la institución. Las demás se encuentran en el anexo A.

## **MÓDULO DE AÑOS LECTIVOS**

#### **Tabla 10. Historia de usuario: Ver años lectivos**

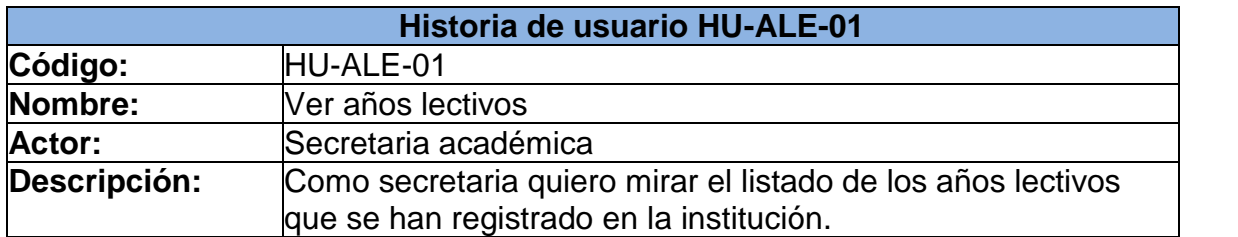

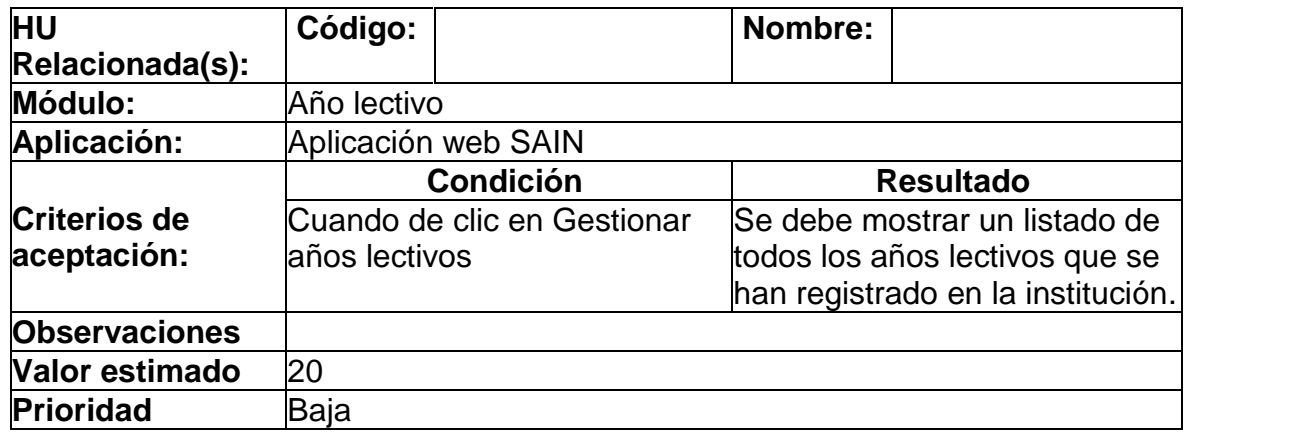

## **3.2 DESARROLLO DEL PROYECTO**

**3.2.1 Diseño de la base de datos.** Una vez analizada toda la información suministrada por la secretaria académica de la institución y teniendo en cuenta el diseño de base de datos anterior, se procedió a realizar uno nuevo, en el cual se contempla todos los módulos que pueden ser desarrollados para la misma, como por ejemplo matrículas, calificaciones, entre otros.

A continuación, se describe las tablas creadas con sus respectivas relaciones:

**Diagrama 1. Diagrama entidad relación general**

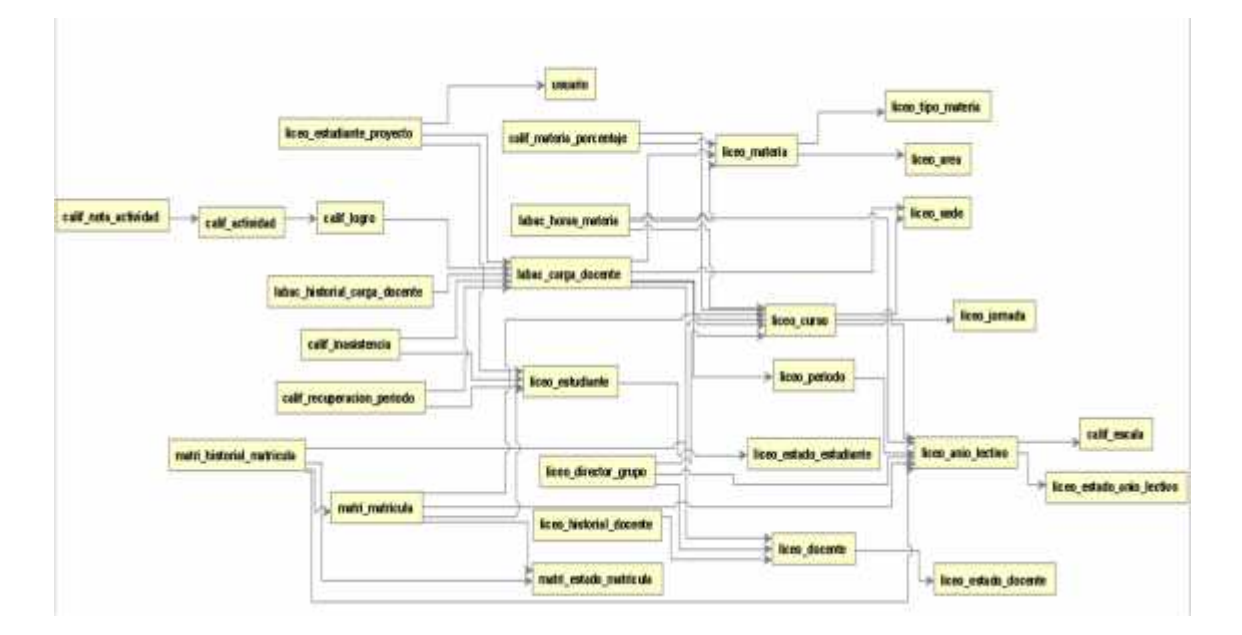

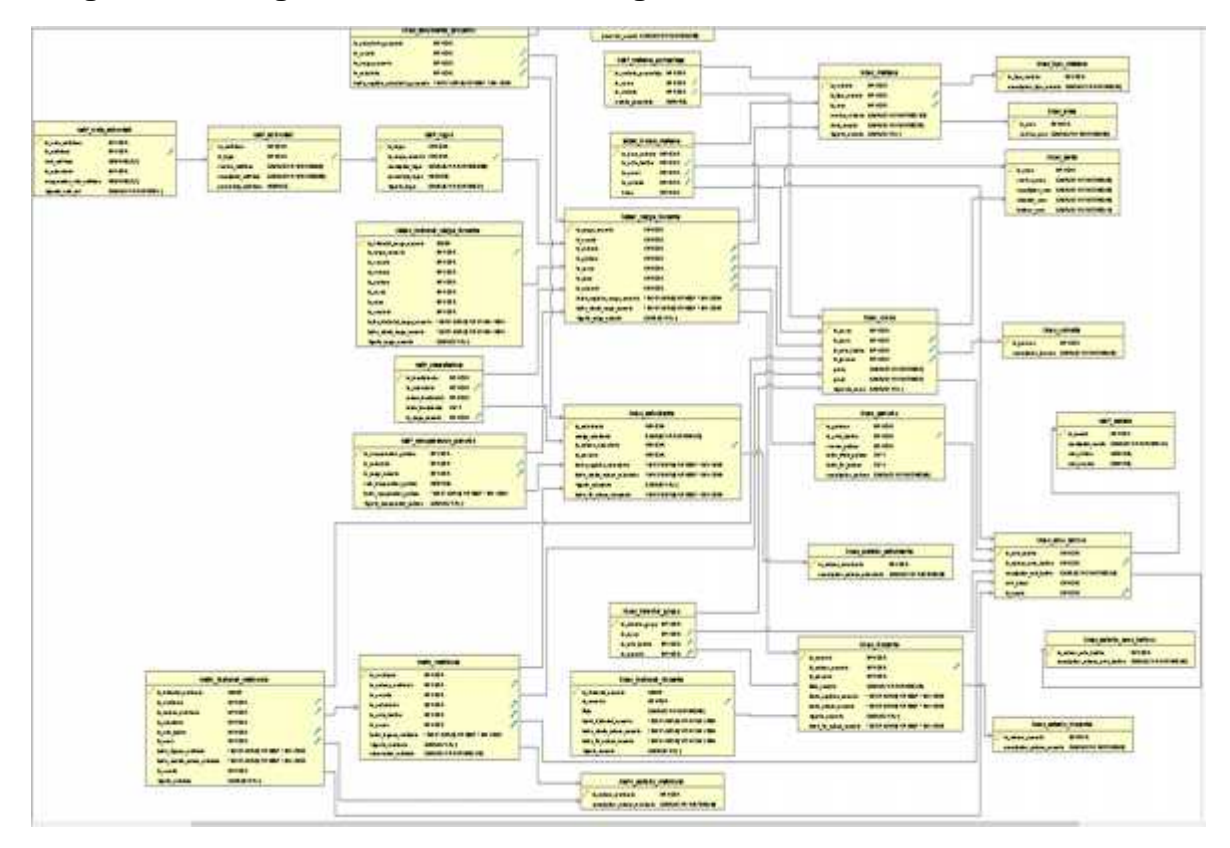

**Diagrama 2. Diagrama entidad relación general con atributos**

- **calif\_actividad:** tabla donde se encuentran registradas las actividades que pertenecen a un logro.
- **calif\_escala:** tabla donde se encuentran registradas las escalas con las que se puede evaluar un año lectivo
- **calif\_inasistencia:** tabla donde se registran las inasistencias de un estudiante.
- **calif\_logro:** tabla donde se encuentran registrados los logros que pertenecen a una materia.
- **calif\_materia\_porcentaje:** tabla donde se registran los porcentajes que tiene una materia dentro de un área.
- **calif\_nivel\_desempeño:** tabla donde se registran los niveles de desempeño que tendrá un año lectivo.
- **calif\_nota\_actividad:** tabla en la que se encuentran todas las notas que son registradas por actividad a un estudiante.
- **calif\_recuperacion\_periodo:** tabla donde se registran las recuperaciones por periodo por estudiante.
- **labac\_carga\_docente:** tabla donde se registra la carga académica de un docente por año lectivo.
- **labac\_historial\_carga\_docente:** tabla donde se registra el estado anterior de una carga académica que ha sido modificada.
- **labac\_horas\_materia:** tabla donde se registran las horas que tiene una materia en un grado determinado.
- **liceo\_area:** tabla donde se registran las áreas de la institución.
- **liceo\_curso:** tabla donde se registran los cursos por sede, jornada y año lectivo.
- **.** liceo director grupo: tabla donde se registra el director de grupo a un curso.
- **liceo\_docente:** tabla donde se registran los docentes que pertenecen a la institución.
- **liceo\_estado\_anio\_lectivo:** tabla donde se registran los estados que puede tener un año lectivo.
- **liceo\_estado\_docente:** tabla donde se registran los estados que puede tener un docente.
- **liceo\_estado\_estudiante:** tabla donde se registran los estados que puede tener un estudiante.
- **liceo\_estudiante:** tabla donde se registran los estudiantes que pertenecen a la institución.
- **· liceo estudiante proyecto:** tabla donde se registra las matrículas de los estudiantes a un proyecto flexible.
- **liceo\_hisorial\_docente:** tabla donde se registra el estado anterior de un docente que ha sido modificado.
- **liceo\_jornada:** tabla donde se registran las jornadas disponibles en la institución.
- **liceo\_materia:** tabla donde se registran las materias que pertenecen a un área.
- **liceo\_periodo:** tabla donde se registran los periodos que pertenecen a un año lectivo.
- **liceo\_sede:** tabla donde se registran las sedes que están disponibles en la institución.
- **liceo\_tipo\_materia:** tabla donde se registran los diferentes tipos que se pueden asignar a una materia como, por ejemplo, Normal, proyecto obligatorio y proyecto flexible.
- **matri\_estado\_matricula:** tabla donde se registran los estados que puede tener una matrícula.
- **matri\_historial\_matricula:** tabla donde se registra el estado anterior de una matrícula que ha sido modificada.
- **matri\_matricula:** tabla donde se registran las matrículas de los estudiantes a un curso en un año lectivo.

Para una mejor visualización de las tablas, se las ha dividido por módulo de la siguiente manera:

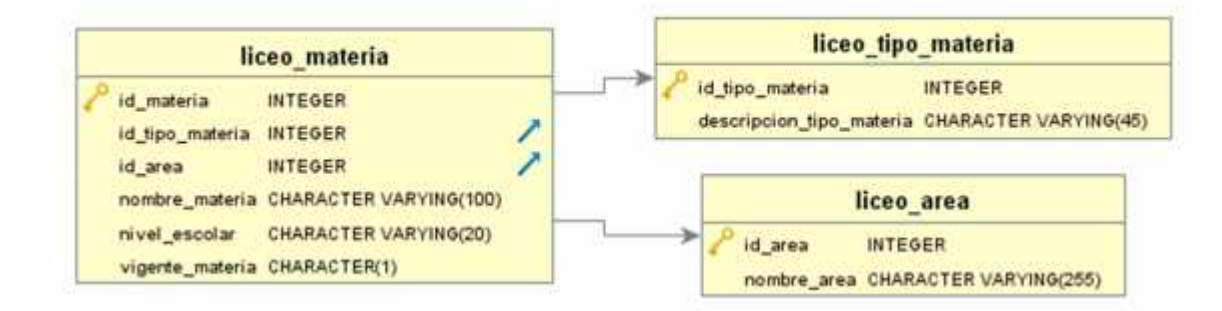

## **Diagrama 3. Diagrama entidad relación módulo de áreas**

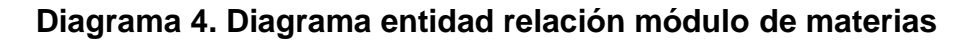

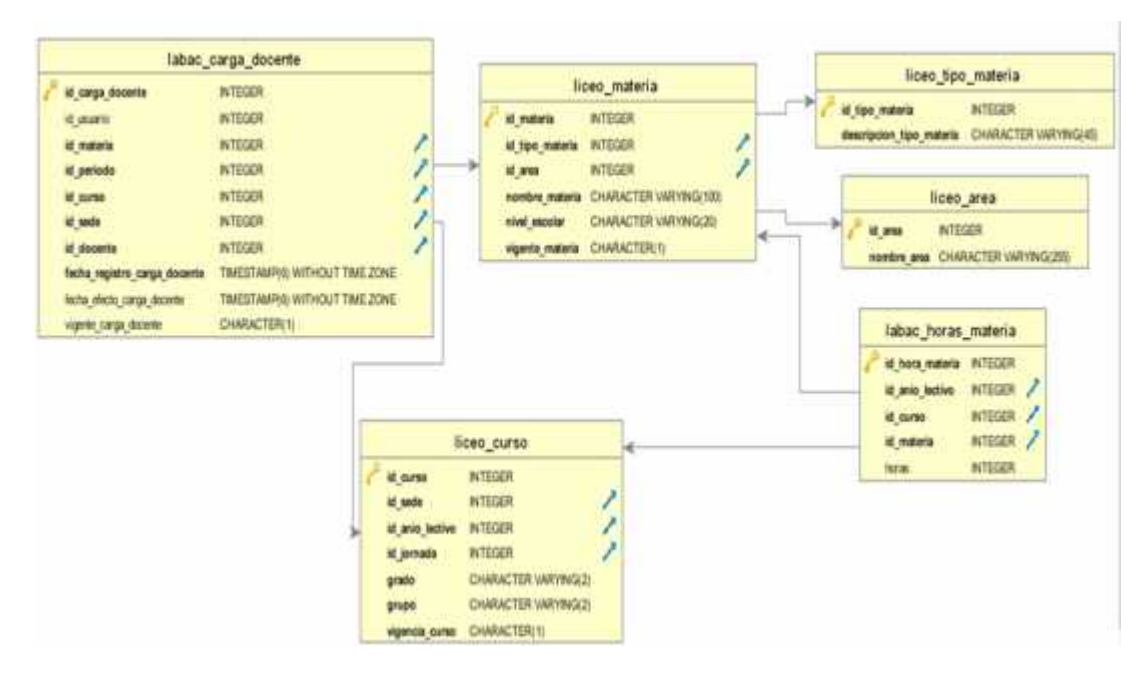

#### **Diagrama 5. Diagrama entidad relación módulo de año lectivo**

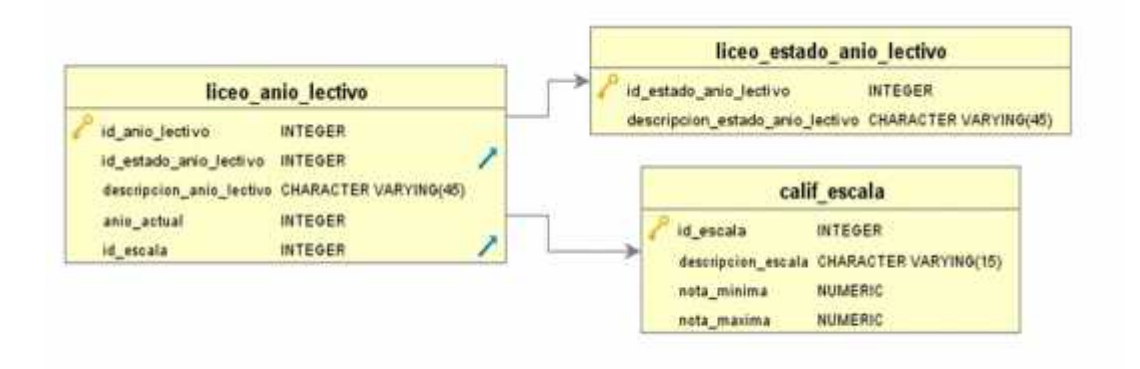

#### **Diagrama 6. Diagrama entidad relación módulo de cursos**

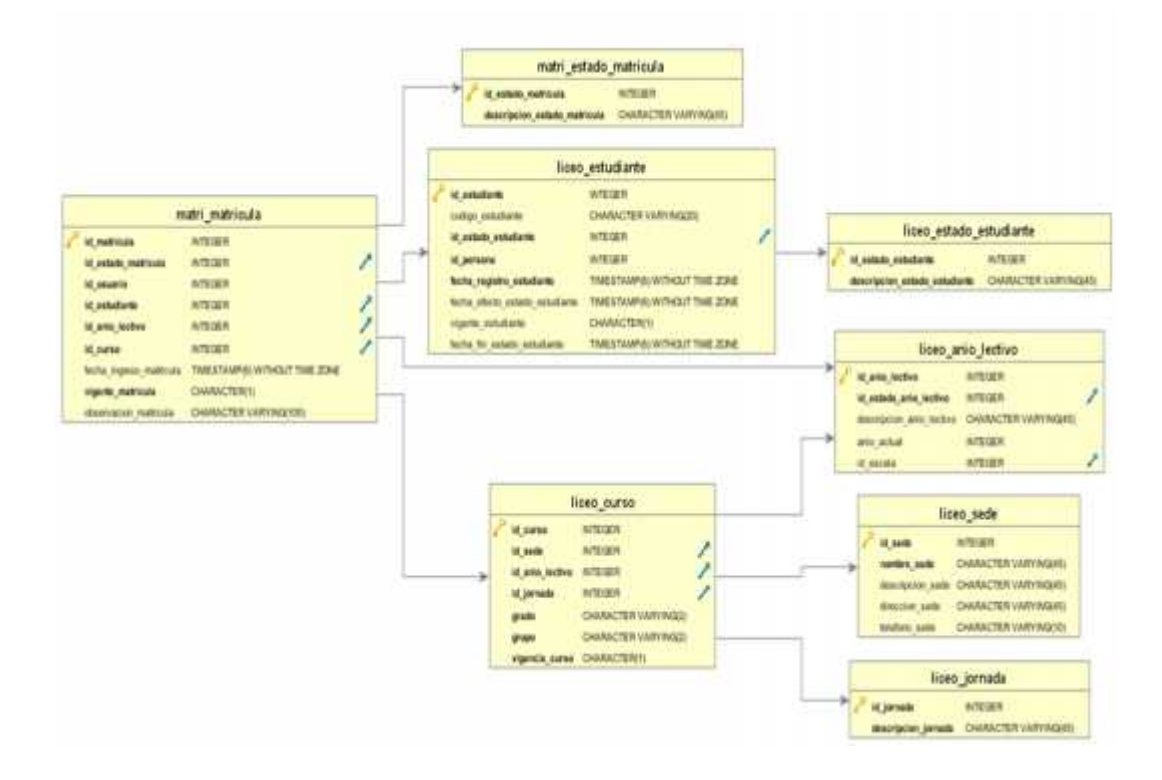

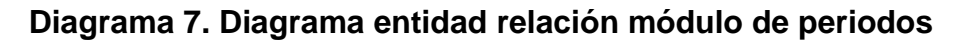

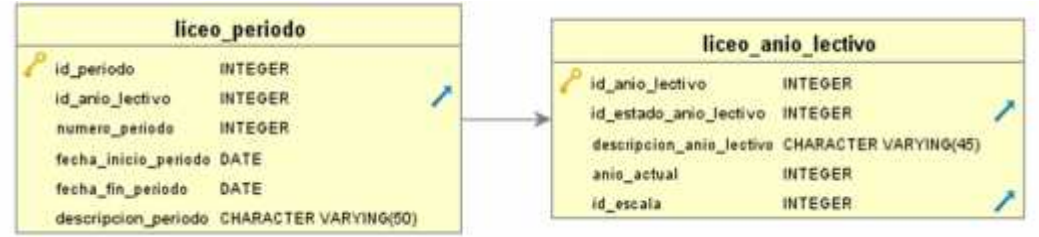

## **Diagrama 8. Diagrama entidad relación módulo de jornadas**

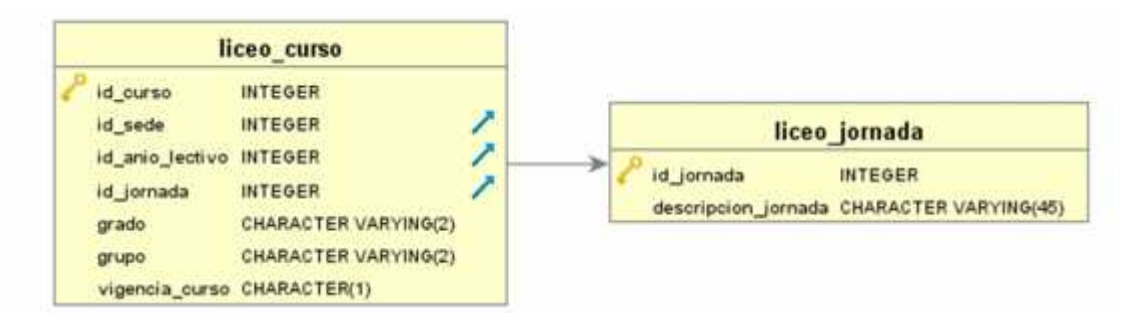

**Diagrama 9. Diagrama entidad relación módulo de docentes**

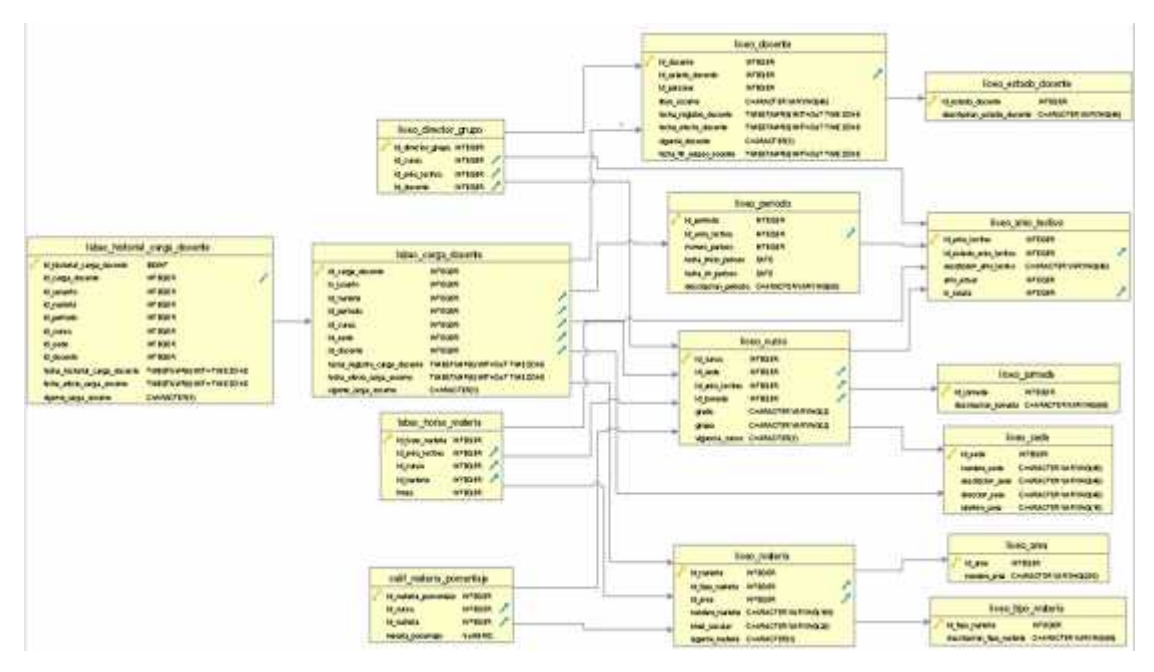

#### **Diagrama 10. Diagrama entidad relación módulo de sedes**

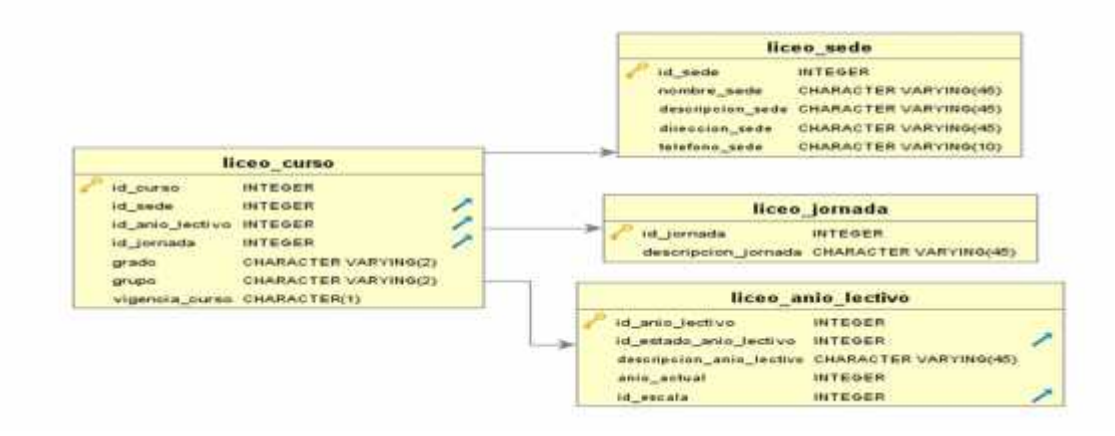

## **Diagrama 11. Diagrama entidad relación módulo de reportes**

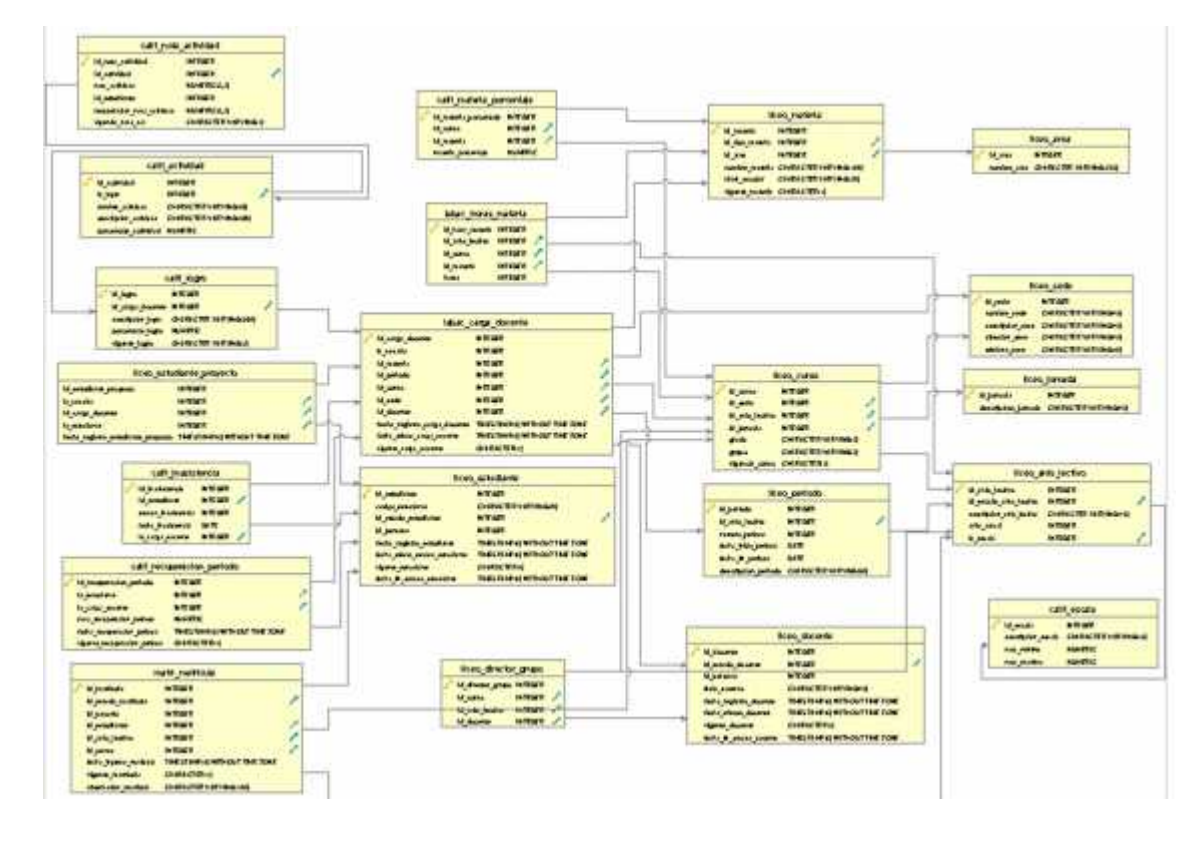

**3.2.2 Arquitectura de desarrollo.** Para el desarrollo de este proyecto se tuvo en cuenta el diseño de la arquitectura definida en el Centro de Informática de la Universidad de Nariño, la cual se encuentra dividida en 3 partes descritas a continuación:

 Una de ellas son los Web Services de Tipo REST en donde se establecen las APIs que transfieren los datos en formato JSON, establecen la conexión con la base datos y además en estos se encuentra la lógica de negocios de la aplicación.

Se desarrollaron con el framework Express para NODEJS de JavaScript, se incluyen además algunas librerías que ayudan a mejorar su desempeño y proporcionan características adicionales para la creación del software.

Las consultas realizadas desde el servidor hacia la base datos se hacen mediante el ORM Sequelize, brindando una capa más de seguridad a la aplicación.

Se hizo la implantación del modelo MVC, y adicionalmente se realizó una desagregación de archivos por paquetes, esto con el fin que permite el modularidad, quedando de la siguiente manera:

#### **Figura 1. Arquitectura de Web Service**

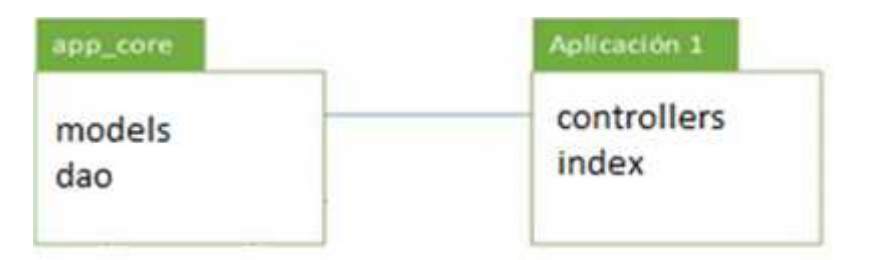

### **Figura 2. Estructura de Web Service**

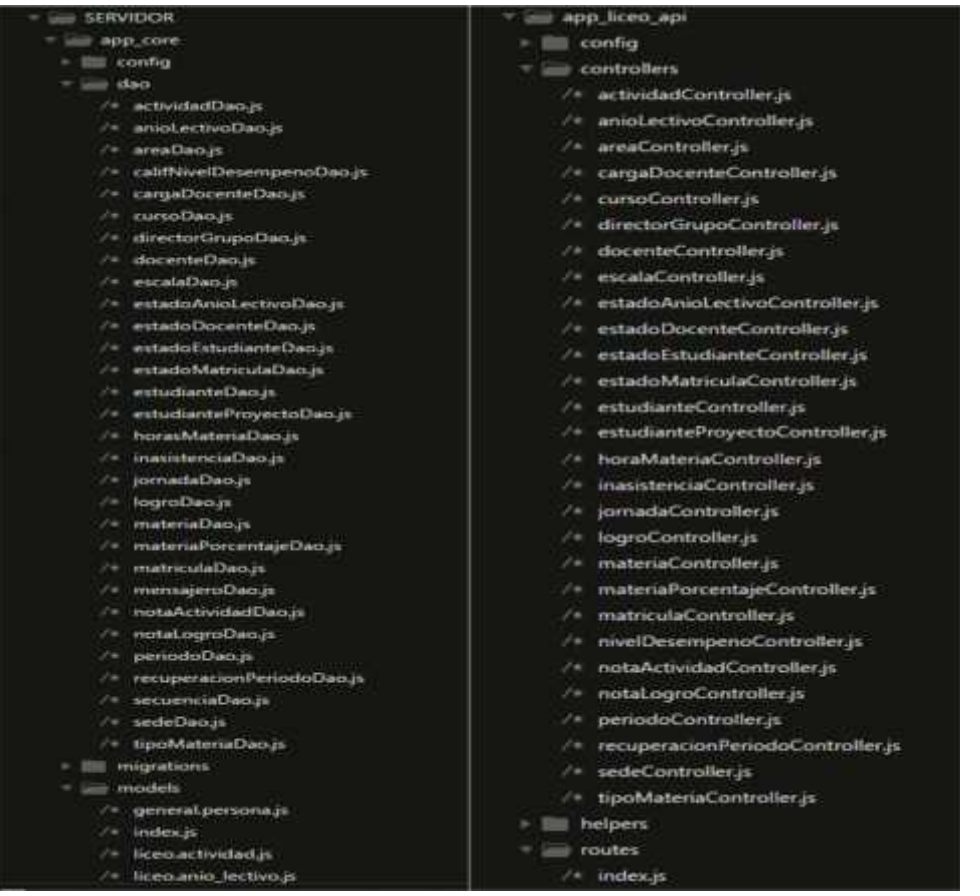

 Para el Front End (lado cliente), se utilizó el framework de JavaScript, denominado AngularJS para el desarrollo de las interfaces web, ya que este permite la creación de aplicaciones SPA, y además permite la comunicación con los Web Services para el manejo de los datos en formato JSON.

Este framework, como plantea Villota <sup>26</sup>, en su documento, ayuda a la creación de aplicaciones que funcionan totalmente en el navegador, se puede dividir sus funcionalidades en diferentes capas, similar al patrón MVC.

Para el desarrollo de esta aplicación hubo la necesidad de descargar algunas librerías necesarias que incluyen funciones las cuales permiten ajustarse a las necesidades requeridas por el cliente.

<sup>&</sup>lt;sup>26</sup> VILLOTA, David. Universidad de Nariño, C. d. (2016). ESTRUCTURA PARA EL DESARROLLO DE APLICACIONES PARA EL NUEVO SISTEMA INSTITUCIONAL DE INFORMACION INTEGRADO.

La estructura planteada por el centro de informática planteada por el Centro de Informática de la Universidad de Nariño, permite ser implementado en cualquier servidor web, separado de otros proyectos.

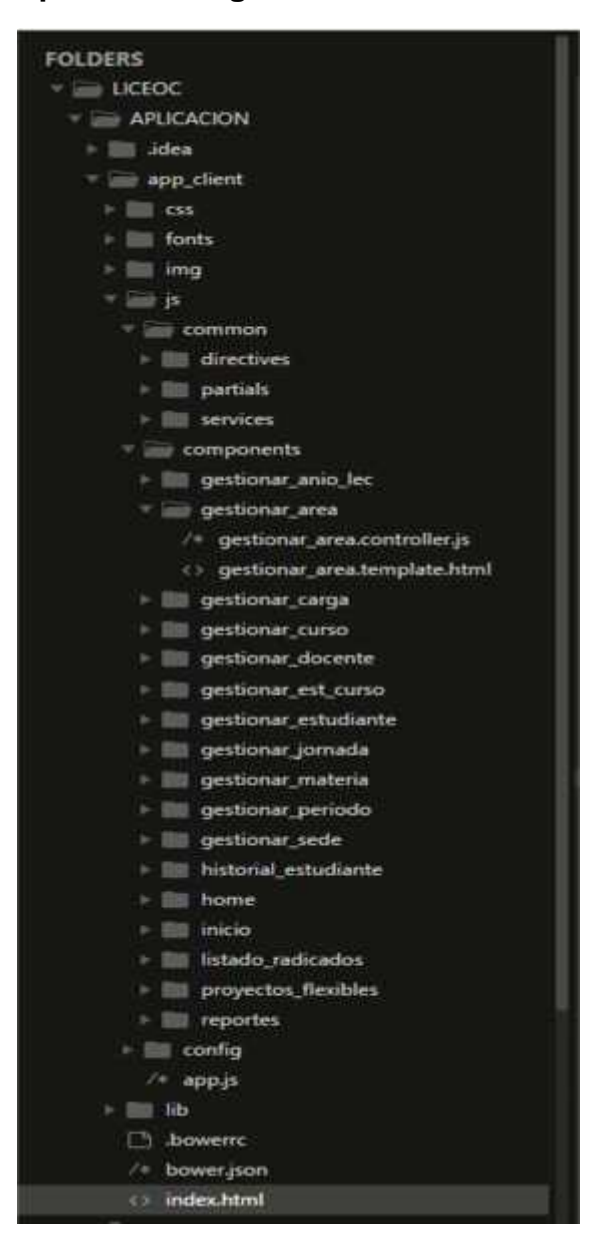

### **Figura 3. Estructura aplicación AngularJS**

 La autenticación del usuario se realiza a través de la plataforma ARGUS, desarrollada por el Centro de Informática de la Universidad de Nariño, en la cual se validan los tokens que se envían desde el cliente y permite su inicio de sesión.

Esta arquitectura descrita anteriormente se encuentra esquematizada en la siguiente figura:

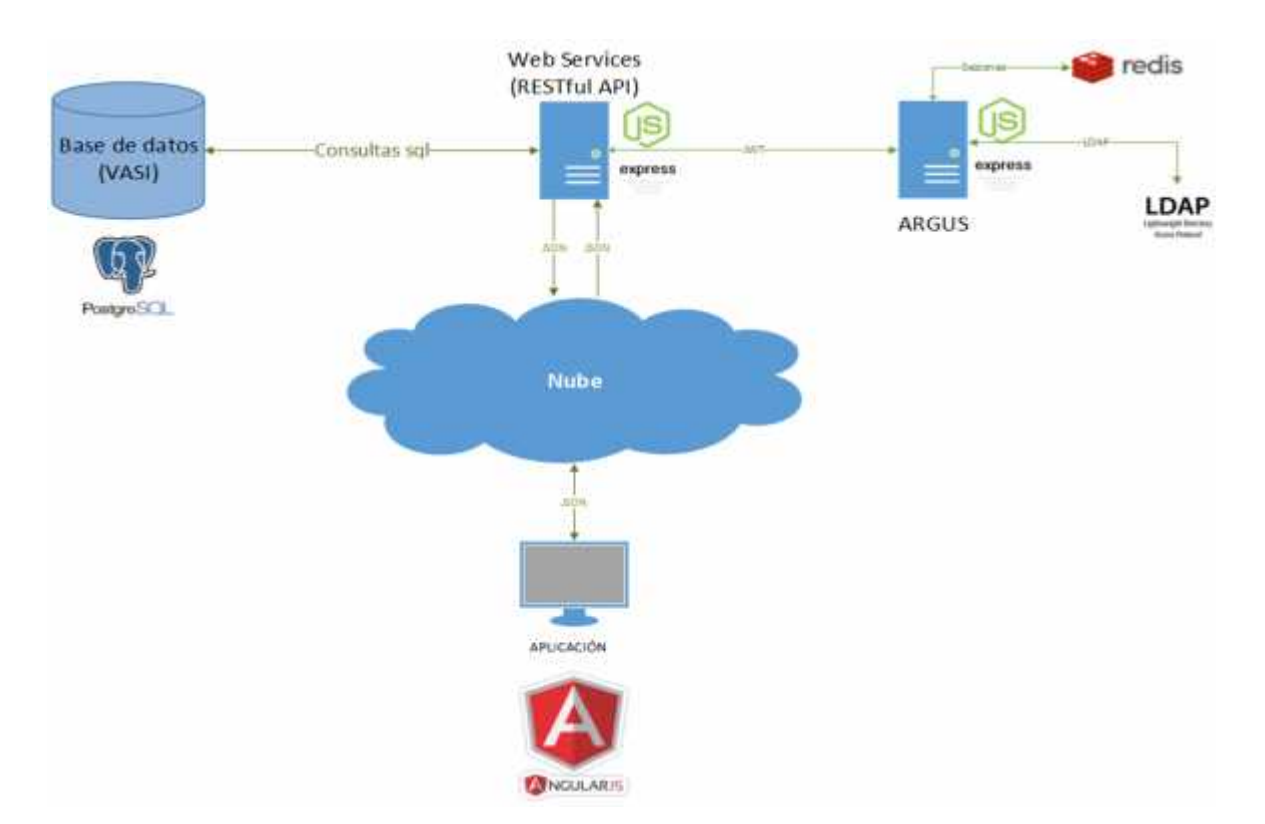

### **Figura 4. Arquitectura general de la aplicación**

**Fuente:** VILLOTA, David. Universidad de Nariño, C. d. (2016). ESTRUCTURA PARA EL DESARROLLO DE APLICACIONES PARA EL NUEVO SISTEMA INSTITUCIONAL DE INFORMACIÓN INTEGRADO.

**3.2.3 Fase de pruebas.** Para el desarrollo de las pruebas se tuvo en cuenta los formatos de pruebas unitarias y de aceptación definidas por el Centro de Informática de la Universidad de Nariño, descritas anteriormente. Estas se ejecutaron al final de cada una de las iteraciones a partir de reuniones realizadas con la secretaria académica del Liceo Integrado de Bachillerato de la Universidad de Nariño.

En algunos casos se pidieron ajustes de la aplicación, los cuales fueron resueltos en la siguiente iteración correspondiente, para el éxito de cada una de las pruebas realizadas.

Por lo anteriormente mencionado, se obtuvo los siguientes resultados de pruebas:

## **MODULO DE AÑOS LECTIVOS**

#### **Pruebas unitarias**

## **Tabla 11. Ver años lectivos**

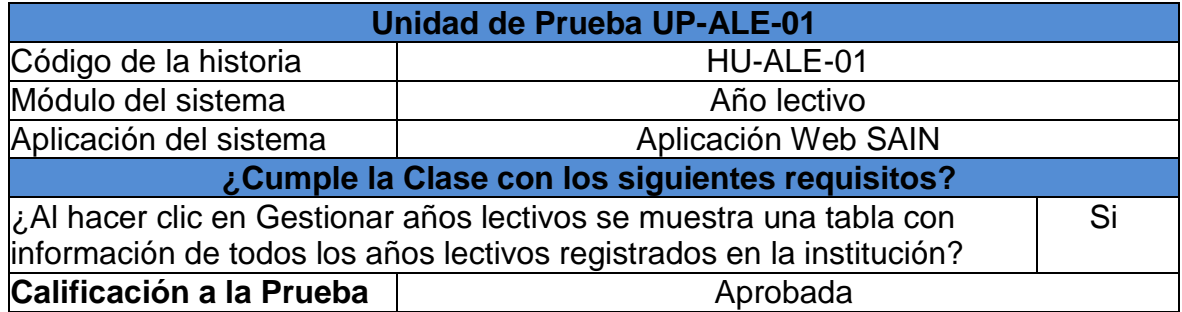

## **Tabla 12. Prueba unitaria: Modificar año lectivo**

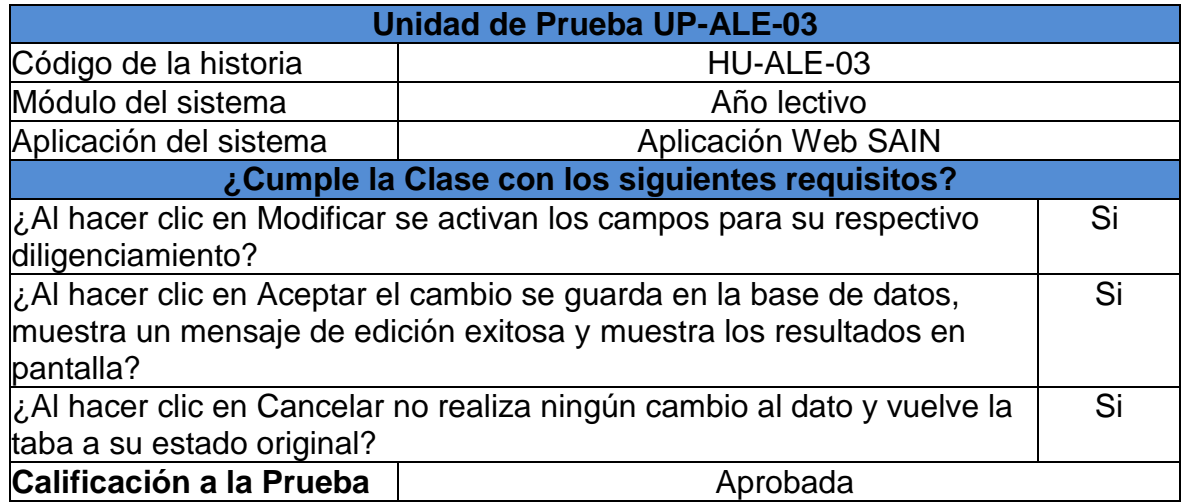

#### **Tabla 13. Prueba unitaria: Ver escalas**

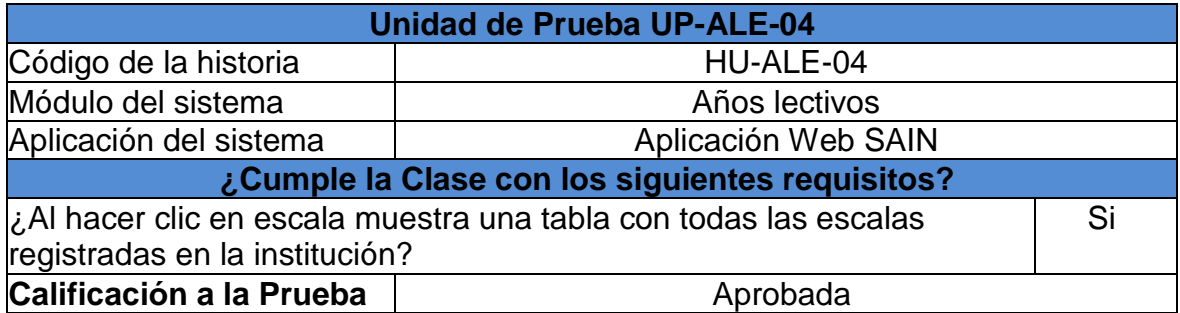

## **Tabla 14. Prueba unitaria: Agregar escala**

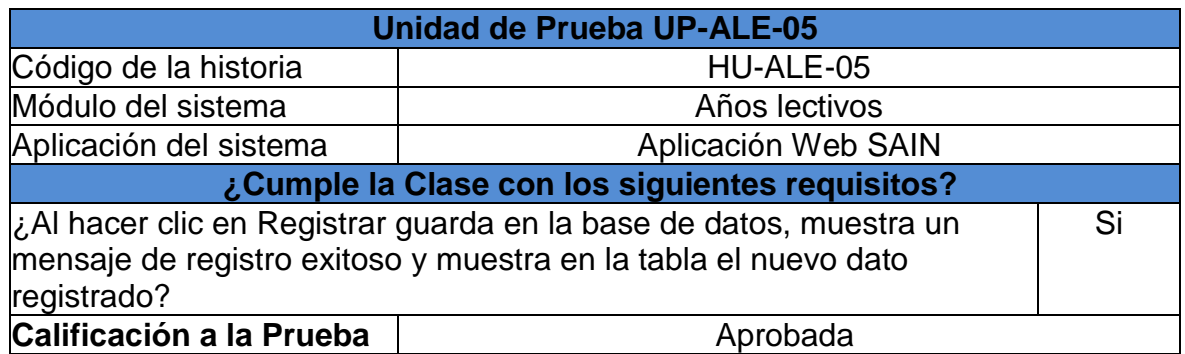

## **Tabla 15. Prueba unitaria: Modificar escala**

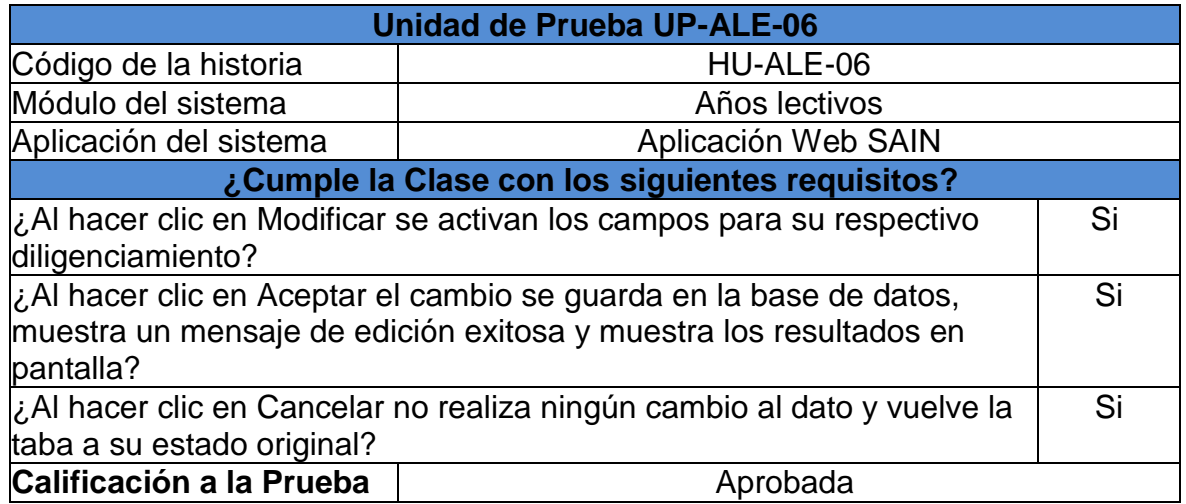

## **Tabla 16. Prueba unitaria: Eliminar escala**

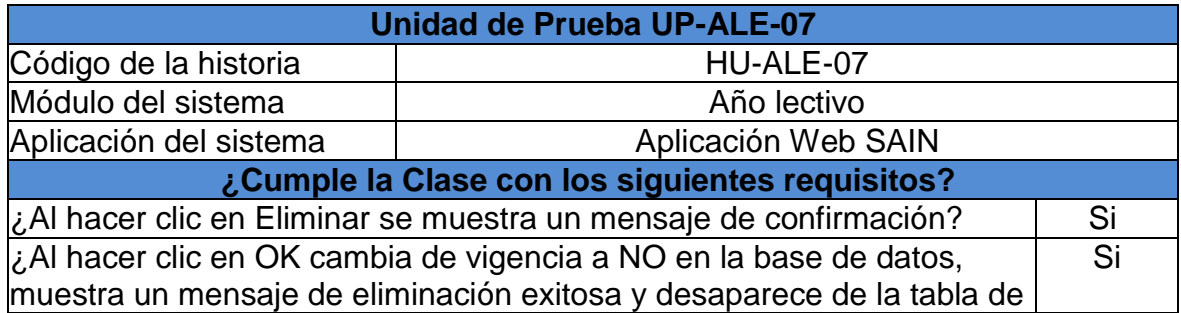

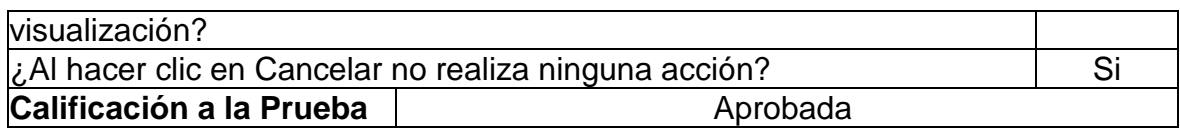

# **Pruebas de aceptación**

# **Tabla 17. Prueba de aceptación: Ver, agregar, editar años lectivos**

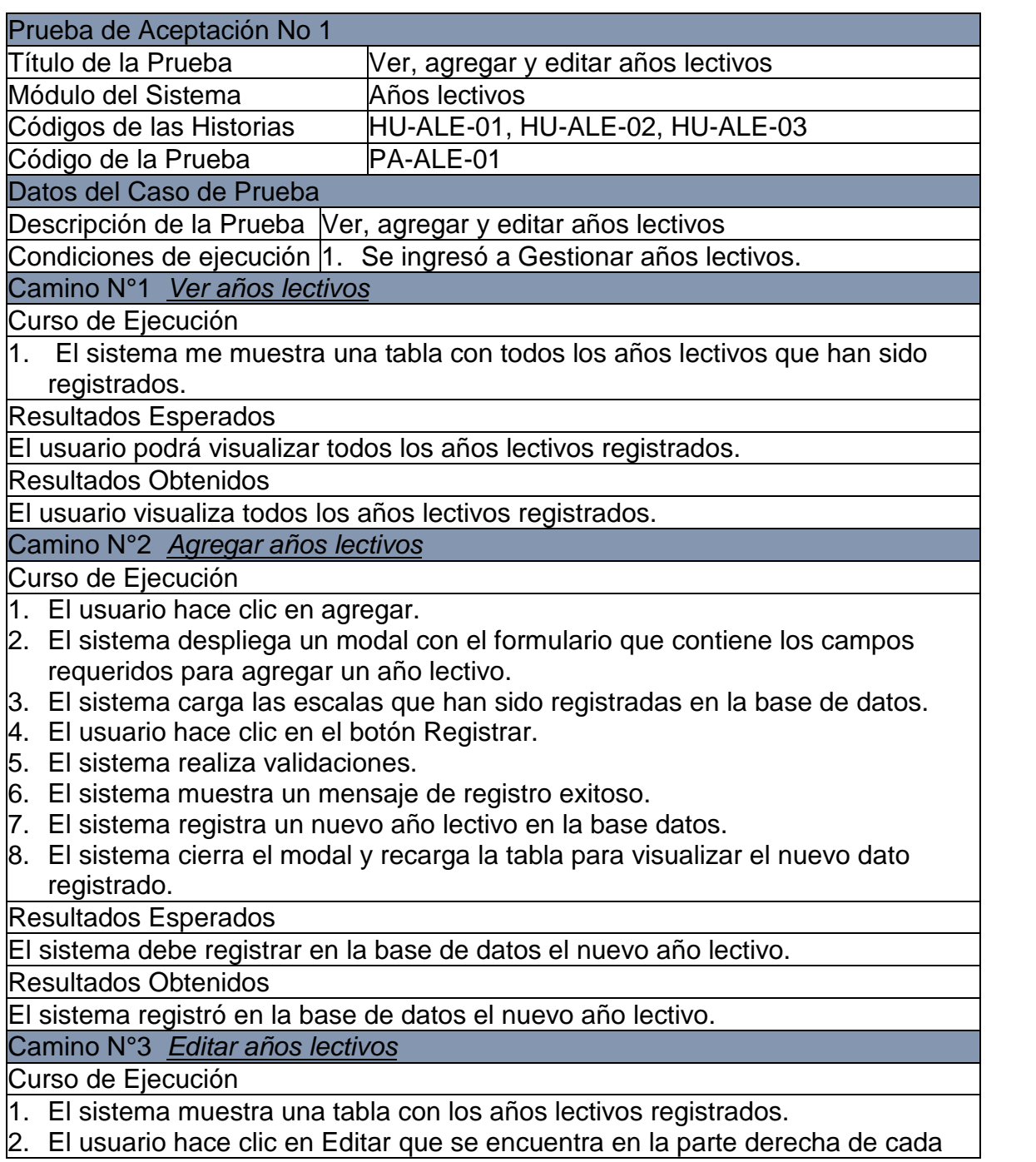

año lectivo.

- 3. El sistema habilita en la fila correspondiente los campos que pueden ser editados.
- 4. El usuario hace clic en Aceptar.
- 5. El sistema muestra un mensaje de modificación exitosa.
- 6. El sistema registra los nuevos cambios en la base de datos
- 7. El sistema recarga la tabla para visualizar los cambios realizados.

Resultados Esperados

El sistema debe registrar en la base de datos los cambios que han sido realizados en un año lectivo.

Resultados Obtenidos

El sistema registró en la base de datos los cambios realizados en un año lectivo Camino N°4 Errores al momento de guardar

#### Curso de Ejecución

- 1. El usuario hace clic en agregar.
- 2. El sistema despliega un modal con el formulario que contiene los campos requeridos para agregar un año lectivo.
- 3. El usuario hace clic en el botón Registrar.
- 4. El sistema realiza validaciones.
- 5. El sistema muestra un mensaje de error.
- 6. El sistema no registra ningún cambio en la base de datos.

Resultados Esperados

1. El sistema debe mostrar un mensaje de error

2 El sistema no debe registrar en la base de datos ningún cambio realizado

Resultados Obtenidos

1. El sistema muestra un mensaje de error

2. El sistema no registra en la base de datos ningún cambio realizado

Calificación a la Prueba  $\Box$ Las historias se han implementado correctamente

#### **Tabla 18. Prueba de aceptación: Ver, agregar, editar y eliminar escalas**

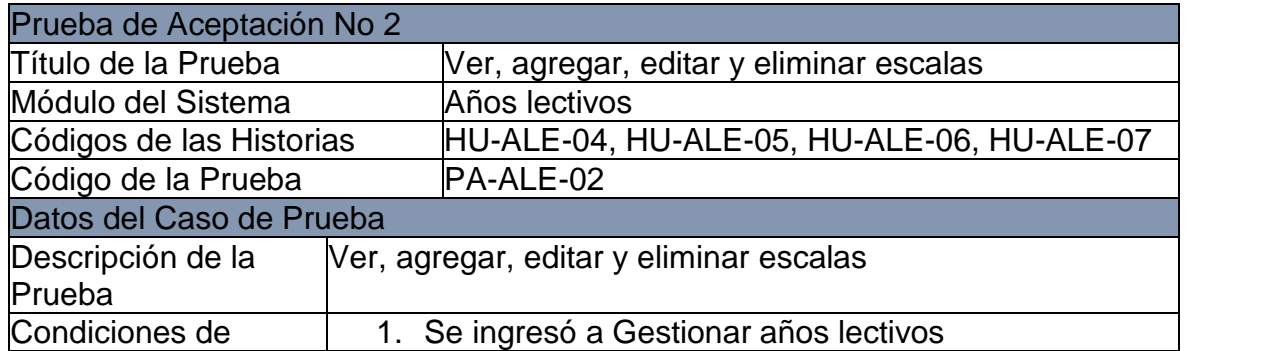

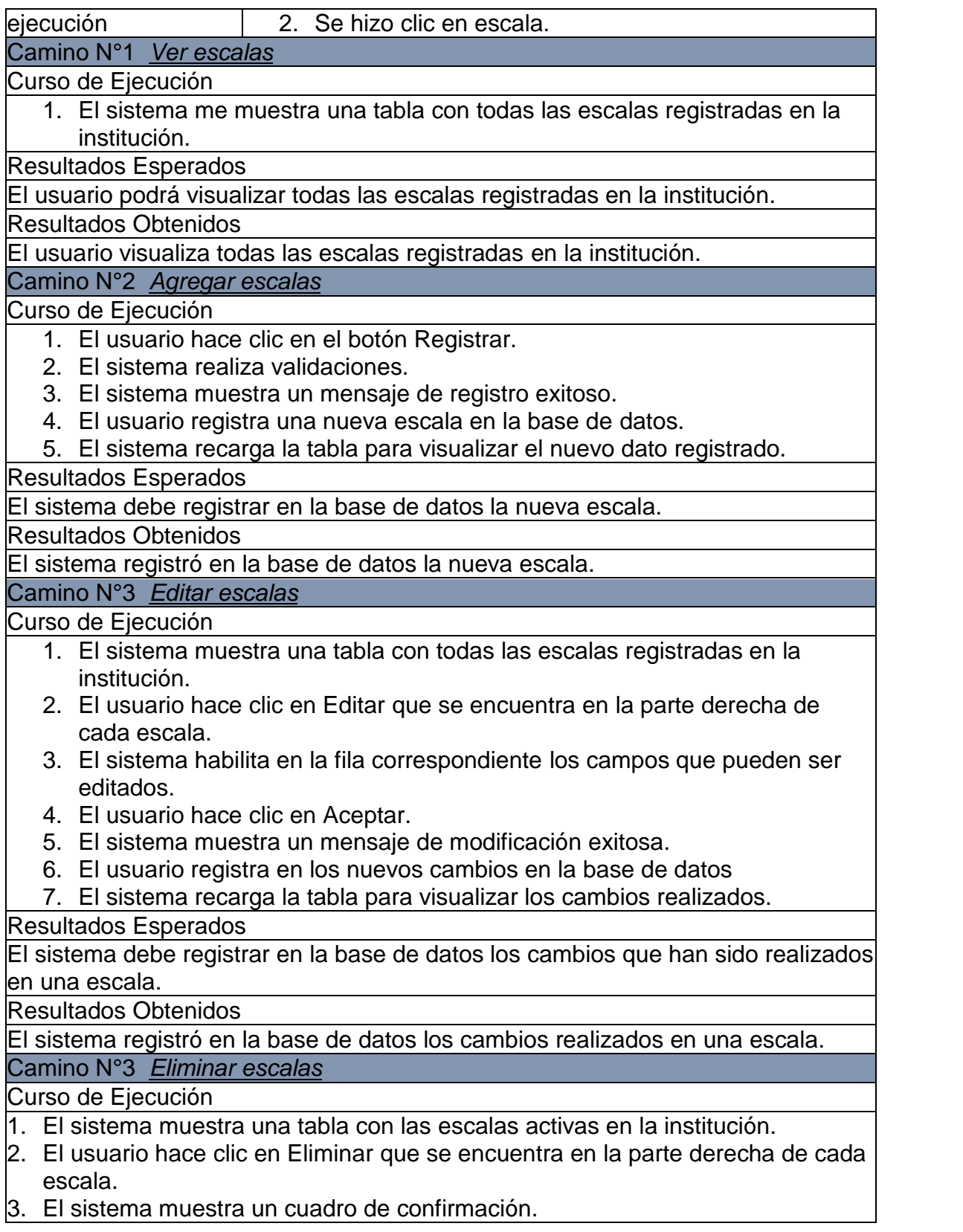

4. El usuario hace clic en OK.

5. El sistema muestra un mensaje de eliminación exitosa.

6. El sistema registra en los nuevos cambios en la base de datos

7. El sistema recarga la tabla y desaparece la escala eliminada.

Resultados Esperados

El sistema debe registrar en la base de datos los cambios que han sido realizados en una escala.

Resultados Obtenidos

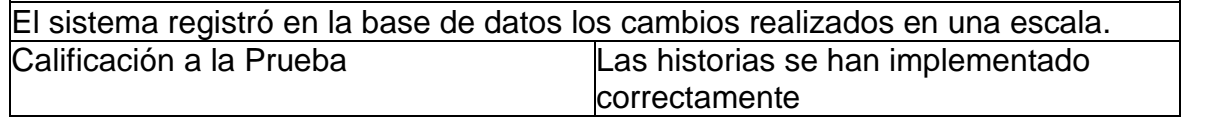

Los resultados de las pruebas realizadas a los demás módulos se encuentran en el Anexo B.

## **4. CONCLUSIONES**

La arquitectura de desarrollo que se ha implementado en el Centro de Informática de la Universidad de Nariño se adecua a los requerimientos necesarios para el buen funcionamiento de las aplicaciones que allí se construyen, ya que son altamente escalables, por lo tanto, permiten que la alta concurrencia no afecte el desempeño de estas. Además, con la nueva tecnología usada para la creación de páginas web como Angular JS, se pueden obtener sistemas mucho más interactivos y dinámicos que se adaptan fácilmente a las necesidades del usuario. Por ultimo facilita la integración con otros módulos que requiera la institución.

El uso de la metodología eXtreme Programming (XP) facilitó el desarrollo de este proyecto ya que permite una buena comunicación con el cliente haciendo que los resultados obtenidos estén acordes a sus requerimientos, además se garantiza la calidad del producto desarrollado.

El desarrollo de la aplicación SAIN permite al usuario tener una mejor administración del sistema académico del Liceo Integrado de la Universidad de Nariño ya que es mucho más flexible a diferencia del sistema anterior, el cual tenía muchas restricciones, por lo tanto, se necesitaba la ayuda del personal de soporte de éste para realizar algunas tareas básicas.

El éxito de un software depende de parámetros de calidad en cuanto a la usabilidad como su fácil manejo y que sea intuitivo para el usuario, de tal manera que se sienta a gusto con su uso y obtenga todos los beneficios de éste.

Los reportes que se generan a través de la aplicación, permiten realizar un seguimiento continuo del desempeño tanto a nivel estudiantil como a nivel institucional y así mejorar su calidad educativa ya que se tiene de primera mano esta información.

### **5. RECOMENDACIONES**

Complementar con los desarrollos que han sido realizados y que en un futuro se requieran en la institución, debido a que SAIN es una aplicación académico administrativa para la gestión de la labor docente con los módulos que esto conlleva, además permite generación de reportes para seguimiento de estudiantes o de la misma.

Usar una metodología ágil como XP para desarrollos similares es recomendable debido a que se enfocan más en el desarrollo del producto que en documentación del mismo, garantizando que la aplicación contenga todos los requerimientos del usuario permitiendo su fácil escalabilidad y mantenimiento.

Trabajar bajo la metodología XP puesto que permite desarrollar las habilidades y conocimientos del grupo de trabajo, esta se caracteriza por estar conformada por parejas o un número mínimo de personas ayudando a tener buenos resultados y conformidad entre los integrantes.

Realizar periódicamente el mantenimiento a la aplicación y la base de datos por la cantidad de información que esta maneja. Además, el buen funcionamiento de la aplicación dependerá del adecuado manejo por parte de los usuarios.
#### **BIBLIOGRAFÍA**

CALABRIA, Luis y PIRIZ, Pablo. Metodología XP |Universidad ORT Uruguay [en línea], 1 de octubre de 2003 [revisado 6 mayo de 2017]. Disponible en Internet: http://fi.ort.edu.uy/innovaportal/file/2021/1/metodologia\_xp.pdf.

DE SETA, Leonardo. Las 6 características de una buena historia de usuario [en linea], 10 de marzo de 2009 [revisado 2 de marzo de 2018]. Disponible en Internet: https://dosideas.com/noticias/metodologias/456-las-6-caracteristicas-de-una buena-historia-de-usuario.

DocCF. Control Escolar. Académico y Administrativo [en línea], 1 de enero de 2017 [revisado 2 marzo de 2017]. Disponible en Internet: http://www.grupocfdeveloper. com/modulo\_de\_gestion\_academica.htm.

DORTA, Maikel. AngularJs Paso a Paso. 2 ed. Leanpub 2016. p.9.

ECURED. Aplicación web, [revisado 6 de marzo de 2018]. Disponible en Internet: https://www.ecured.cu/Aplicaci%C3%B3n\_web.

EduColombia. Aplicación web para administrar un colegio o institución educativa [en línea], 12 de mayo de 2010 [revisado 3 de diciembre 2016]. Disponible en Internet:

http://www.colegioguillermoleonvalenciaduitama.edu.co/blog/post/1015/software web-para-colegios.html.

FLORES, Ervin. Programación Extrema XP, Ingeniería de Software [en línea], 17 de julio de 2013 [revisado 21 de diciembre de 2017]. Disponible en Internet: http://ingenieriadesoftware.mex.tl/52753\_XP---Extreme-Programing.html.

Foro Ametzagaña. Software libre ¿qué es? [En linea], 24 de noviembre de 2016 [revisado 6 de marzo de 2018]. Disponible en Internet: https://ametzagaina.org/2016/11/24/software-libre-que-es/.

GÁMEZ, Raul. Conceptos de escalabilidad en arquitectura de sistemas [en línea], 23 de septiembre de 2013 [revisado 6 marzo de 2018]. Disponible en internet: http://blog.aodbc.es/2013/09/23/conceptos-de-escalabilidad-en-arquitectura-de sistemas/.

GIT. Git --everything-is-local [en línea], 2016 [revisado 7 marzo de 2018]. Disponible en Internet: https://git-scm.com/

GIT. Empezando - Acerca del control de versiones [en línea], 2 de marzo de 2017 [revisado 6 de marzo de 2018]. Disponible en Internet: https://git scm.com/book/es/v1/Empezando-Acerca-del-control-de-versiones

GONZÁLEZ, Agustín. Node.JS: Plataforma de fácil programación de servidores para aplicaciones de red escalables [en línea], 28 de julio de 2014 [revisado 28 de febrero de 2018]. Disponible en Internet: http://profesores.elo.utfsm.cl/~agv/elo322/1s14/projects/reports/G15/Informe\_Latex .pdf

HERNÁNDEZ, Gabriel. Sistemas de información [en línea], 28 de marzo de 2014 [revisado 6 de marzo de 2018]. Disponible en Internet: http://www.olade.org/wp content/uploads/2015/08/CAP-IV-SISTEMAS-DE-INFORMACION.pdf

Jaspersoft Community. Introduction to Jaspersoft Studio [en línea], 28 de junio de 2017 [revisado 29 de febrero de 2018]. Disponible en Internet: https://community.jaspersoft.com/documentation/tibco-jaspersoft-studio-user guide/v640/introduction-jaspersoft-studio

JOSKOWICZ, José. Reglas y prácticas en eXtreme Programming [en línea], 10 de febrero de 2008 [revisado 1 de diciembre de 2017]. Disponible en Internet: https://iie.fing.edu.uy/~josej/docs/XP%20-%20Jose%20Joskowicz.pdf

LETELIER, Patricio y PENADÉZ, Carmen. Metodologías ágiles para el desarrollo de software eXtreme Programming (XP) [en línea], 2 abril de 2006 [revisado 8 de enero de 2018]. Disponible en Internet: http://www.cyta.com.ar/ta0502/v5n2a1.htm

LICEO DE LA UNIVERSIDAD DE NARIÑO. MANUAL DE CONVIVENCIA, 2014. p.74.

MIKONGO. ¿Qué es el soporte informático? [En línea], [revisado 6 de marzo de 2018]. Disponible en Internet: https://www.mikogo.es/guia/soporte-informatico/

Node.js Foundation. Node.js [en línea], [revisado 28 de febrero de 2018]. Disponible en Internet: https://nodejs.org/en/

Node.js Foundation. Express [en línea], 2016 [revisado 7 marzo 2018]. Disponible en Internet: http://expressjs.com/

PEREZ, Damián. ¿Qué son las bases de datos? [En línea], 26 de octubre de 2007 [revisado 6 de marzo de 2018]. Disponible en Internet: http://www.maestrosdelweb.com/que-son-las-bases-de-datos/

PostgreSQ. The PostgreSQL Global Development Group [en línea], 2014 [revisado el 27 de febrero de 2018]. Disponible en Internet: http://www.postgresql.org/about/

PostgreSQL Tutorial. What is PostgreSQL? [En linea], 2018 [revisado el 27 de febrero de 2018]. Disponible en internet: http://www.postgresqltutorial.com/what-is postgresql/

ROJAS, Pedro. Sintaxis de un Procedimiento almacenado [en línea], 12 de abril de 2010 [revisado 6 de marzo de 2010]. Disponible en Internet: http://www.monoforms.com/content/sintaxis-de-un-procedimiento-almacenado

ROQUEL José, GARCIA Marco, Méndez Saimon. Implementación de sistema de control académico para escuela de ciencias psicológicas de la universidad de San Carlos de Guatemala [en línea], 1 de abril de 2012 [revisado 2 de noviembre de 2016]. Disponible en Internet: http://biblioteca.usac.edu.gt/tesis/08/08\_0509\_CS.pdf

SAPRED. Herramienta para el registro y control académico en instituciones educativas [en línea], 17 de febrero de 2012 [revisado 6 diciembre de 2016]. Disponible en Internet: http://www.parquesoftpasto.com/narino-vive-digital-realiza procesos-de-capacitacion-a-docentes-en-sistema-administrativo-web/

SEQUELIZE. SEQUELIZE [en linea], 2016 [revisado 6 marzo de 2018]. Disponible en Internet: http://docs.sequelizejs.com/en/latest/

VARGAS, Juan David. Diseño de un sistema de calificaciones web para el colegio alto semisa de puente nacional Santander [en línea], 20 de febrero de 2013 [revisado 2 de diciembre de 2016]. Disponible en Internet: http://repository.unad.edu.co/bitstream/10596/1778/1/91018314.pdf

VILLOTA, David. Universidad de Nariño, C. d. (2016). Metodología para el desarrollo de aplicaciones para el nuevo sistema institucional de información integrado.

VILLOTA, David. Universidad de Nariño, C. d. (2016). Estructura para el desarrollo de aplicaciones para el nuevo sistema institucional de información integrado.

VIVEROS, Jorge y PANTOJA, Juan. COKOA – Herramienta para el seguimiento académico de los estudiantes de educación básica secundaria del Liceo de la Universidad de Nariño. Tesis pregrado San Juan de Pasto: Universidad de Nariño 2017.

#### **ANEXOS**

#### **Anexo A. Historias de usuario**

### **1. MODULO DE AÑOS LECTIVOS**

## **1.1 HISTORIA DE USUARIO: AGREGAR AÑO LECTIVO**

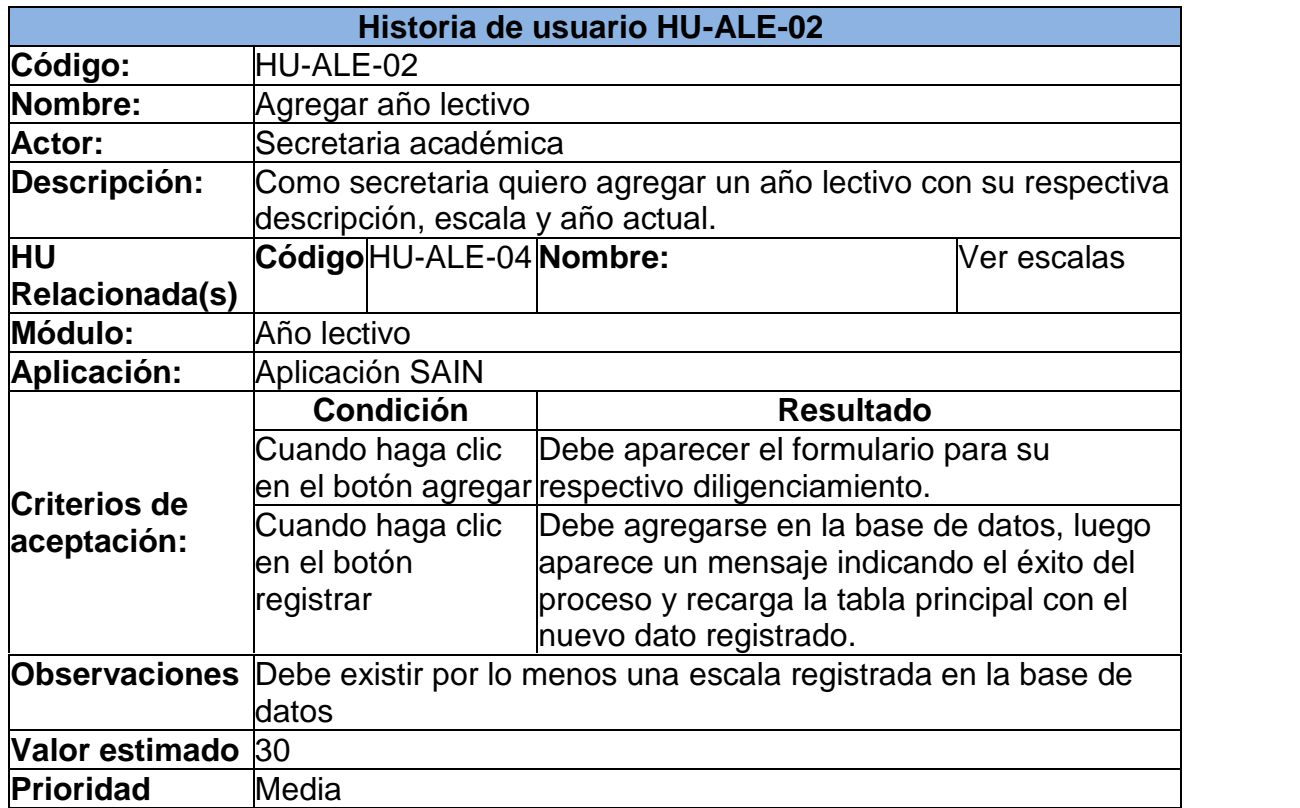

## **1.2 HISTORIA DE USUARIO: AGREGAR AÑO LECTIVO**

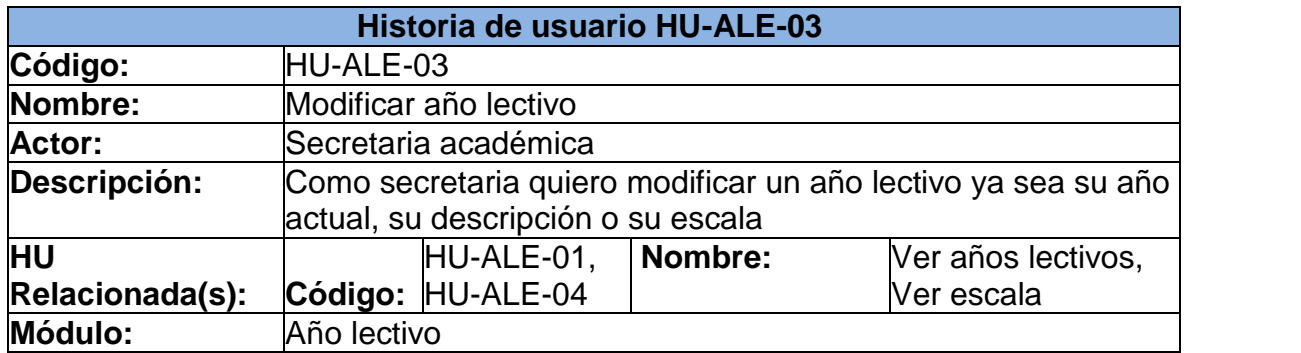

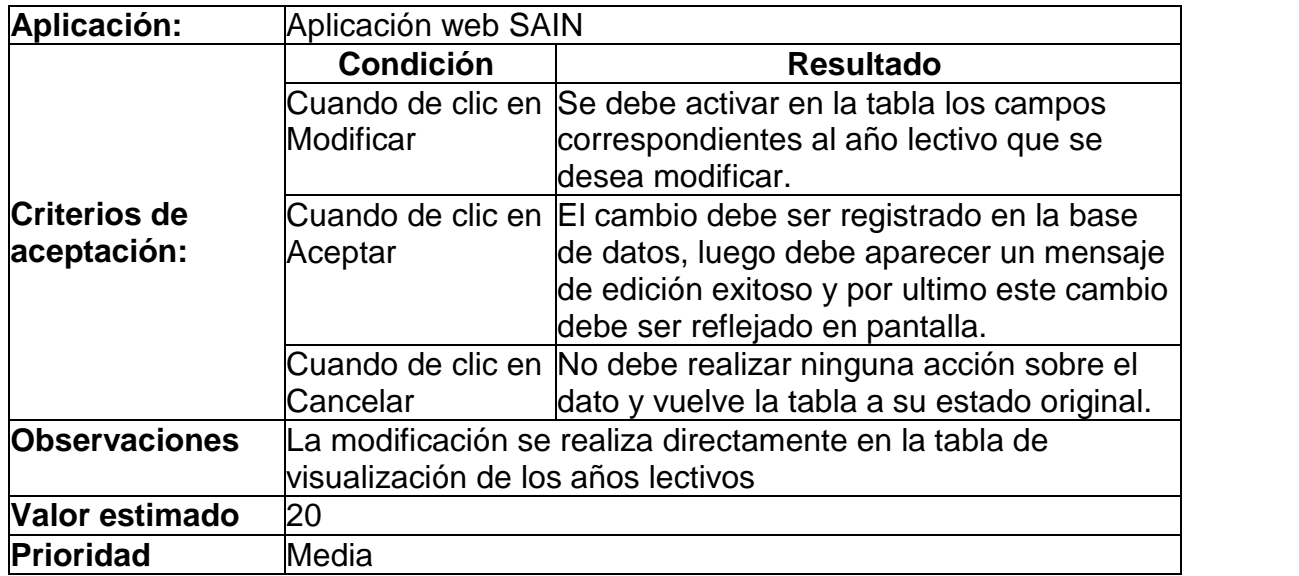

### **1.3 HISTORIA DE USUARIO: VER ESCALAS**

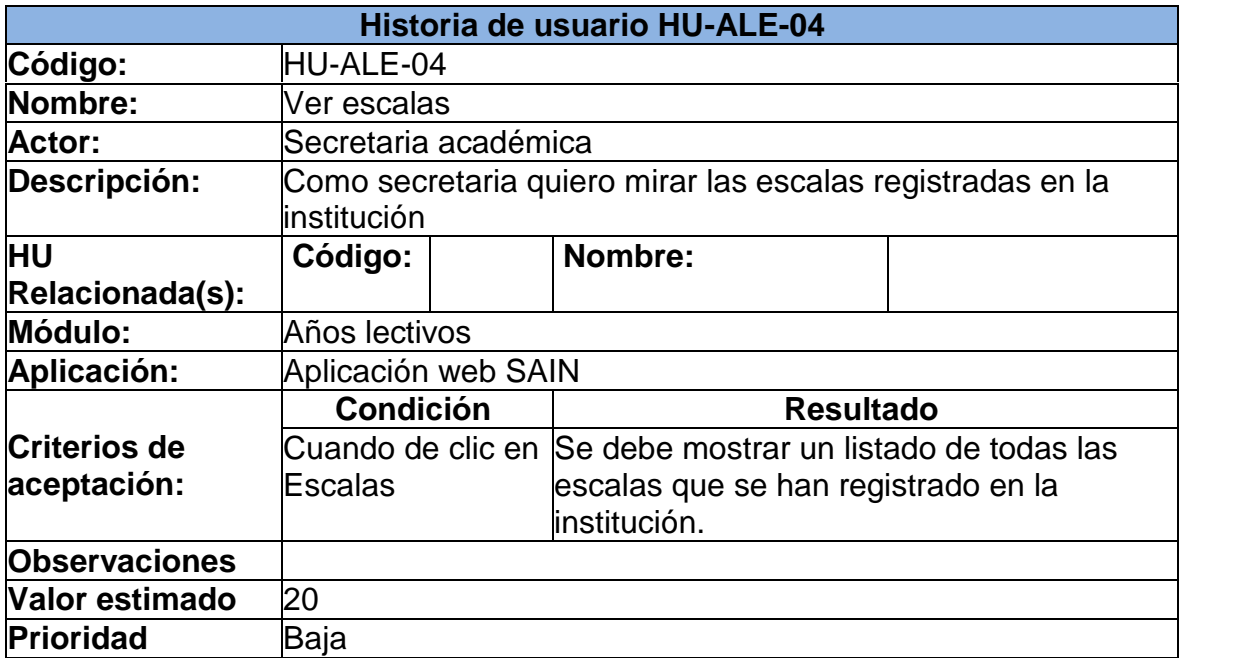

### **1.4 HISTORIA DE USUARIO: AGREGAR ESCALA**

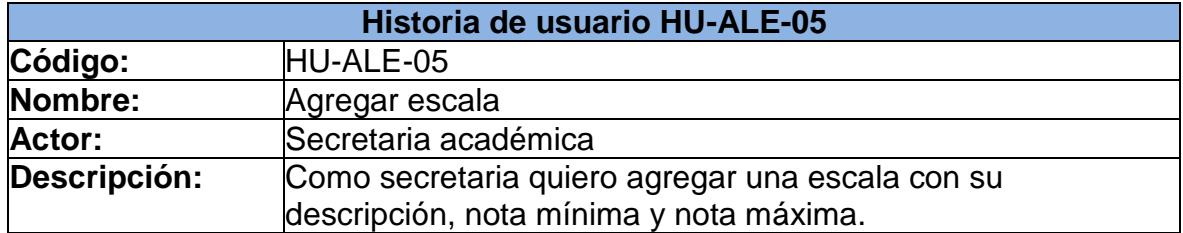

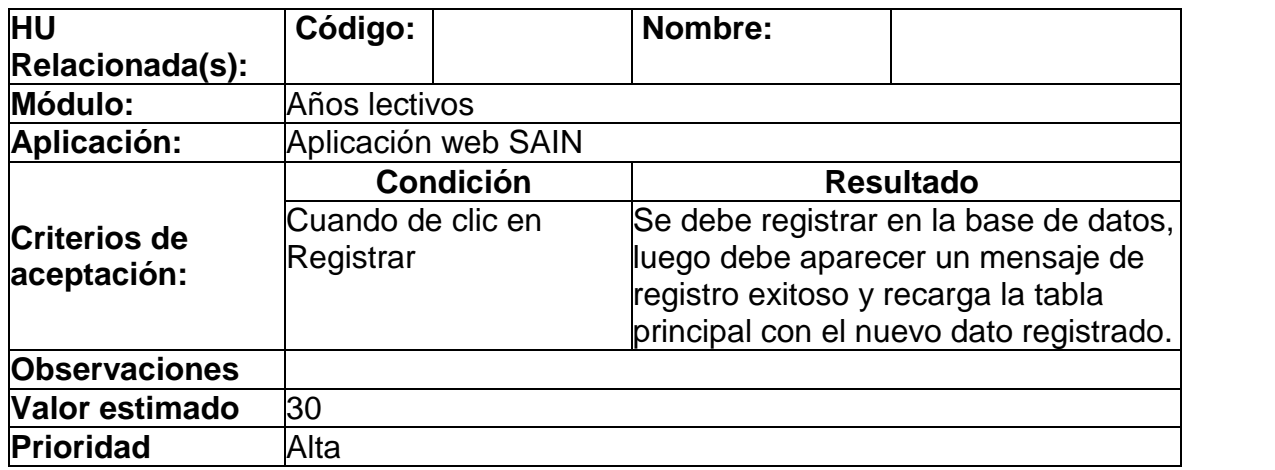

## **1.5 HISTORIA DE USUARIO: MODIFICAR ESCALA**

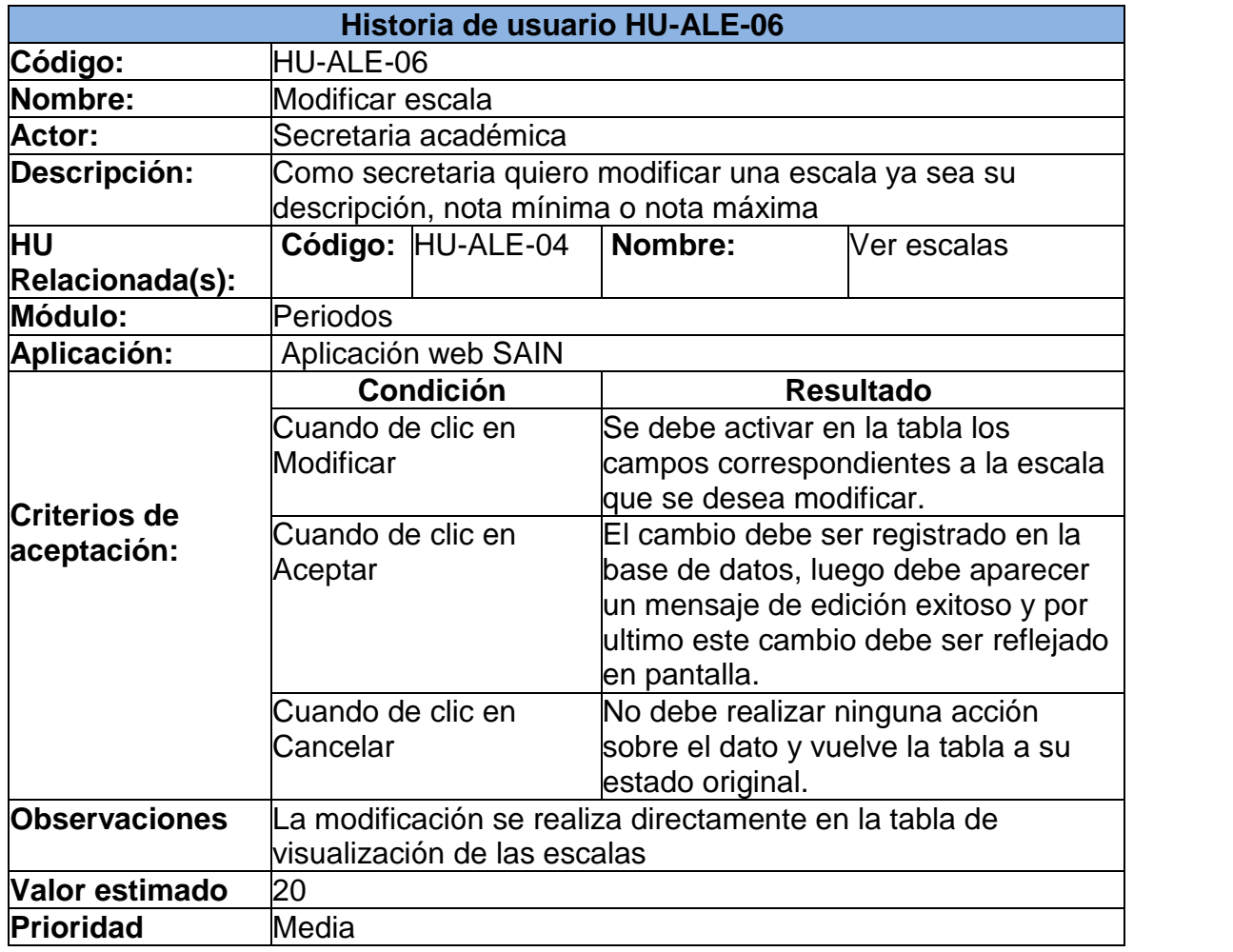

### **1.6 HISTORIA DE USUARIO: ELIMINAR ESCALA**

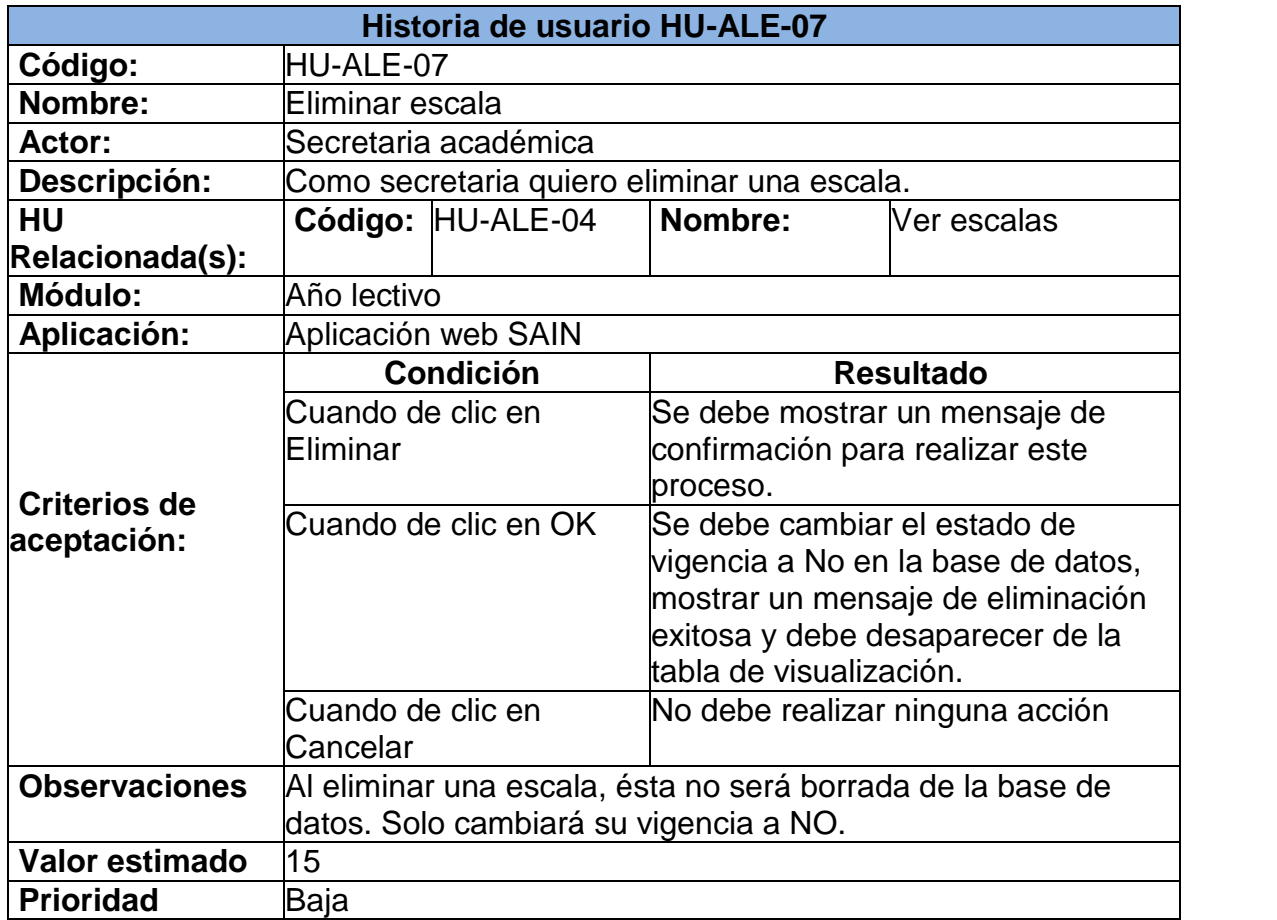

## **2. MÓDULO DE PERIODOS**

#### **2.1 HISTORIA DE USUARIO VER PERIODOS**

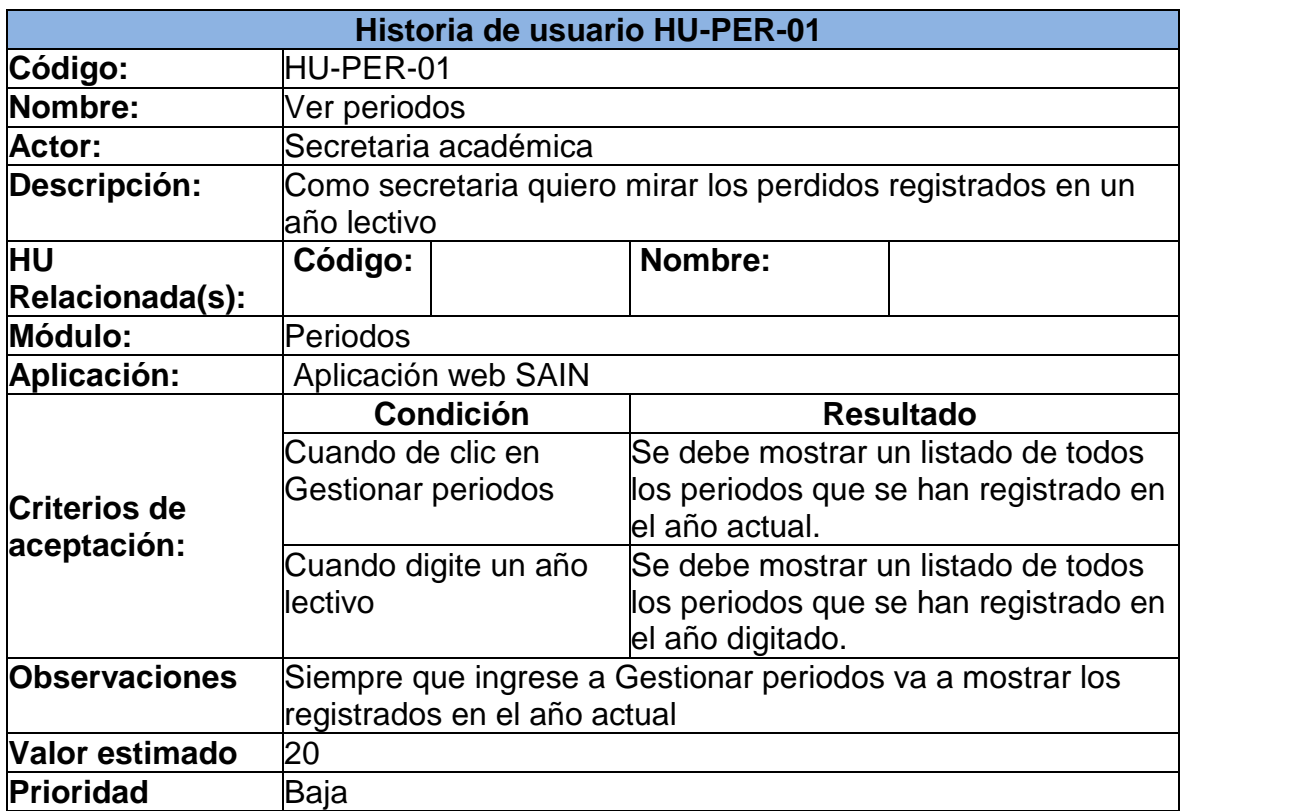

### **2.2 HISTORIA DE USUARIO: AGREGAR PERIODO**

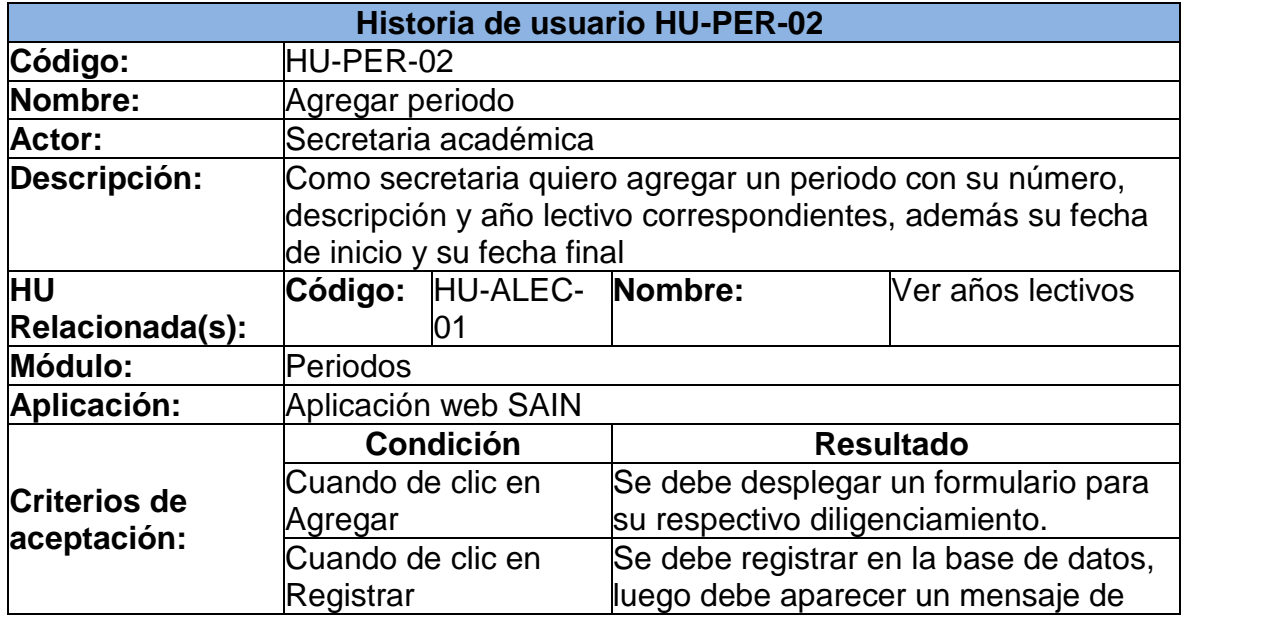

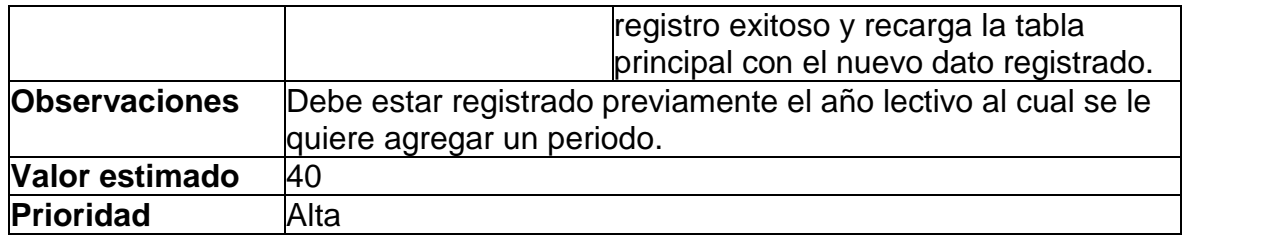

## **2.3 HISTORIA DE USUARIO: MODIFICAR PERIODO**

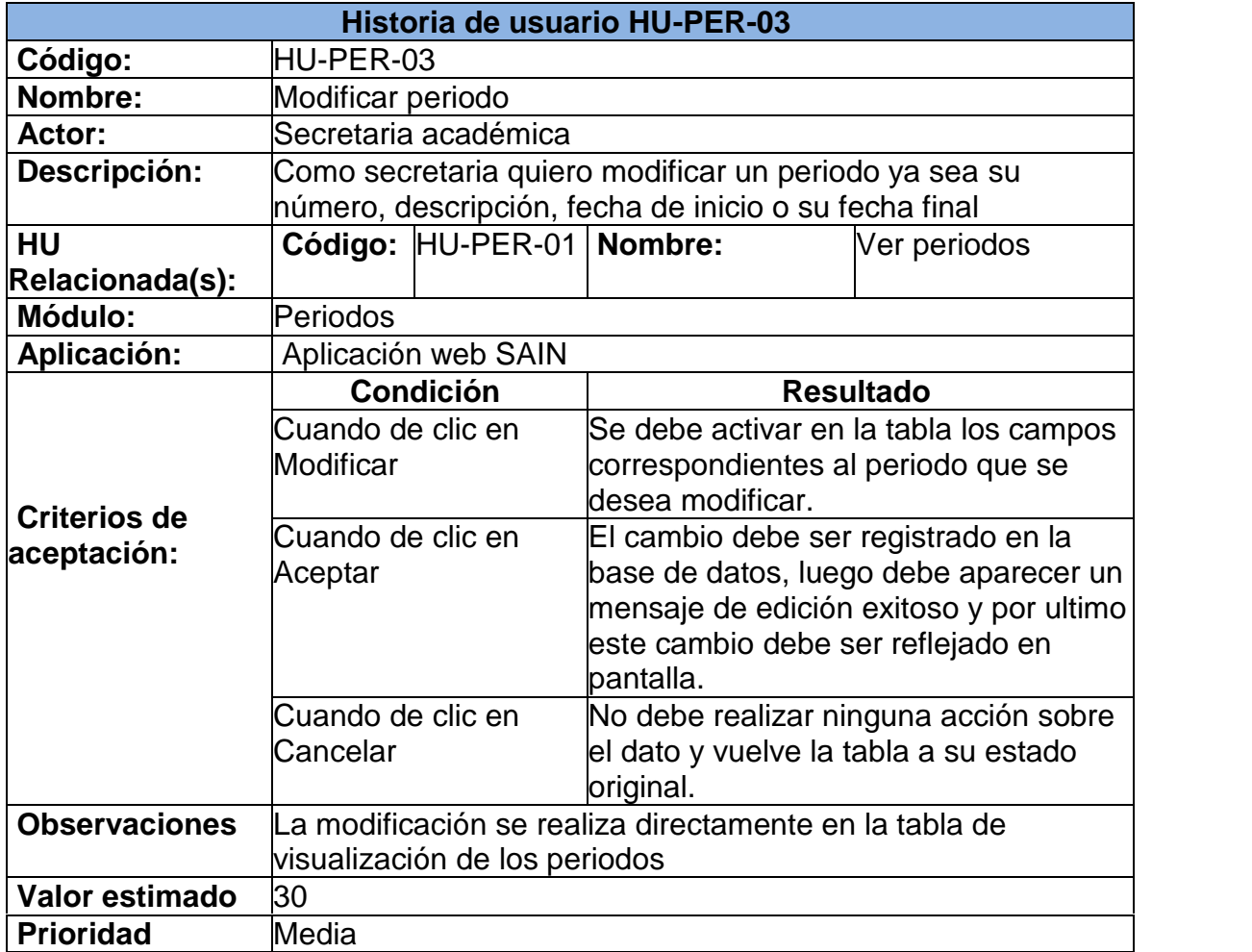

### **2.4 HISTORIA DE USUARIO: ELIMINAR PERIODO**

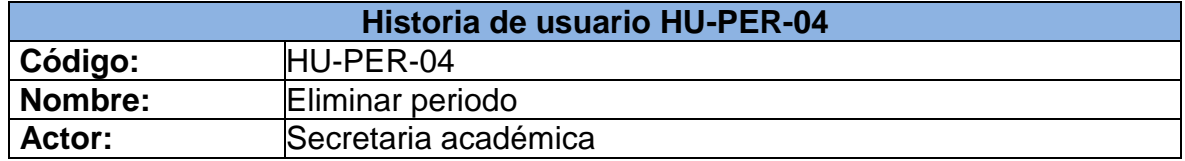

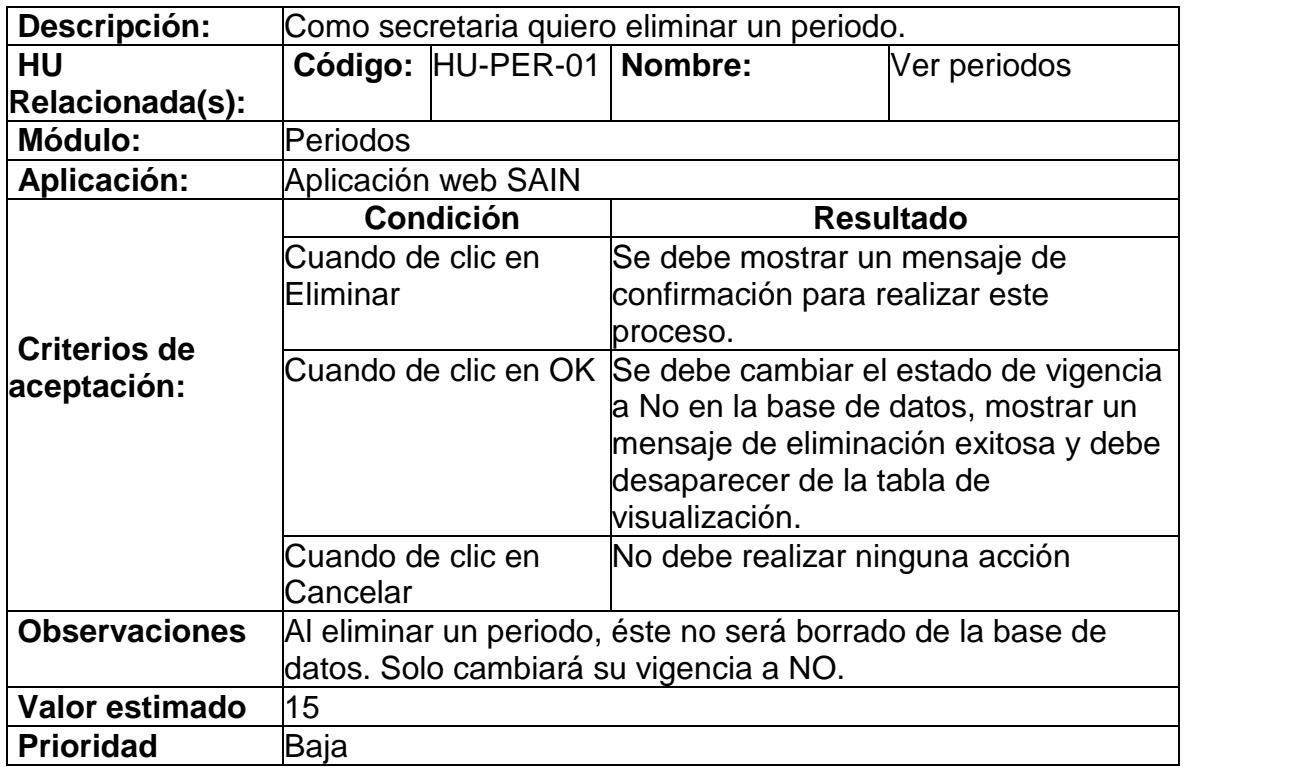

# **3. MÓDULO ÁREAS**

## **3.1 HISTORIA DE USUARIO: VER ÁREAS**

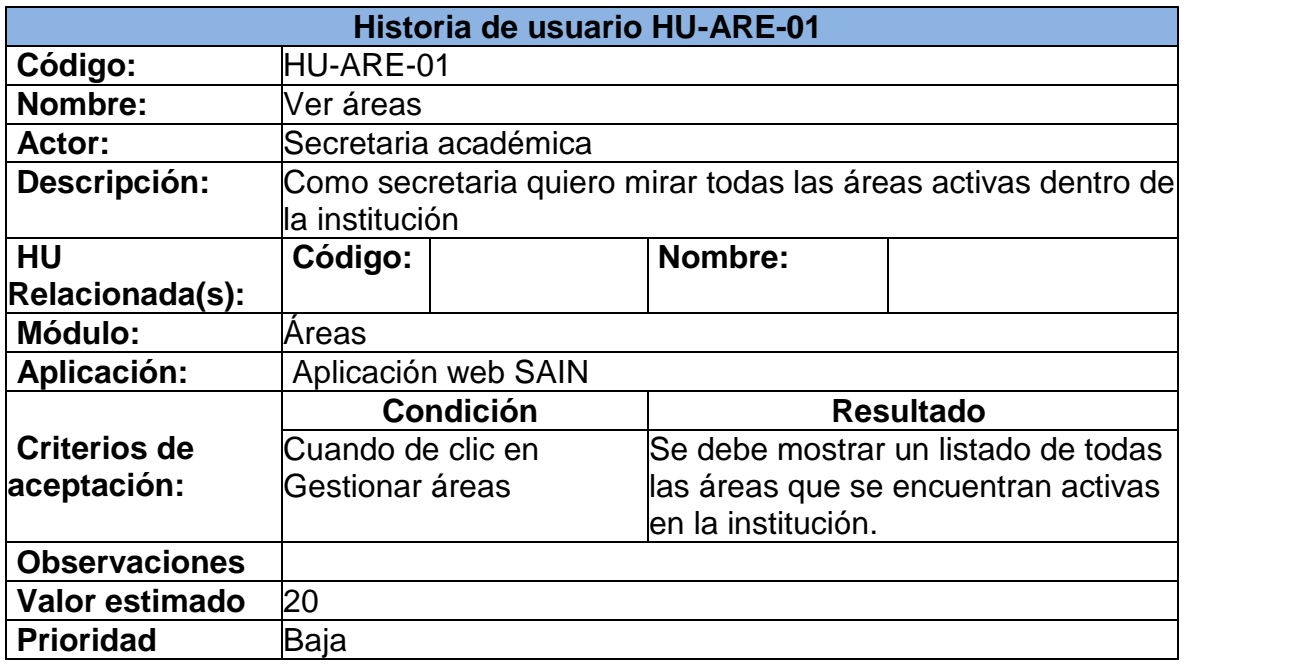

### **3.2 HISTORIA DE USUARIO: AGREGAR ÁREA**

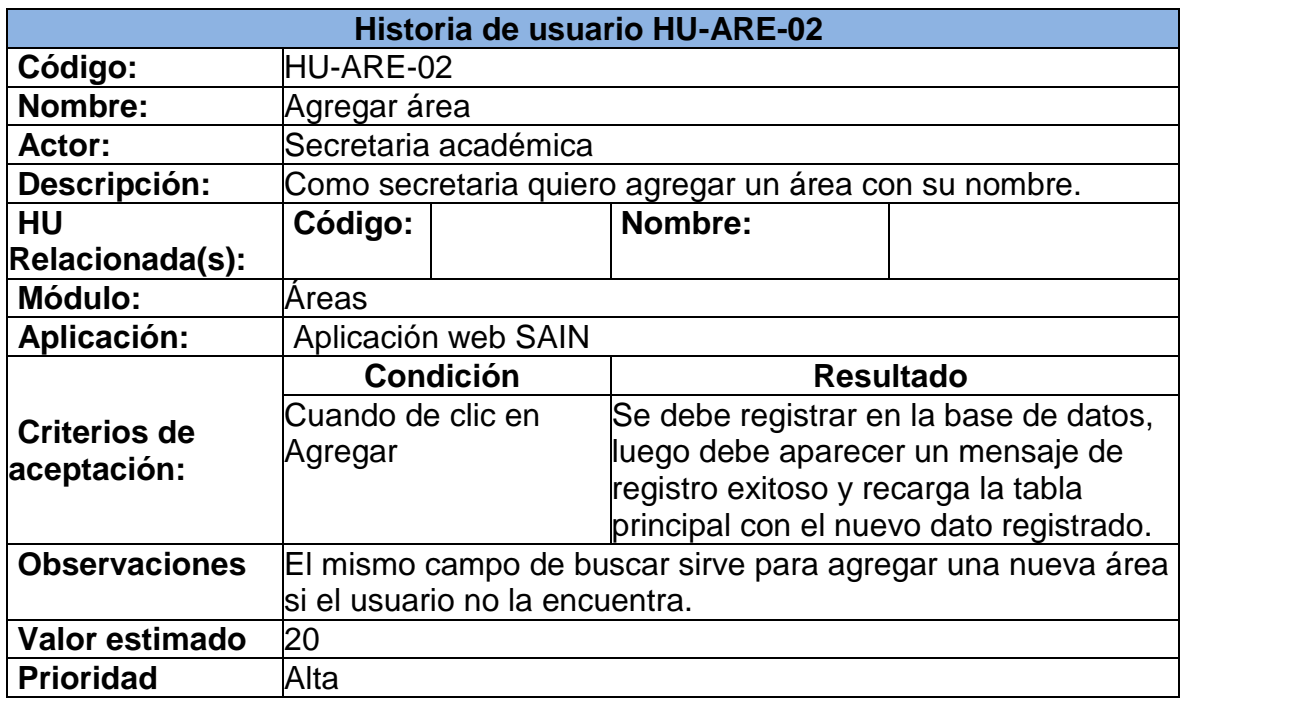

## **3.3 HISTORIA DE USUARIO: MODIFICAR ÁREAS**

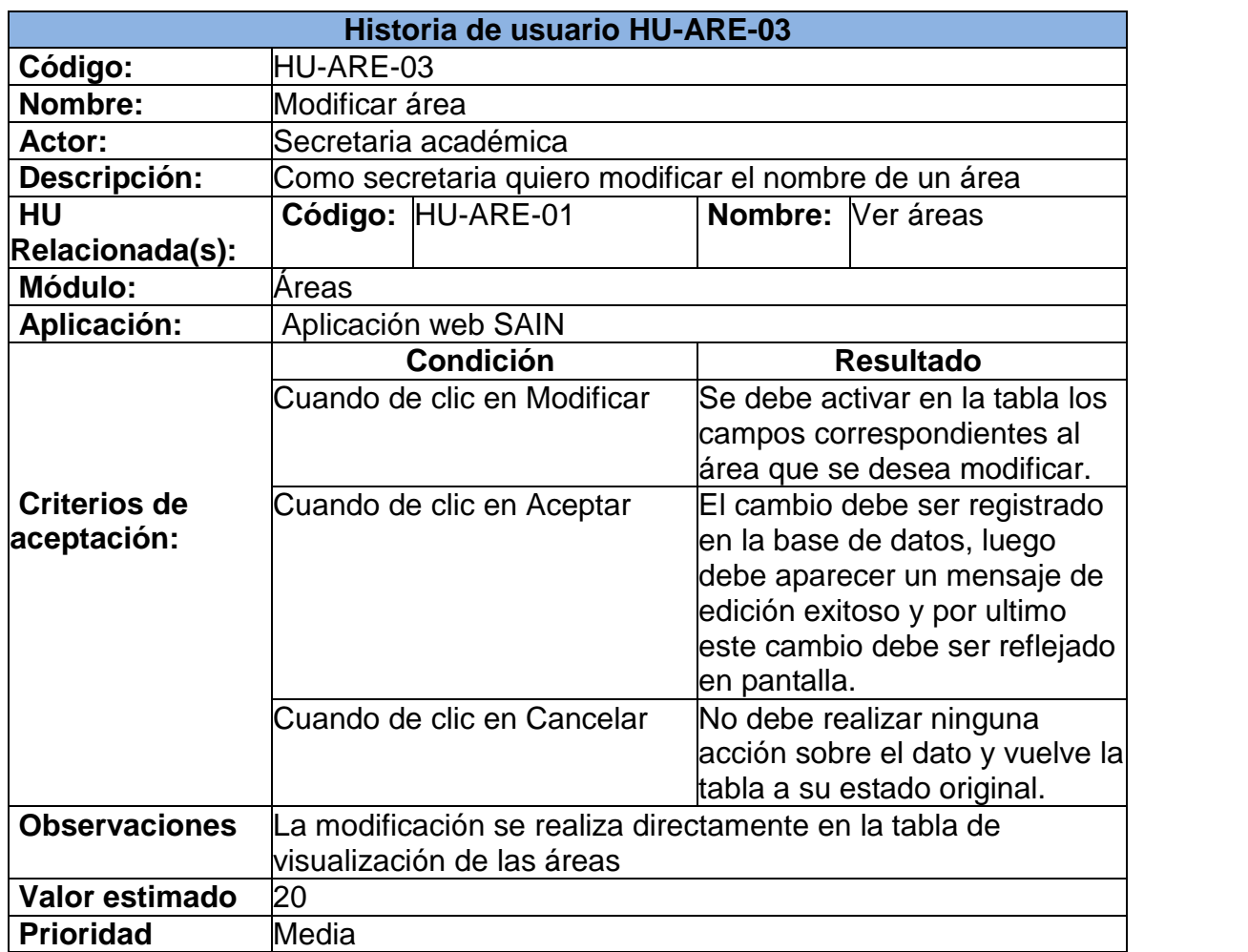

### **3.4 HISTORIA DE USUARIO: ELIMINAR ÁREA**

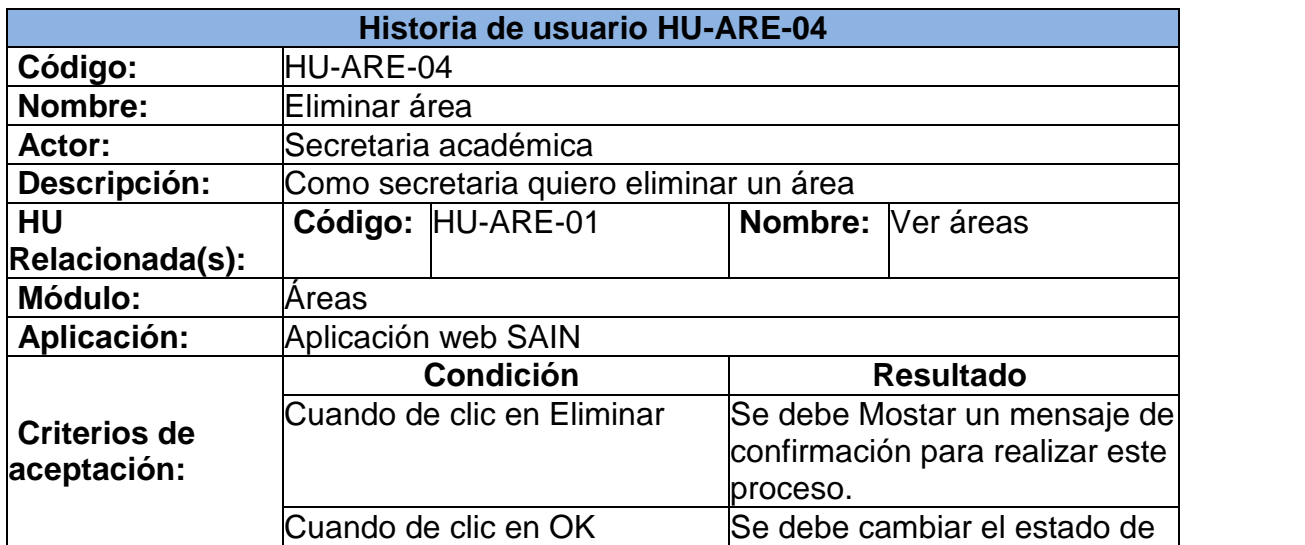

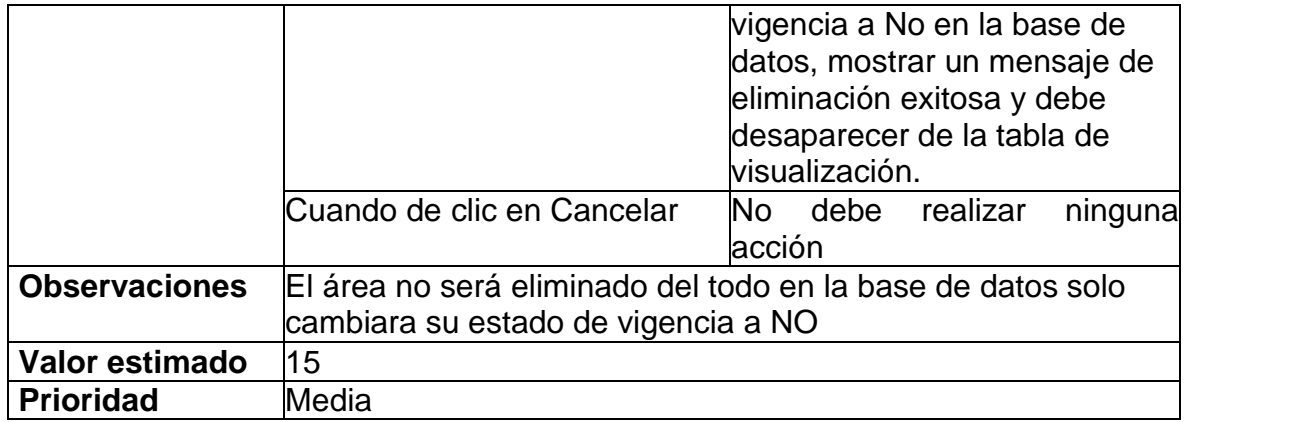

## **4. MÓDULO MATERIAS**

### **4.1 HISTORIA DE USUARIO: VER MATERIAS**

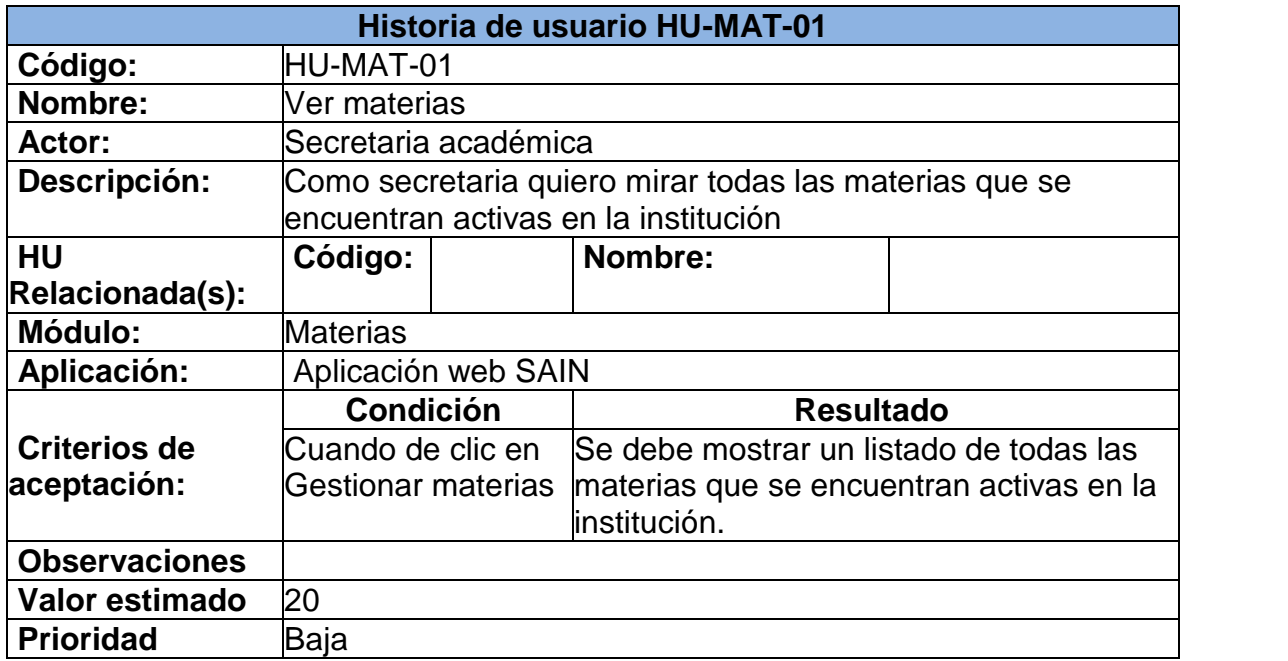

### **4.2 HISTORIA DE USUARIO: AGREGAR MATERIA**

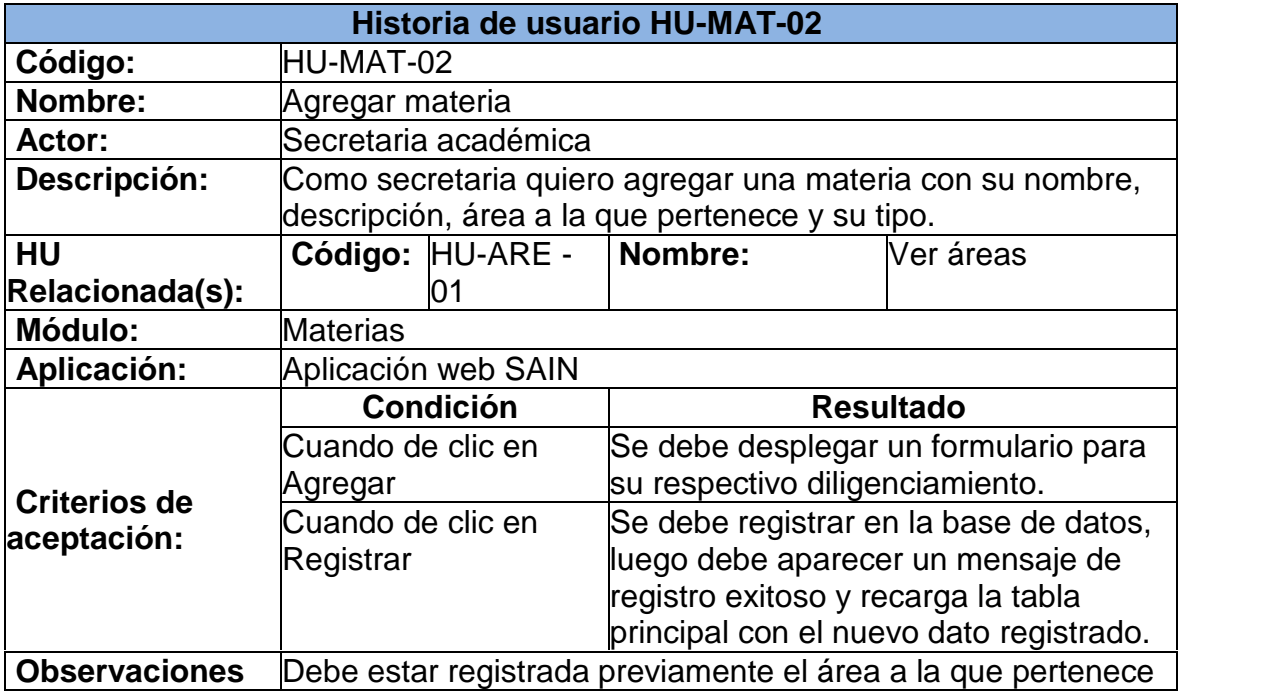

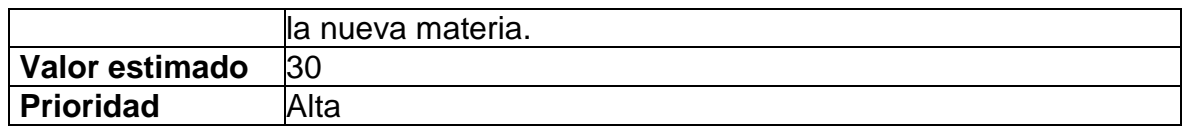

### **4.3 HISTORIA DE USUARIO: MODIFICAR MATERIA**

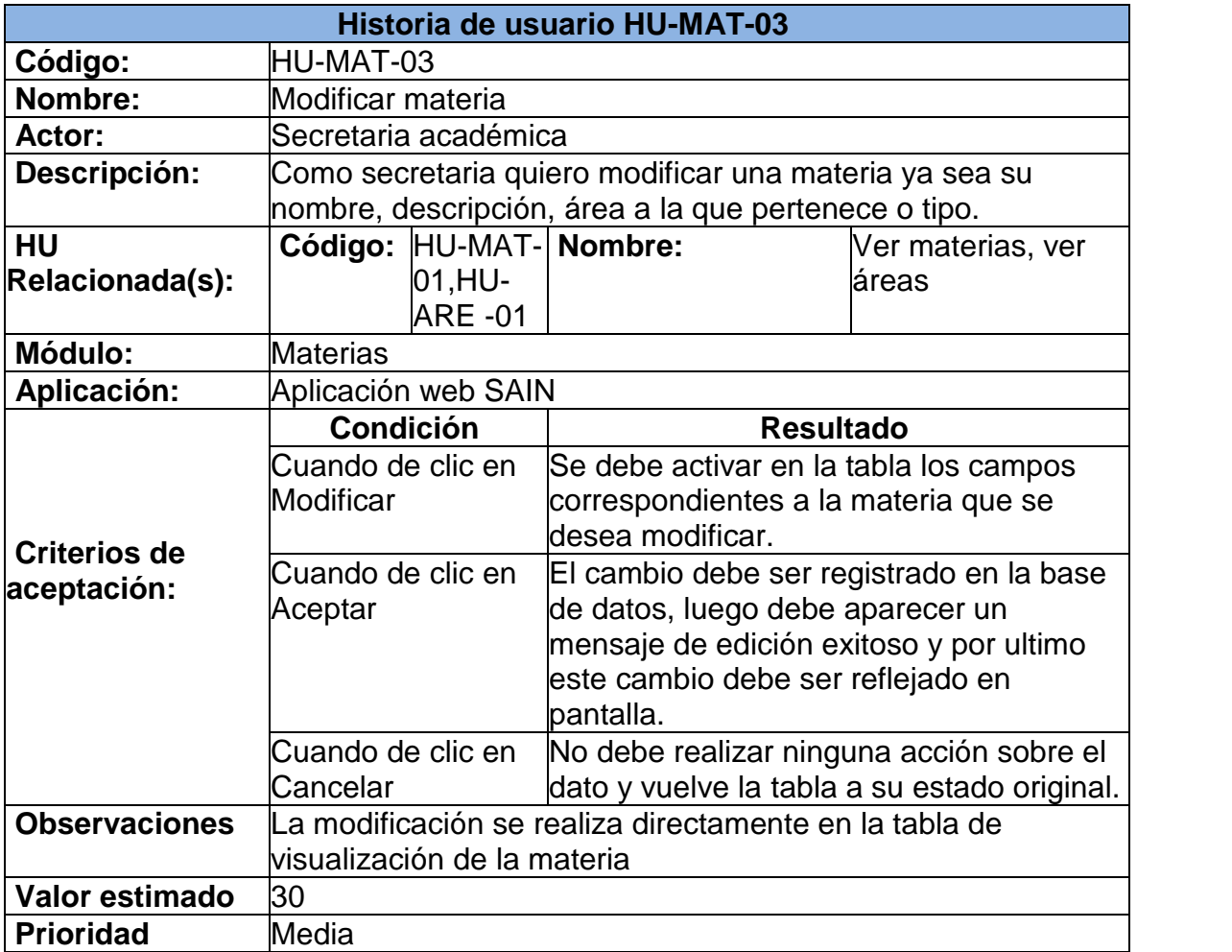

### **4.4 HISTORIA DE USUARIO: ELIMINAR MATERIA**

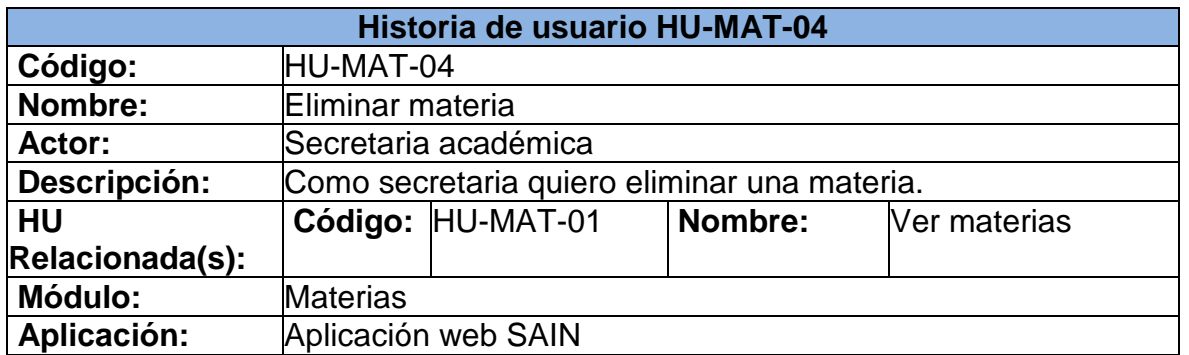

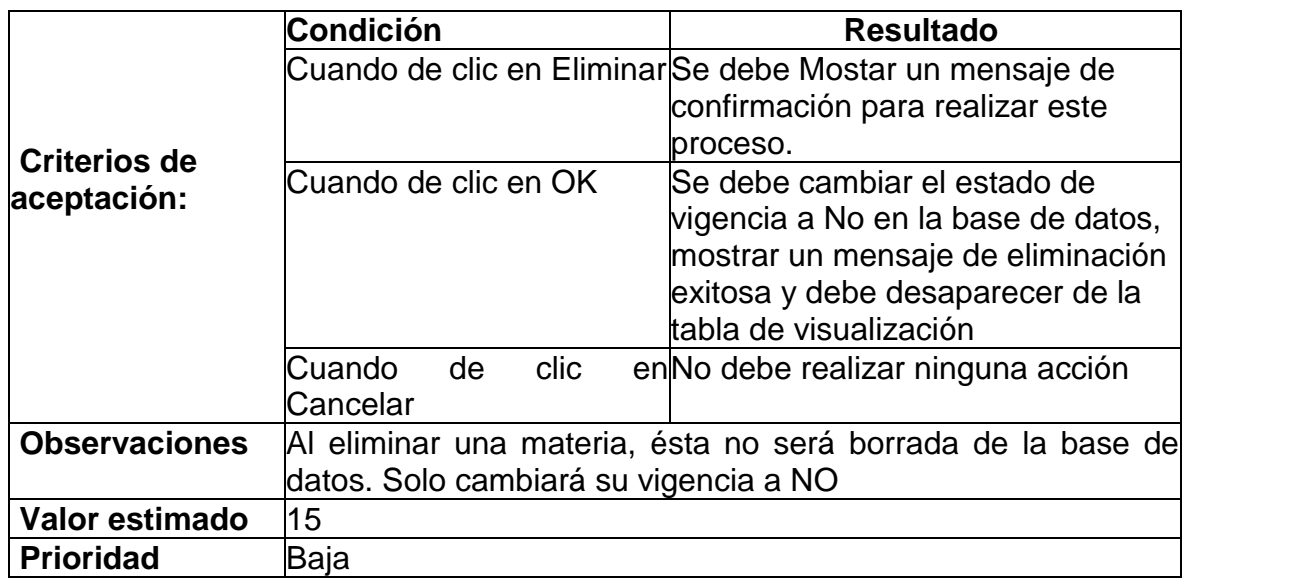

#### **4.5 HISTORIA DE USUARIO: ASIGNAR HORAS A UNA MATERIA EN UN GRADO**

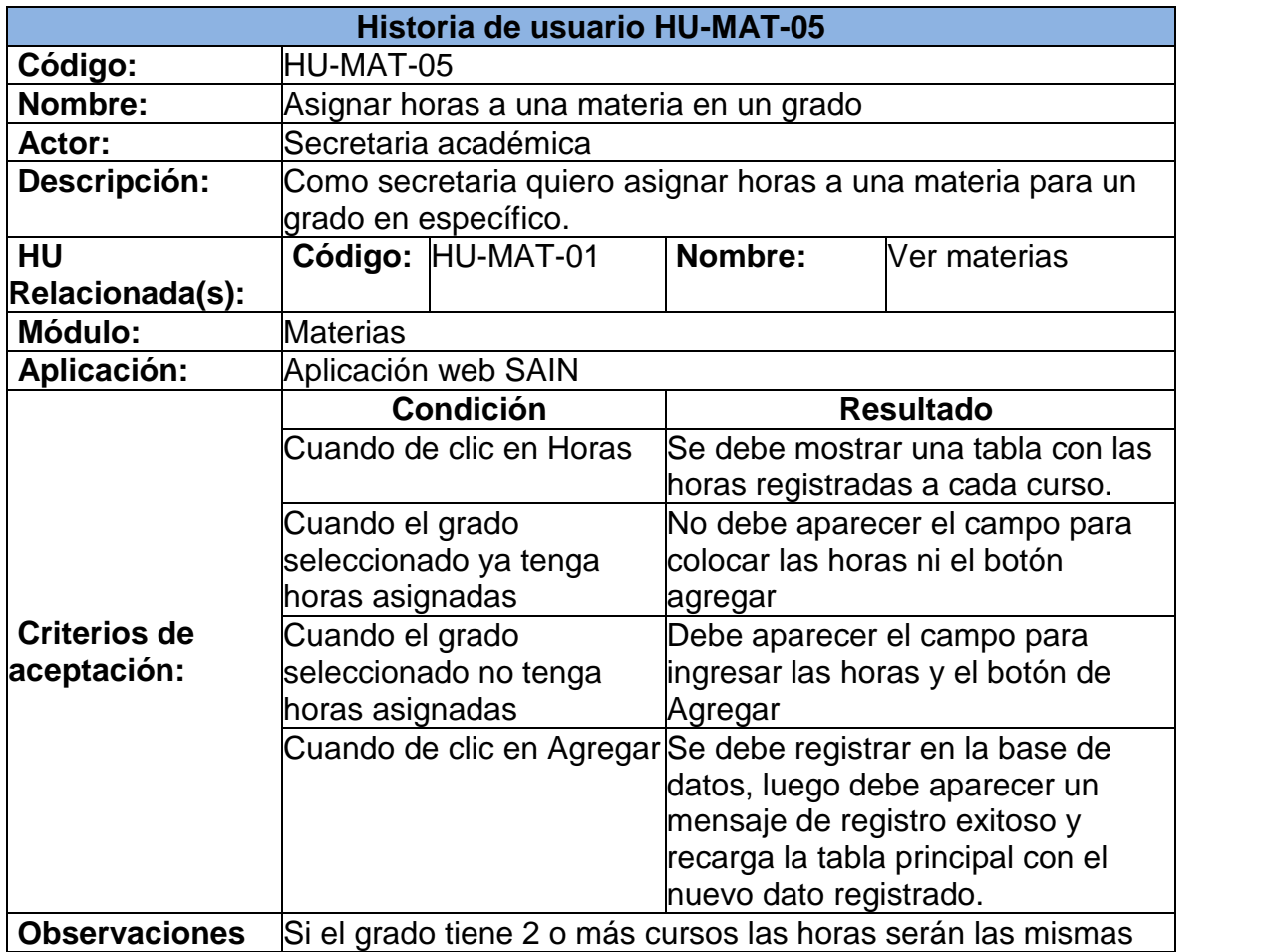

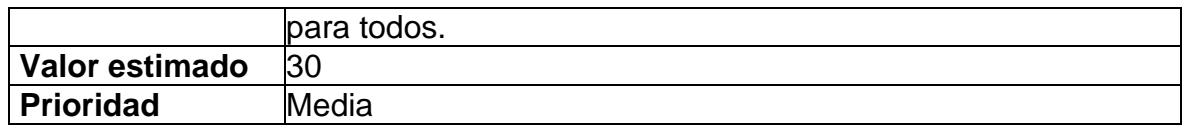

#### **4.6 HISTORIA DE USUARIO: MODIFICAR HORAS DE UNA MATERIA A UN CURSO**

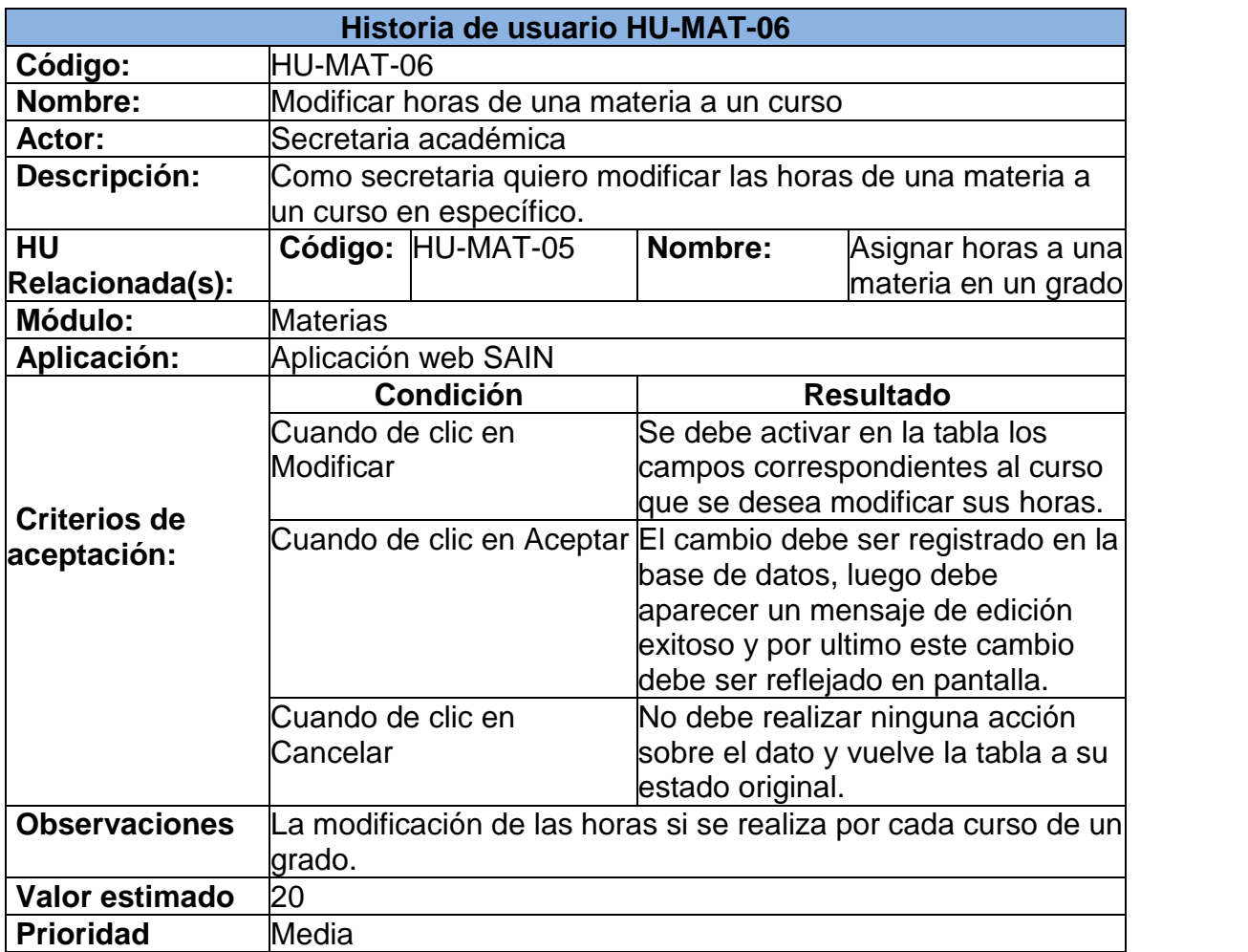

#### **4.7 HISTORIA DE USUARIO: ELIMINAR HORAS DE UNA MATERIA A UN CURSO**

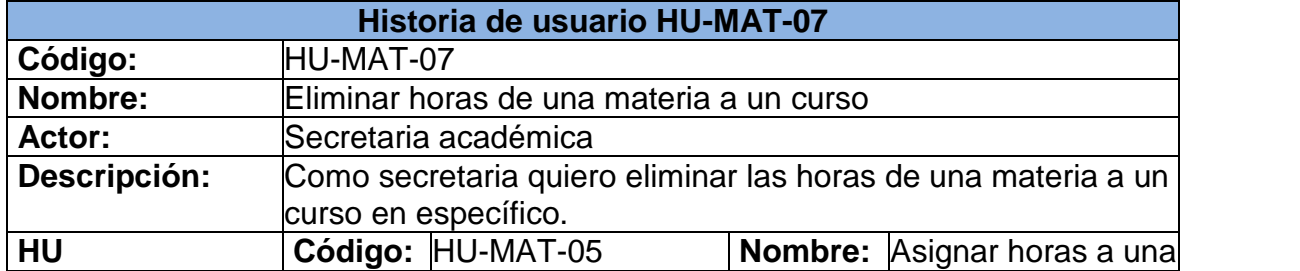

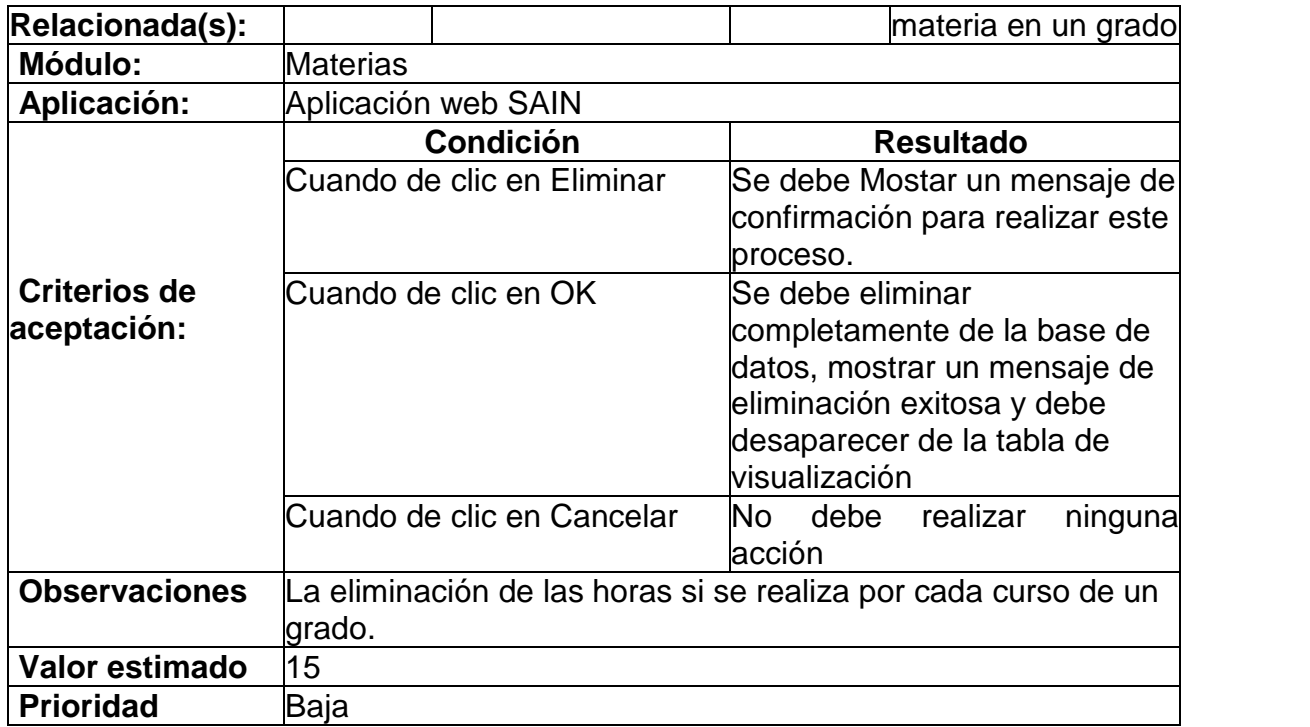

## **5. MÓDULO DOCENTES**

#### **5.1 HISTORIA DE USUARIO: VER DOCENTES**

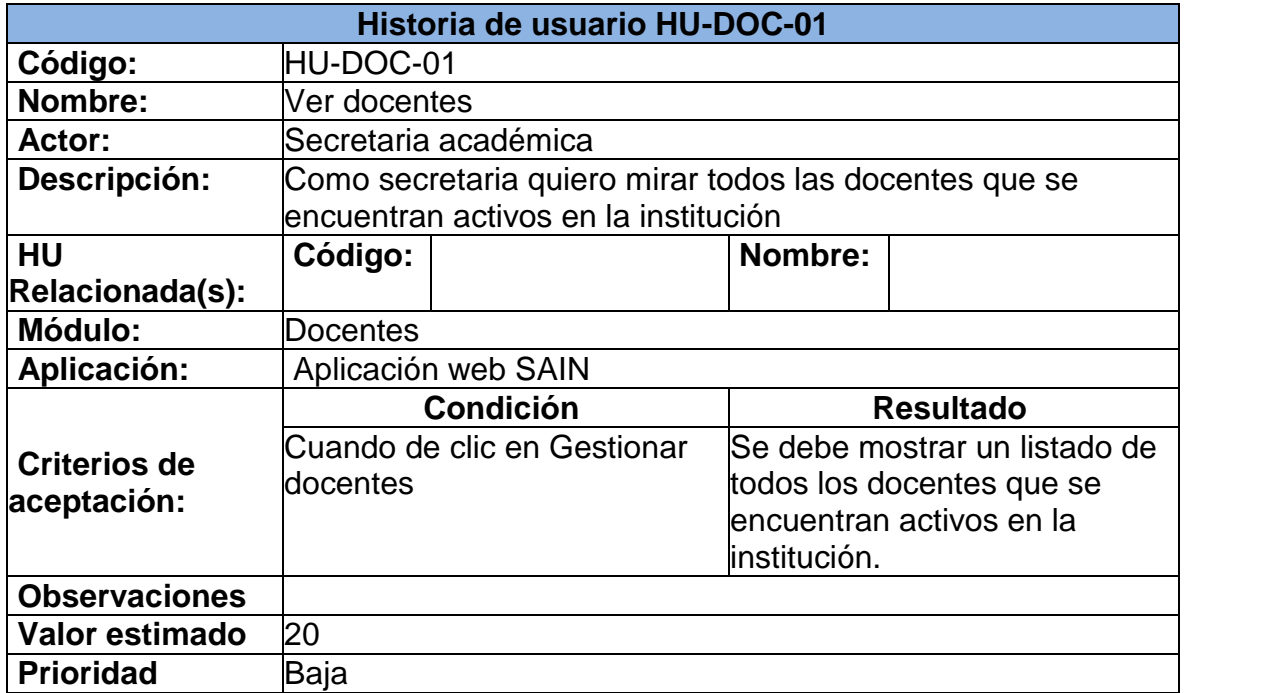

#### **5.2 HISTORIA DE USUARIO: AGREGAR DOCENTE**

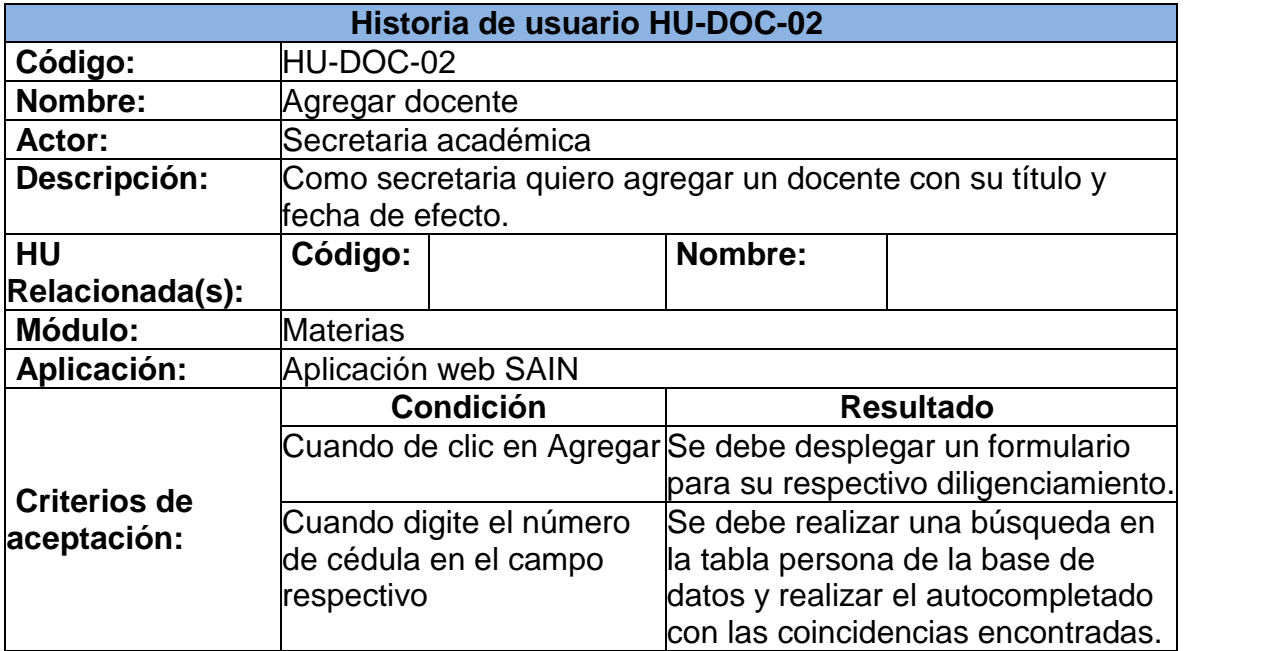

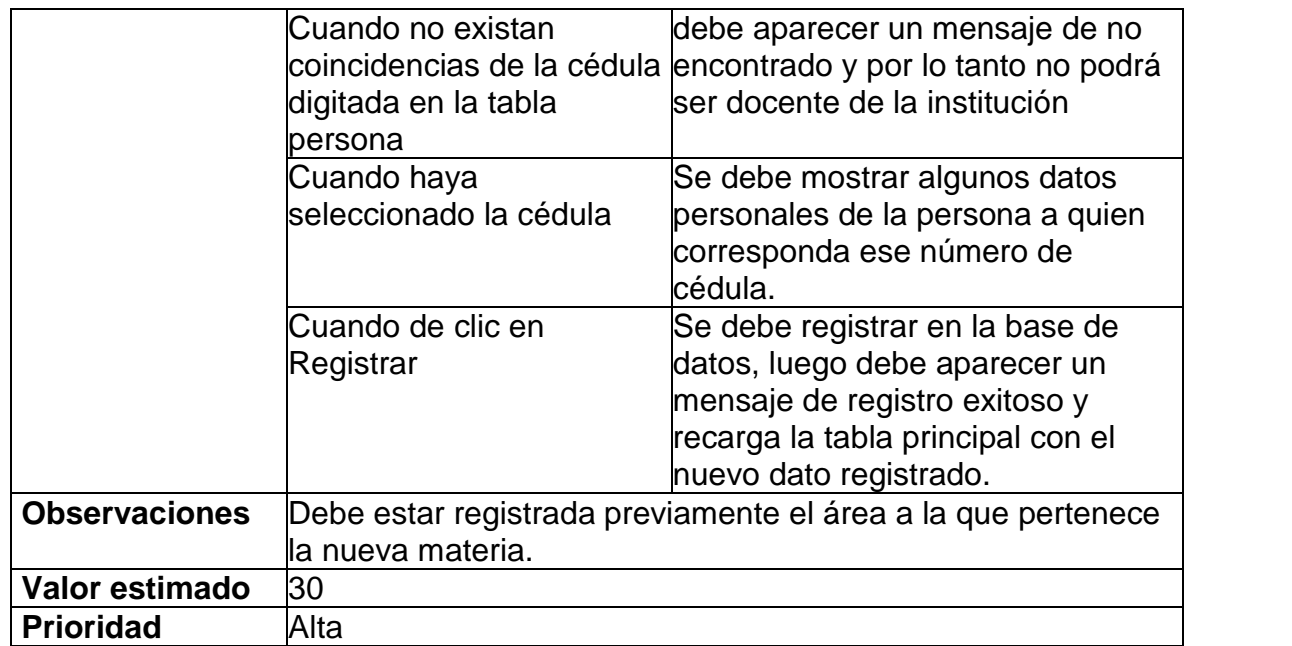

#### **5.3 HISTORIA DE USUARIO: MODIFICAR DOCENTE**

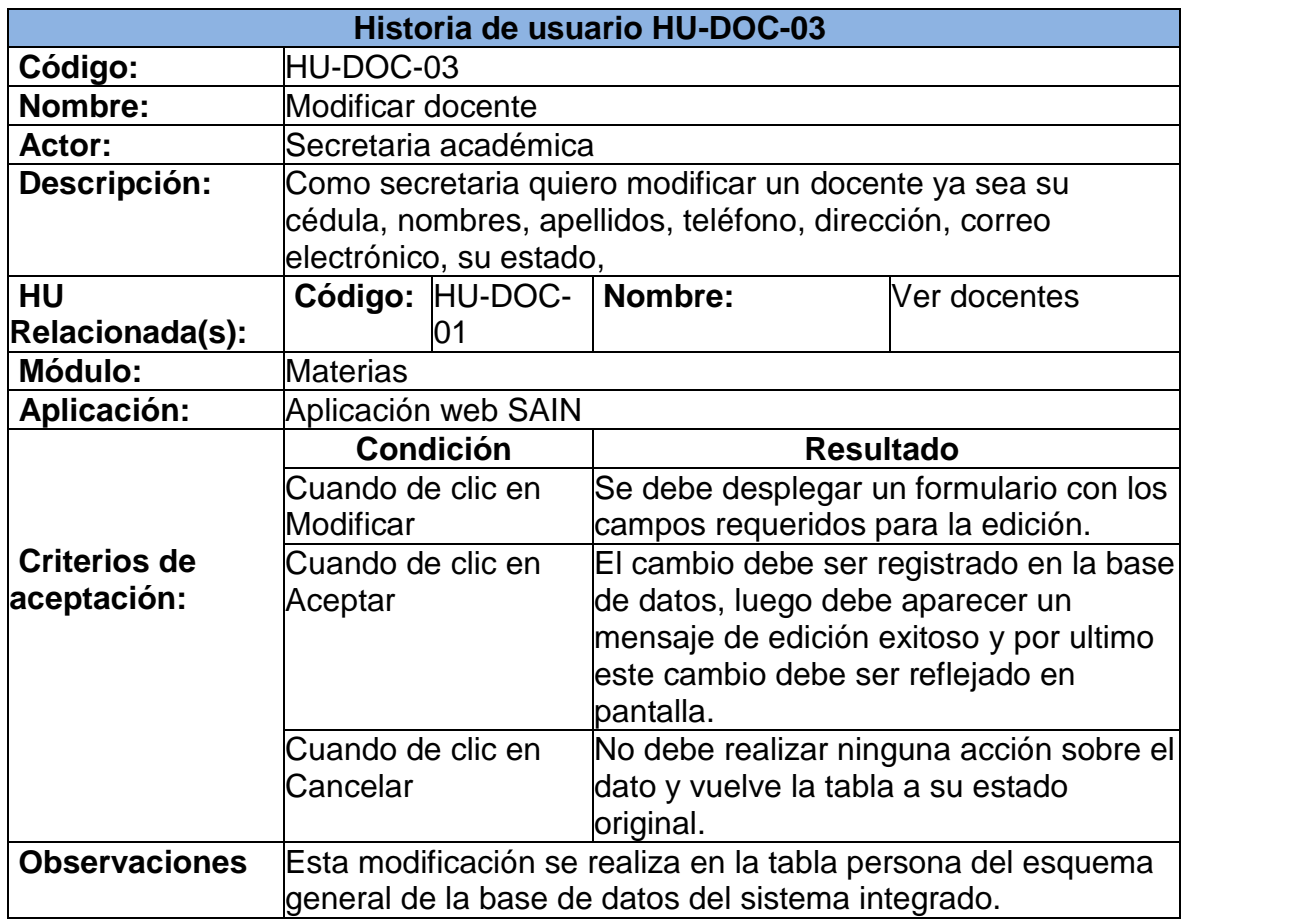

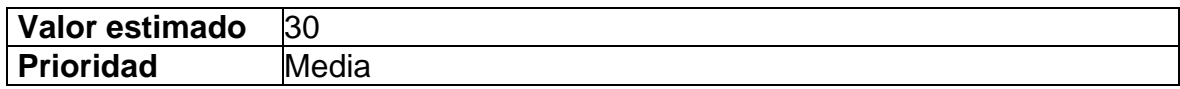

## **5.4 HISTORIA DE USUARIO: ELIMINAR DOCENTE**

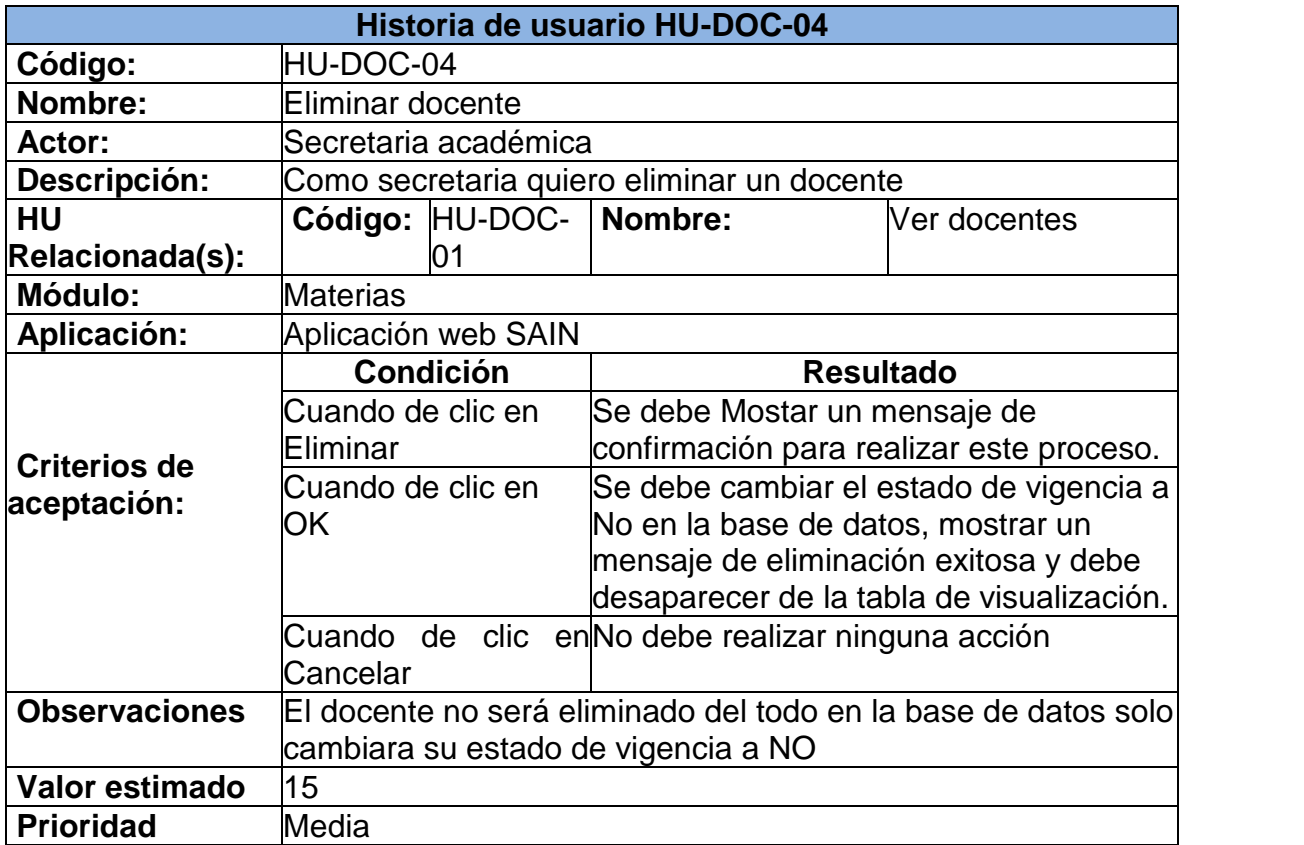

### **5.5 HISTORIA DE USUARIO: VER CARGA DOCENTE POR AÑO**

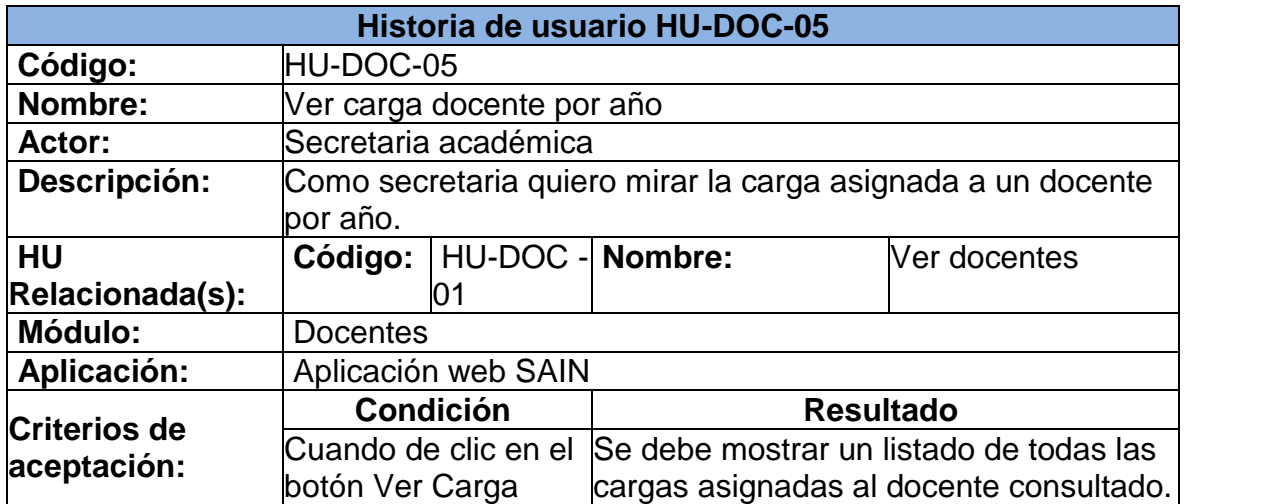

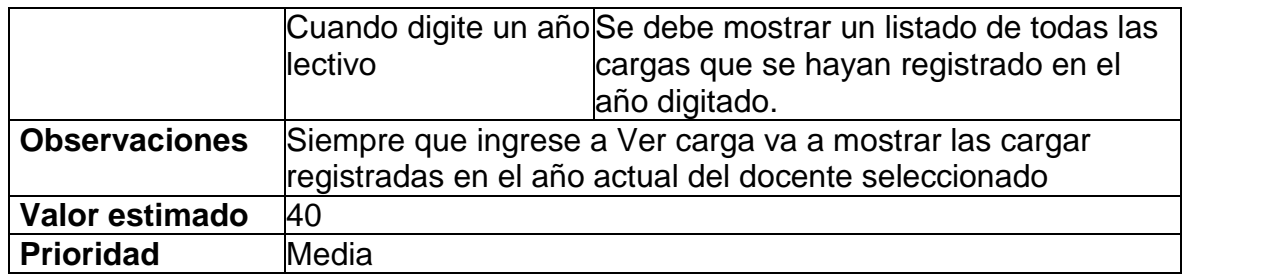

### **5.6 HISTORIA DE USUARIO: AGREGAR CARGA DOCENTE**

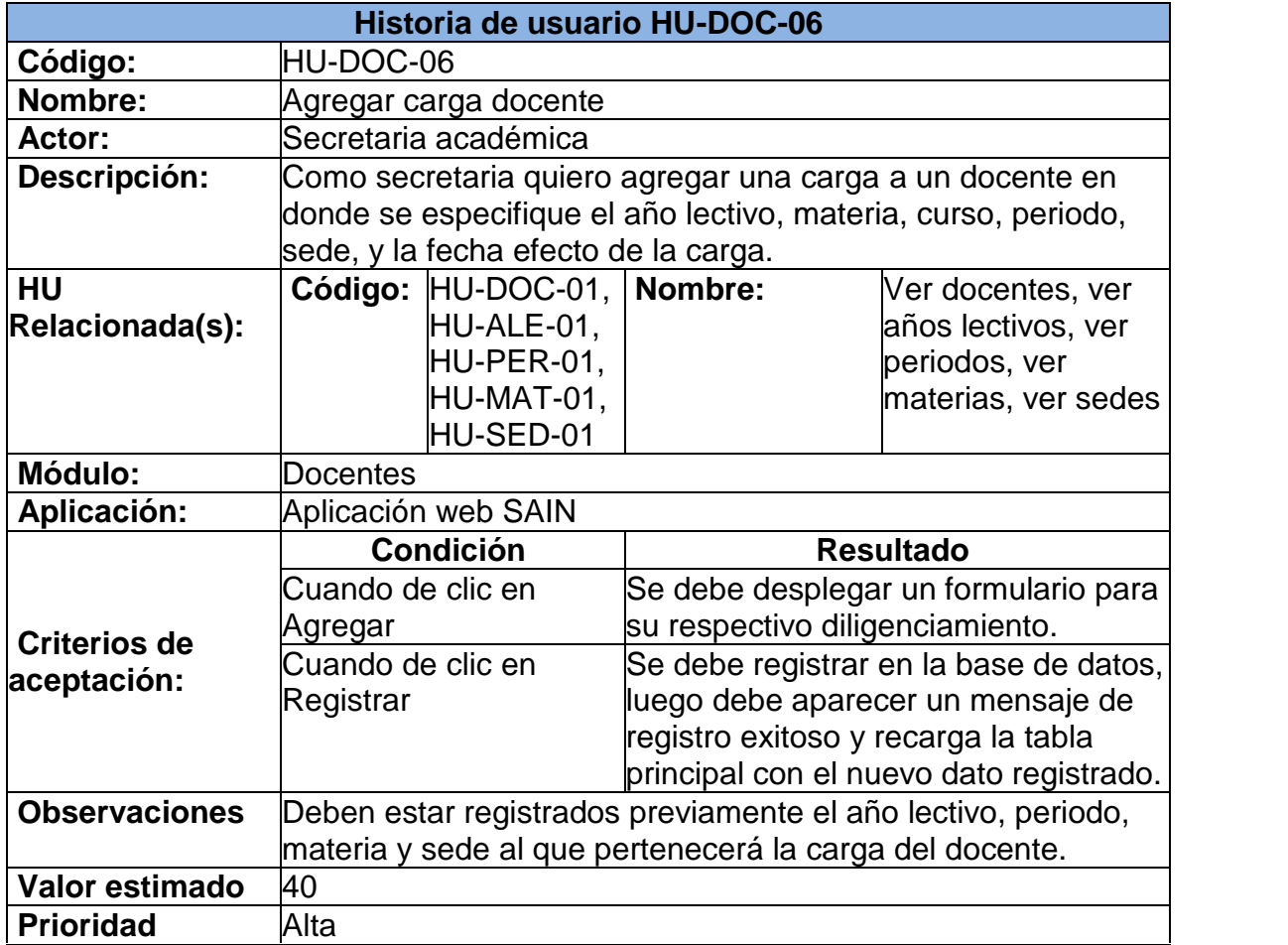

### **5.7 HISTORIA DE USUARIO: MODIFICAR CARGA DOCENTE**

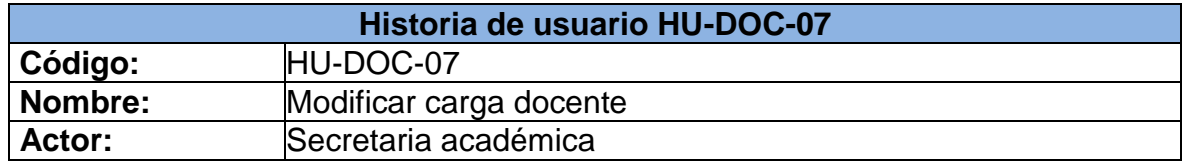

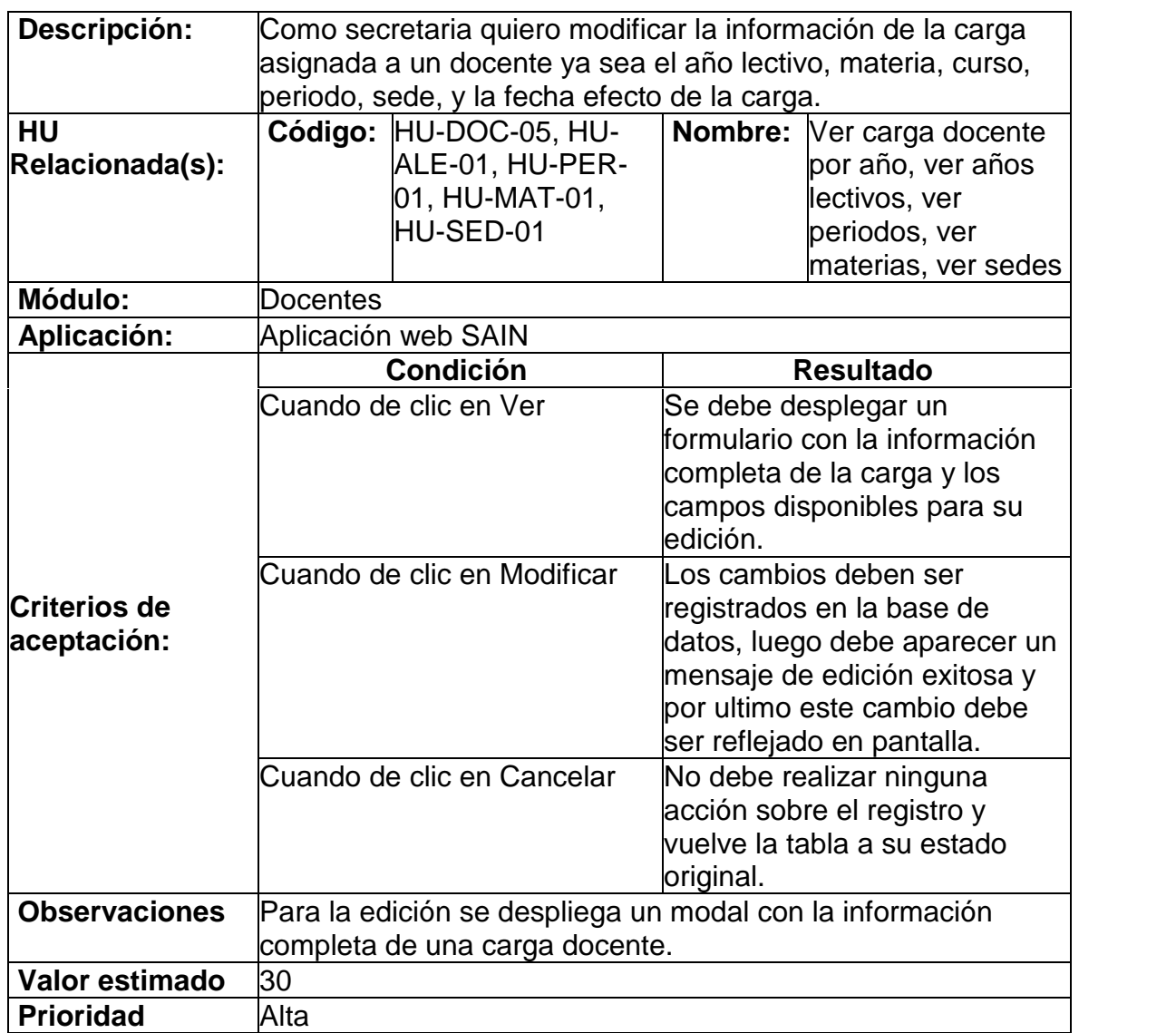

### **5.8 HISTORIA DE USUARIO: ELIMINAR CARGA DOCENTE**

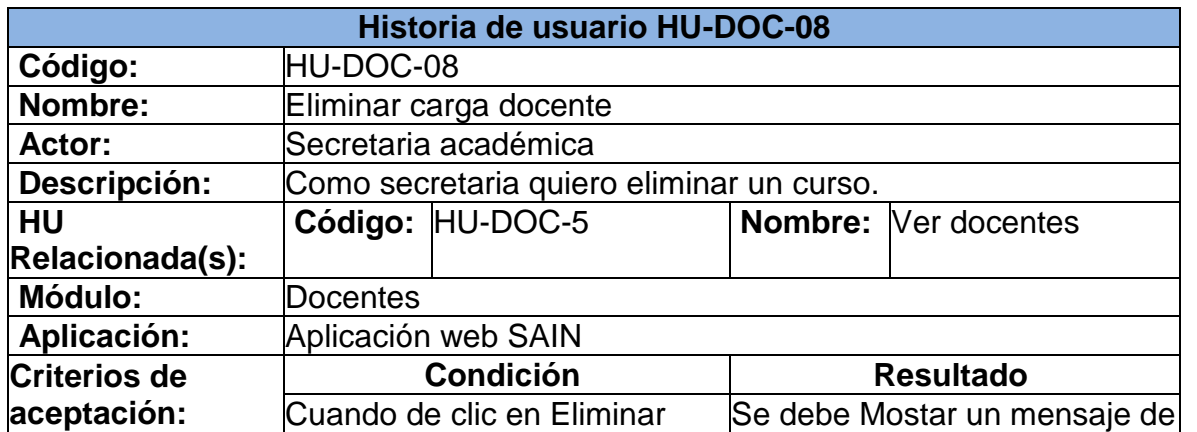

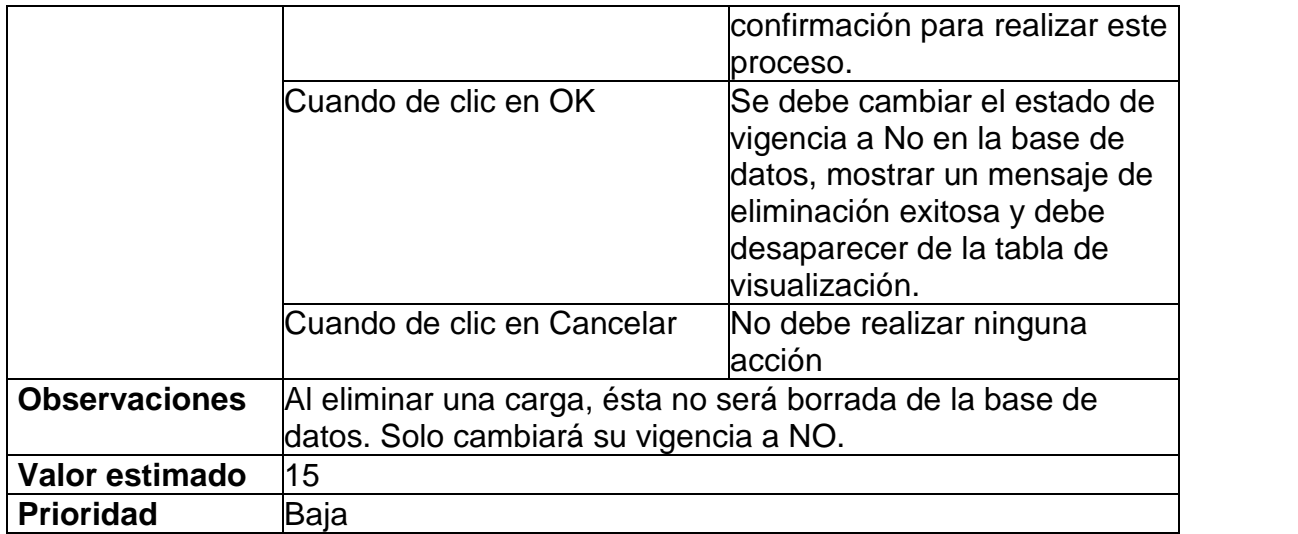

## **6. MÓDULO CURSOS**

### **6.1 HISTORIA DE USUARIO: VER CURSOS POR AÑO**

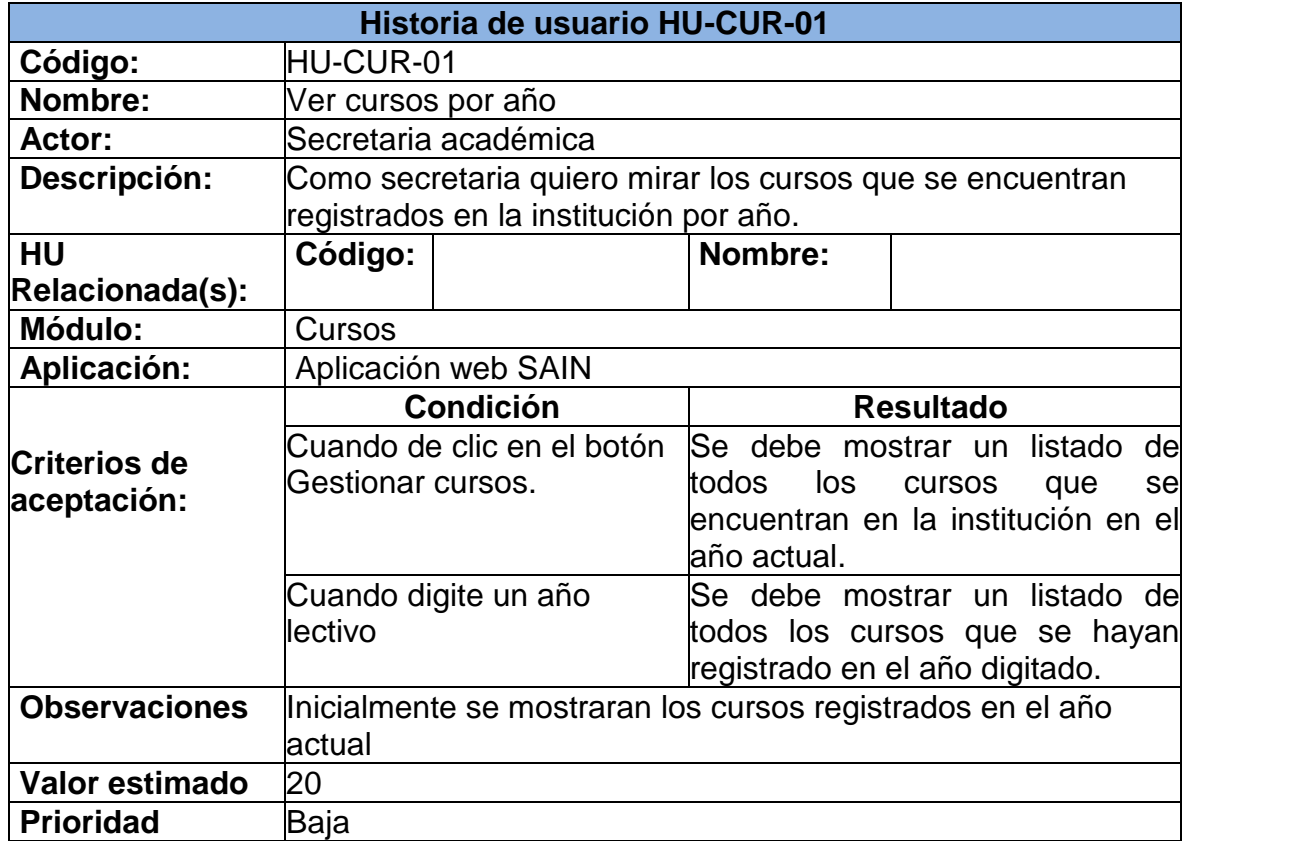

#### **6.2 HISTORIA DE USUARIO: AGREGAR CURSO**

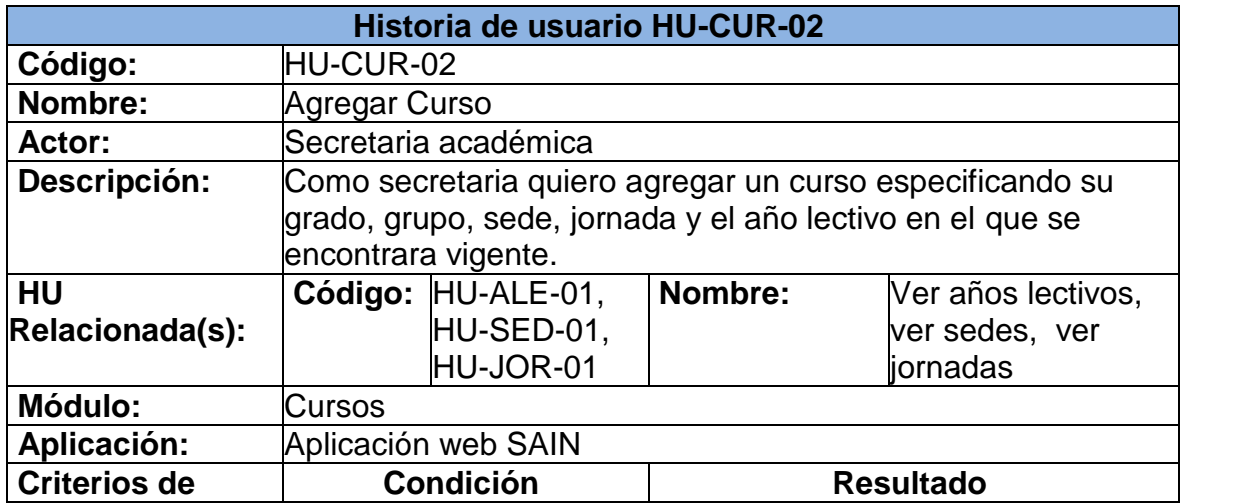

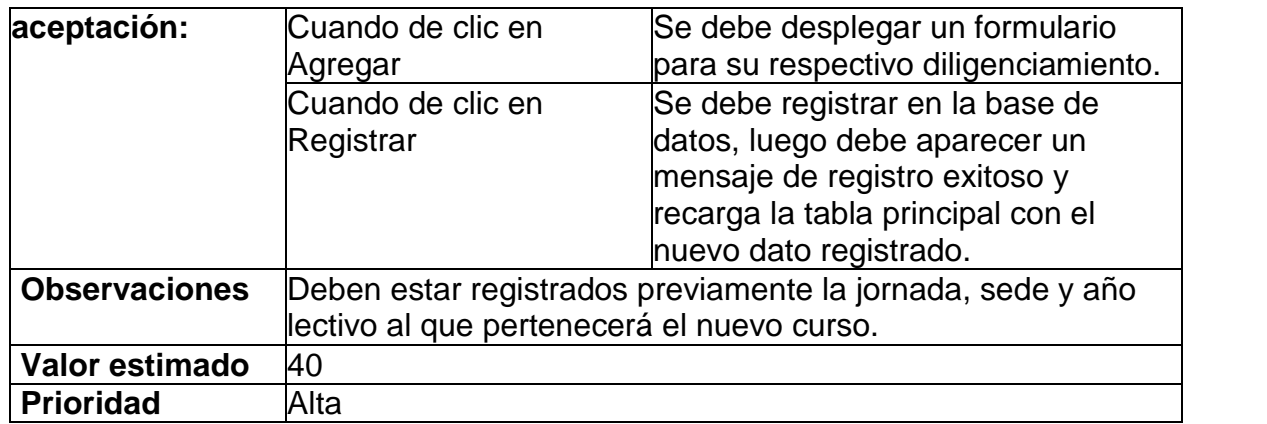

### **6.3 HISTORIA DE USUARIO: MODIFICAR CURSO**

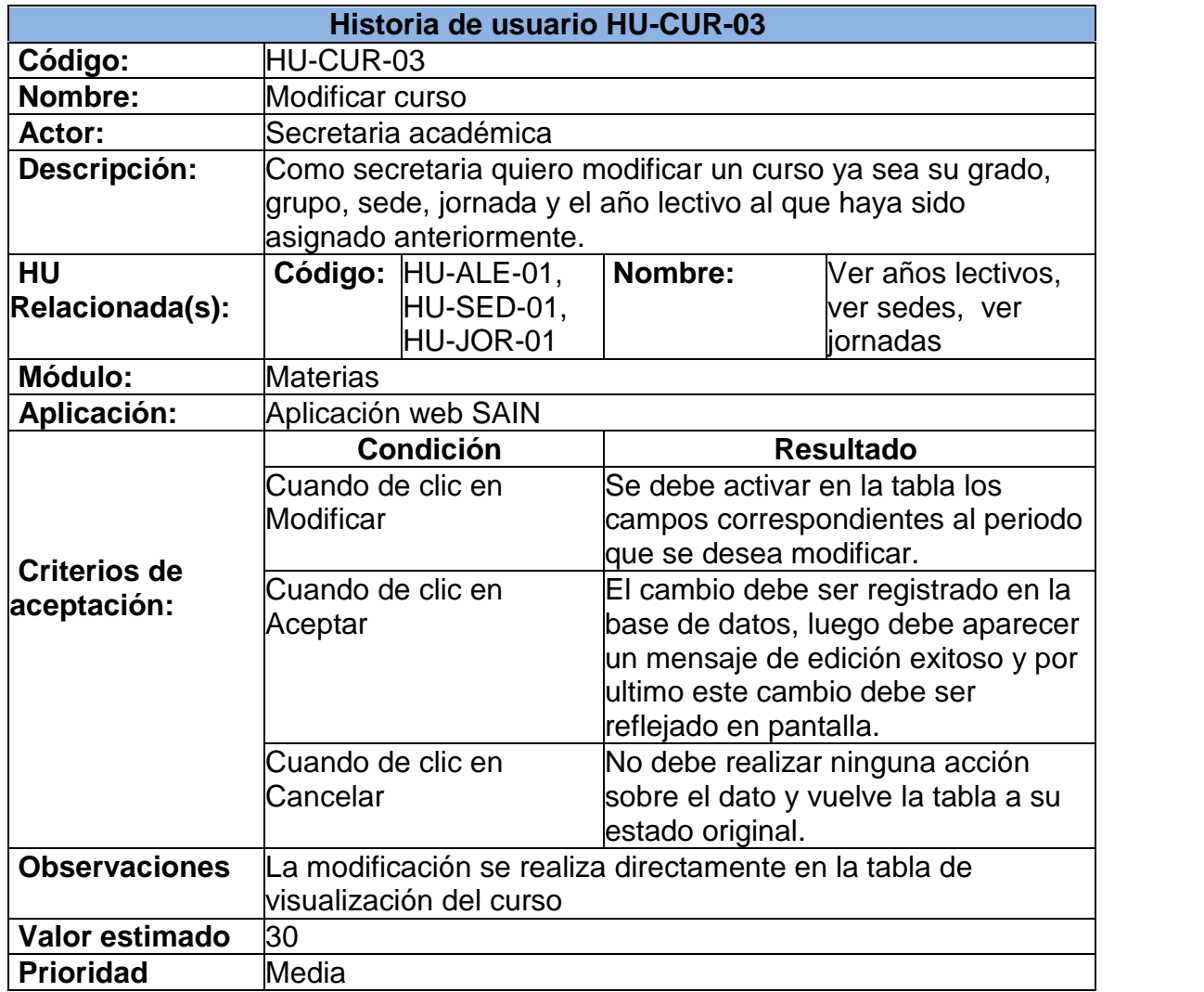

### **6.4 HISTORIA DE USUARIO: ELIMINAR CURSO**

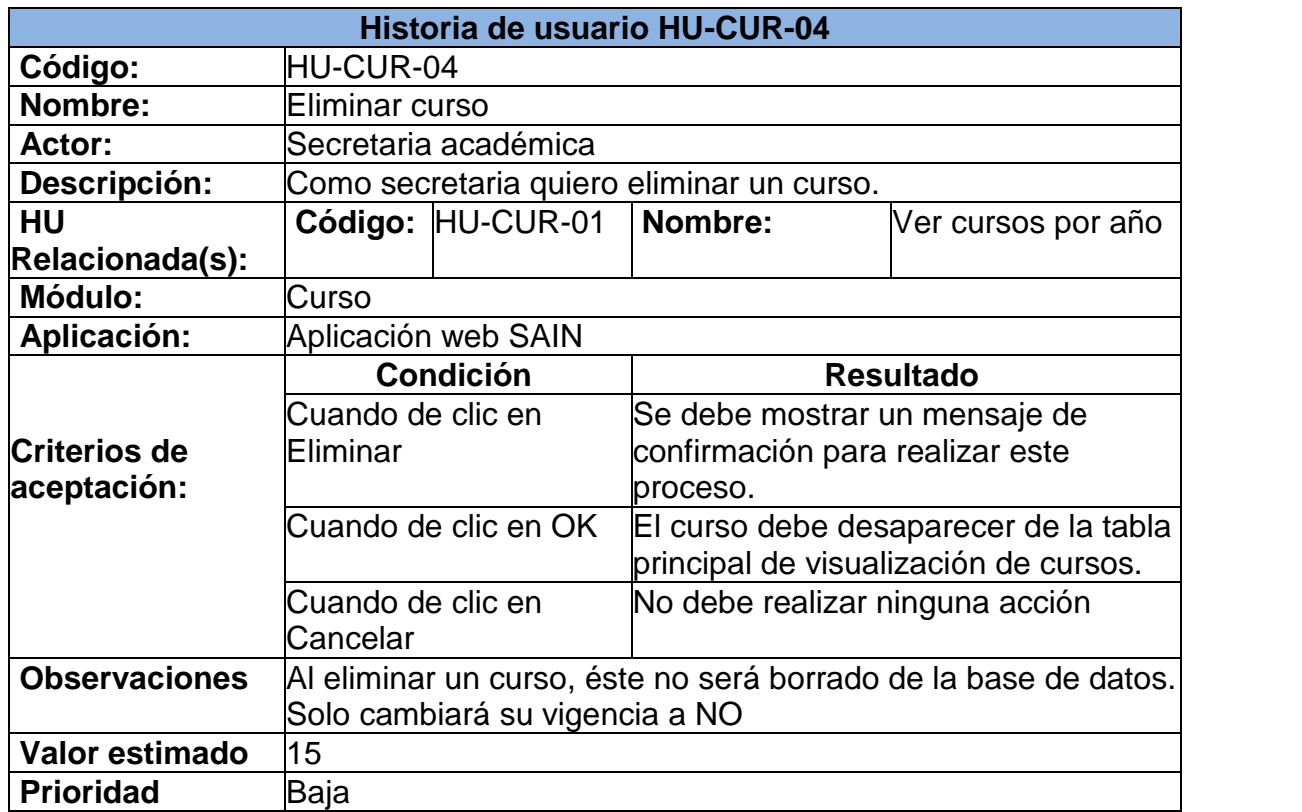

### **6.5 HISTORIA DE USUARIO: VER ESTUDIANTES INSCRITOS EN UN CURSO**

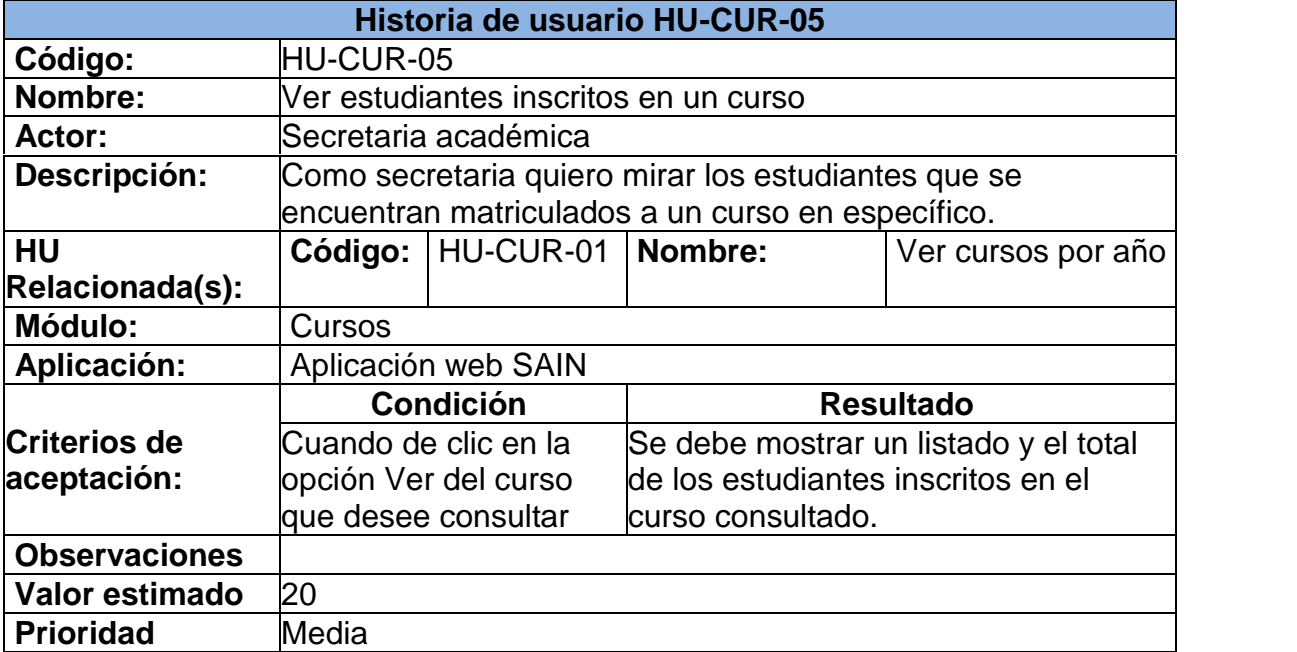

### **6.6 HISTORIA DE USUARIO: MODIFICAR ESTUDIANTE**

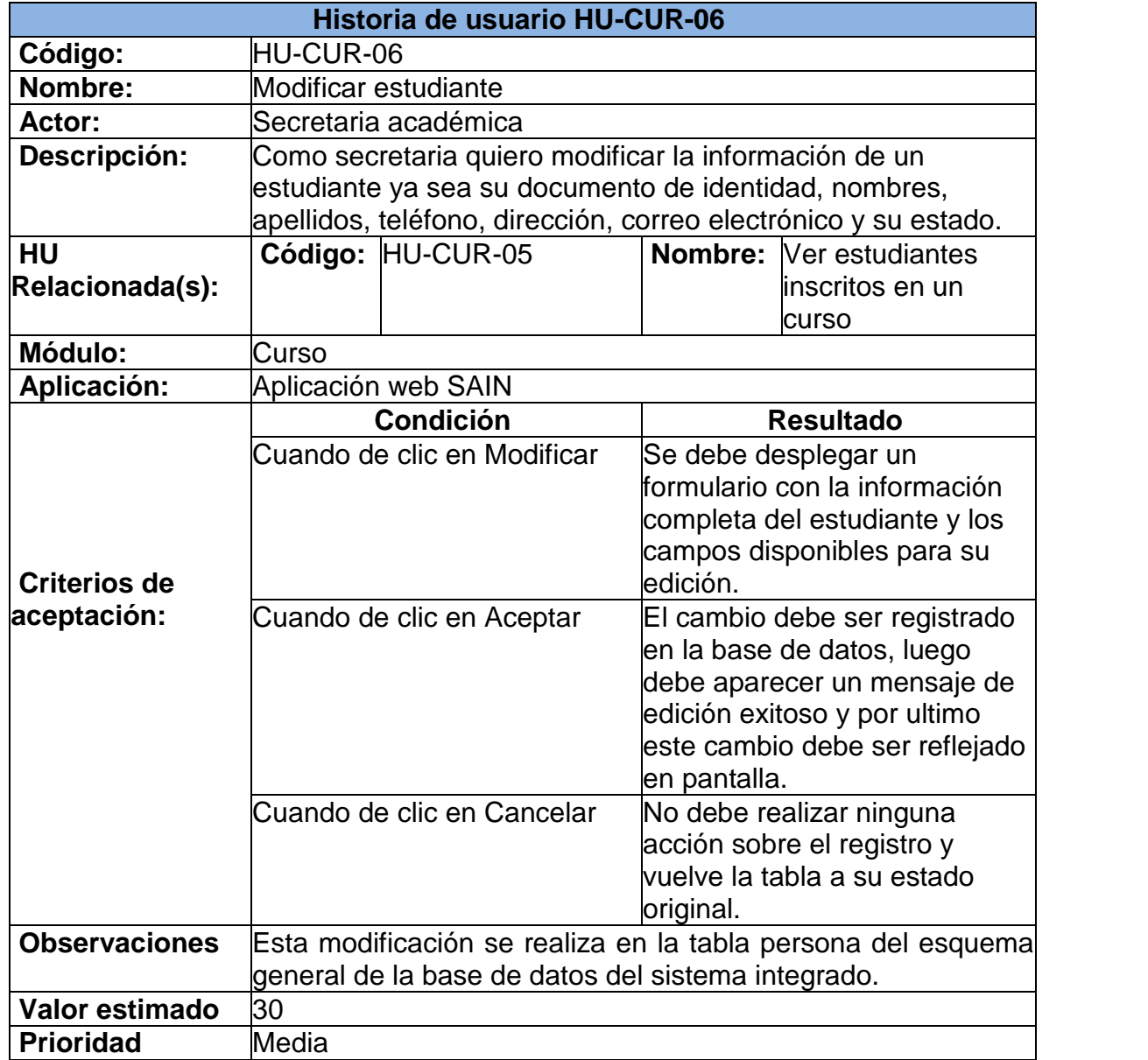

#### **6.8 HISTORIA DE USUARIO: AGREGAR Y ELIMINAR DIRECTOR DE GRUPO DE UN CURSO**

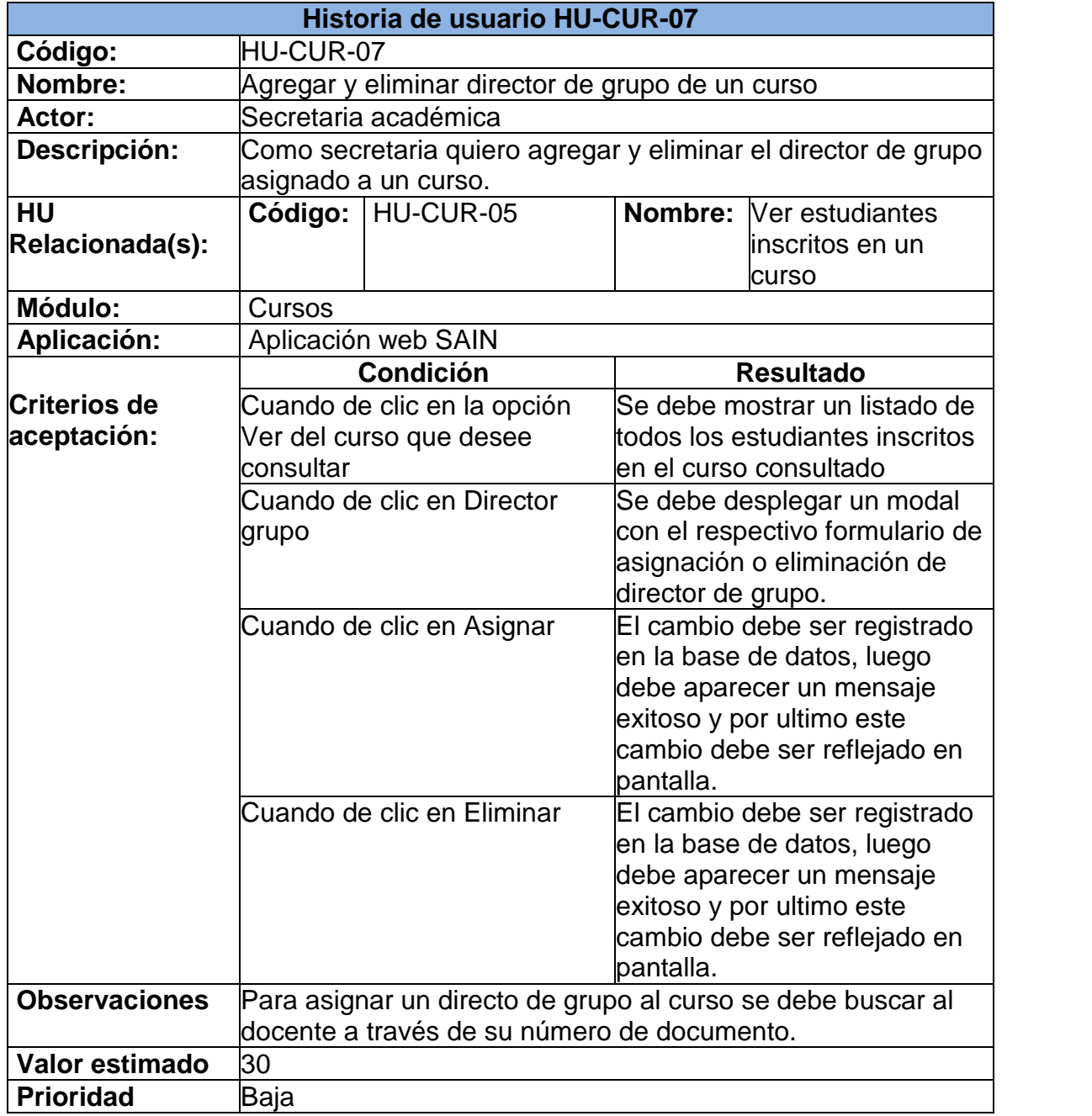

## **7. MÓDULO JORNADAS**

### **7.1 HISTORIA DE USUARIO: VER JORNADAS**

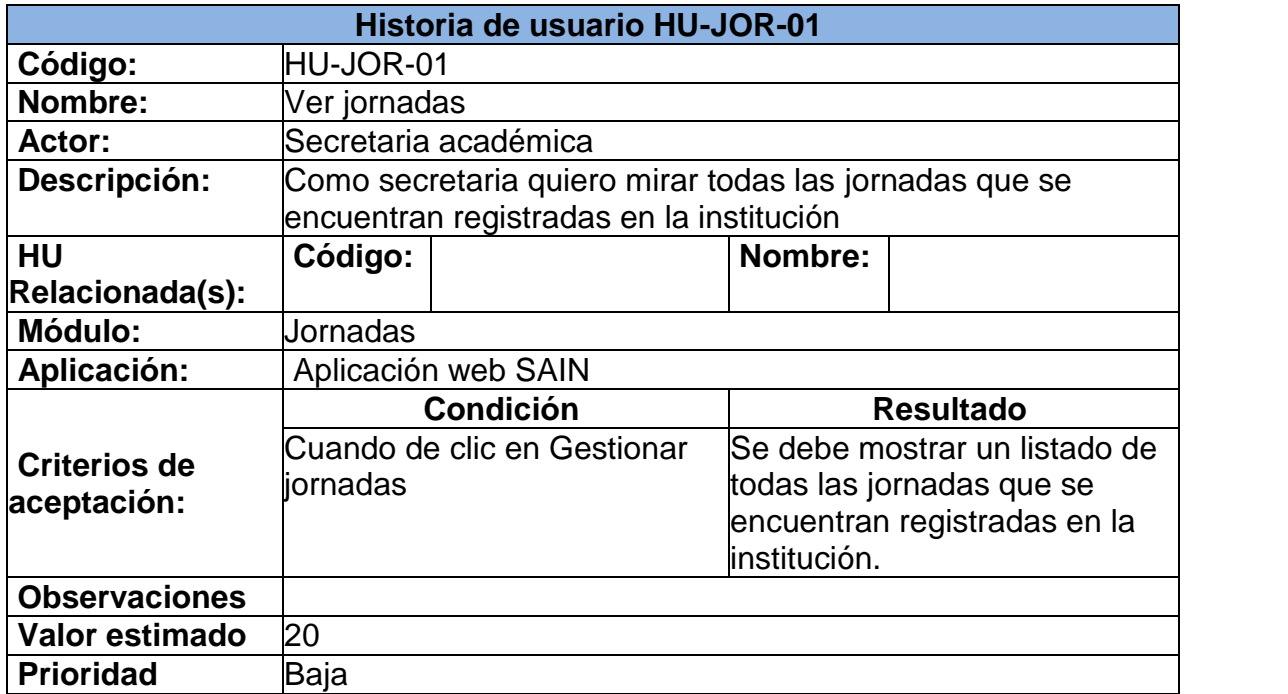

#### **7.2 HISTORIA DE USUARIO: AGREGAR JORNADA**

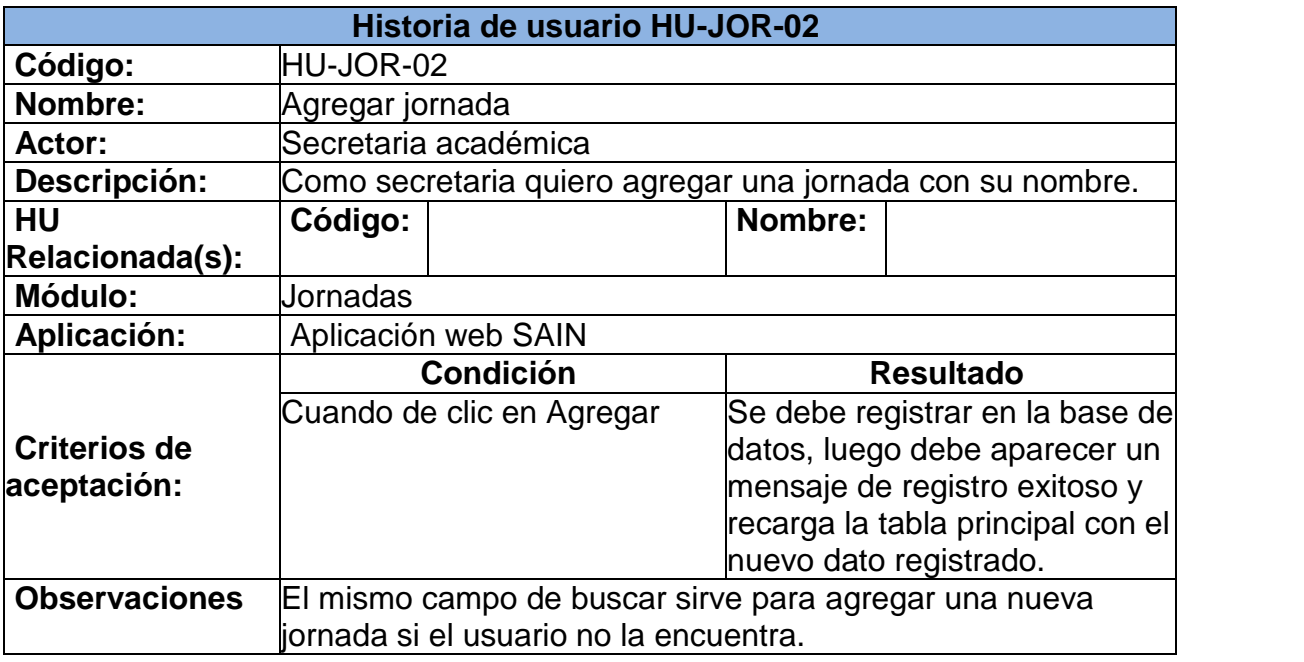

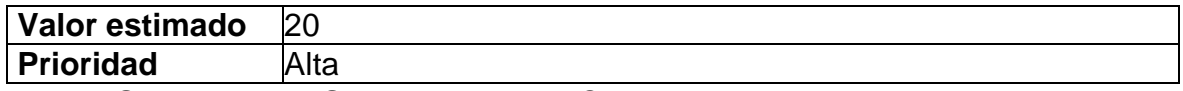

### **7.3 HISTORIA DE USUARIO: MODIFICAR JORNADA**

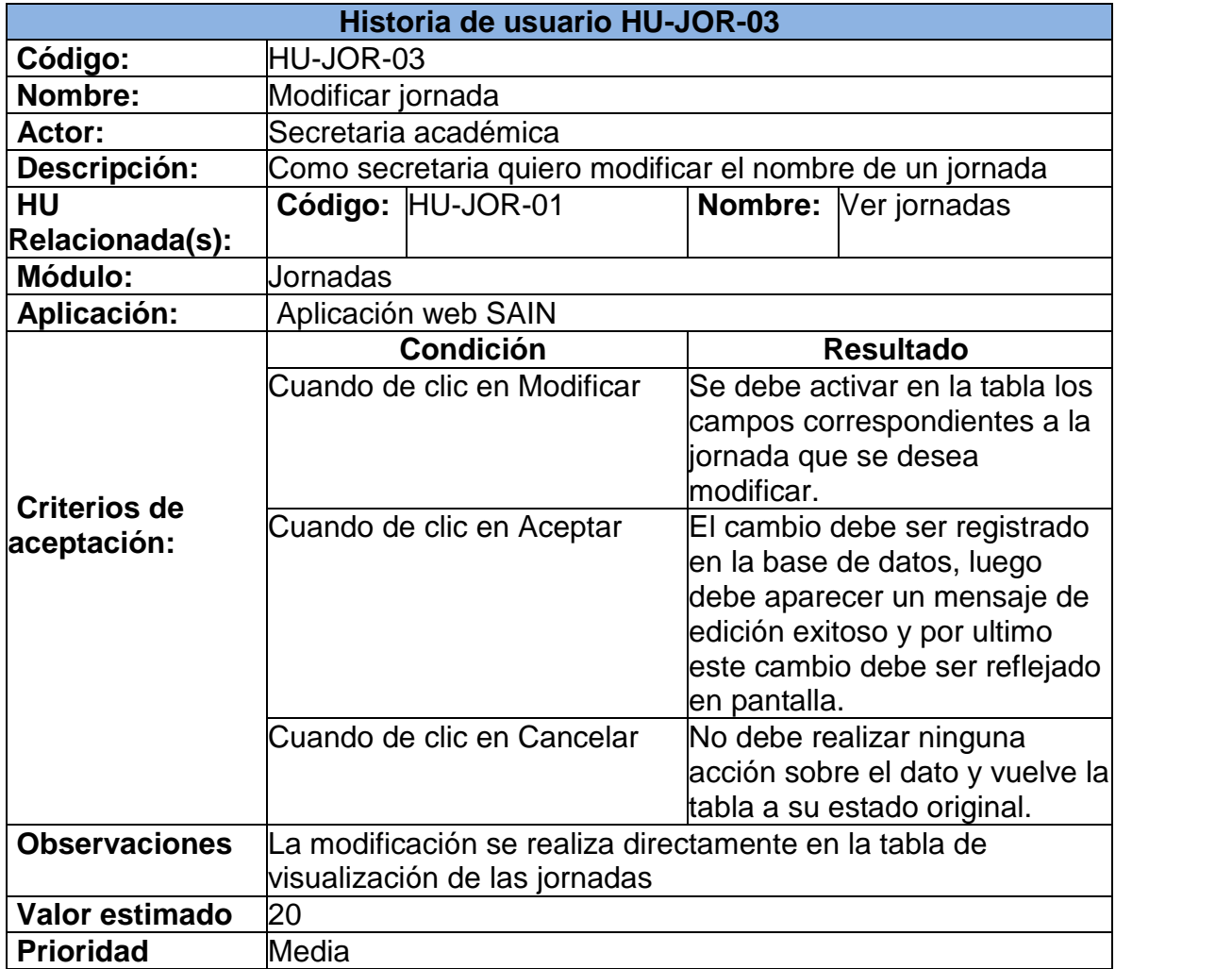

### **7.4 HISTORIA DE USUARIO: ELIMINAR JORNADA**

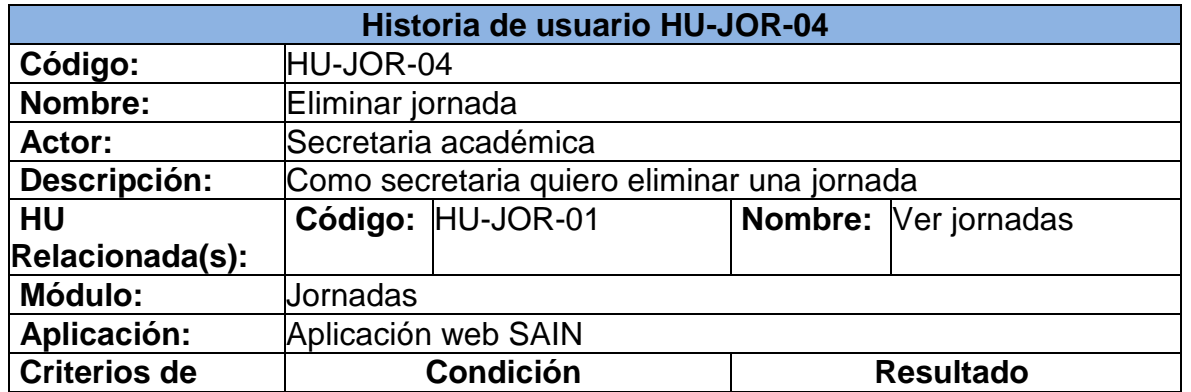

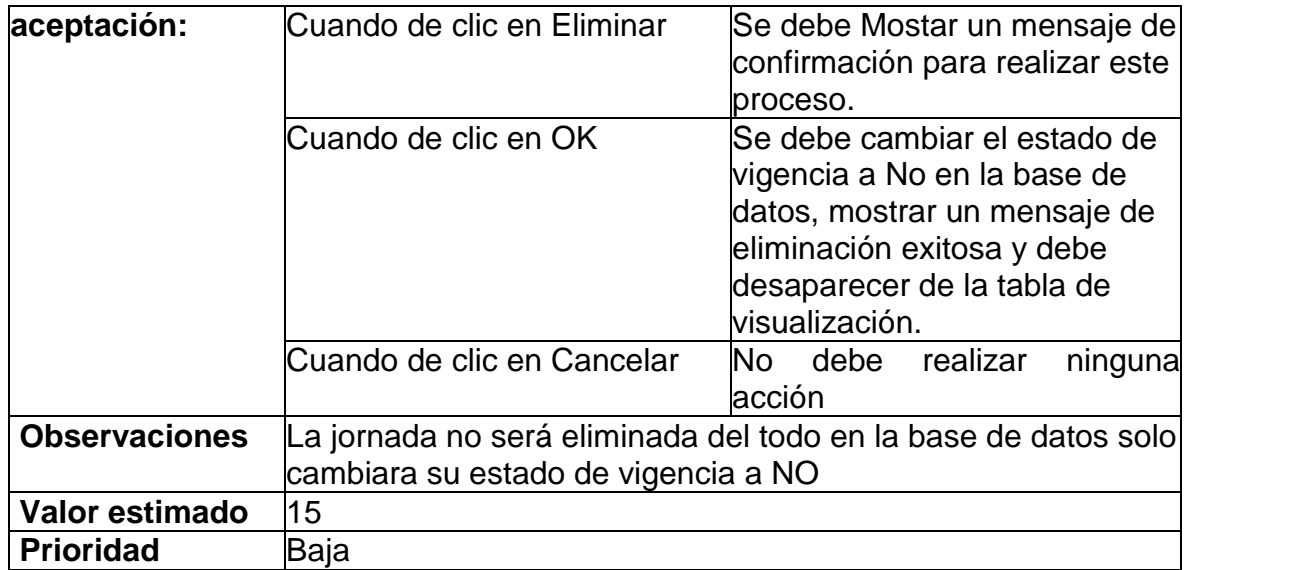

## **8. MÓDULO SEDES**

### **8.1 HISTORIA DE USUARIO: VER SEDES**

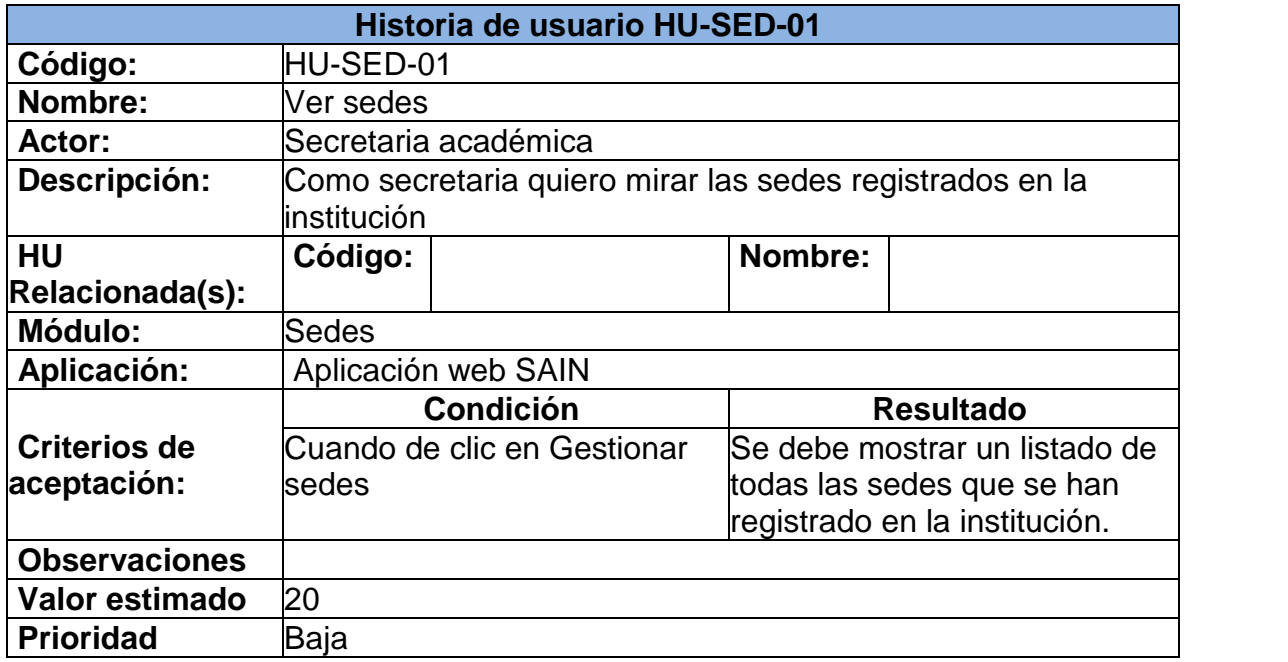

### **8.2 HISTORIA DE USUARIO: AGREGAR SEDES**

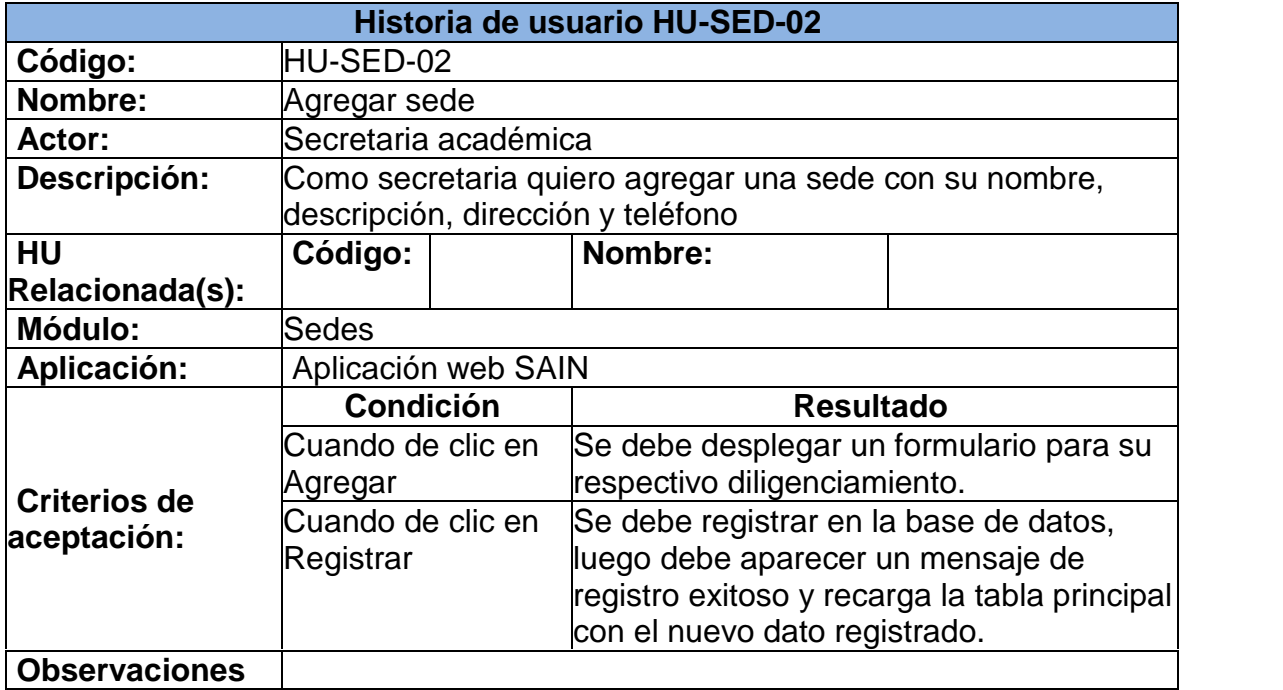

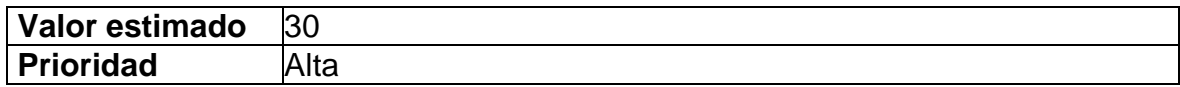

### **8.3 HISTORIA DE USUARIO: MODIFICAR SEDES**

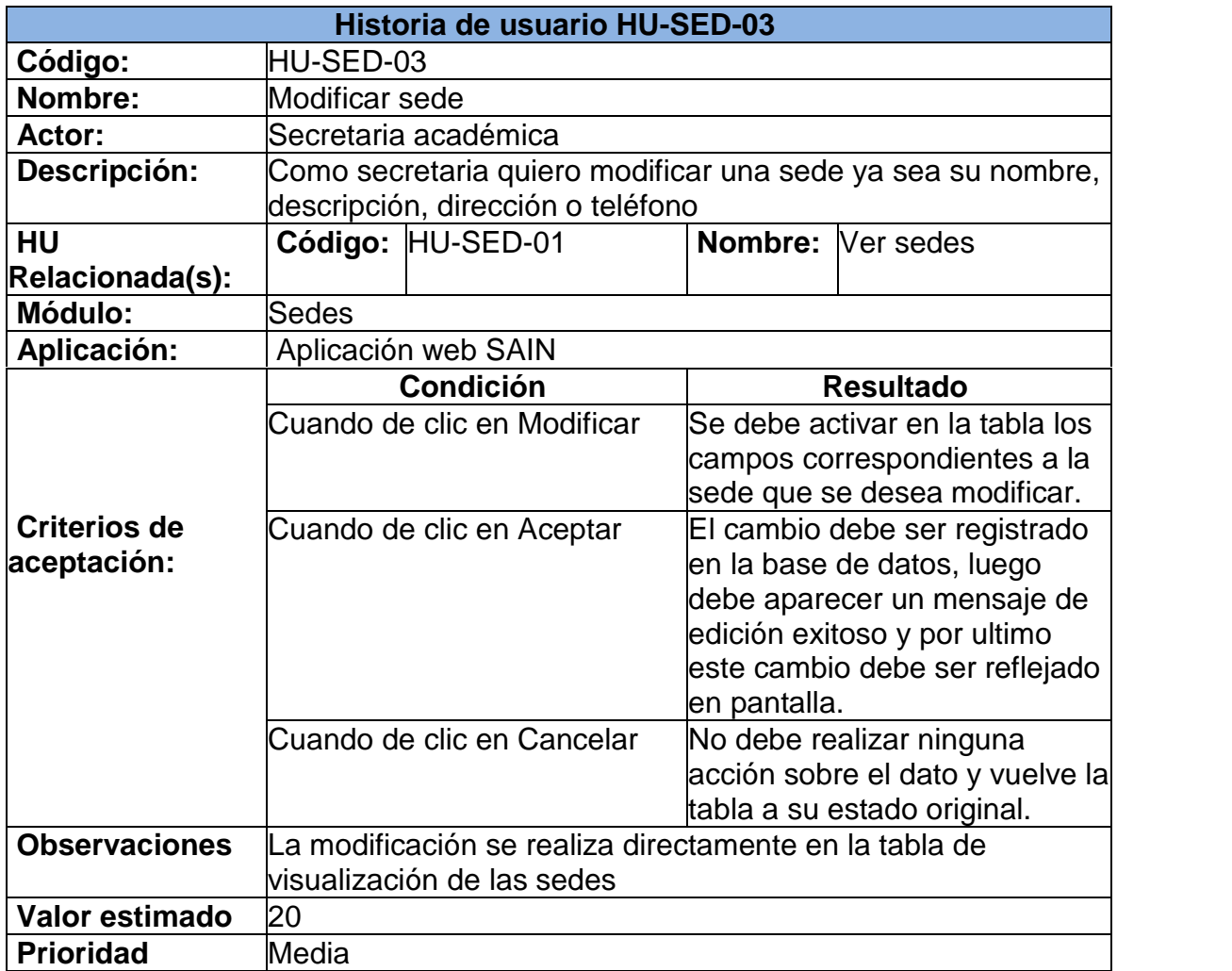

### **8.4 HISTORIA DE USUARIO: ELIMINAR SEDES**

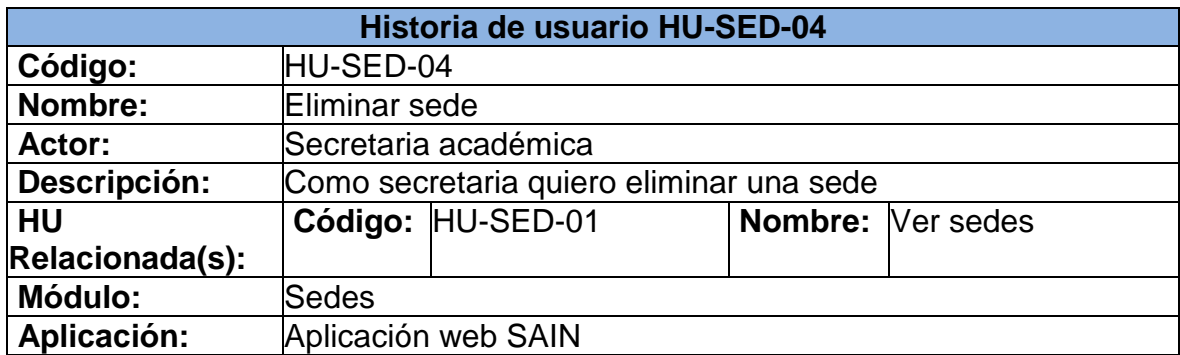

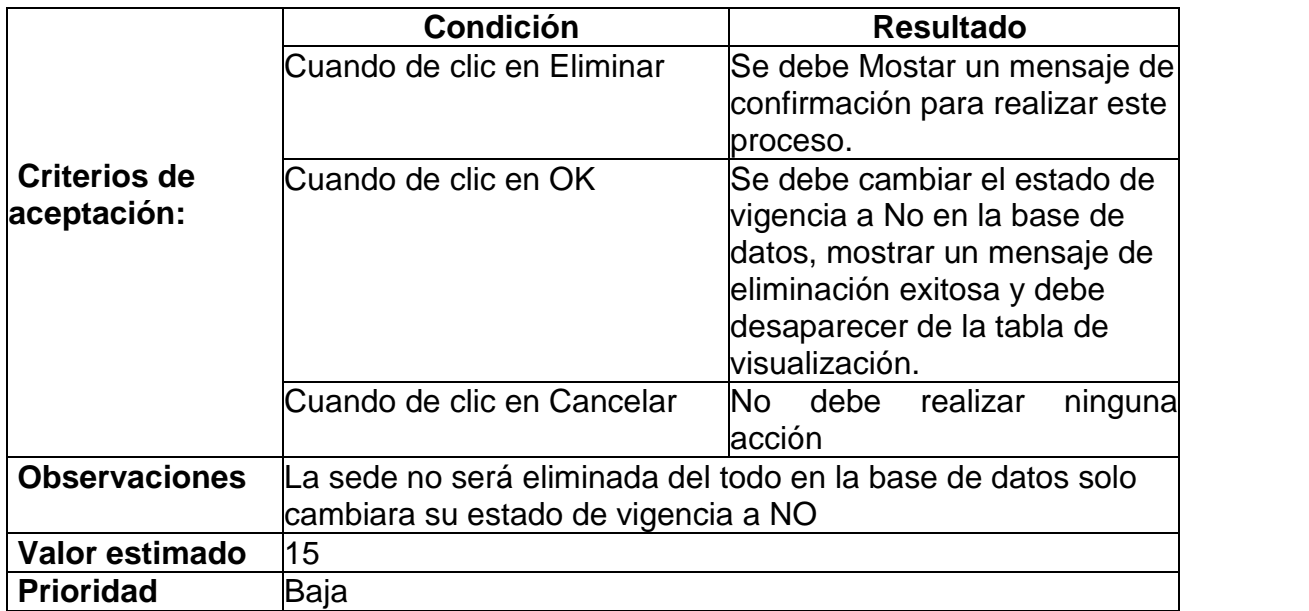
## **9. MÓDULO REPORTES**

### **9.1 HISTORIA DE USUARIO: GENERAR BOLETÍN ANUAL Y POR PERIODO DE UN CURSO**

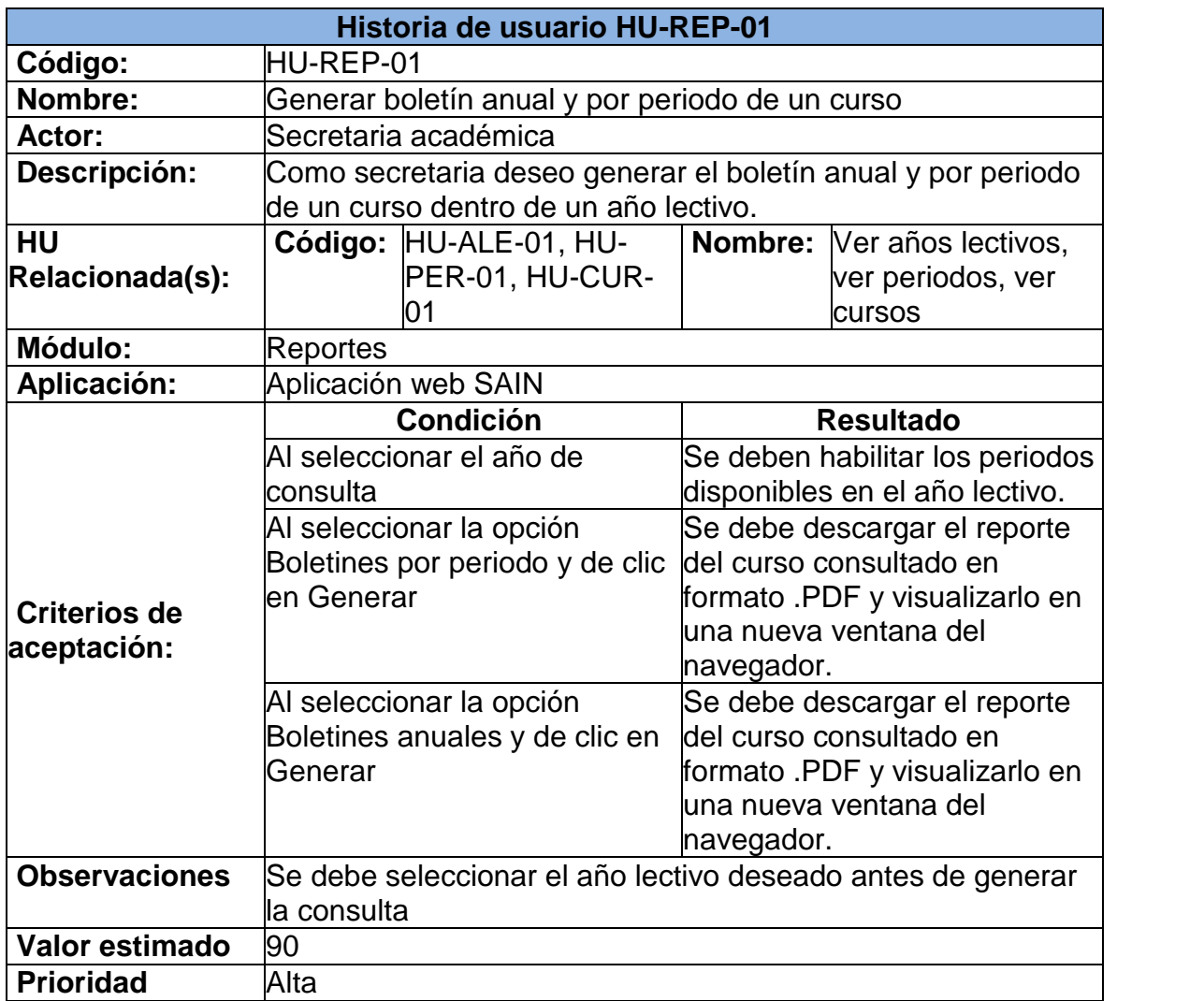

#### **9.2 HISTORIA DE USUARIO: GENERAR CUADRO DE HONOR DE ESTUDIANTES CON DISCIPLINA Y SIN DISCIPLINA**

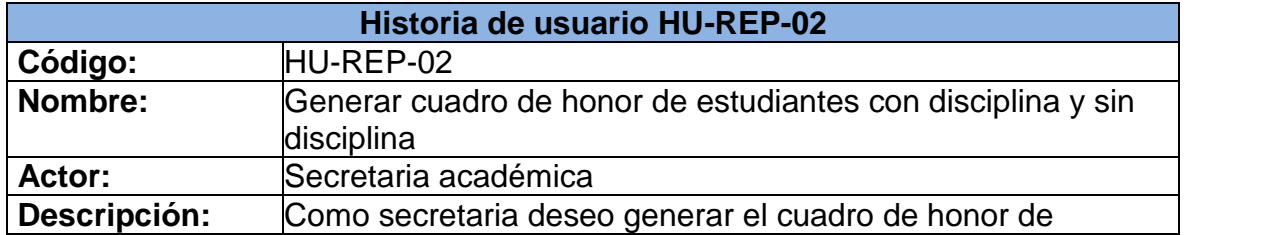

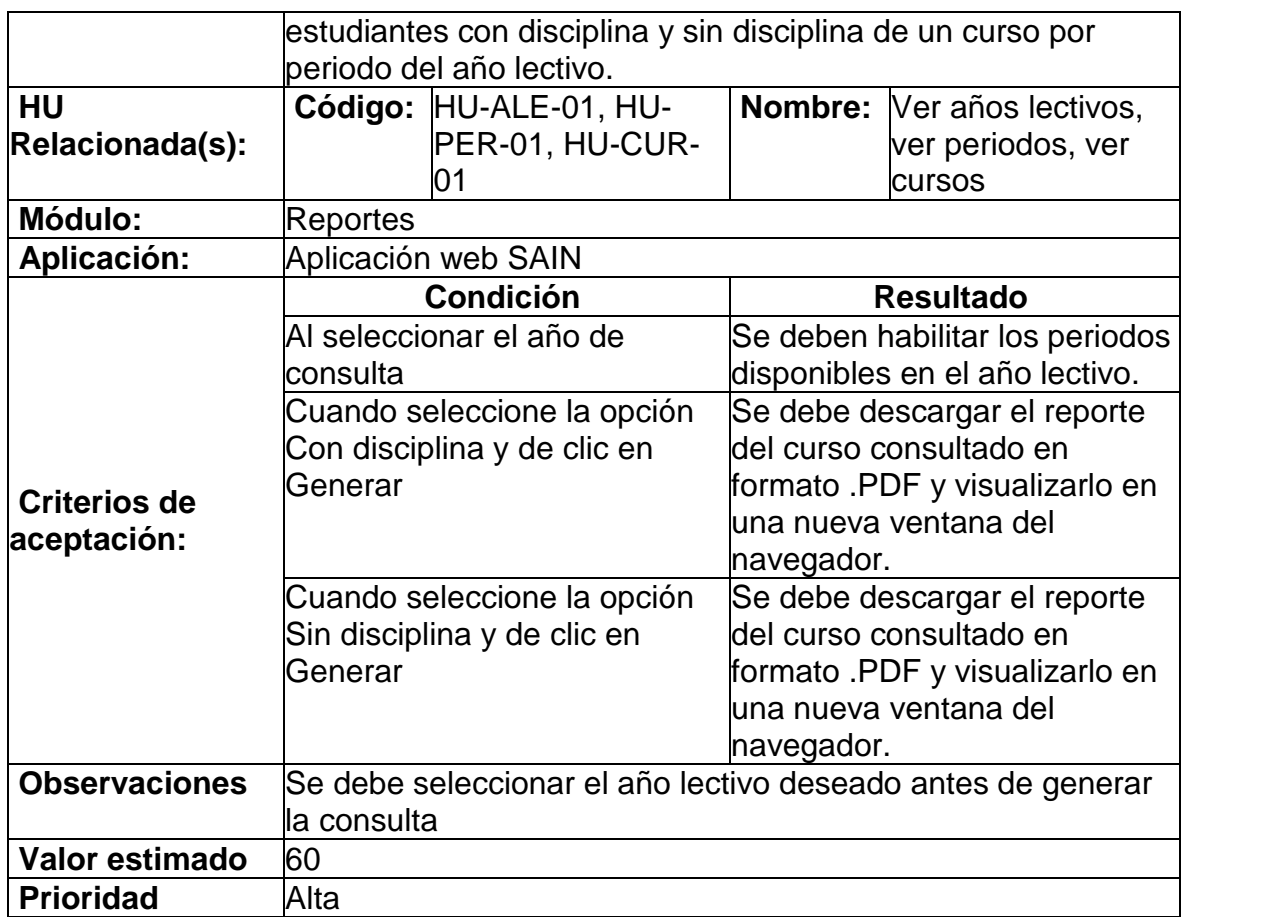

#### **9.3 HISTORIA DE USUARIO: GENERAR CUADRO DE HONOR DE CURSOS POR ÁREAS O MATERIA**

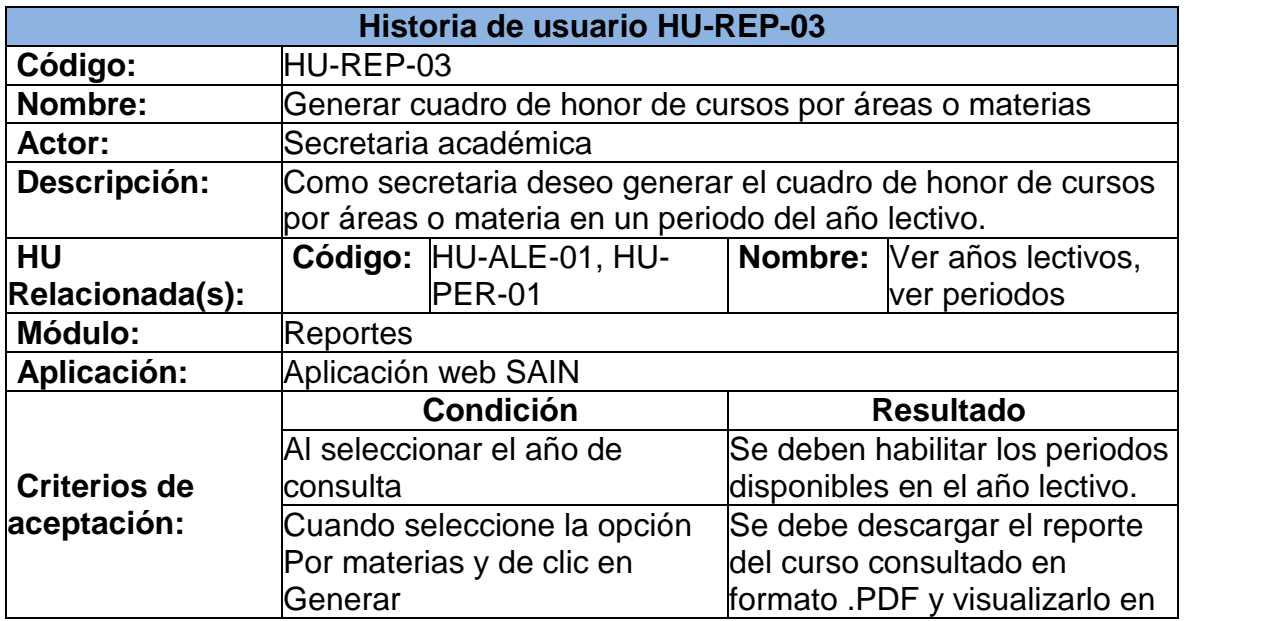

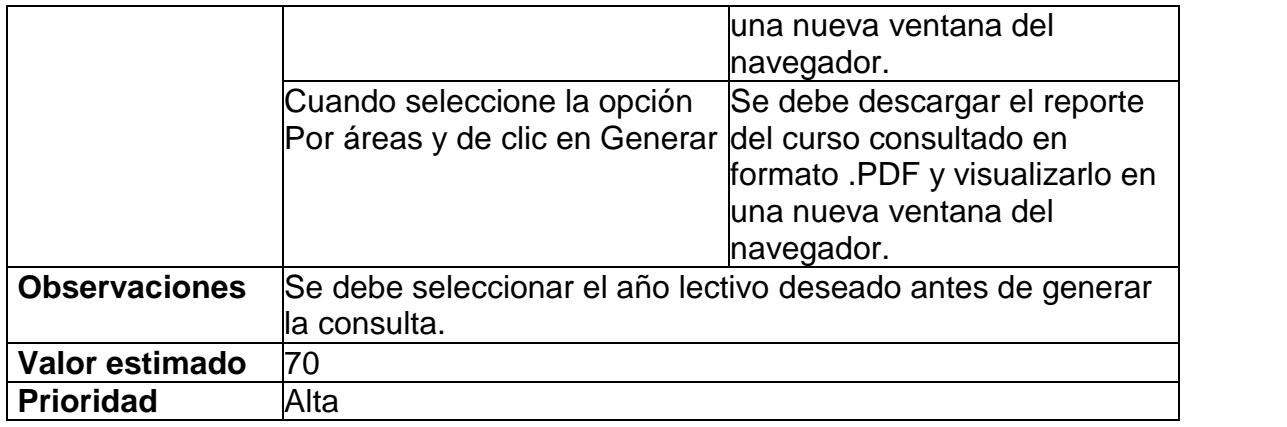

#### **9.4 HISTORIA DE USUARIO: GENERAR REPORTE DE PROMEDIOS POR CURSO**

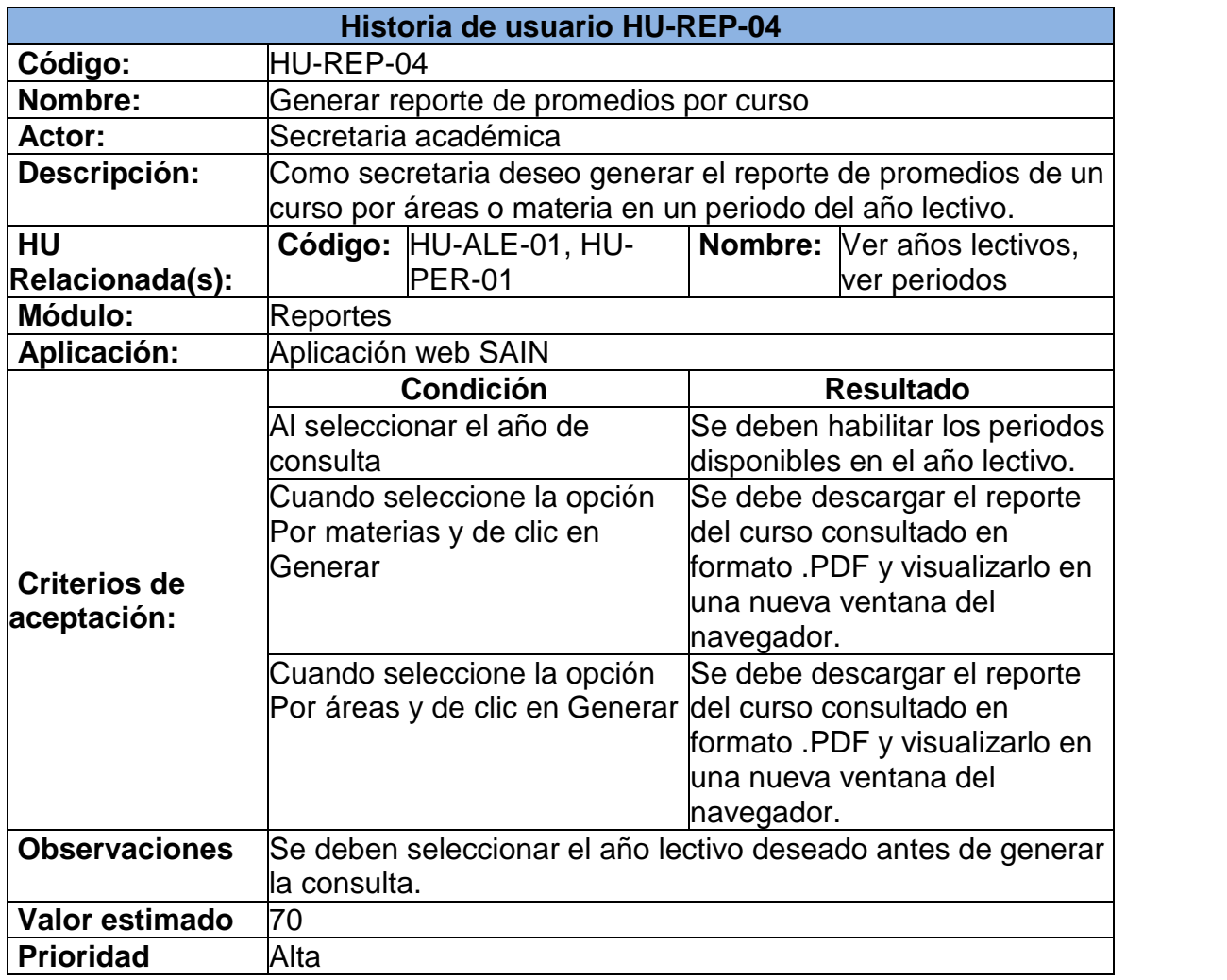

#### **9.5 HISTORIA DE USUARIO: GENERAR REPORTE DE ESTADÍSTICAS TOTALES POR CURSO**

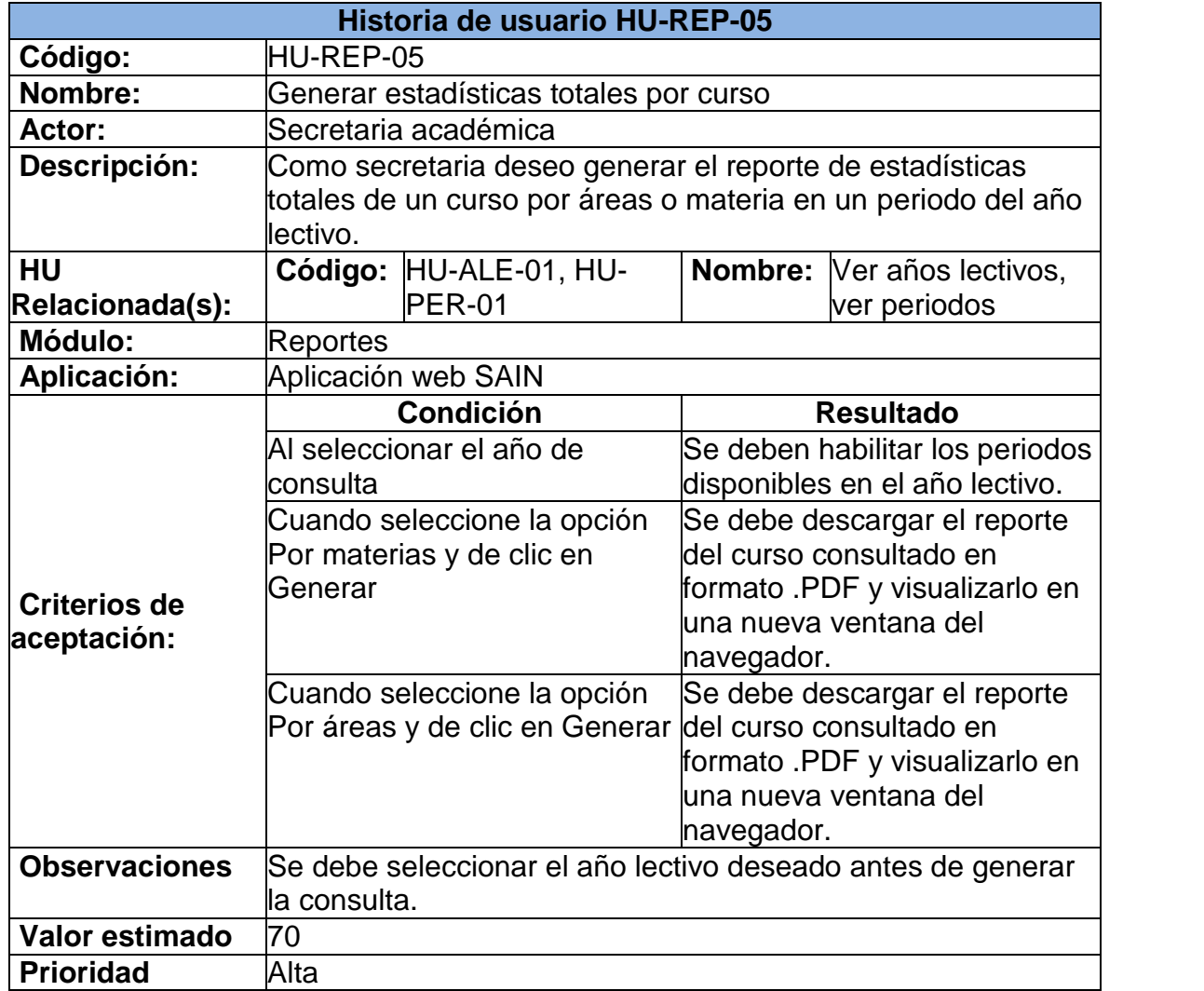

#### **9.6 HISTORIA DE USUARIO: GENERAR REPORTE DE ESTADÍSTICAS TOTALES POR CURSO**

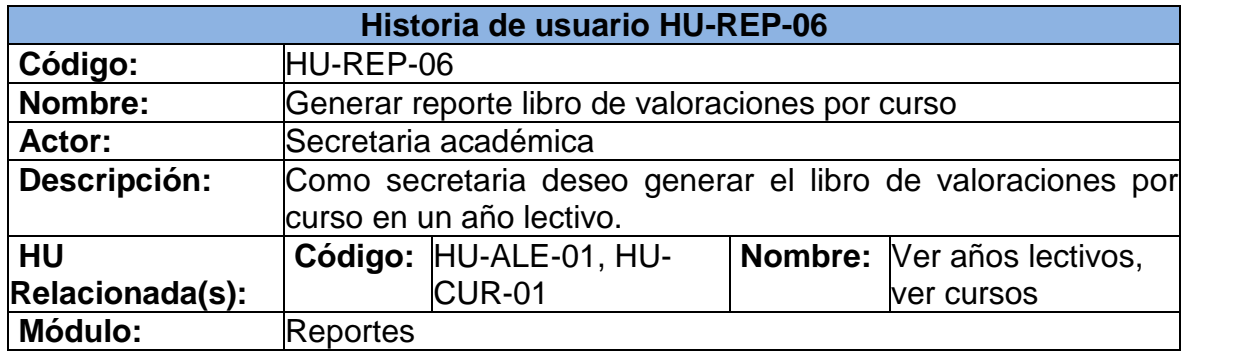

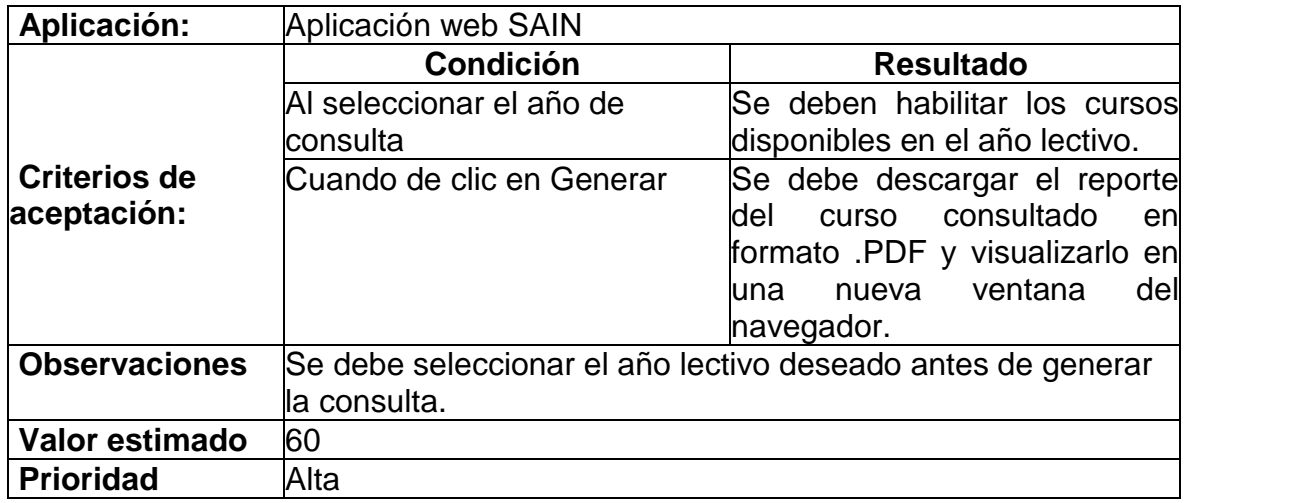

#### **Anexo B. Fase de pruebas**

#### **1. MODULO DE PERIODOS**

### **1.1 PRUEBAS UNITARIAS**

#### **Prueba unitaria: Ver periodos**

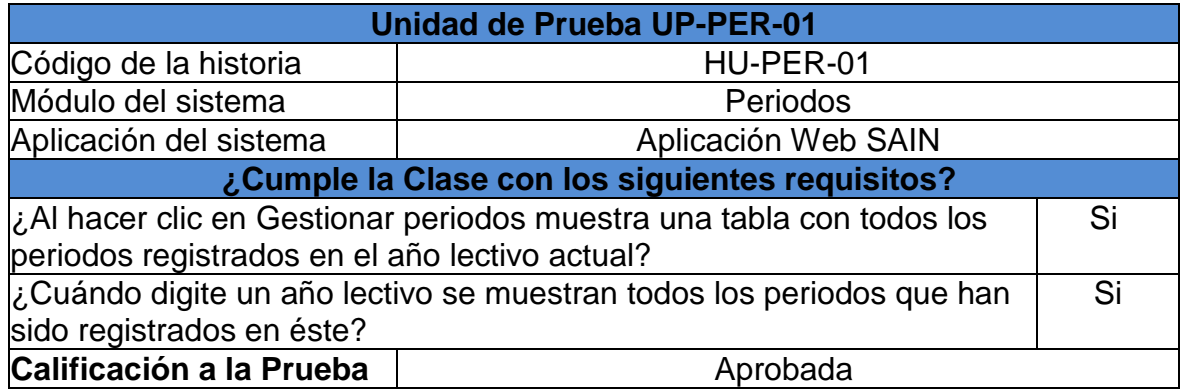

### **Prueba unitaria: Agregar periodos**

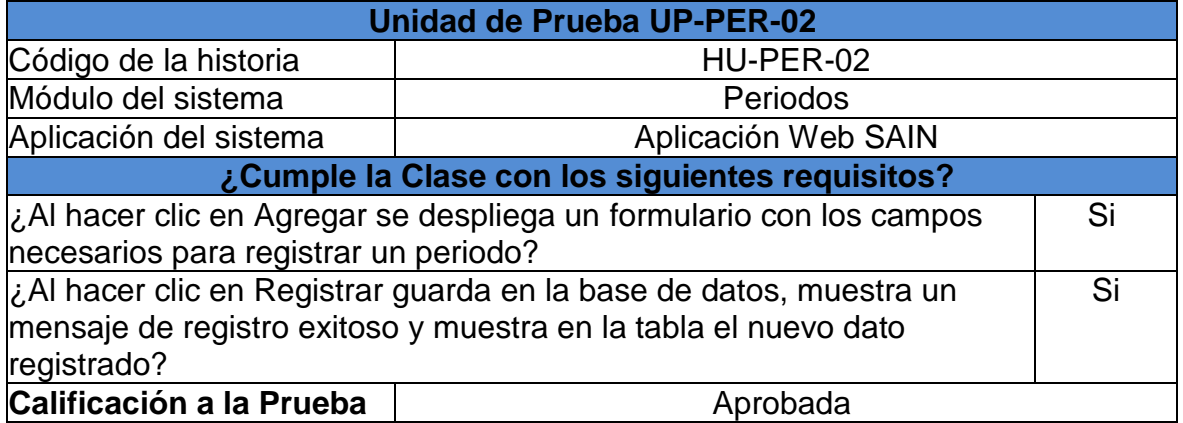

## **Prueba unitaria: Modificar periodo**

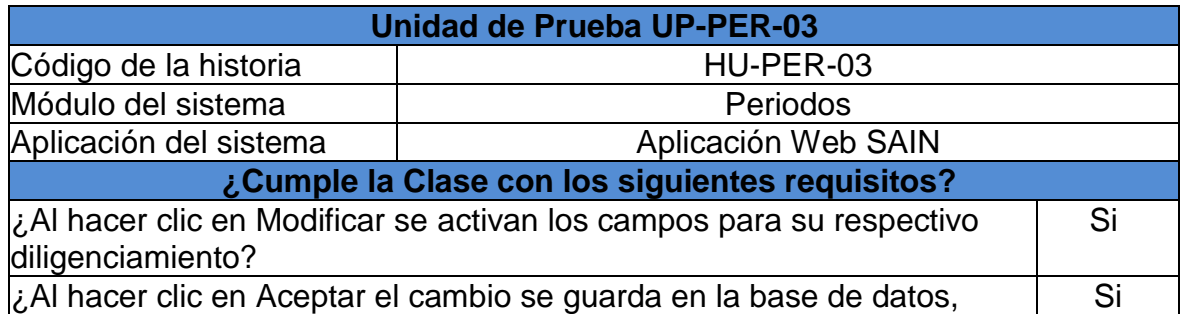

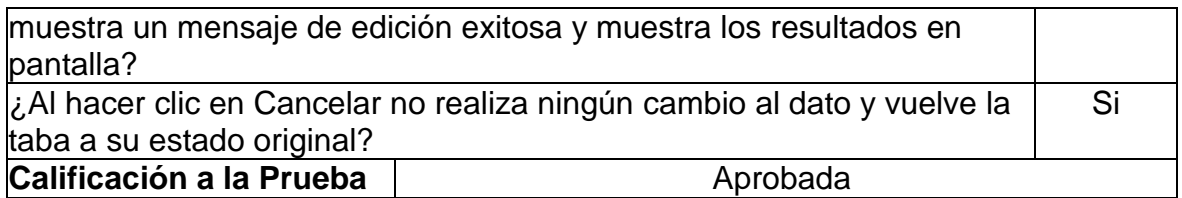

## **Prueba unitaria: Eliminar periodo**

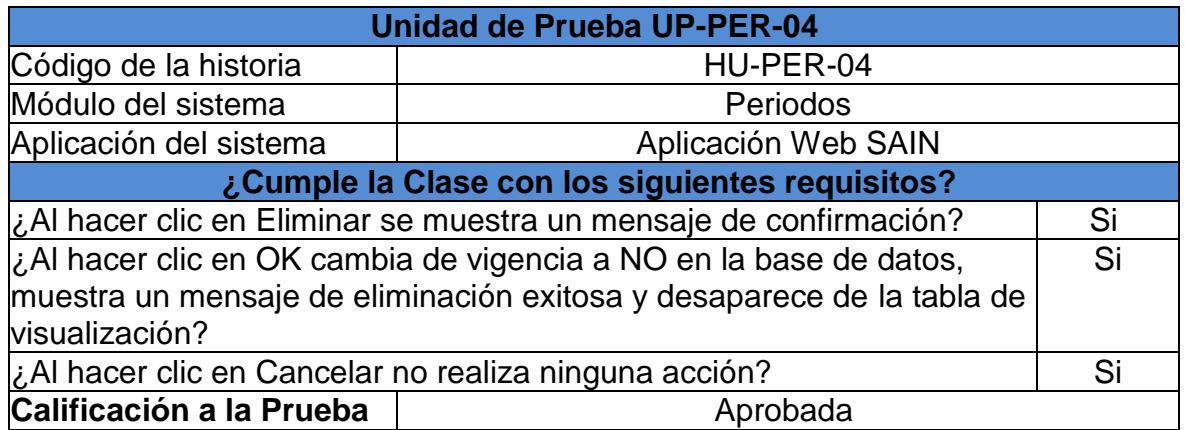

## **1.2 Pruebas de aceptación**

## **Prueba de aceptación: Ver, agregar, editar y eliminar periodos**

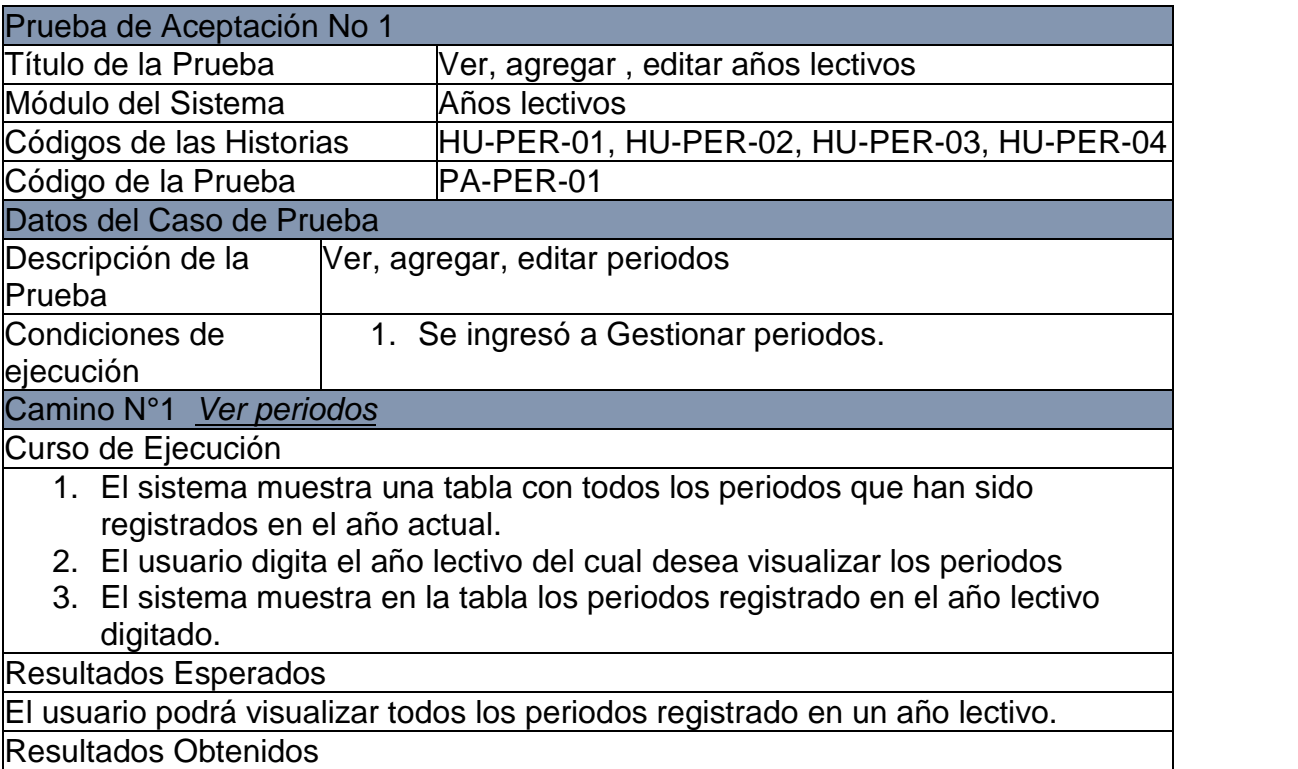

El usuario visualiza todos los periodos registrados en un año lectivo.

Camino N°2 *Agregar periodos*

Curso de Ejecución

- 1. El usuario hace clic en agregar.
- 2. El sistema despliega un modal con el formulario que contiene los campos requeridos para agregar un periodo.
- 3. El usuario hace clic en el botón Registrar.
- 4. El sistema realiza validaciones.
- 5. El sistema muestra un mensaje de registro exitoso.
- 6. El sistema registra un nuevo periodo en la base de datos.
- 7. El sistema cierra el modal y recarga la tabla para visualizar el nuevo dato registrado.

Resultados Esperados

El sistema debe registrar en la base de datos el nuevo periodo.

Resultados Obtenidos

El sistema registró en la base de datos el nuevo periodo.

Camino N°3 *Editar periodos*

Curso de Ejecución

- 1. El sistema muestra una tabla con los periodos registrados por año lectivo digitado.
- 2. El usuario hace clic en Editar que se encuentra en la parte derecha de cada periodo.
- 3. El sistema habilita en la fila correspondiente los campos que pueden ser editados.
- 4. El usuario hace clic en Aceptar.
- 5. El sistema muestra un mensaje de modificación exitosa.
- 6. El sistema registra en los nuevos cambios en la base de datos
- 7. El sistema recarga la tabla para visualizar los cambios realizados.

Resultados Esperados

El sistema debe registrar en la base de datos los cambios que han sido realizados en un periodo.

Resultados Obtenidos

El sistema registró en la base de datos los cambios realizados en un periodo. Camino N°3 *Eliminar periodos*

Curso de Ejecución

- 1. El sistema muestra una tabla con los periodos de un año lectivo.
- 2. El usuario hace clic en Eliminar que se encuentra en la parte derecha de cada periodo.
- 3. El sistema muestra un cuadro de confirmación.
- 4. El usuario hace clic en OK.
- 5. El sistema muestra un mensaje de eliminación exitosa.
- 6. El sistema registra en los nuevos cambios en la base de datos
- 7. El sistema recarga la tabla y desaparece el periodo eliminado.

Resultados Esperados

El sistema debe registrar en la base de datos los cambios que han sido realizados en un periodo.

Resultados Obtenidos

El sistema registró en la base de datos los cambios realizados en un periodo. Camino N°4 Errores al momento de guardar

Curso de Ejecución

7. El usuario hace clic en agregar.

- 8. El sistema despliega un modal con el formulario que contiene los campos requeridos para agregar un periodo.
- 9. El usuario hace clic en el botón Registrar.
- 10.El sistema realiza validaciones.

11.El sistema muestra un mensaje de error.

12.El sistema no registra ningún cambio en la base de datos.

Resultados Esperados

1. El sistema debe mostrar un mensaje de error

2. El sistema no debe registrar en la base de datos ningún cambio realizado

Resultados Obtenidos

1. El sistema muestra un mensaje de error

2. El sistema no registra en la base de datos ningún cambio realizado

Calificación a la Prueba **Las historias se han implementado** correctamente

## **2. MÓDULO DE ÁREAS**

#### **2.1 PRUEBAS UNITARIAS**

#### **Pruebas unitarias: Ver áreas**

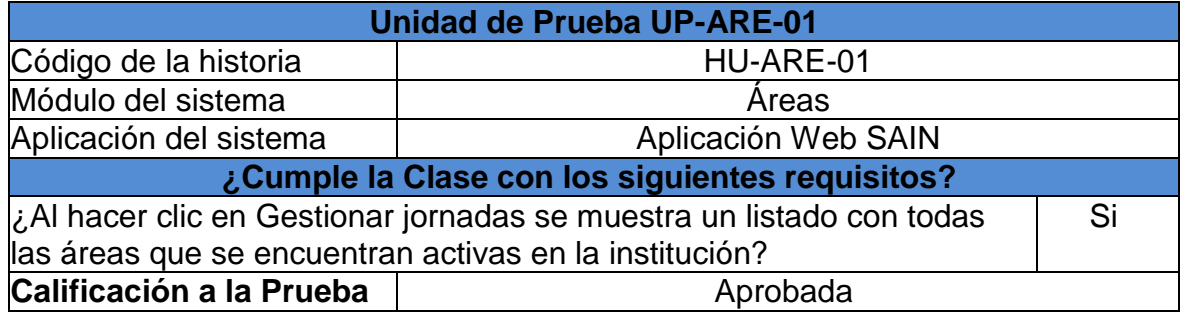

## **Pruebas unitarias: Agregar área**

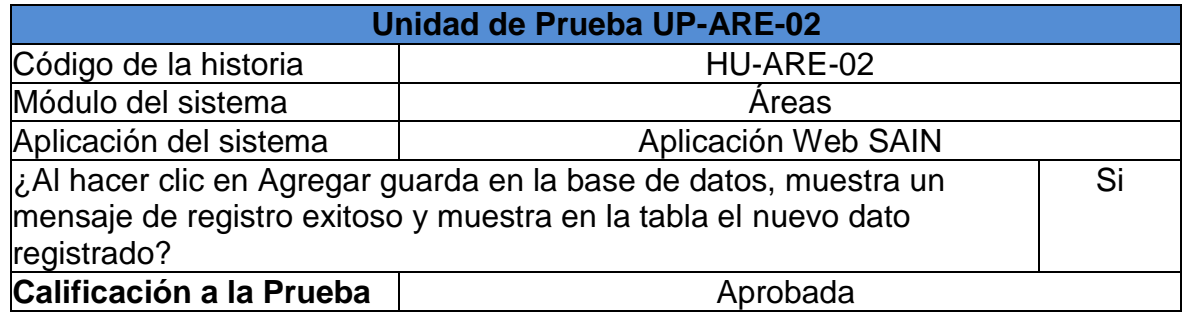

## **Pruebas unitarias: Modificar área**

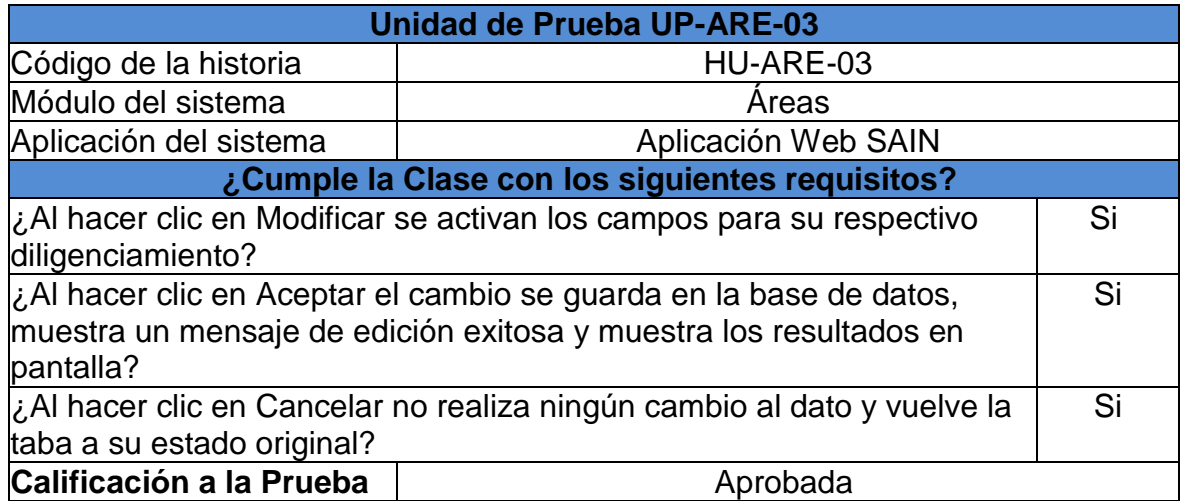

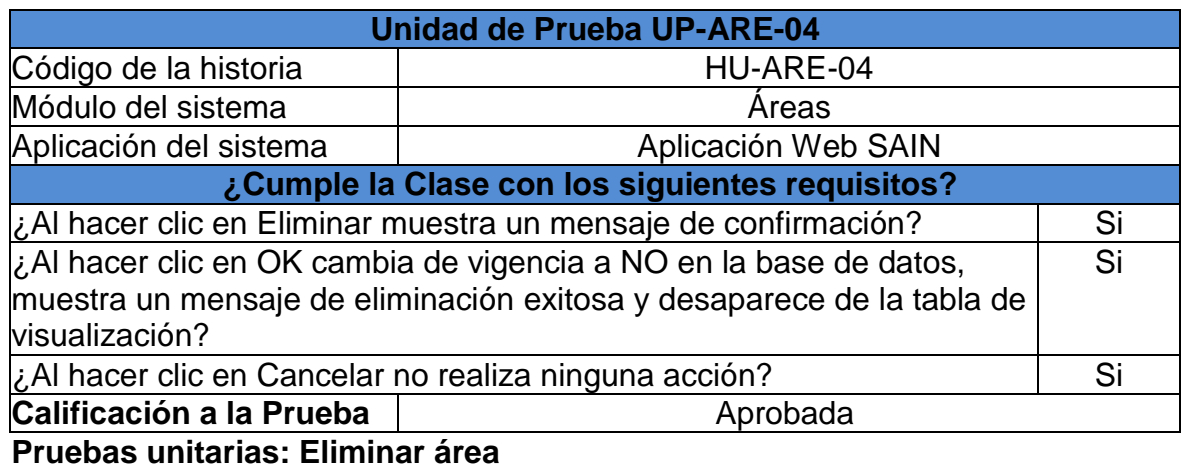

# **2.2 PRUEBAS DE ACEPTACIÓN**

# **Prueba de aceptación: Ver, agregar, editar, eliminar áreas**

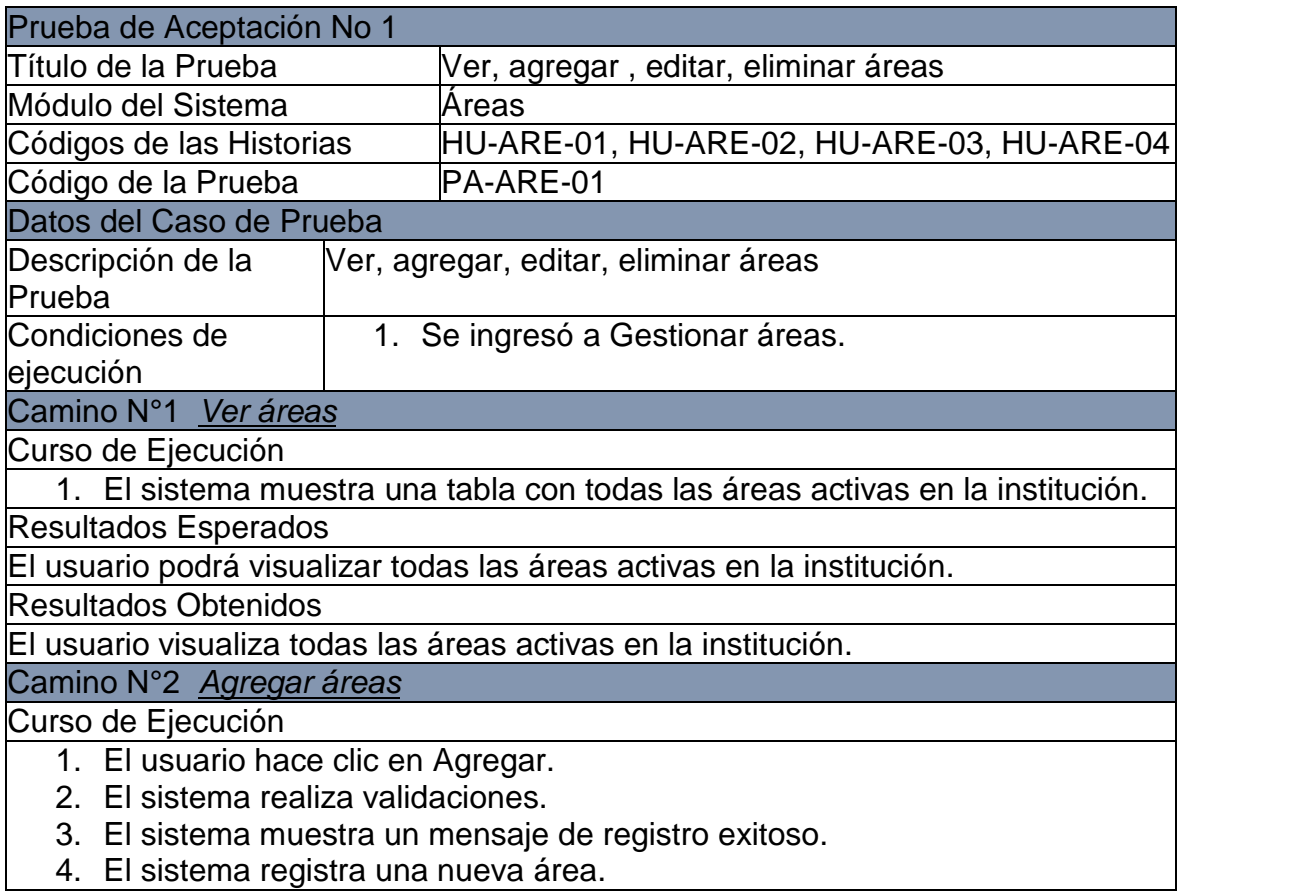

5. El sistema recarga la tabla para visualizar el nuevo dato registrado. Resultados Esperados

El sistema debe registrar en la base de datos la nueva área.

Resultados Obtenidos

El sistema registró en la base de datos la nueva área.

Camino N°3 *Editar área*

Curso de Ejecución

- 1. El sistema muestra una tabla con las áreas activas en la institución.
- 2. El usuario hace clic en Editar que se encuentra en la parte derecha de cada área.
- 3. El sistema habilita en la fila correspondiente los campos que pueden ser editados.
- 4. El usuario hace clic en Aceptar.
- 5. El sistema muestra un mensaje de modificación exitosa.
- 6. El sistema registra en los nuevos cambios en la base de datos
- 7. El sistema recarga la tabla para visualizar los cambios realizados.

Resultados Esperados

El sistema debe registrar en la base de datos los cambios que han sido realizados en un área.

Resultados Obtenidos

El sistema registró en la base de datos los cambios realizados en un área.

Camino N°3 *Eliminar áreas*

Curso de Ejecución

- 1. El sistema muestra una tabla con las áreas activas en la institución.
- 2. El usuario hace clic en Eliminar que se encuentra en la parte derecha de cada área.
- 3. El sistema muestra un cuadro de confirmación.
- 4. El usuario hace clic en OK.
- 5. El sistema muestra un mensaje de eliminación exitosa.
- 6. El sistema registra en los nuevos cambios en la base de datos
- 7. El sistema recarga la tabla y desaparece el área eliminada.

Resultados Esperados

El sistema debe registrar en la base de datos los cambios que han sido realizados en un área.

Resultados Obtenidos

El sistema registró en la base de datos los cambios realizados en un área. Camino N°4 Errores al momento de guardar

Curso de Ejecución

- 1. El usuario hace clic en agregar.
- 2. El sistema realiza validaciones.
- 3. El sistema muestra un mensaje de error.
- 4. El sistema no registra ningún cambio en la base de datos.

Resultados Esperados

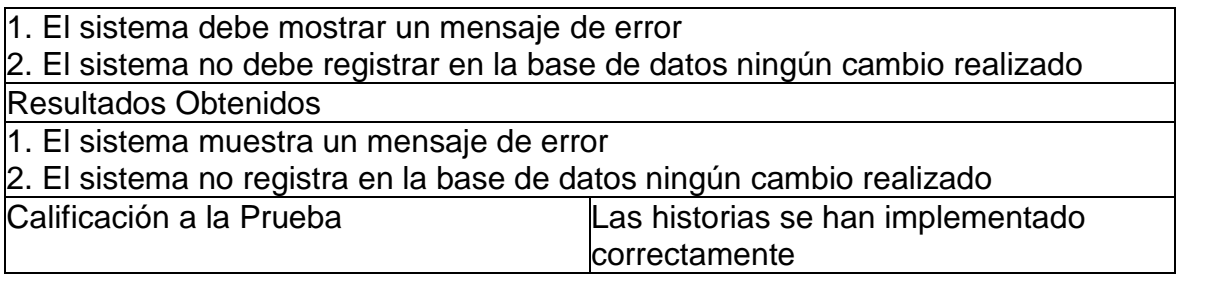

## **3. MÓDULO DE MATERIAS**

#### **3.1 PRUEBAS UNITARIAS**

#### **Prueba unitaria: Ver materias**

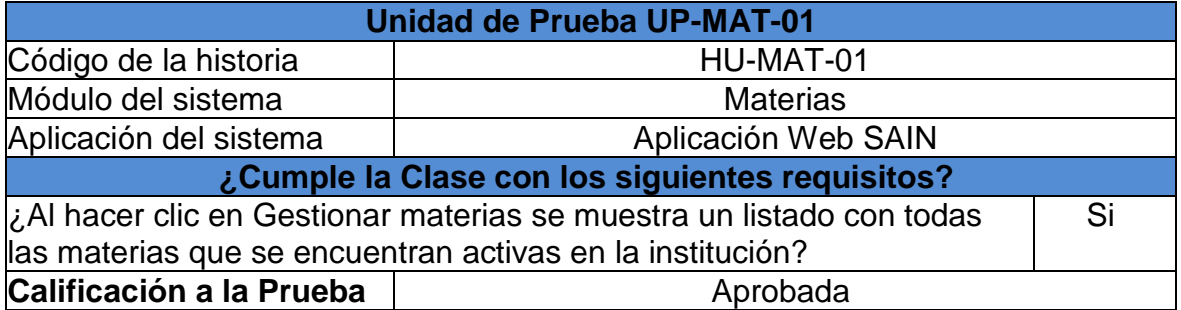

## **Prueba unitaria: Agregar materia**

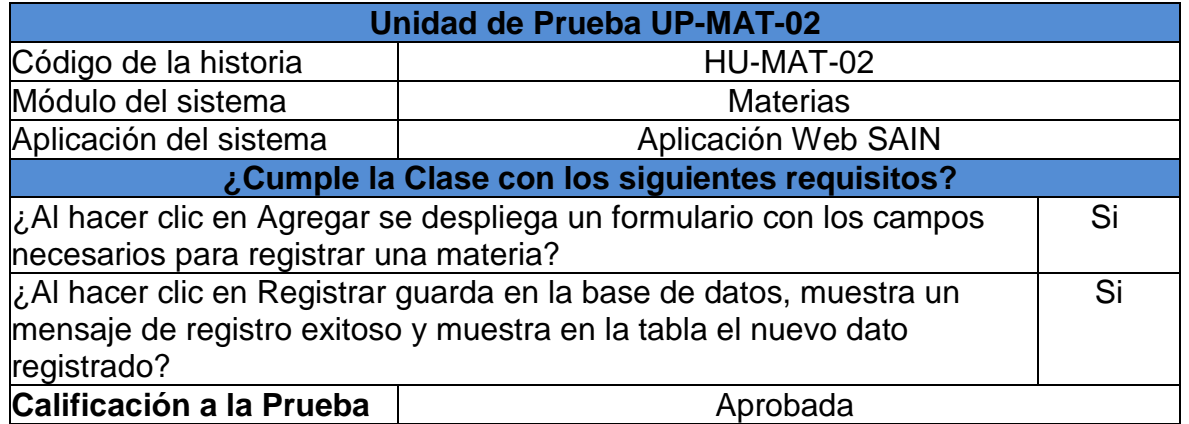

## **Prueba unitaria: Modificar materia**

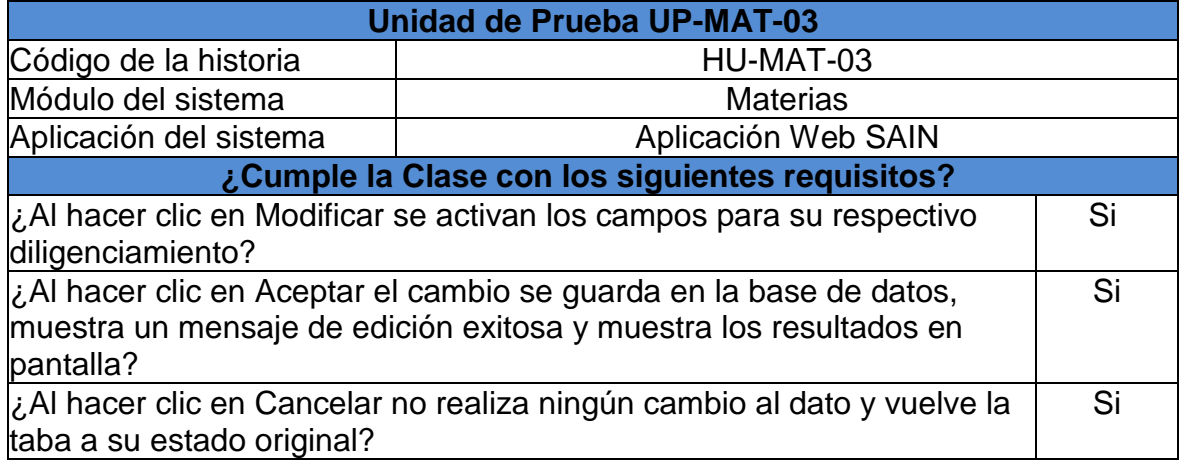

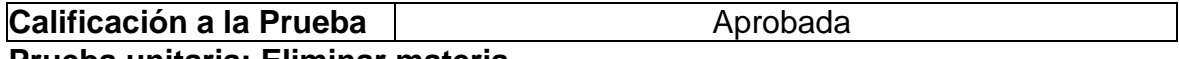

#### **Prueba unitaria: Eliminar materia**

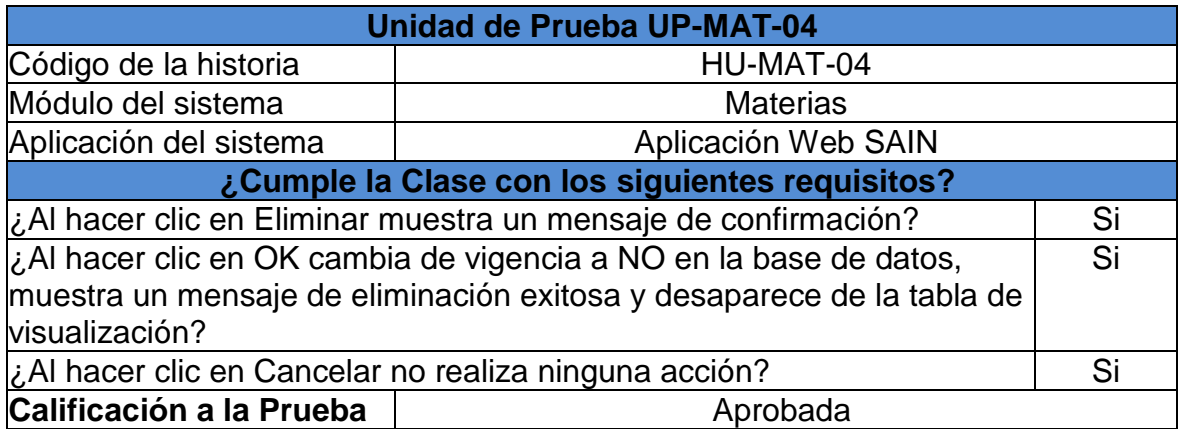

# **Prueba unitaria: Asignar horas a una materia en un grado**

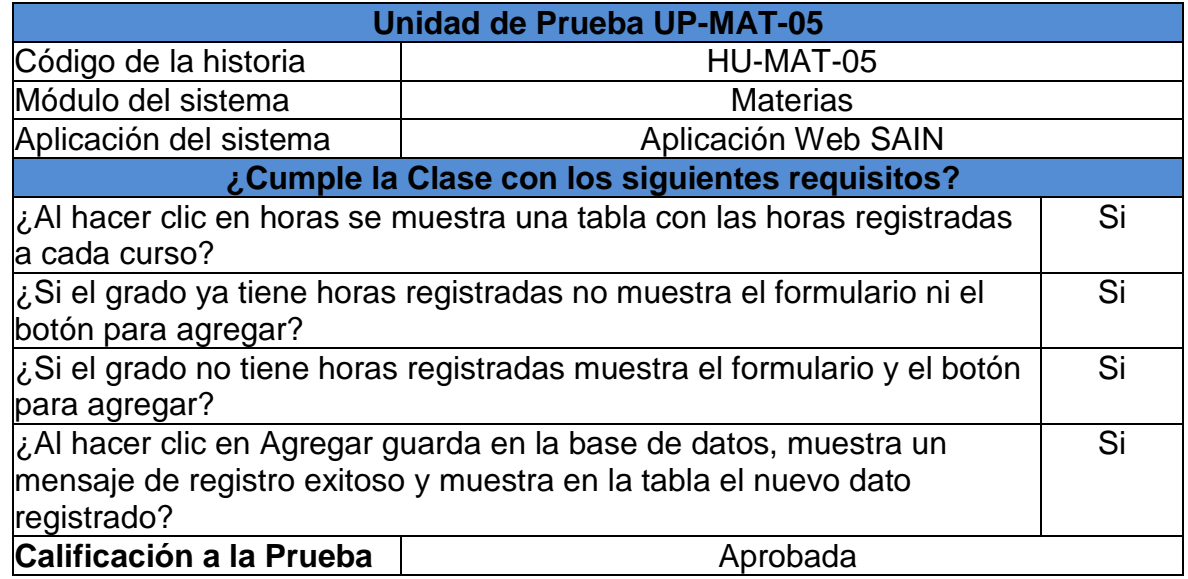

## **Prueba unitaria: Modificar horas de una materia a un curso**

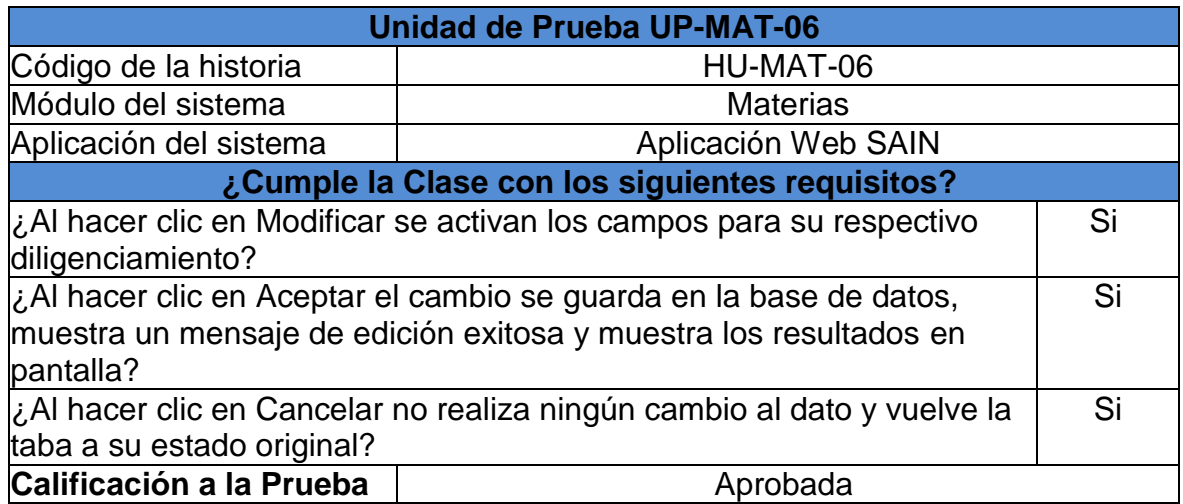

## **Prueba unitaria: Eliminar horas de una materia a un curso**

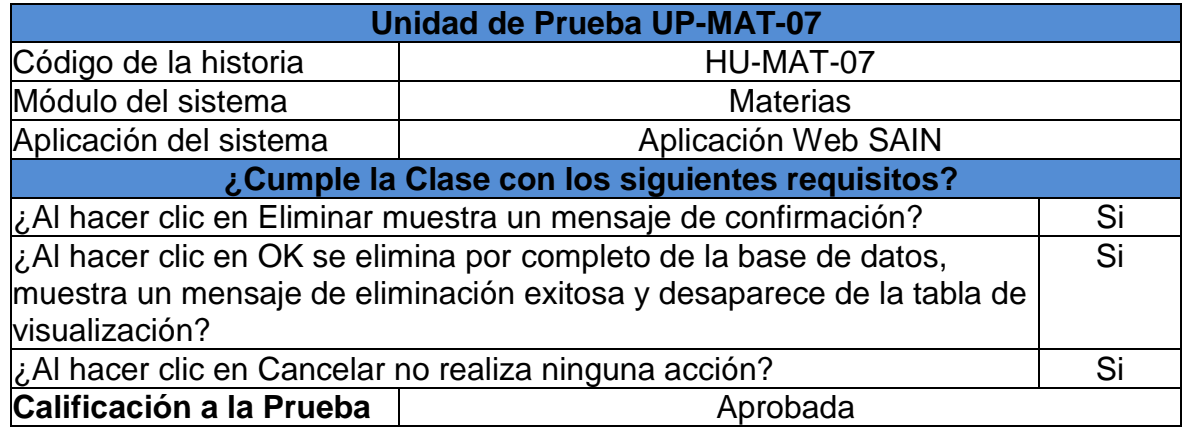

## **3.2 PRUEBAS DE ACEPTACIÓN**

## **Prueba de aceptación: Ver, agregar, editar y eliminar materias**

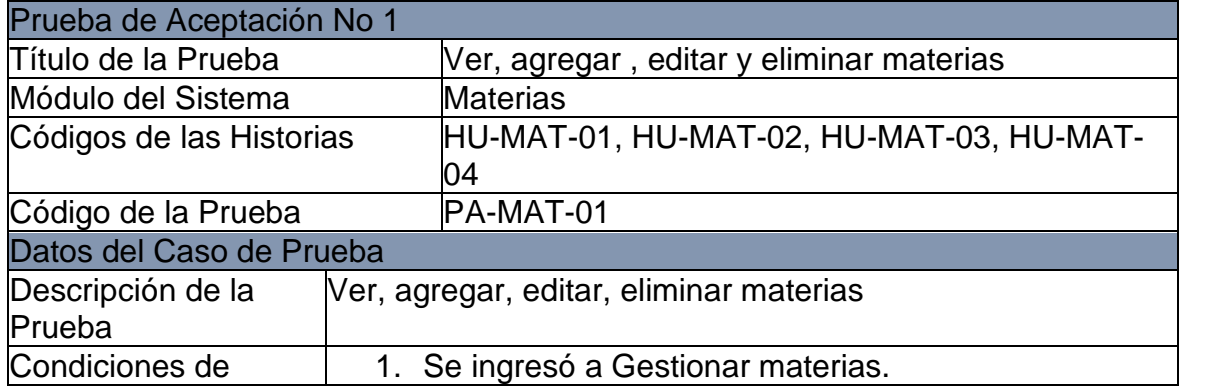

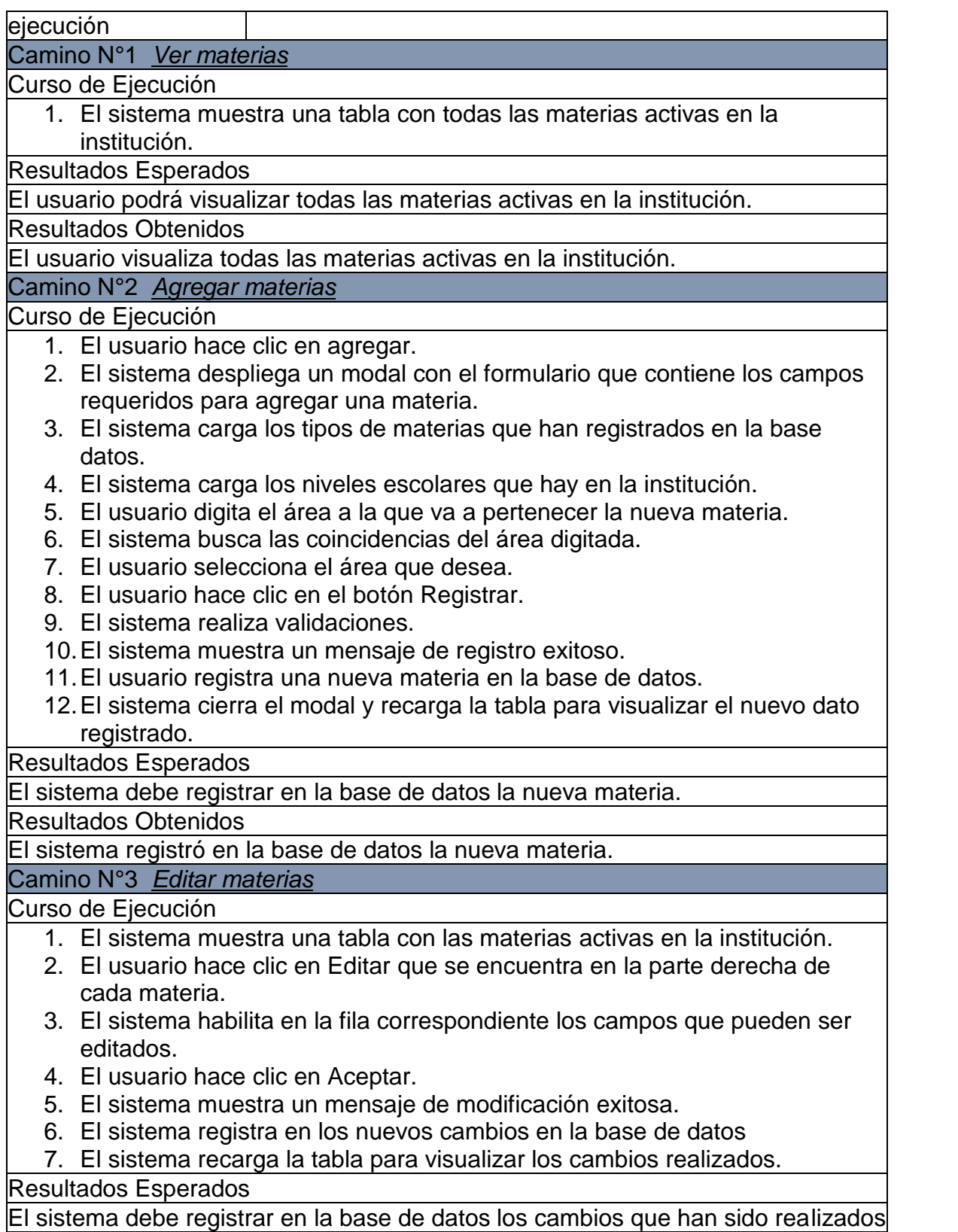

en una materia.

Resultados Obtenidos

El sistema registró en la base de datos los cambios realizados en una materia. Camino N°3 *Eliminar materias*

Curso de Ejecución

- 1. El sistema muestra una tabla con las materias activas en la institución.
- 2. El usuario hace clic en Eliminar que se encuentra en la parte derecha de cada materia.
- 3. El sistema muestra un cuadro de confirmación.
- 4. El usuario hace clic en OK.
- 5. El sistema muestra un mensaje de eliminación exitosa.
- 6. El sistema registra en los nuevos cambios en la base de datos
- 7. El sistema recarga la tabla y desaparece la materia eliminada.

Resultados Esperados

El sistema debe registrar en la base de datos los cambios que han sido realizados en una materia.

Resultados Obtenidos

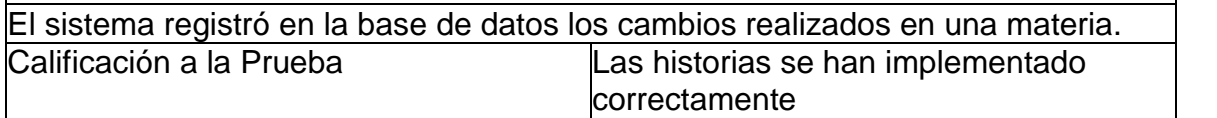

#### **Prueba de aceptación: Ver, agregar, editar y eliminar horas de una materia a un curso**

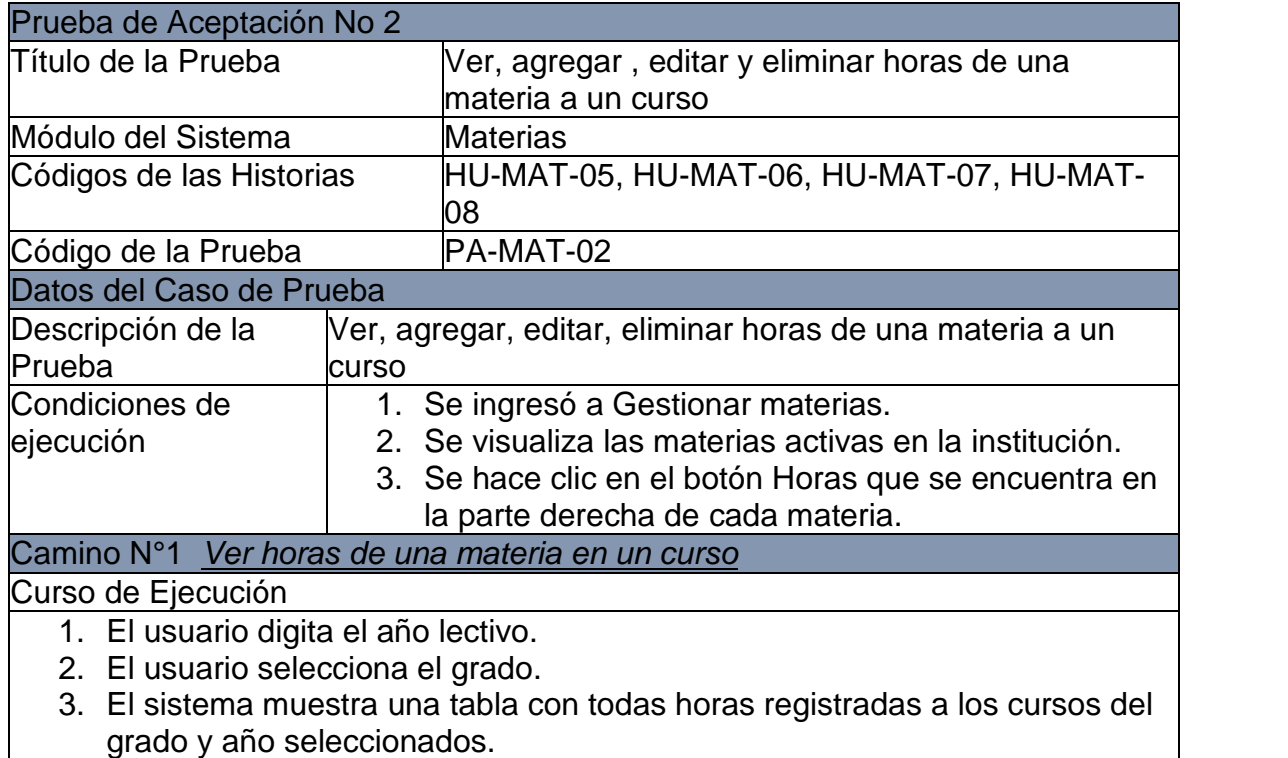

Resultados Esperados

El usuario podrá visualizar todas las materias activas en la institución. Resultados Obtenidos

El usuario visualiza todas las materias activas en la institución.

Camino N°2 *Agregar horas de una materia en un curso*

Curso de Ejecución

- 1. El sistema hace la validación si el grado en el año seleccionado no tiene horas en esa materia.
- 2. El sistema activa el campo y el botón para agregar horas.
- 3. El usuario hace clic en el botón Agregar.
- 4. El sistema realiza validaciones.
- 5. El sistema muestra un mensaje de registro exitoso.
- 6. El sistema registra una nueva hora a los cursos que hacen del grado en el año seleccionado en la base de datos.
- 7. El sistema recarga la tabla para visualizar el nuevo dato registrado.

Resultados Esperados

El sistema debe registrar en la base de datos una nueva hora a cada curso de un grado en el año seleccionado.

Resultados Obtenidos

El sistema registró en la base de datos una nueva hora a cada curso de un grado en el año seleccionado.

### Camino N°3 *Editar horas de una materia en un curso*

Curso de Ejecución

- 1. El usuario digita el año lectivo.
- 2. El usuario selecciona el grado.
- 3. El sistema muestra una tabla con todas horas registradas a los cursos del grado y año seleccionados.
- 4. El usuario hace clic en Editar que se encuentra en la parte derecha de cada curso con sus horas.
- 5. El sistema habilita en la fila correspondiente los campos que pueden ser editados.
- 6. El usuario hace clic en Aceptar.
- 7. El sistema muestra un mensaje de modificación exitosa.
- 8. El sistema registra en los nuevos cambios en la base de datos
- 9. El sistema recarga la tabla para visualizar los cambios realizados.

Resultados Esperados

El sistema debe registrar en la base de datos los cambios que han sido realizados en las horas de un curso de un año seleccionado.

Resultados Obtenidos

El sistema registró en la base de datos los cambios realizados en las horas de un curso de un año seleccionado.

Camino N°4 *Eliminar horas de una materia en un curso*

Curso de Ejecución

- 1. El usuario digita el año lectivo.
- 2. El usuario selecciona el grado.
- 3. El sistema muestra una tabla con todas horas registradas a los cursos del grado y año seleccionados.
- 4. El usuario hace clic en Eliminar que se encuentra en la parte derecha de cada curso con sus horas.
- 5. El sistema muestra un cuadro de confirmación.
- 6. El usuario hace clic en OK.
- 7. El sistema muestra un mensaje de eliminación exitosa.
- 8. El sistema registra en los nuevos cambios en la base de datos

10.El sistema recarga la tabla y desaparece las horas de un curso eliminadas. Resultados Esperados

El sistema debe registrar en la base de datos los cambios que han sido realizados en las horas de un curso de un año seleccionado.

Resultados Obtenidos

El sistema registró en la base de datos los cambios realizados en las horas de un curso de un año seleccionado.

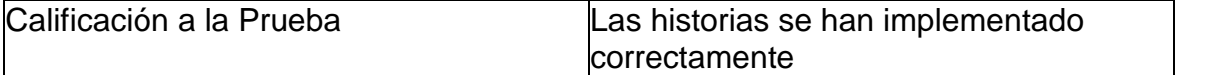

### **4. MÓDULO DE DOCENTES**

#### **4.1 PRUEBAS UNITARIAS**

#### **Prueba unitaria: Ver docentes**

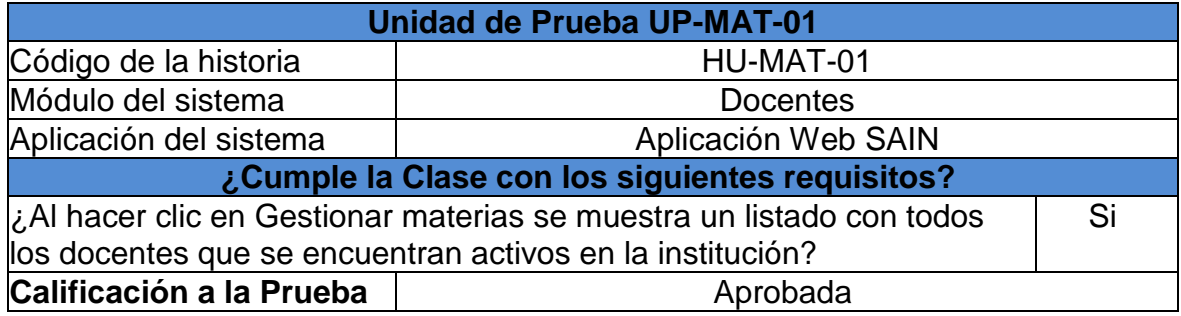

## **Prueba unitaria: Agregar docente**

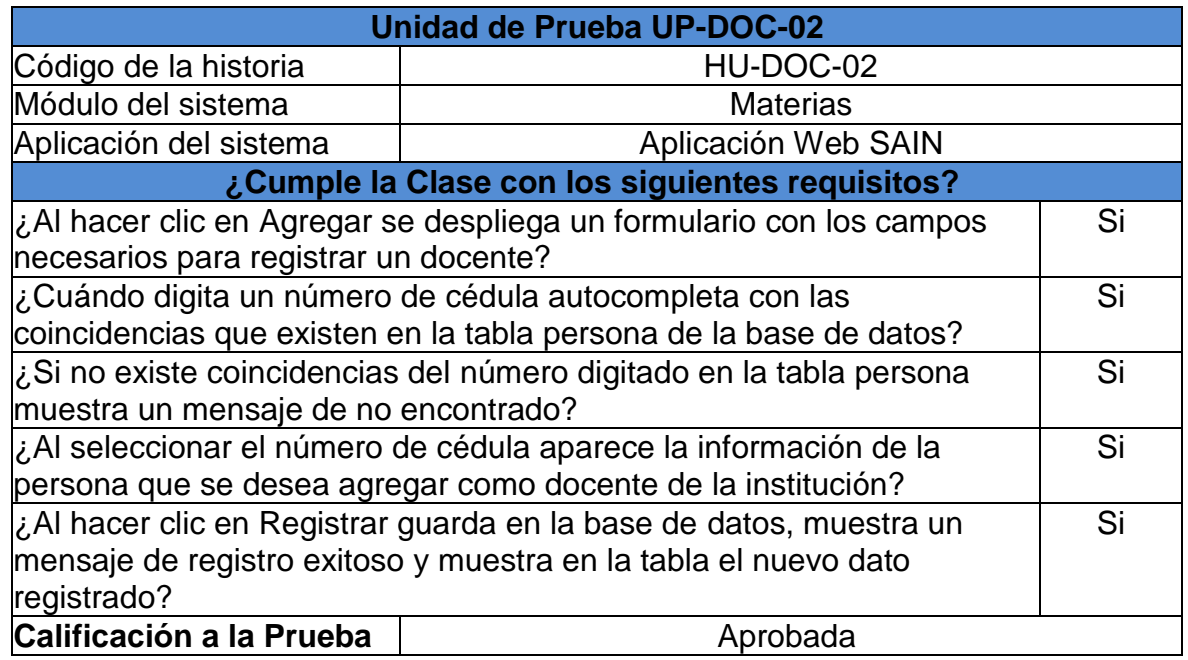

## **Prueba unitaria: Modificar docente**

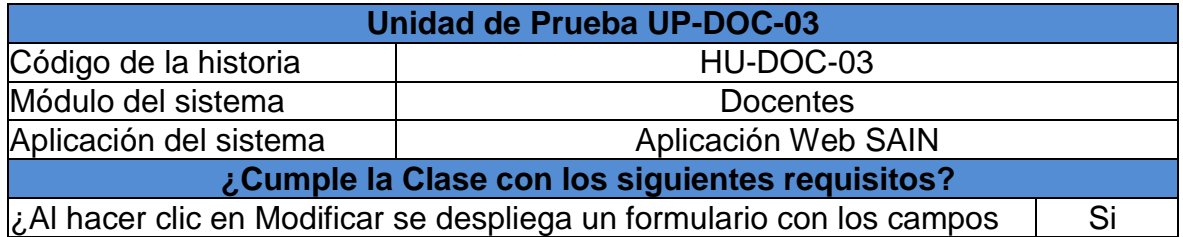

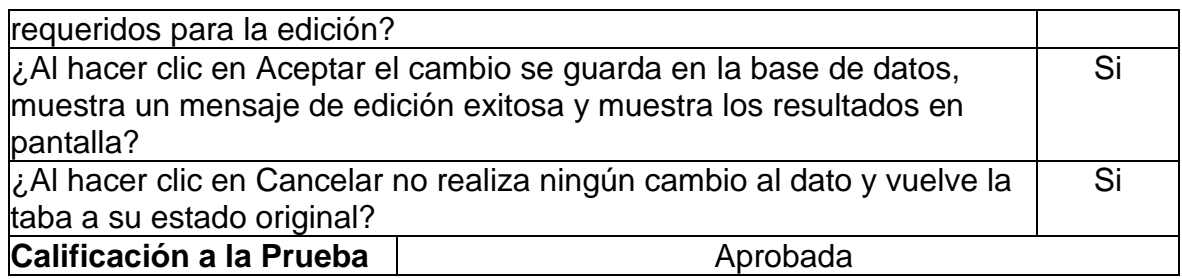

## **Prueba unitaria: Eliminar docente**

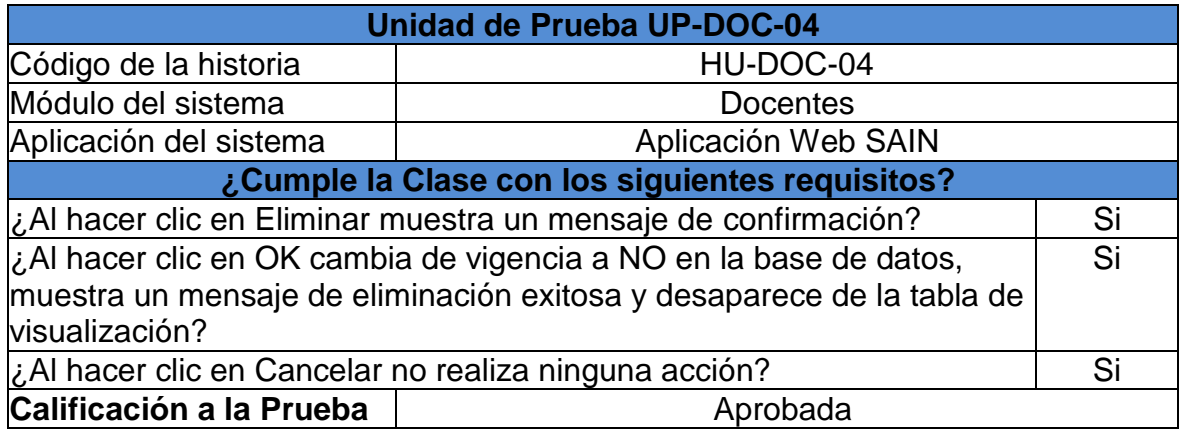

## **Prueba unitaria: Ver carga docente por año**

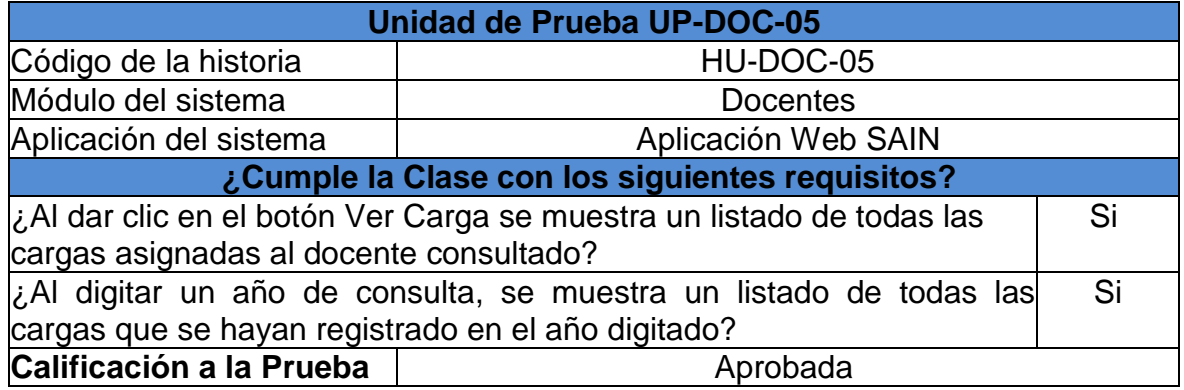

# **Prueba unitaria: Agregar carga docente**

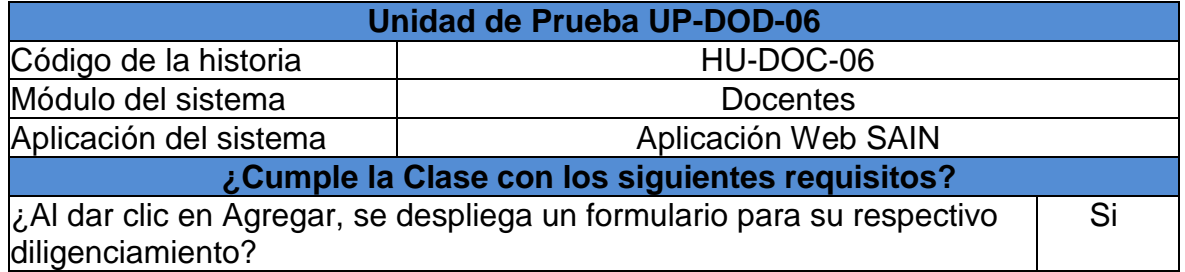

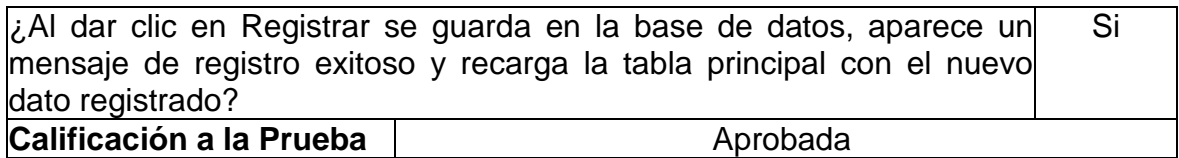

# **Prueba unitaria: Modificar carga docente**

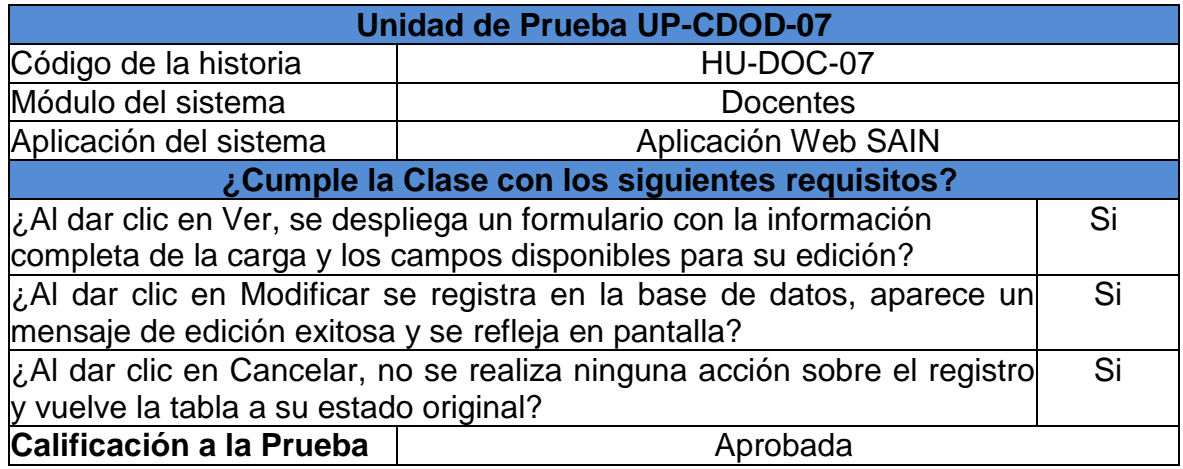

### **Prueba unitaria: Eliminar carga docente**

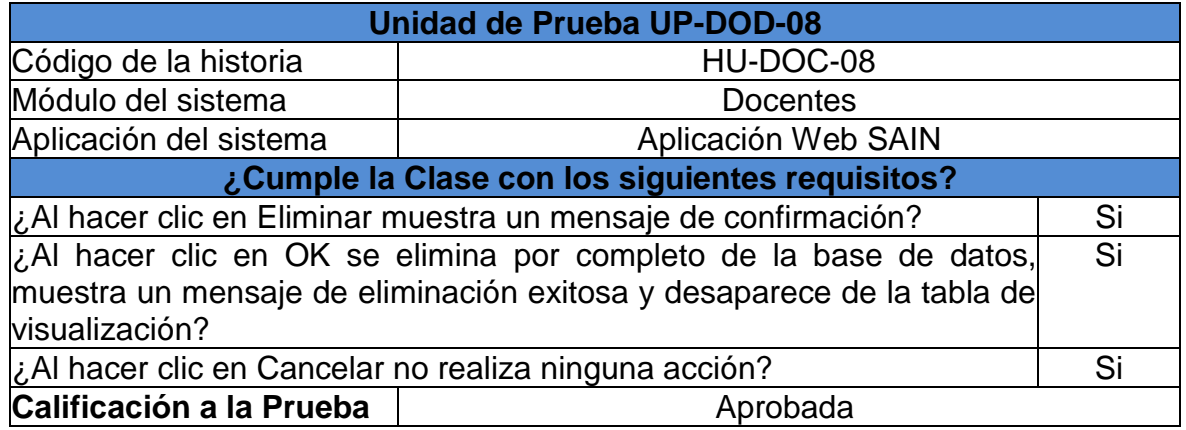

## **4.2 PRUEBAS DE ACEPTACIÓN**

#### **Prueba de aceptación: Ver, agregar, editar, eliminar docentes**

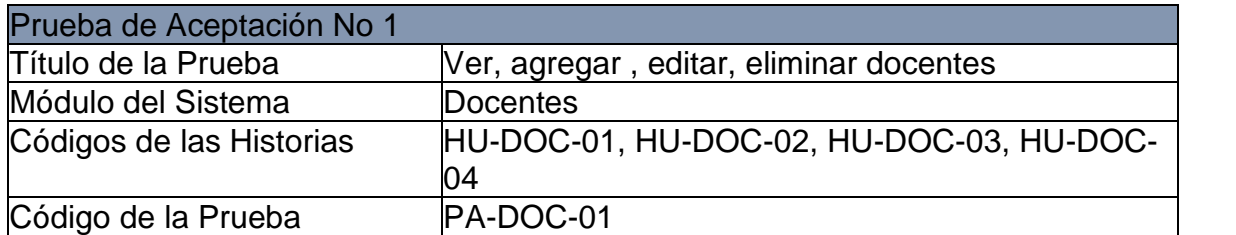

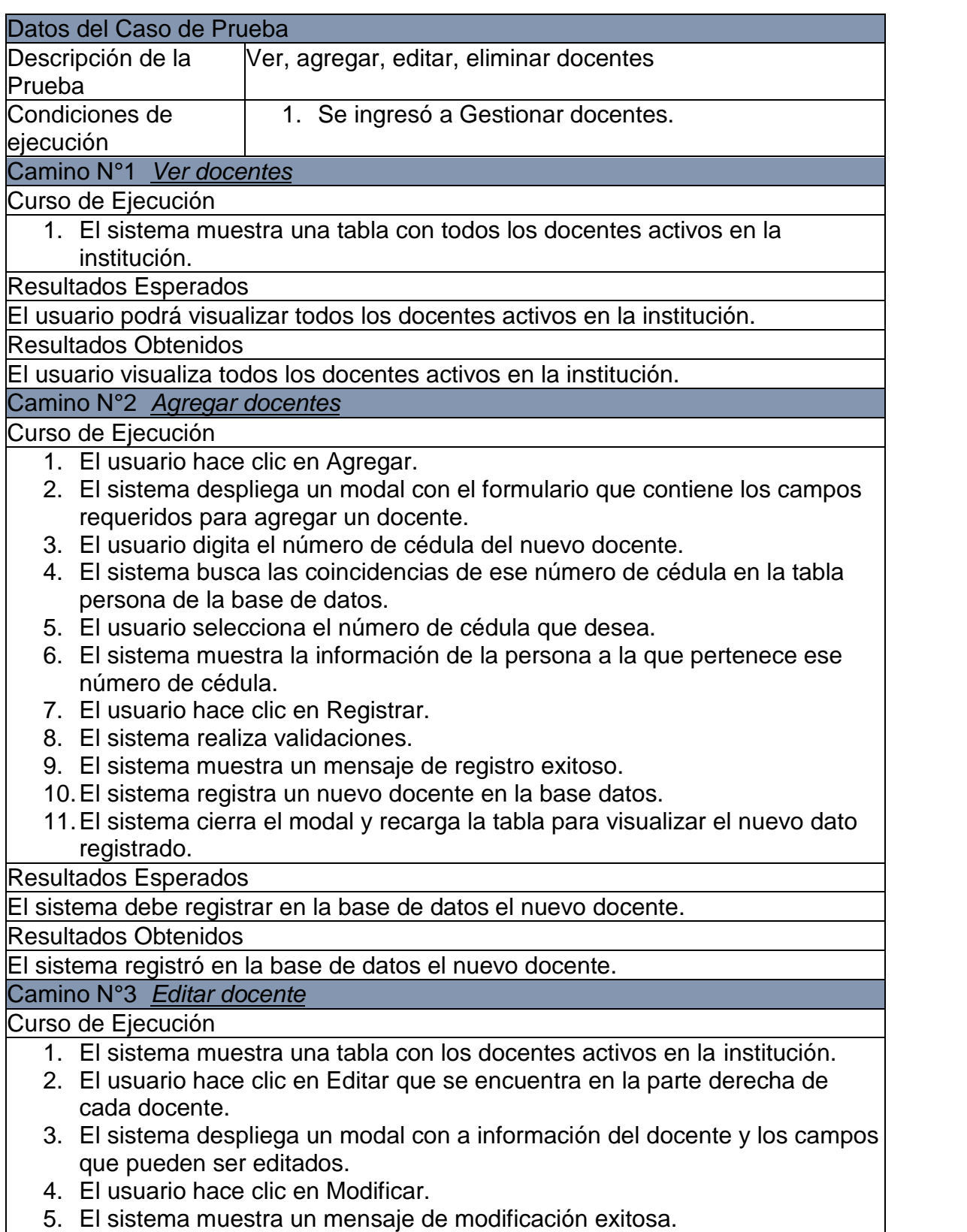

6. El sistema registra en los nuevos cambios en la base de datos

7. El sistema recarga la tabla para visualizar los cambios realizados.

Resultados Esperados

El sistema debe registrar en la base de datos los cambios que han sido realizados en un docente.

Resultados Obtenidos

El sistema registró en la base de datos los cambios realizados en un docente. Camino N°3 *Eliminar docentes*

Curso de Ejecución

- 1. El sistema muestra una tabla con los docentes activos en la institución.
- 2. El usuario hace clic en Eliminar que se encuentra en la parte derecha de cada docente.
- 3. El sistema muestra un cuadro de confirmación.
- 4. El usuario hace clic en OK.
- 5. El sistema muestra un mensaje de eliminación exitosa.
- 6. El usuario registra en los nuevos cambios en la base de datos
- 7. El sistema recarga la tabla y desaparece el docente eliminado.

Resultados Esperados

El sistema debe registrar en la base de datos los cambios que han sido realizados en un docente.

Resultados Obtenidos

El sistema registró en la base de datos los cambios realizados en un docente.

#### Camino N°4 *Errores al momento de guardar*

Curso de Ejecución

- 1. El usuario hace clic en Agregar.
- 2. El sistema despliega un modal con el formulario que contiene los campos requeridos para agregar un docente.
- 3. El usuario digita el número de cédula del nuevo docente.
- 4. El sistema busca las coincidencias de ese número de cédula en la tabla persona de la base de datos.
- 5. El usuario selecciona el número de cédula que desea.
- 6. El sistema muestra la información de la persona a la que pertenece ese número de cédula.
- 7. El usuario hace clic en Registrar.
- 8. El sistema realiza validaciones.
- 9. El sistema muestra un mensaje de error.
- 10.El sistema no registra ningún cambio en la base de datos.

Resultados Esperados

1. El sistema debe mostrar un mensaje de error

2. El sistema no debe registrar en la base de datos ningún cambio realizado

Resultados Obtenidos

1. El sistema muestra un mensaje de error

2. El sistema no registra en la base de datos ningún cambio realizado

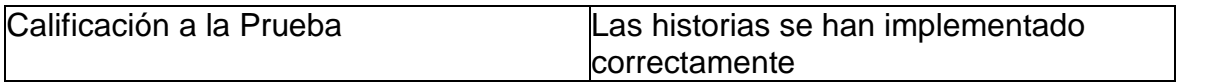

# **Prueba de aceptación: Ver, agregar, editar y eliminar carga docente.**

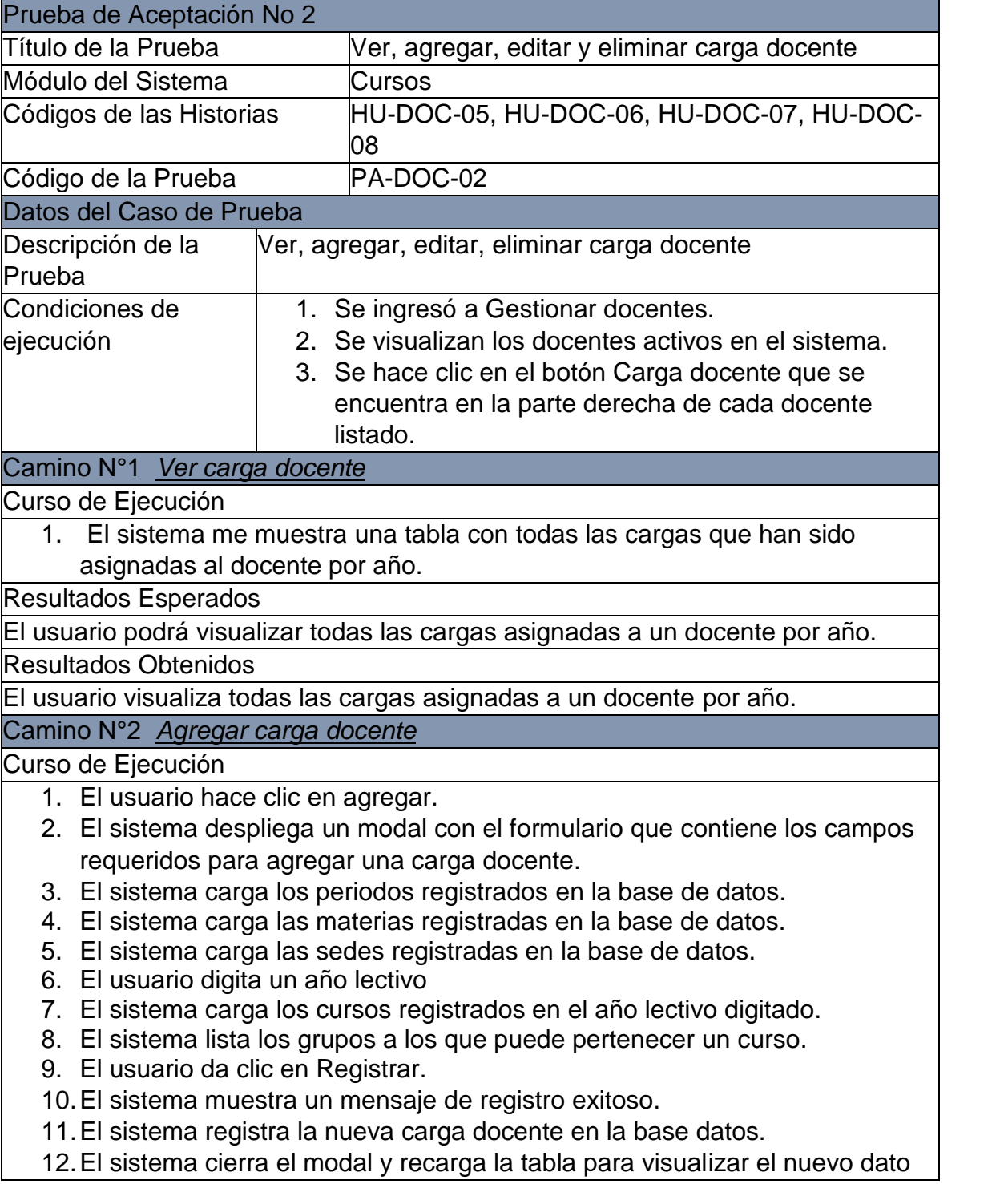

registrado.

Resultados Esperados

El sistema debe registrar en la base de datos la nueva carga docente.

Resultados Obtenidos

El sistema registra en la base de datos la nueva carga docente.

Camino N°3 *Editar carga docente*

Curso de Ejecución

- 1. El sistema muestra una tabla las cargas asignadas al docente por año.
- 2. El usuario hace clic en Ver que se encuentra en la parte derecha de cada carga.
- 3. El sistema despliega un modal con los campos que pueden ser editados.
- 4. El usuario hace clic en Modificar.
- 5. El sistema muestra un mensaje de modificación exitosa.
- 6. El sistema registra en los nuevos cambios en la base de datos
- 7. El sistema recarga la tabla para visualizar los cambios realizados.

Resultados Esperados

El sistema debe registrar en la base de datos los cambios que han sido realizados a una carga.

Resultados Obtenidos

El sistema registra en la base de datos los cambios que han sido realizados a una carga.

#### Camino N°4 *Eliminar carga docente*

Curso de Ejecución

- 1. El sistema muestra una tabla con las cargas asignadas al docente por año.
- 2. El usuario hace clic en Eliminar que se encuentra en la parte derecha de cada carga.
- 3. El sistema muestra un cuadro de confirmación.
- 4. El usuario hace clic en OK.
- 5. El sistema muestra un mensaje de eliminación exitosa.
- 6. El sistema registra en los nuevos cambios en la base de datos
- 7. El sistema recarga la tabla y desaparece registro el eliminado.

Resultados Esperados

El sistema debe eliminar la carga asignada a un docente.

Resultados Obtenidos

El sistema elimina la carga asignada a un docente.

Camino N°5 *Errores al momento de guardar*

Curso de Ejecución

- 1. El usuario hace clic en agregar.
- 2. El sistema despliega un modal con el formulario que contiene los campos requeridos para agregar un curso.
- 3. El sistema carga los periodos registrados en la base de datos.

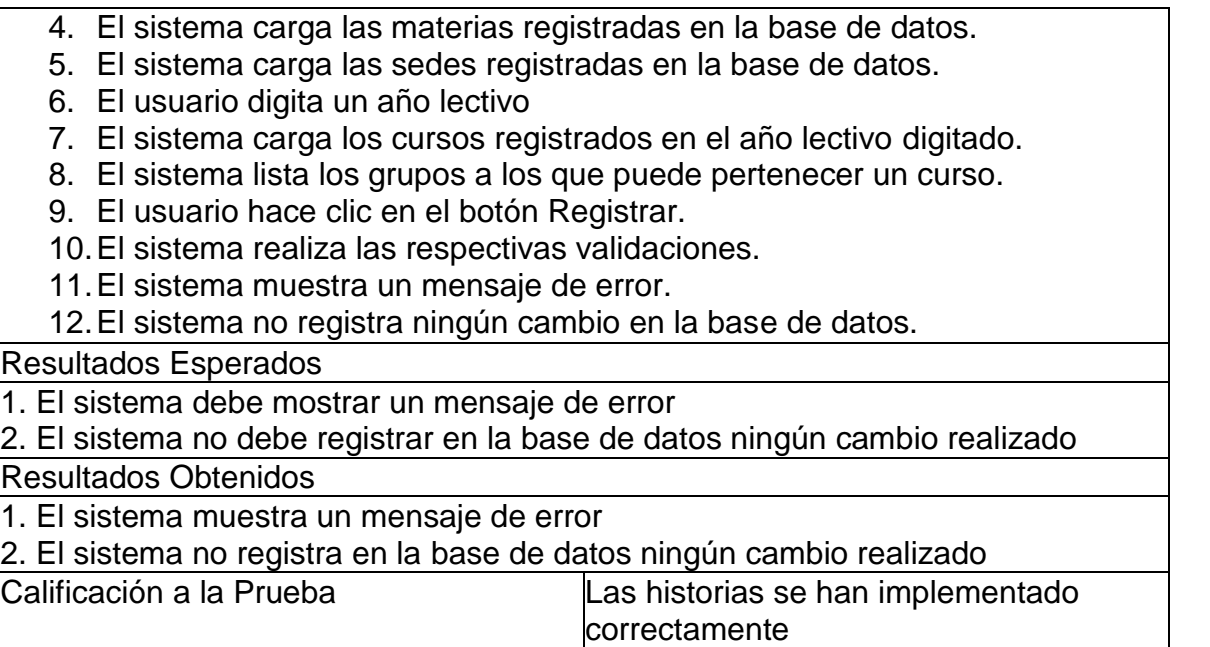

## **5. MÓDULO DE CURSOS**

## **5.1 PRUEBAS UNITARIAS**

## **Prueba unitaria: Ver cursos por año**

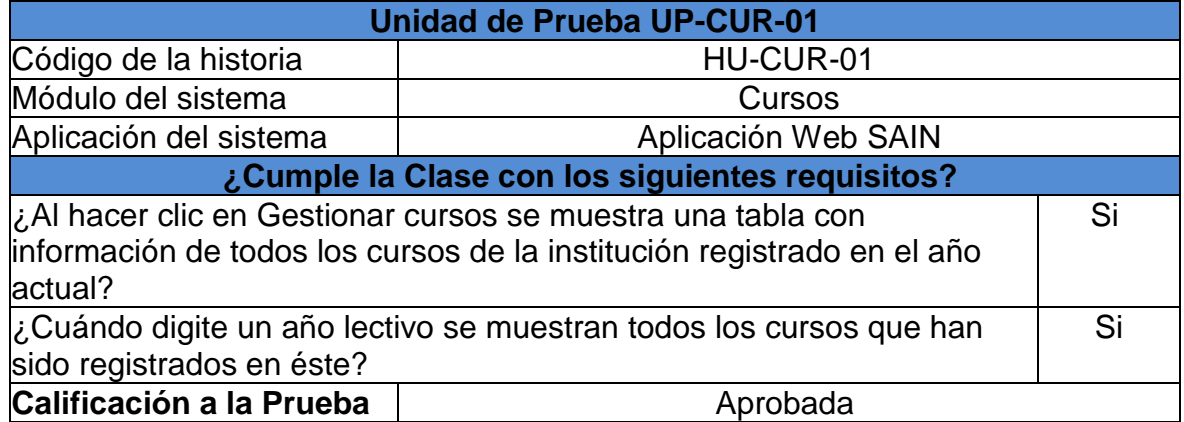

## **Prueba unitaria: Agregar curso**

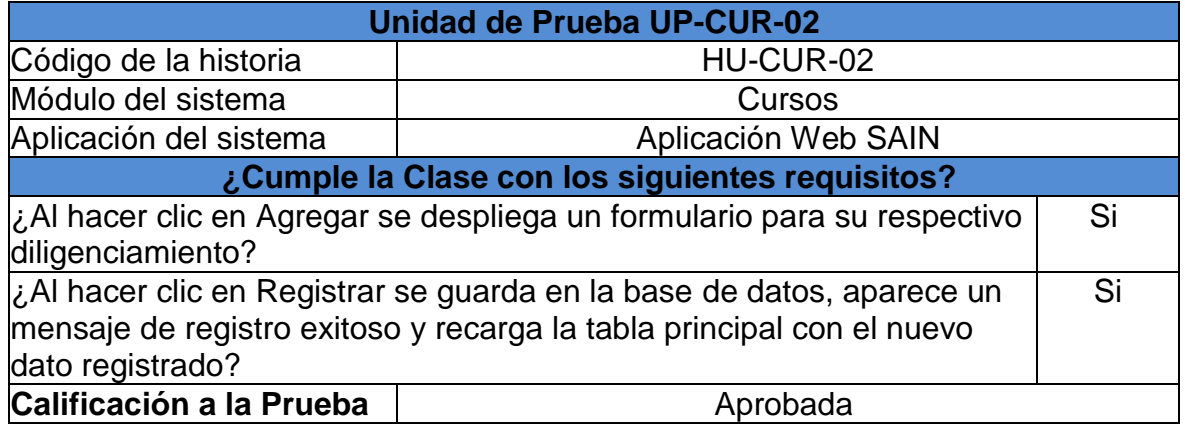

## **Prueba unitaria: Modificar curso**

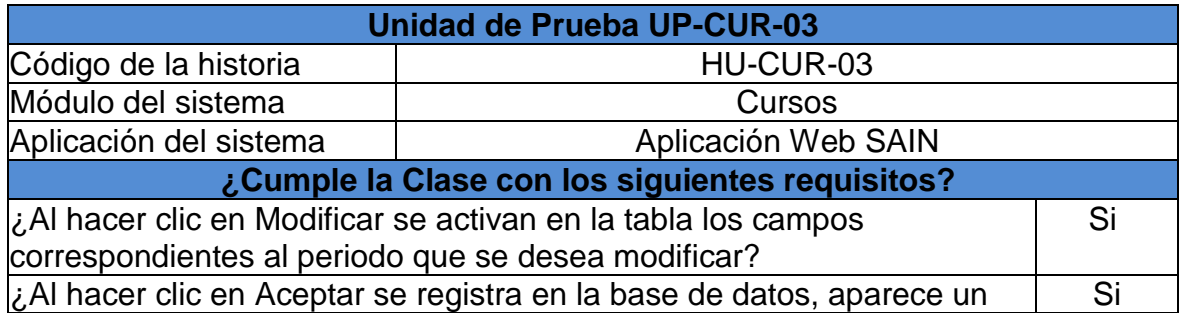

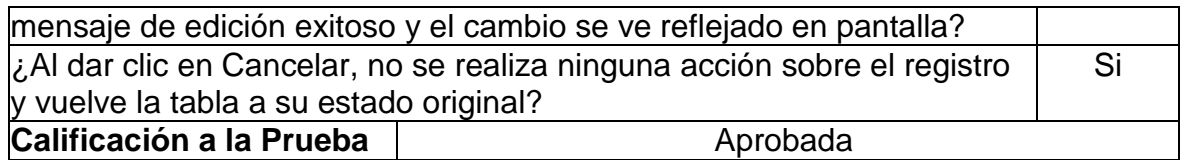

## **Prueba unitaria: Eliminar curso**

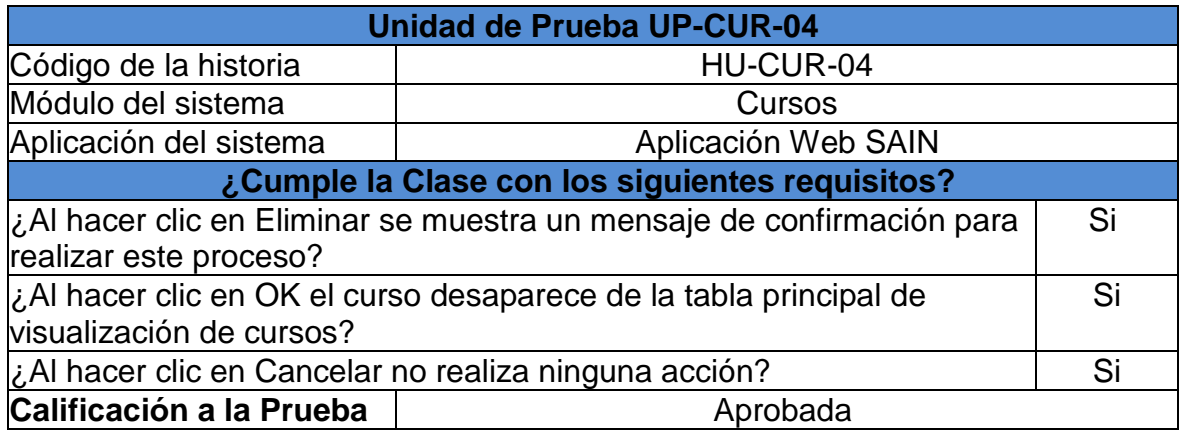

#### **Prueba unitaria: Ver estudiantes inscritos en un curso**

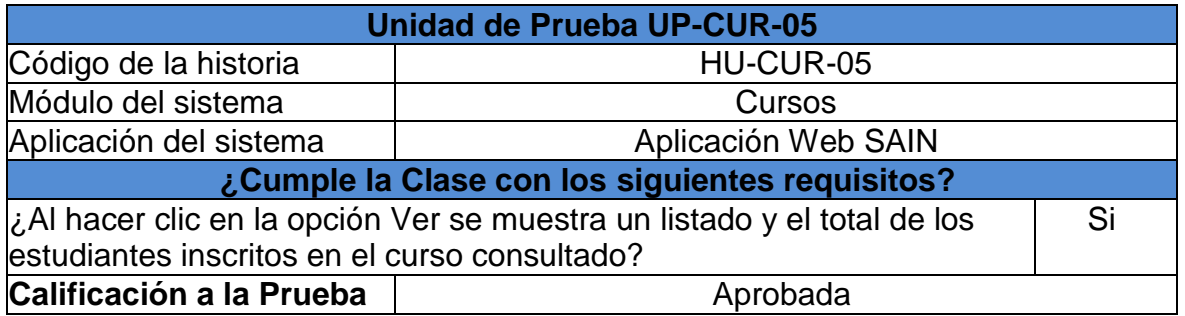

## **Prueba unitaria: Modificar estudiante**

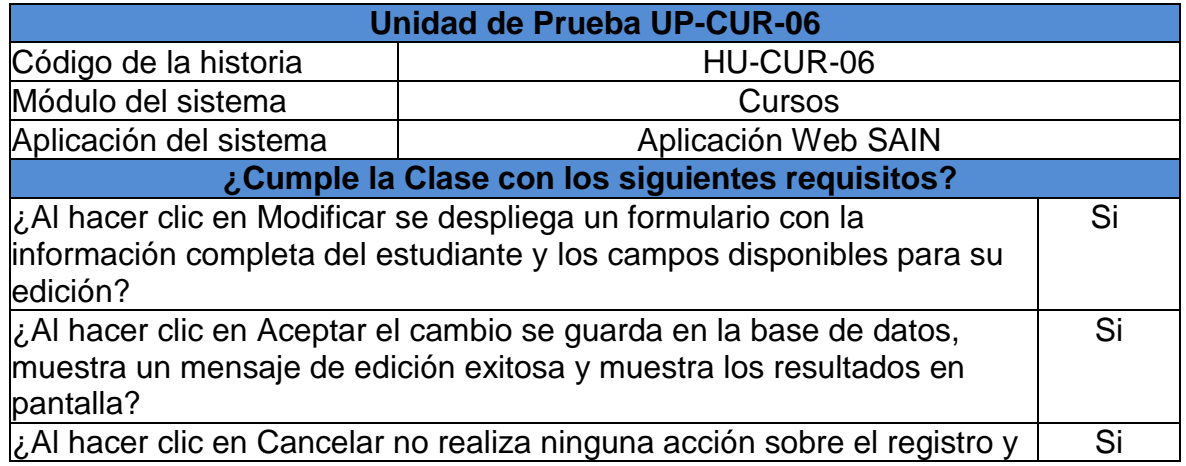

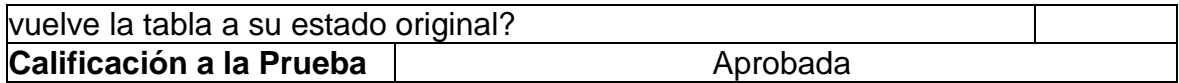

# **Prueba unitaria: Agregar y eliminar director de grupo de un curso**

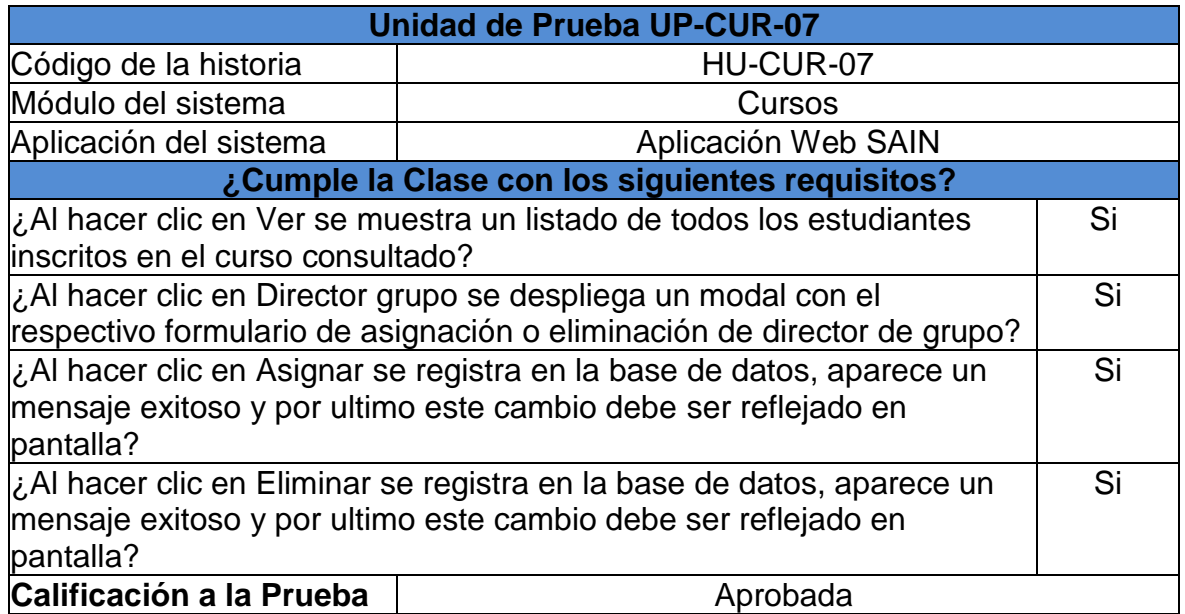

## **5.2 PRUEBAS DE ACEPTACIÓN**

#### **Prueba de aceptación: Ver, agregar, editar y eliminar cursos**

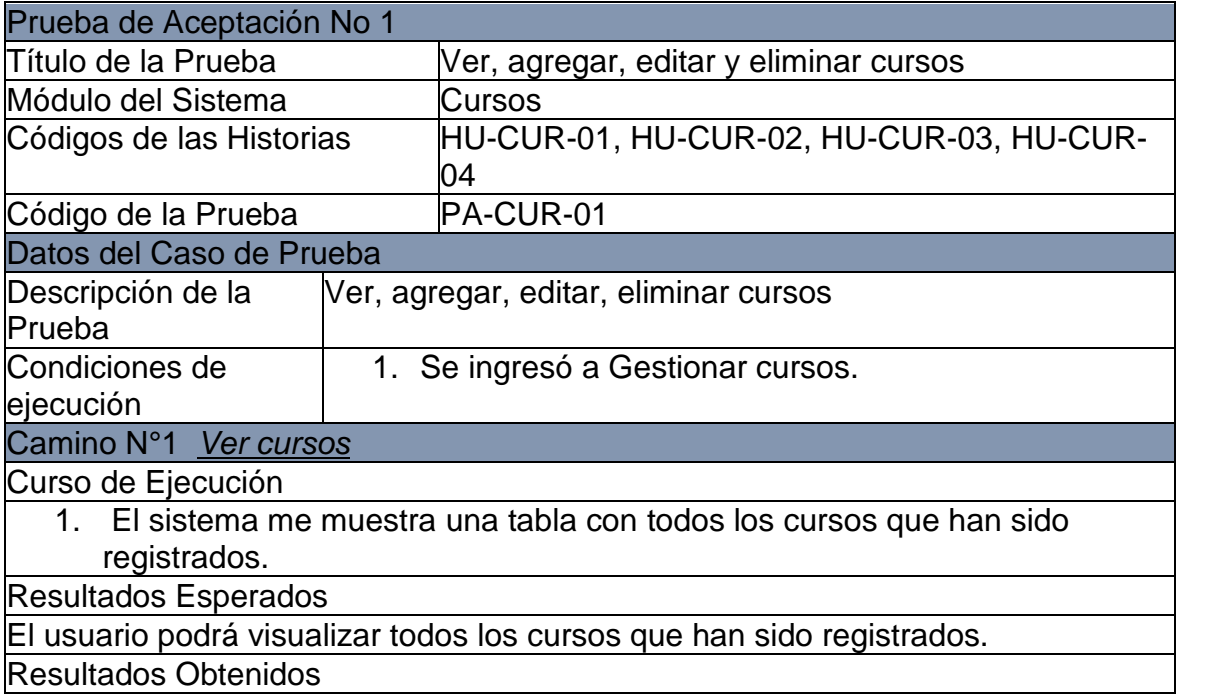

El usuario visualiza todos los cursos que han sido registrados.

#### Camino N°2 *Agregar cursos*

Curso de Ejecución

- 1. El usuario hace clic en agregar.
- 2. El sistema despliega un modal con el formulario que contiene los campos requeridos para agregar un curso.
- 3. El sistema carga las sedes registradas en la base de datos.
- 4. El sistema carga las jornadas registradas en la base de datos.
- 5. El sistema lista los grupos a los que puede pertenecer un curso.
- 6. El usuario hace clic en el botón Registrar.
- 7. El sistema realiza las respectivas validaciones.
- 8. El sistema muestra un mensaje de registro exitoso.
- 9. El sistema registra un nuevo curso en la base datos.
- 10.El sistema cierra el modal y recarga la tabla para visualizar el nuevo dato registrado.

Resultados Esperados

El sistema debe registrar en la base de datos el nuevo curso.

Resultados Obtenidos

El sistema registró en la base de datos el nuevo curso.

Camino N°3 *Editar cursos*

Curso de Ejecución

- 1. El sistema muestra una tabla los cursos registrados en la institución.
- 2. El usuario hace clic en Editar que se encuentra en la parte derecha de cada curso.
- 3. El sistema habilita en la fila correspondiente los campos que pueden ser editados.
- 4. El usuario hace clic en Aceptar.
- 5. El sistema muestra un mensaje de modificación exitosa.
- 6. El sistema registra en los nuevos cambios en la base de datos
- 7. El sistema recarga la tabla para visualizar los cambios realizados.

Resultados Esperados

El sistema debe registrar en la base de datos los cambios que han sido realizados en un curso.

Resultados Obtenidos

El sistema registró en la base de datos los cambios realizados en un curso.

Camino N°4 *Eliminar cursos*

Curso de Ejecución

- 1. El sistema muestra una tabla con los cursos registrados en la institución.
- 2. El usuario hace clic en Eliminar que se encuentra en la parte derecha de cada curso.
- 3. El sistema muestra un cuadro de confirmación.
- 4. El usuario hace clic en OK.
- 5. El sistema muestra un mensaje de eliminación exitosa.
- 6. El sistema registra en los nuevos cambios en la base de datos

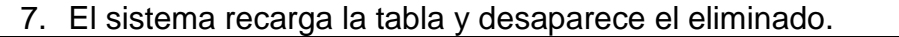

Resultados Esperados

El sistema debe registrar en la base de datos los cambios que han sido realizados en un curso.

Resultados Obtenidos

El sistema registró en la base de datos los cambios realizados en un curso.

Camino N°5 *Errores al momento de guardar*

Curso de Ejecución

13.El usuario hace clic en agregar.

- 14.El sistema despliega un modal con el formulario que contiene los campos requeridos para agregar un curso.
- 15.El sistema carga las sedes registradas en la base de datos.
- 16.El sistema carga las jornadas registradas en la base de datos.
- 17.El sistema lista los grupos a los que puede pertenecer un curso.
- 18.El usuario hace clic en el botón Registrar.
- 19.El sistema realiza las respectivas validaciones.
- 20.El sistema muestra un mensaje de error.
- 21.El sistema no registra ningún cambio en la base de datos.

Resultados Esperados

1. El sistema debe mostrar un mensaje de error

2. El sistema no debe registrar en la base de datos ningún cambio realizado

Resultados Obtenidos

1. El sistema muestra un mensaje de error

2. El sistema no registra en la base de datos ningún cambio realizado

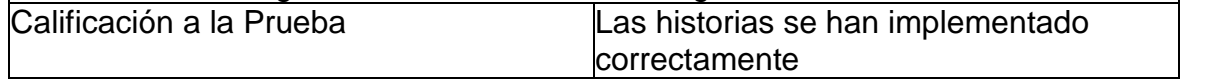

#### **Prueba de aceptación: Agregar y eliminar director de grupo de un curso**

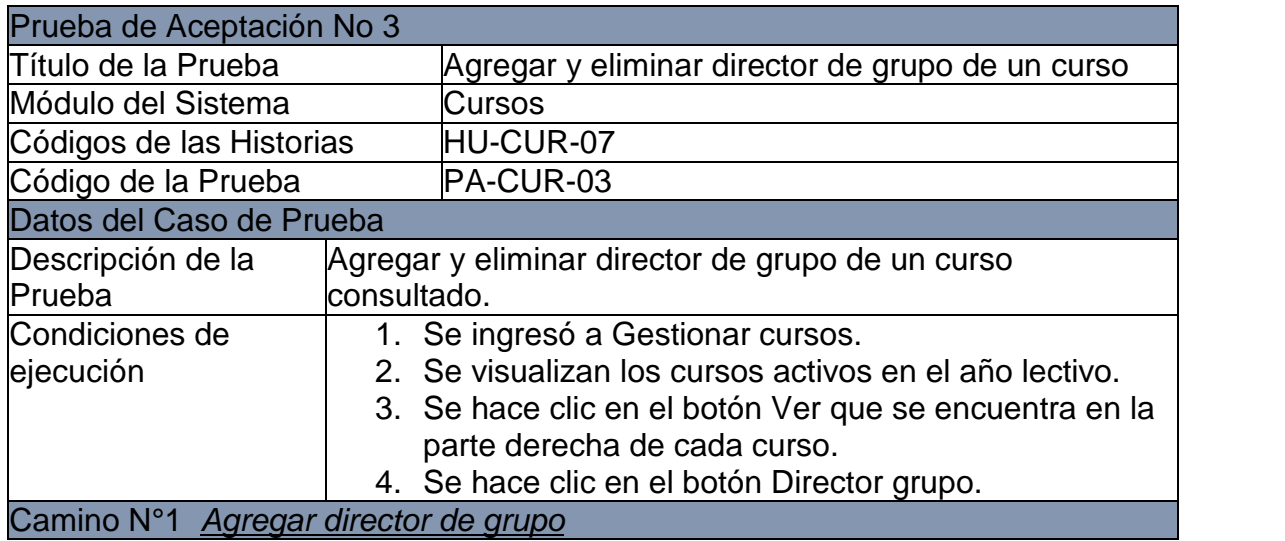

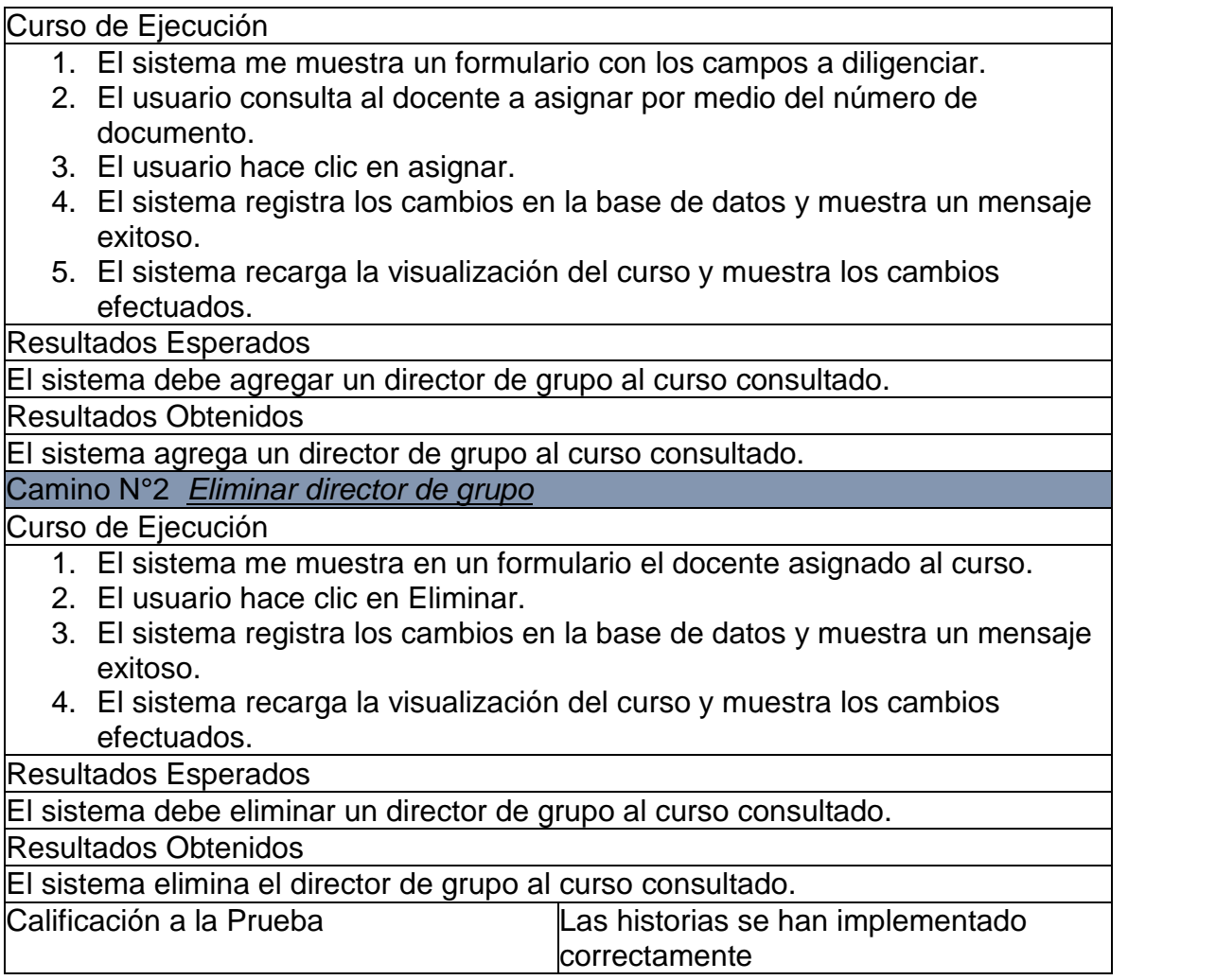

## **6. MÓDULO DE JORNADAS**

### **6.1 PRUEBAS UNITARIAS**

#### **Prueba unitaria: Ver jornadas**

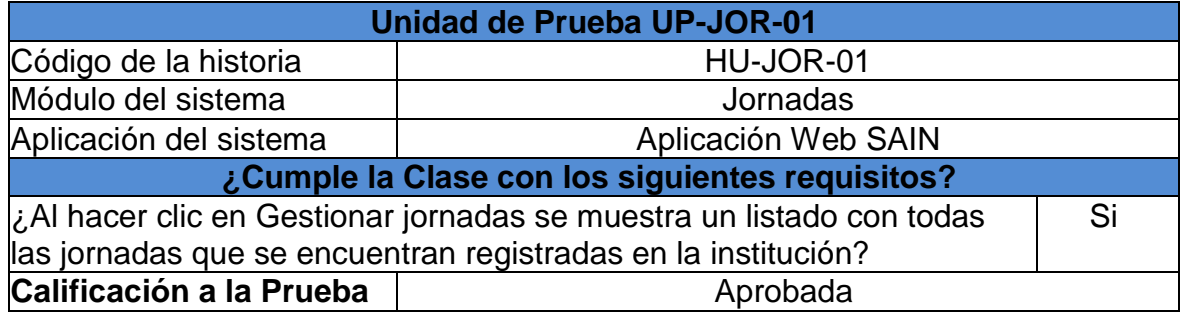

## **Prueba unitaria: Agregar jornada**

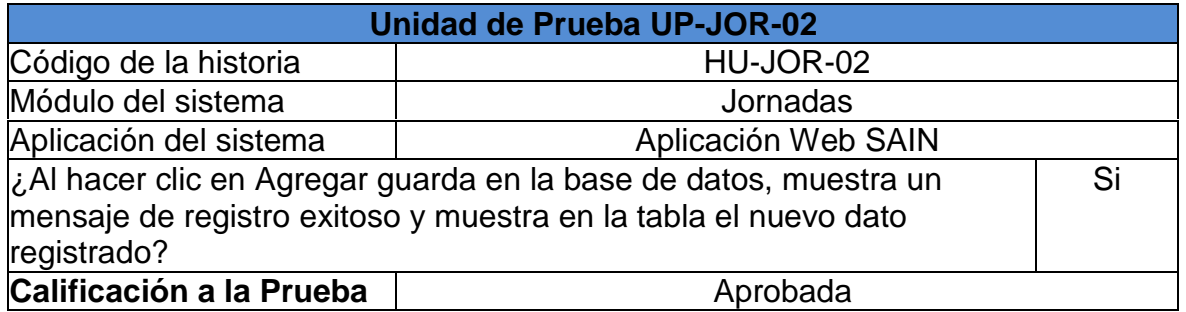

#### **Prueba unitaria: Modificar jornada**

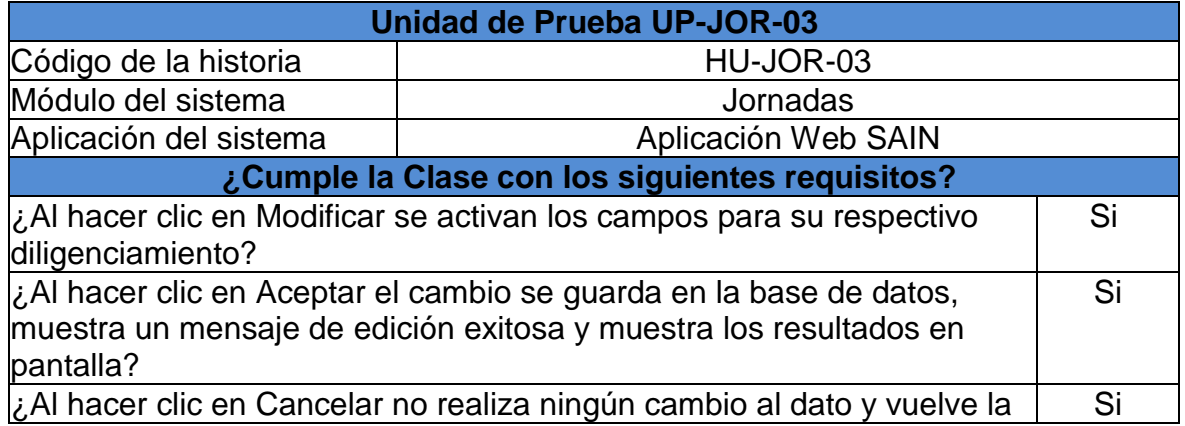

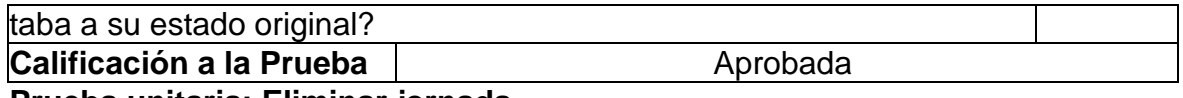

#### **Prueba unitaria: Eliminar jornada**

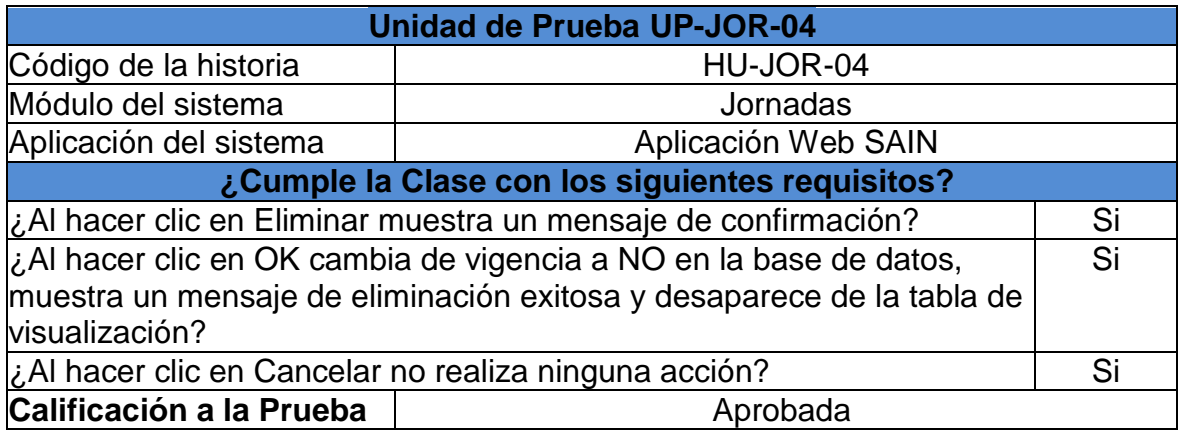

## **6.2 PRUEBAS DE ACEPTACIÓN**

# **Prueba de aceptación: Ver, agregar, editar y eliminar jornadas**

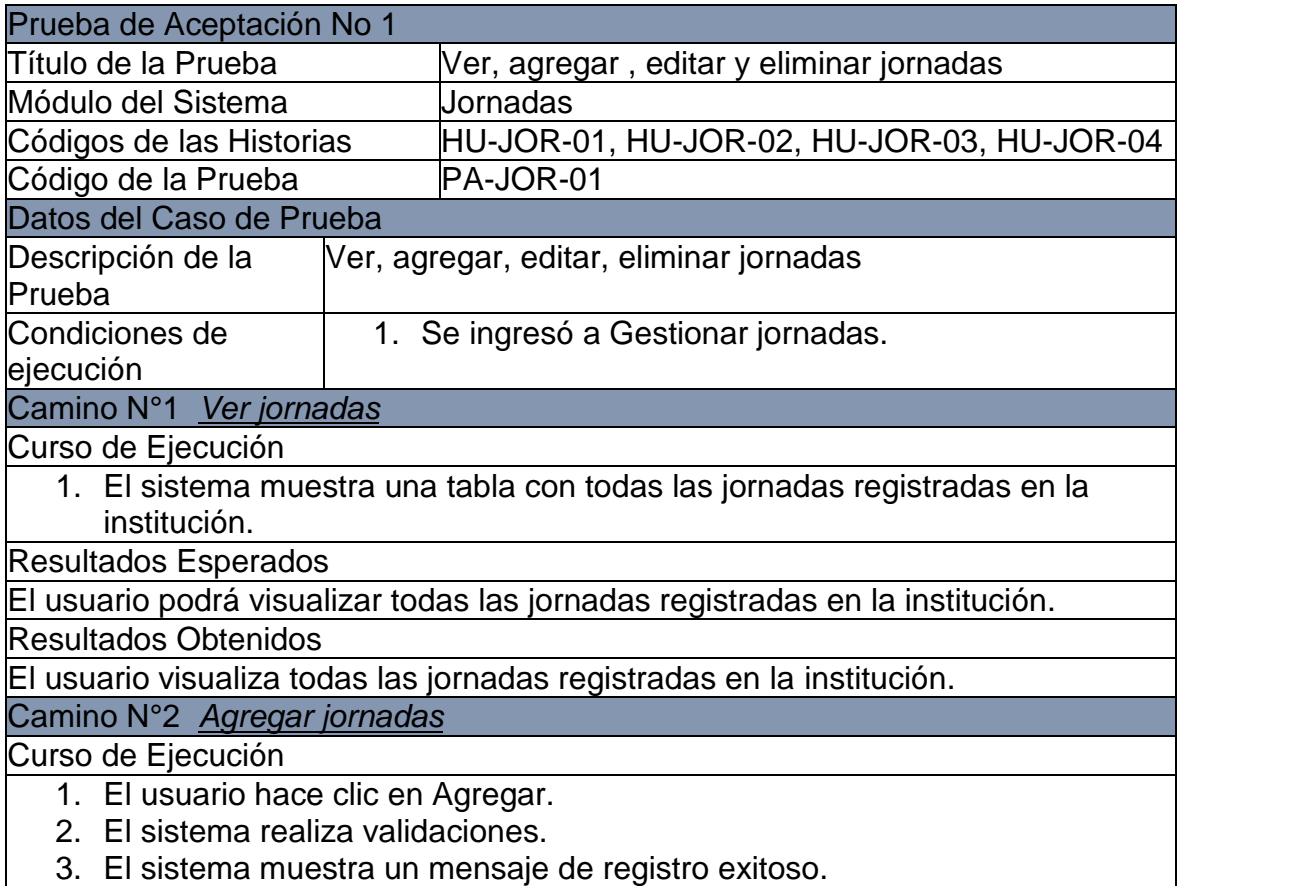
4. El sistema registra una nueva jornada en la base de datos.

5. El sistema recarga la tabla para visualizar el nuevo dato registrado. Resultados Esperados

El sistema debe registrar en la base de datos la nueva jornada.

Resultados Obtenidos

El sistema registró en la base de datos la nueva jornada.

Camino N°3 *Editar jornada*

Curso de Ejecución

- 1. El sistema muestra una tabla con las jornadas registradas en la institución.
- 2. El usuario hace clic en Editar que se encuentra en la parte derecha de cada jornada.
- 3. El sistema habilita en la fila correspondiente los campos que pueden ser editados.
- 4. El usuario hace clic en Aceptar.
- 5. El sistema muestra un mensaje de modificación exitosa.
- 6. El sistema registra en los nuevos cambios en la base de datos
- 7. El sistema recarga la tabla para visualizar los cambios realizados.

Resultados Esperados

El sistema debe registrar en la base de datos los cambios que han sido realizados en una jornada.

Resultados Obtenidos

El sistema registró en la base de datos los cambios realizados en una jornada.

Camino N°3 *Eliminar jornadas*

Curso de Ejecución

- 1. El sistema muestra una tabla con las jornadas registradas en la institución.
- 2. El usuario hace clic en Eliminar que se encuentra en la parte derecha de cada jornada.
- 3. El sistema muestra un cuadro de confirmación.
- 4. El usuario hace clic en OK.
- 5. El sistema muestra un mensaje de eliminación exitosa.
- 6. El sistema registra en los nuevos cambios en la base de datos
- 7. El sistema recarga la tabla y desaparece la jornada eliminada.

Resultados Esperados

El sistema debe registrar en la base de datos los cambios que han sido realizados en una jornada.

Resultados Obtenidos

El sistema registró en la base de datos los cambios realizados en una jornada.

Camino N°4 *Errores al momento de guardar*

Curso de Ejecución

- 1. El usuario hace clic en agregar.
- 2. El sistema realiza validaciones.
- 3. El sistema muestra un mensaje de error.
- 4. l sistema no registra ningún cambio en la base de datos.

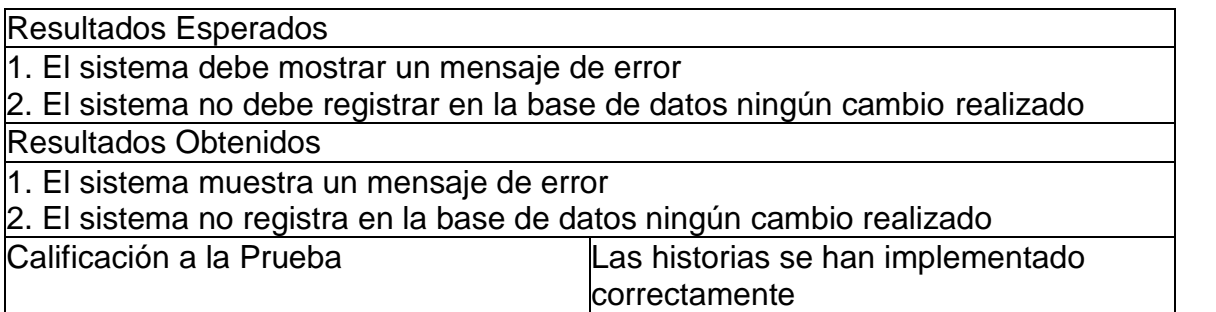

## **7. MÓDULO DE SEDES**

## **7.1 PRUEBAS UNITARIAS**

### **Prueba unitaria: Ver sedes**

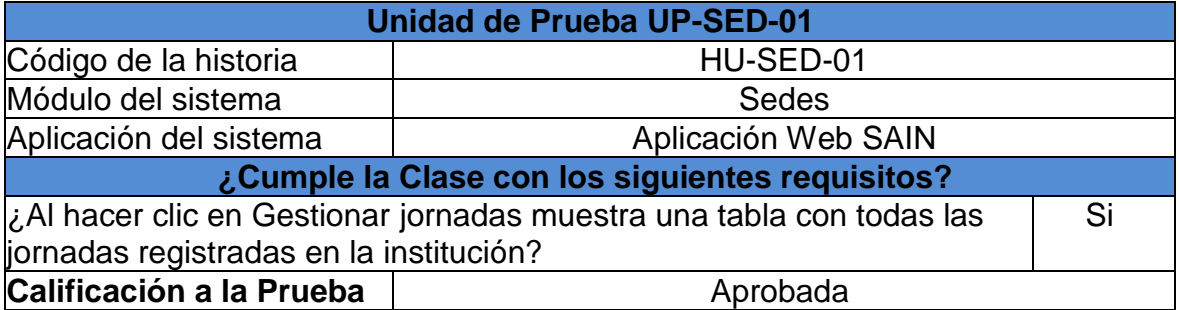

# **Prueba unitaria: Agregar sedes**

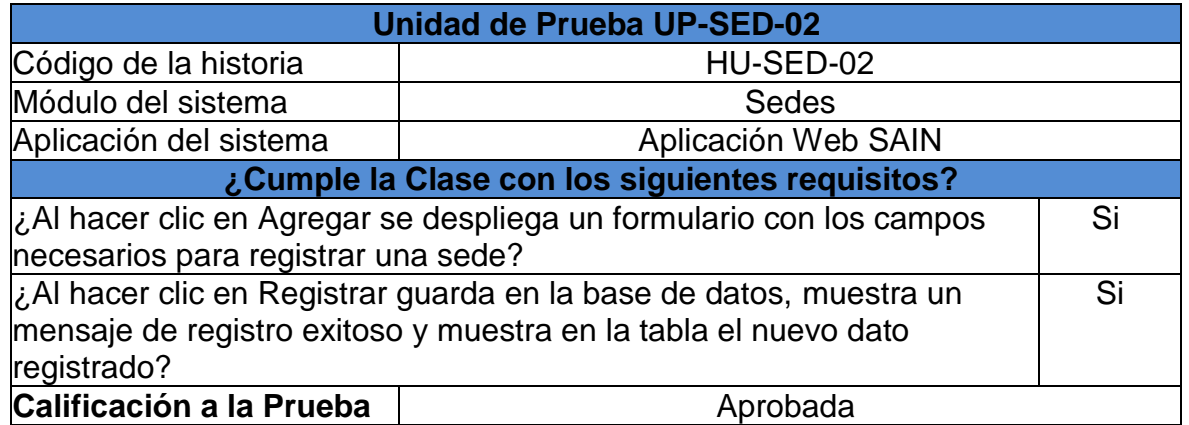

## **Prueba unitaria: Modificar sedes**

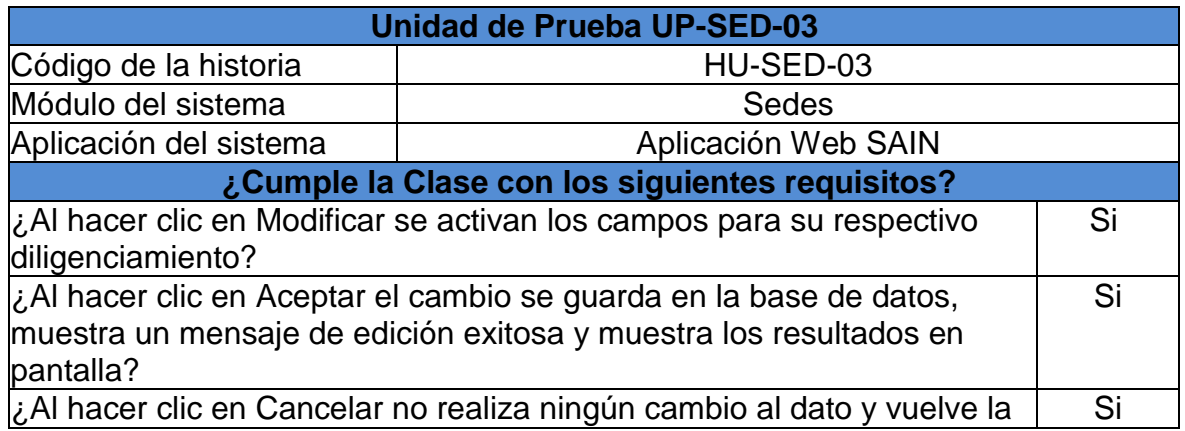

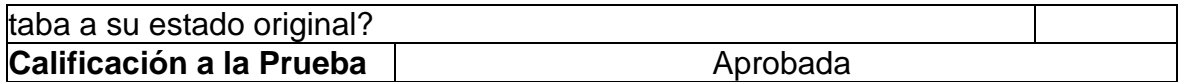

## **Prueba unitaria: Eliminar sedes**

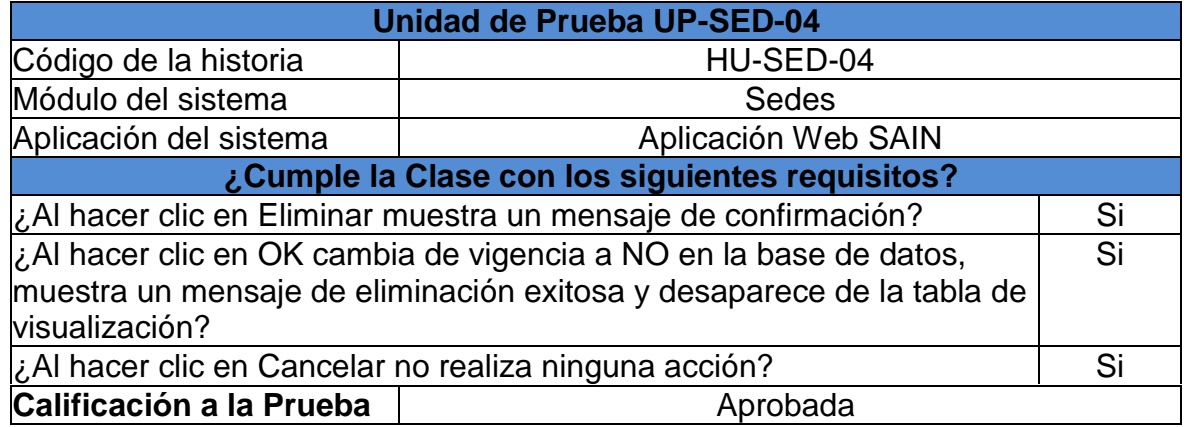

## **7.2 PRUEBAS DE ACEPTACIÓN**

## **Prueba de aceptación: Ver, agregar, editar y eliminar sedes**

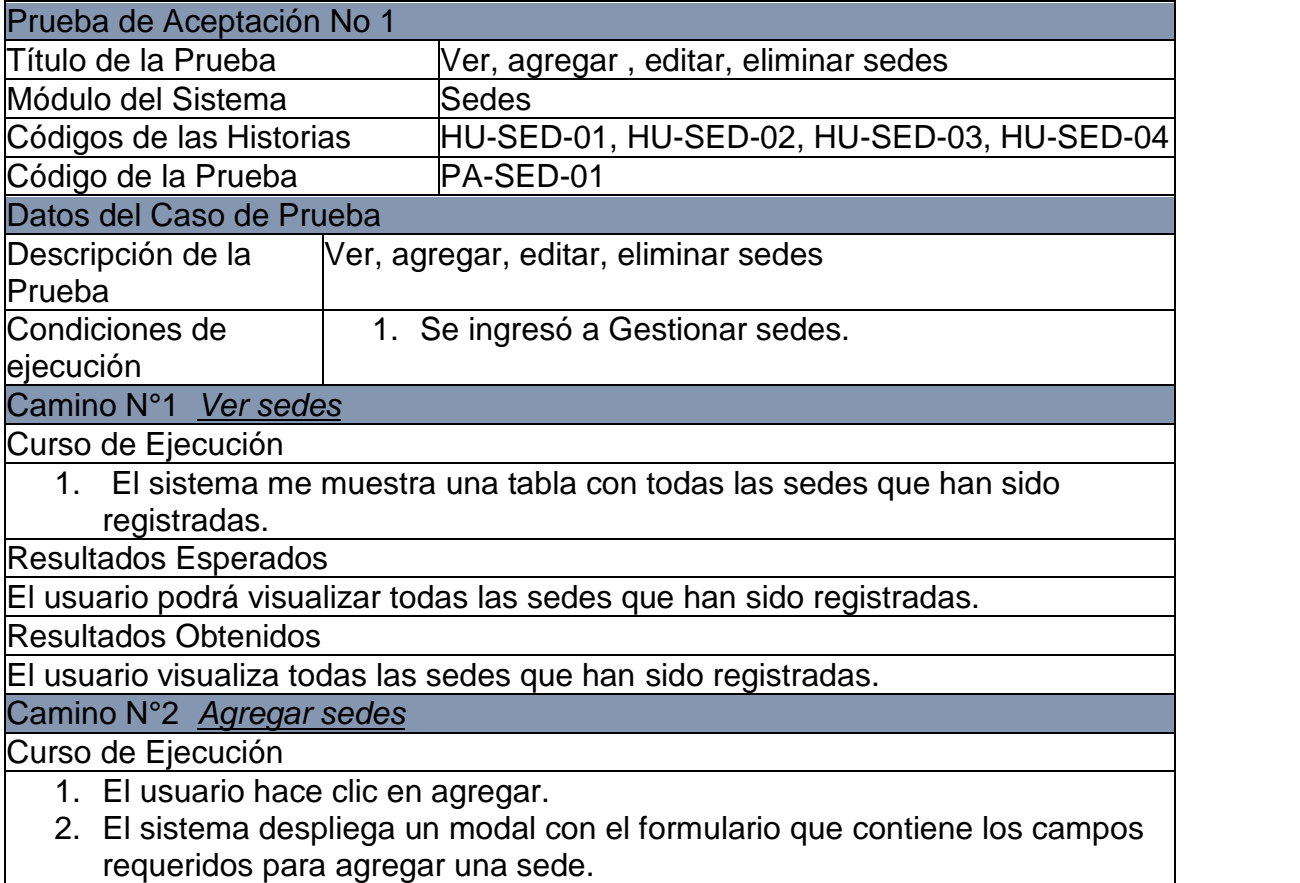

- 3. El usuario hace clic en el botón Registrar.
- 4. El sistema realiza validaciones.
- 5. El sistema muestra un mensaje de registro exitoso.
- 6. El sistema registra una nueva sede en la base datos.
- 7. El sistema cierra el modal y recarga la tabla para visualizar el nuevo dato registrado.

Resultados Esperados

El sistema debe registrar en la base de datos la nueva sede.

Resultados Obtenidos

El sistema registró en la base de datos la nueva sede.

Camino N°3 *Editar sedes*

Curso de Ejecución

- 1. El sistema muestra una tabla las sedes registradas en la institución.
- 2. El usuario hace clic en Editar que se encuentra en la parte derecha de cada sede.
- 3. El sistema habilita en la fila correspondiente los campos que pueden ser editados.
- 4. El usuario hace clic en Aceptar.
- 5. El sistema muestra un mensaje de modificación exitosa.
- 6. El sistema registra en los nuevos cambios en la base de datos
- 7. El sistema recarga la tabla para visualizar los cambios realizados.

#### Resultados Esperados

El sistema debe registrar en la base de datos los cambios que han sido realizados en una sede.

Resultados Obtenidos

El sistema registró en la base de datos los cambios realizados en una sede.

Camino N°4 *Eliminar sedes*

Curso de Ejecución

- 8. El sistema muestra una tabla con las sedes registradas en la institución.
- 9. El usuario hace clic en Eliminar que se encuentra en la parte derecha de cada sede.

10.El sistema muestra un cuadro de confirmación.

11.El usuario hace clic en OK.

12.El sistema muestra un mensaje de eliminación exitosa.

13.El sistema registra en los nuevos cambios en la base de datos

14.El sistema recarga la tabla y desaparece la sede eliminada.

Resultados Esperados

El sistema debe registrar en la base de datos los cambios que han sido realizados en una sede.

Resultados Obtenidos

El sistema registró en la base de datos los cambios realizados en una sede.

Camino N°4 *Errores al momento de guardar*

Curso de Ejecución

- 5. El usuario hace clic en agregar.
- 6. El sistema despliega un modal con el formulario que contiene los campos requeridos para agregar una sede.
- 7. El usuario hace clic en el botón Registrar.
- 8. El sistema realiza validaciones.
- 9. El sistema muestra un mensaje de error.
- 10.El sistema no registra ningún cambio en la base de datos.

Resultados Esperados

1. El sistema debe mostrar un mensaje de error

2. El sistema no debe registrar en la base de datos ningún cambio realizado

Resultados Obtenidos

1. El sistema muestra un mensaje de error

2. El sistema no registra en la base de datos ningún cambio realizado

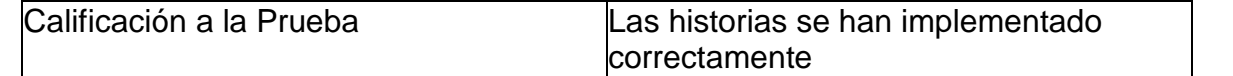

## **8. MÓDULO DE REPORTES**

## **8.1 PRUEBAS UNITARIAS**

### **Prueba unitaria: Generar boletín anual y por periodo de un curso**

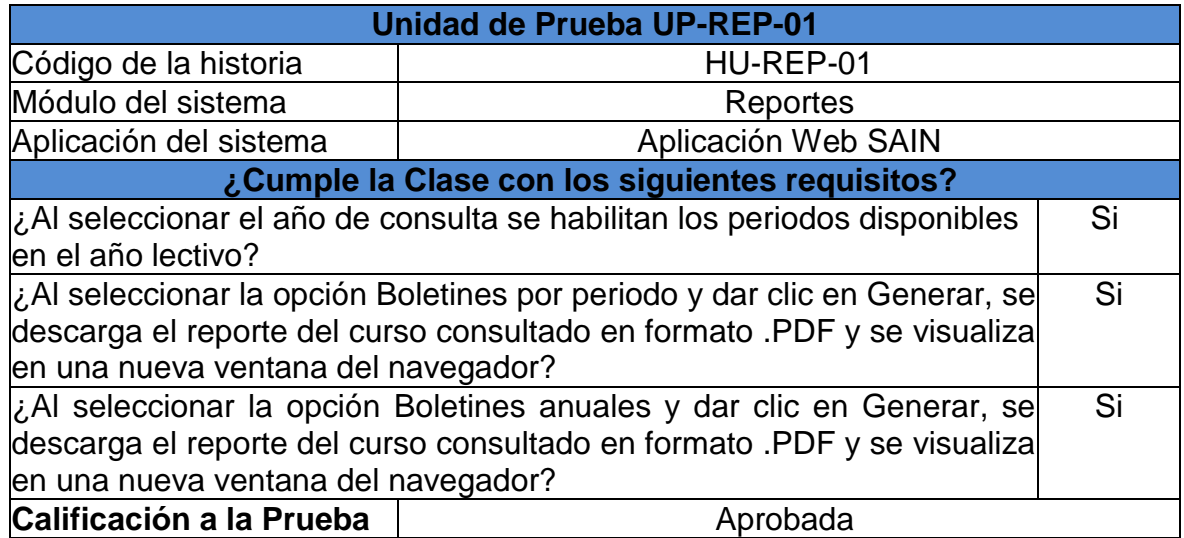

### **Prueba unitaria: Generar cuadro de honor de estudiantes con disciplina y sin disciplina**

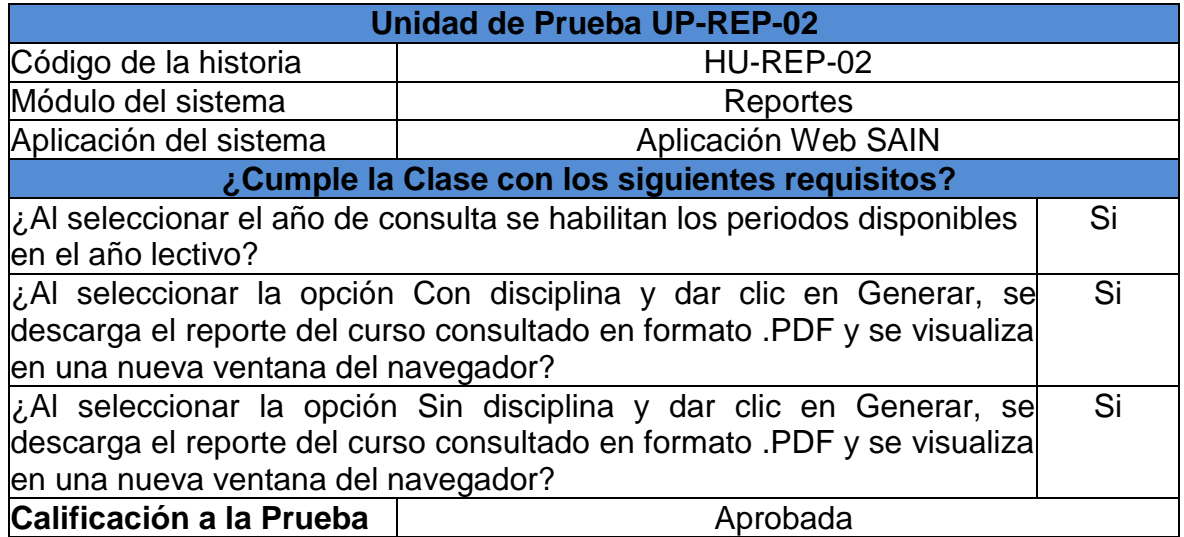

**Prueba unitaria: Generar cuadro de honor de cursos por áreas o materia**

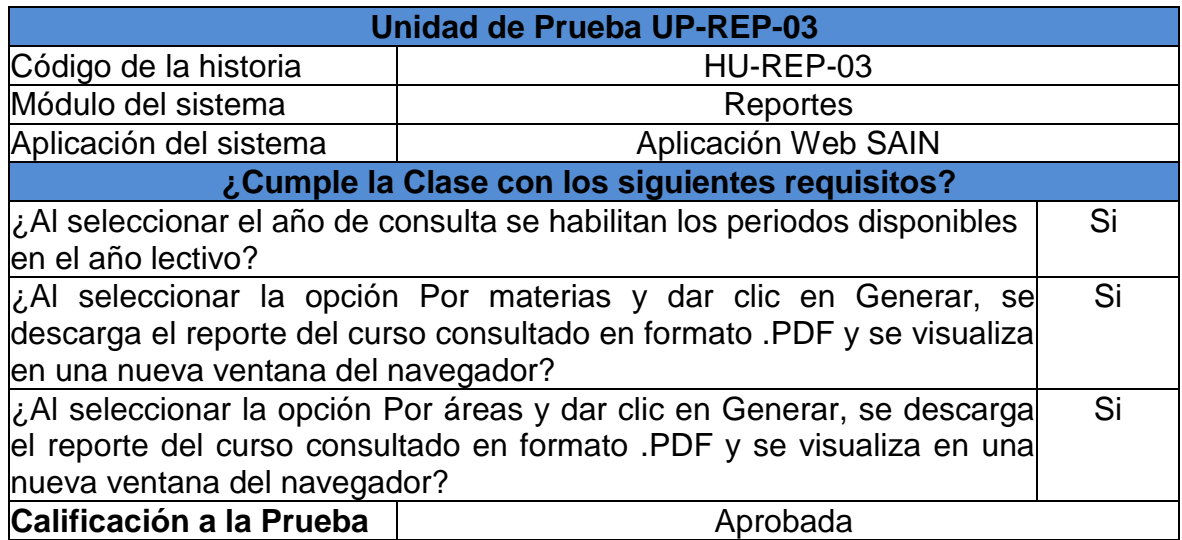

## **Prueba unitaria: Generar reporte de promedios por curso**

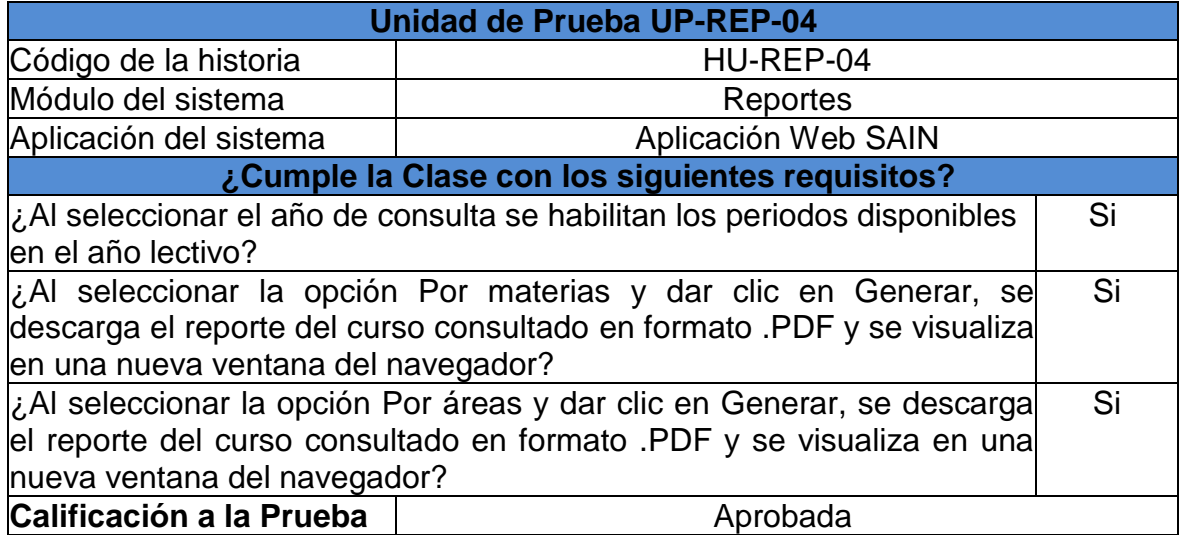

## **Prueba unitaria: Generar reporte de estadísticas totales por curso**

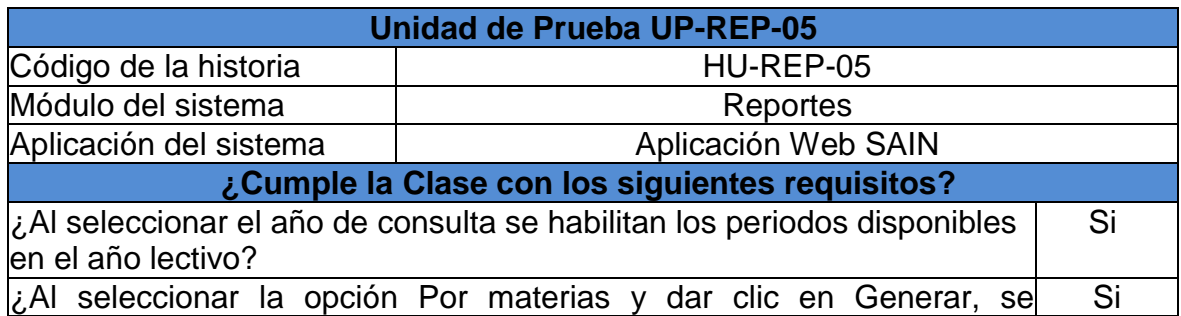

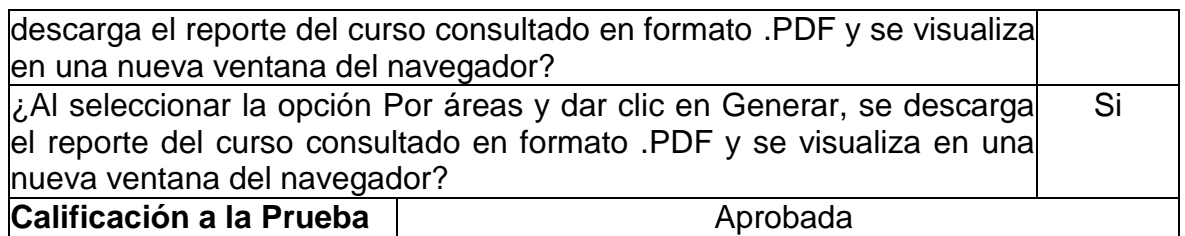

## **Prueba unitaria: Generar reporte libro de valoraciones por curso**

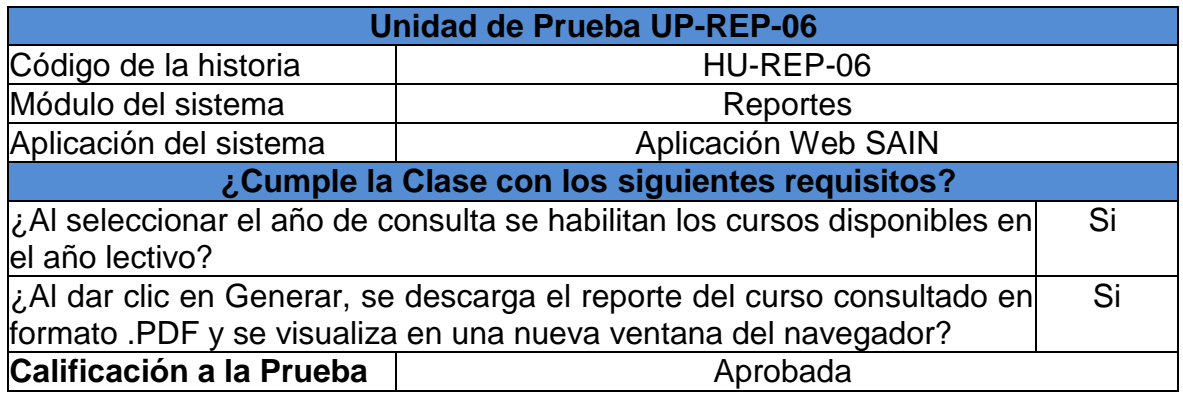

## **8.2 PRUEBAS DE ACEPTACIÓN**

## **Prueba unitaria: Prueba de aceptación: Generar boletín por periodo y anual**

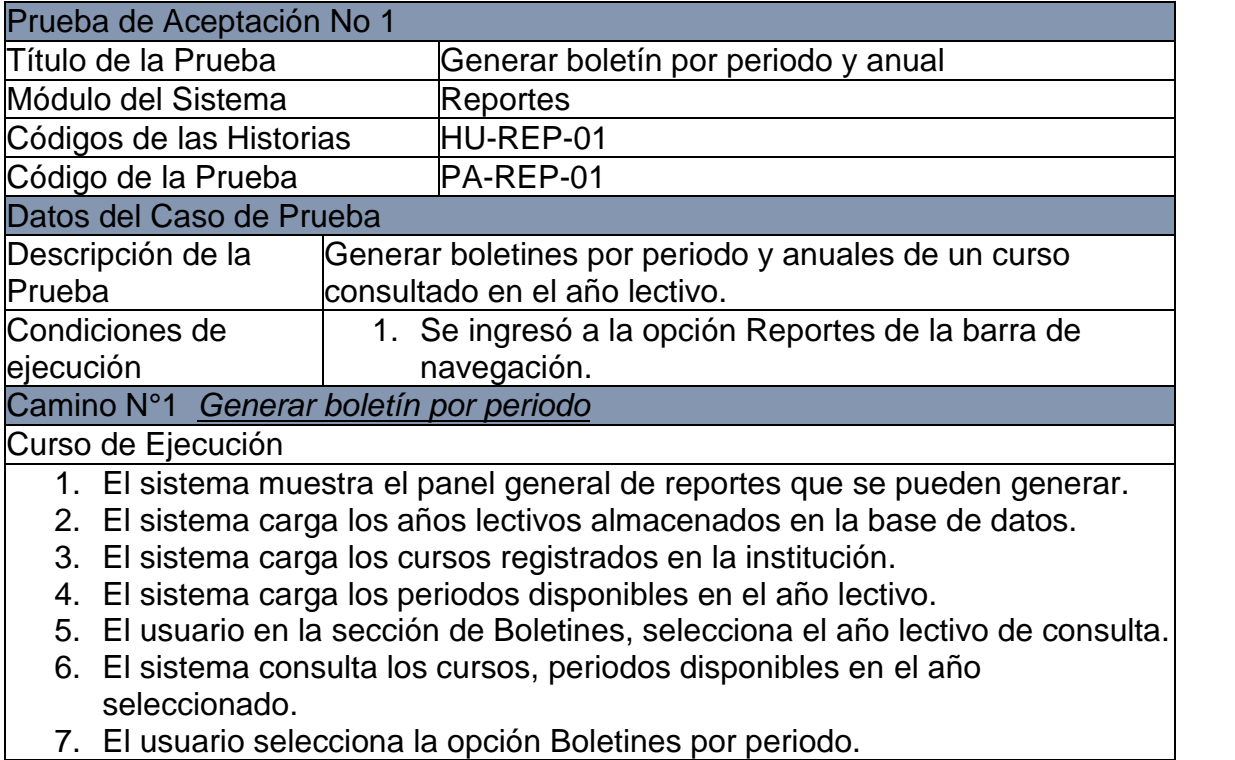

8. El usuario da clic en Generar.

9. El sistema genera el boletín del curso y periodo seleccionado.

10.El usuario visualiza en pantalla el reporte generado.

Resultados Esperados

El usuario podrá generar el boletín de un curso en un periodo del año lectivo consultado.

Resultados Obtenidos

El usuario genera el boletín de un curso en un periodo del año lectivo consultado. Camino N°2 *Generar boletín anual*

Curso de Ejecución

- 1. El sistema muestra el panel general de reportes que se pueden generar.
- 2. El sistema carga los años lectivos almacenados en la base de datos.
- 3. El sistema carga los cursos registrados en la institución.
- 4. El sistema carga los periodos disponibles en el año lectivo.
- 5. El usuario en la sección de Boletines, selecciona el año lectivo de consulta.
- 6. El sistema consulta los cursos, periodos disponibles en el año seleccionado.
- 7. El usuario selecciona la opción Boletines anuales.
- 8. El sistema inhabilita los periodos.
- 9. El usuario da clic en Generar.
- 10.El sistema genera el boletín anual del curso seleccionado.

11.El usuario visualiza en pantalla el reporte generado.

Resultados Esperados

El usuario podrá generar el boletín anual de un curso en el año lectivo de consulta.

Resultados Obtenidos

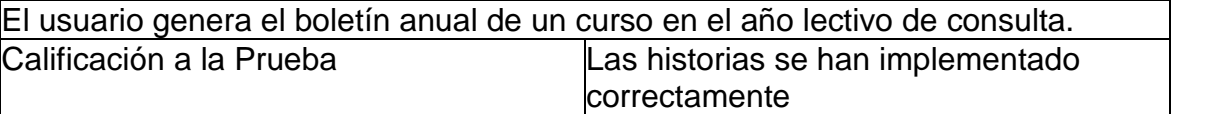

#### **Prueba de aceptación: Generar cuadro de honor de estudiantes con disciplina y sin disciplina**

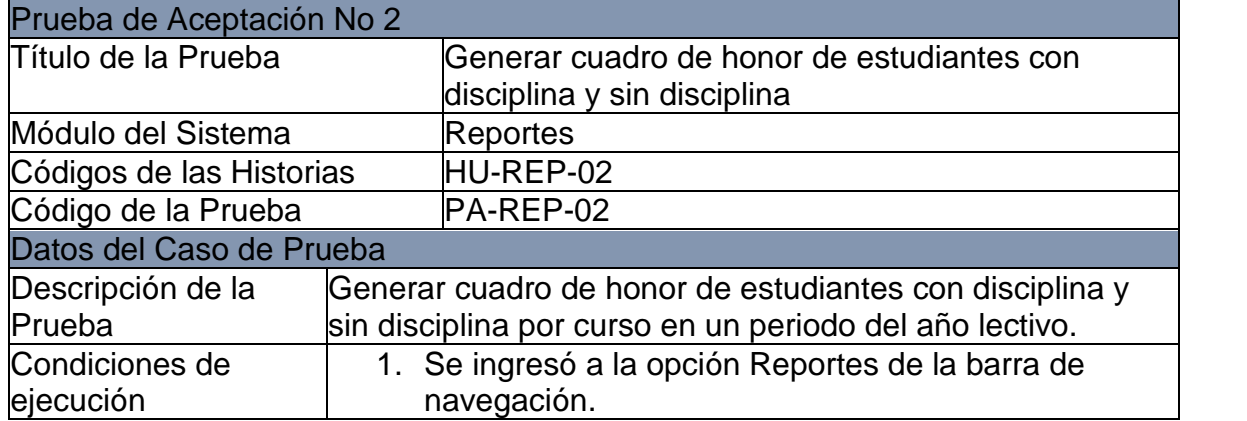

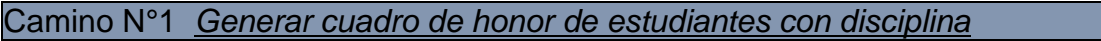

#### Curso de Ejecución

- 1. El sistema muestra el panel general de reportes que se pueden generar.
- 2. El sistema carga los años lectivos almacenados en la base de datos.
- 3. El sistema carga los cursos registrados en la institución.
- 4. El sistema carga los periodos disponibles en el año lectivo.
- 5. El usuario en la sección de Cuadros de honor de estudiantes, selecciona el año lectivo de consulta.
- 6. El sistema consulta los cursos, periodos disponibles en el año seleccionado.
- 7. El usuario selecciona la opción Con disciplina.
- 8. El usuario da clic en Generar.
- 9. El sistema genera el cuadro de honor de estudiantes con disciplina del curso y periodo seleccionado.
- 10.El usuario visualiza en pantalla el reporte generado.

Resultados Esperados

El usuario podrá generar el cuadro de honor de estudiantes con disciplina de un curso en un periodo del año lectivo consultado.

#### Resultados Obtenidos

El usuario genera el cuadro de honor de estudiantes con disciplina de un curso en un periodo del año lectivo consultado.

Camino N°2 *Generar cuadro de honor de estudiantes sin disciplina*

#### Curso de Ejecución

- 1. El sistema muestra el panel general de reportes que se pueden generar.
- 2. El sistema carga los años lectivos almacenados en la base de datos.
- 3. El sistema carga los cursos registrados en la institución.
- 4. El sistema carga los periodos disponibles en el año lectivo.
- 5. El usuario en la sección de Cuadros de honor de estudiantes, selecciona el año lectivo de consulta.
- 6. El sistema consulta los cursos, periodos disponibles en el año seleccionado.
- 7. El usuario selecciona la opción Sin disciplina.
- 8. El usuario da clic en Generar.
- 9. El sistema genera el cuadro de honor de estudiantes sin disciplina del curso y periodo seleccionado.
- 10.El usuario visualiza en pantalla el reporte generado.

Resultados Esperados

El usuario podrá generar el cuadro de honor de estudiantes sin disciplina de un curso en un periodo del año lectivo consultado.

#### Resultados Obtenidos

El usuario genera el cuadro de honor de estudiantes sin disciplina de un curso en un periodo del año lectivo consultado.

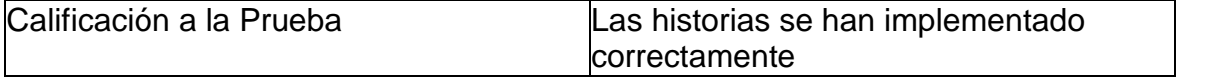

### **Prueba de aceptación: Generar cuadro de honor de cursos por materia o área**

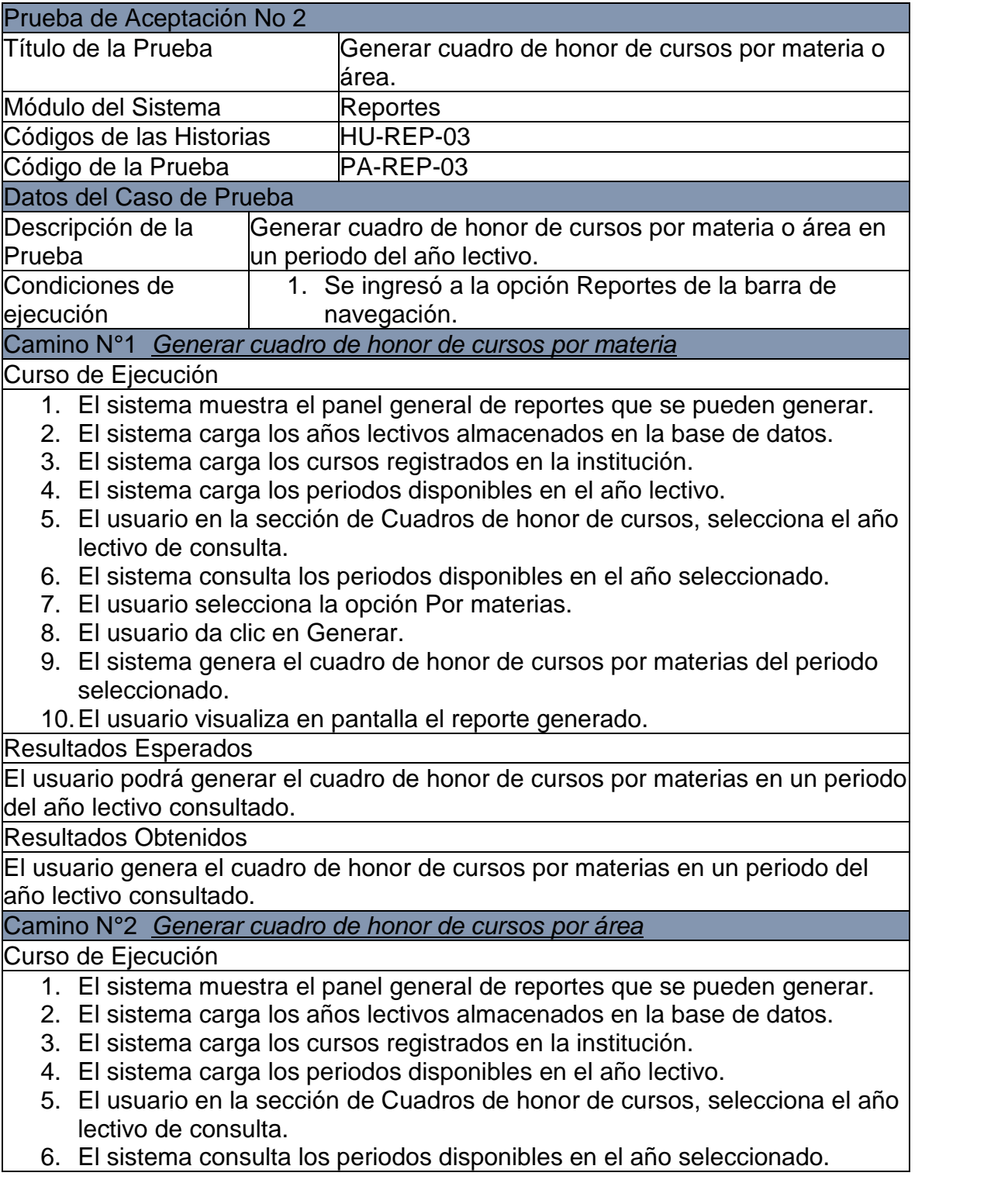

- 7. El usuario selecciona la opción Por áreas.
- 8. El usuario da clic en Generar.
- 9. El sistema genera el cuadro de honor de cursos por áreas del periodo seleccionado.
- 10.El usuario visualiza en pantalla el reporte generado.

Resultados Esperados

El usuario podrá generar el cuadro de honor de cursos por áreas en un periodo del año lectivo consultado.

Resultados Obtenidos

El usuario genera el cuadro de honor de cursos por áreas en un periodo del año lectivo consultado.

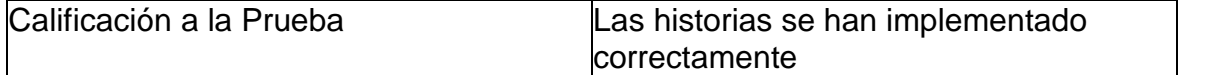

#### **Prueba de aceptación: Generar reporte de promedios por curso**

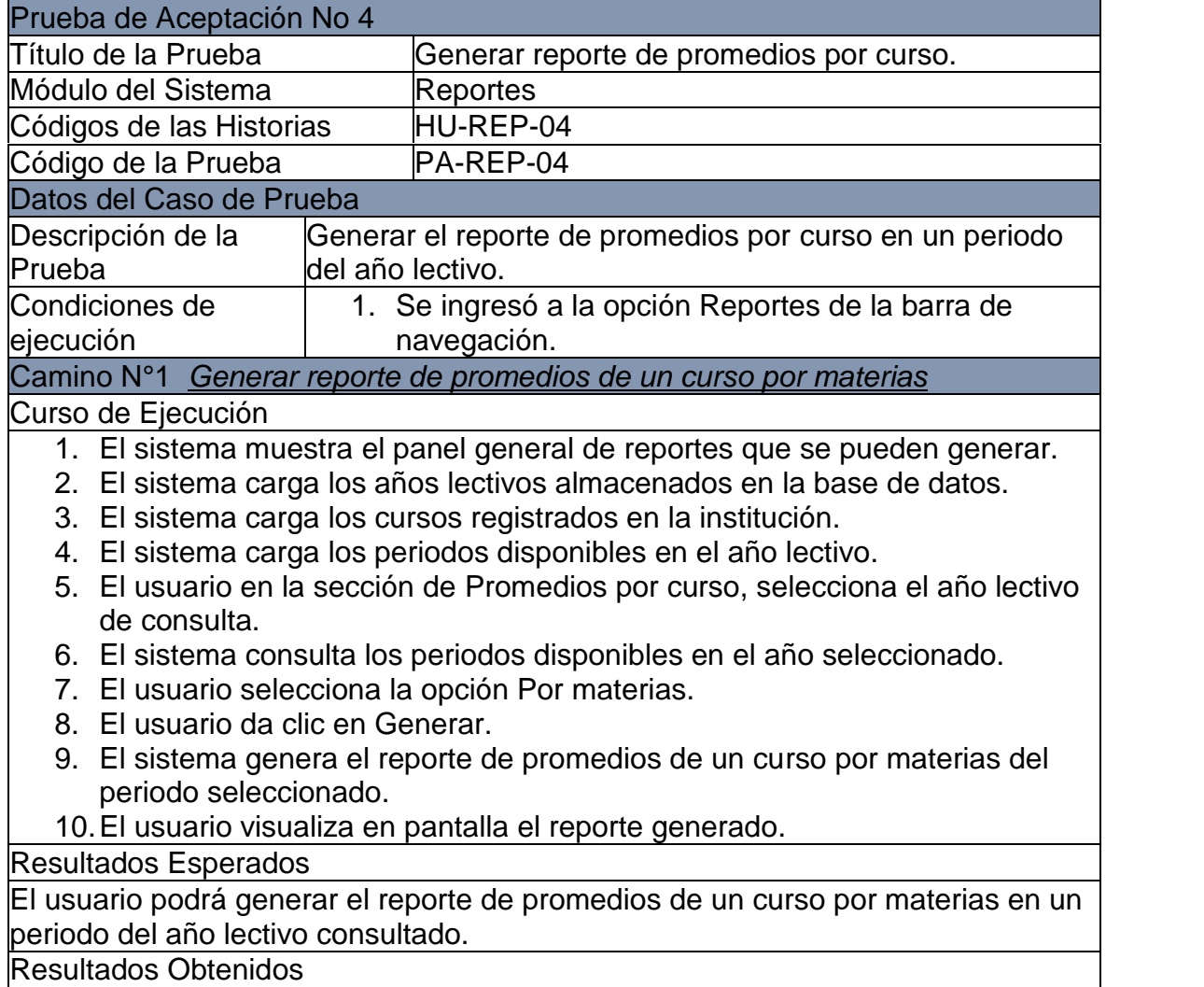

El usuario genera el reporte de promedios de un curso por materias en un periodo del año lectivo consultado.

Camino N°2 *Generar reporte de promedios de un curso por áreas* Curso de Ejecución

- 1. El sistema muestra el panel general de reportes que se pueden generar.
- 2. El sistema carga los años lectivos almacenados en la base de datos.
- 3. El sistema carga los cursos registrados en la institución.
- 4. El sistema carga los periodos disponibles en el año lectivo.
- 5. El usuario en la sección de Promedios por curso, selecciona el año lectivo de consulta.
- 6. El sistema consulta los periodos disponibles en el año seleccionado.
- 7. El usuario selecciona la opción Por áreas.
- 8. El usuario da clic en Generar.
- 9. El sistema genera el reporte de promedios de un curso por áreas del periodo seleccionado.
- 10.El usuario visualiza en pantalla el reporte generado.

Resultados Esperados

El usuario podrá generar el reporte de promedios de un curso por áreas en un periodo del año lectivo consultado.

Resultados Obtenidos

El usuario genera el reporte de promedios de un curso por áreas en un periodo del año lectivo consultado.

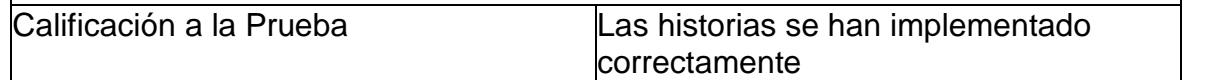

#### **Prueba de aceptación: Generar reporte de totales por curso**

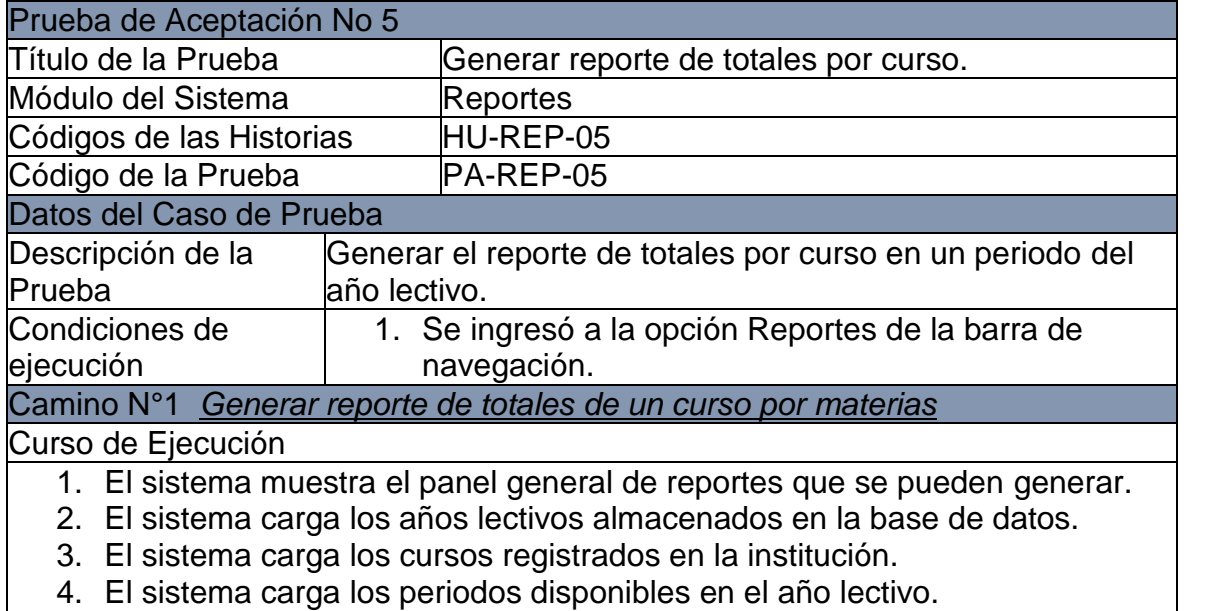

5. El usuario en la sección de Totales por curso, selecciona el año lectivo de

consulta.

- 6. El sistema consulta los periodos disponibles en el año seleccionado.
- 7. El usuario selecciona la opción Por materias.
- 8. El usuario da clic en Generar.
- 9. El sistema genera el reporte de totales de un curso por materias del periodo seleccionado.
- 10.El usuario visualiza en pantalla el reporte generado.

Resultados Esperados

El usuario podrá generar el reporte de totales de un curso por materias en un periodo del año lectivo consultado.

Resultados Obtenidos

El usuario genera el reporte de totales de un curso por materias en un periodo del año lectivo consultado.

#### Camino N°2 *Generar reporte de totales de un curso por áreas*

Curso de Ejecución

- 1. El sistema muestra el panel general de reportes que se pueden generar.
- 2. El sistema carga los años lectivos almacenados en la base de datos.
- 3. El sistema carga los cursos registrados en la institución.
- 4. El sistema carga los periodos disponibles en el año lectivo.
- 5. El usuario en la sección de Totales por curso, selecciona el año lectivo de consulta.
- 6. El sistema consulta los periodos disponibles en el año seleccionado.
- 7. El usuario selecciona la opción Por áreas.
- 8. El usuario da clic en Generar.
- 9. El sistema genera el reporte de totales de un curso por áreas del periodo seleccionado.
- 10.El usuario visualiza en pantalla el reporte generado.

#### Resultados Esperados

El usuario podrá generar el reporte de totales de un curso por áreas en un periodo del año lectivo consultado.

Resultados Obtenidos

El usuario genera el reporte de totales de un curso por áreas en un periodo del año lectivo consultado.

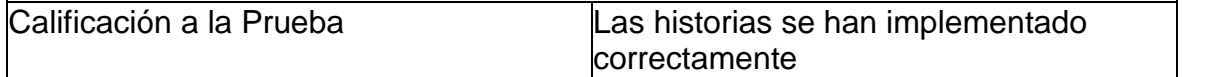

#### **Prueba de aceptación: Generar libro de valoraciones**

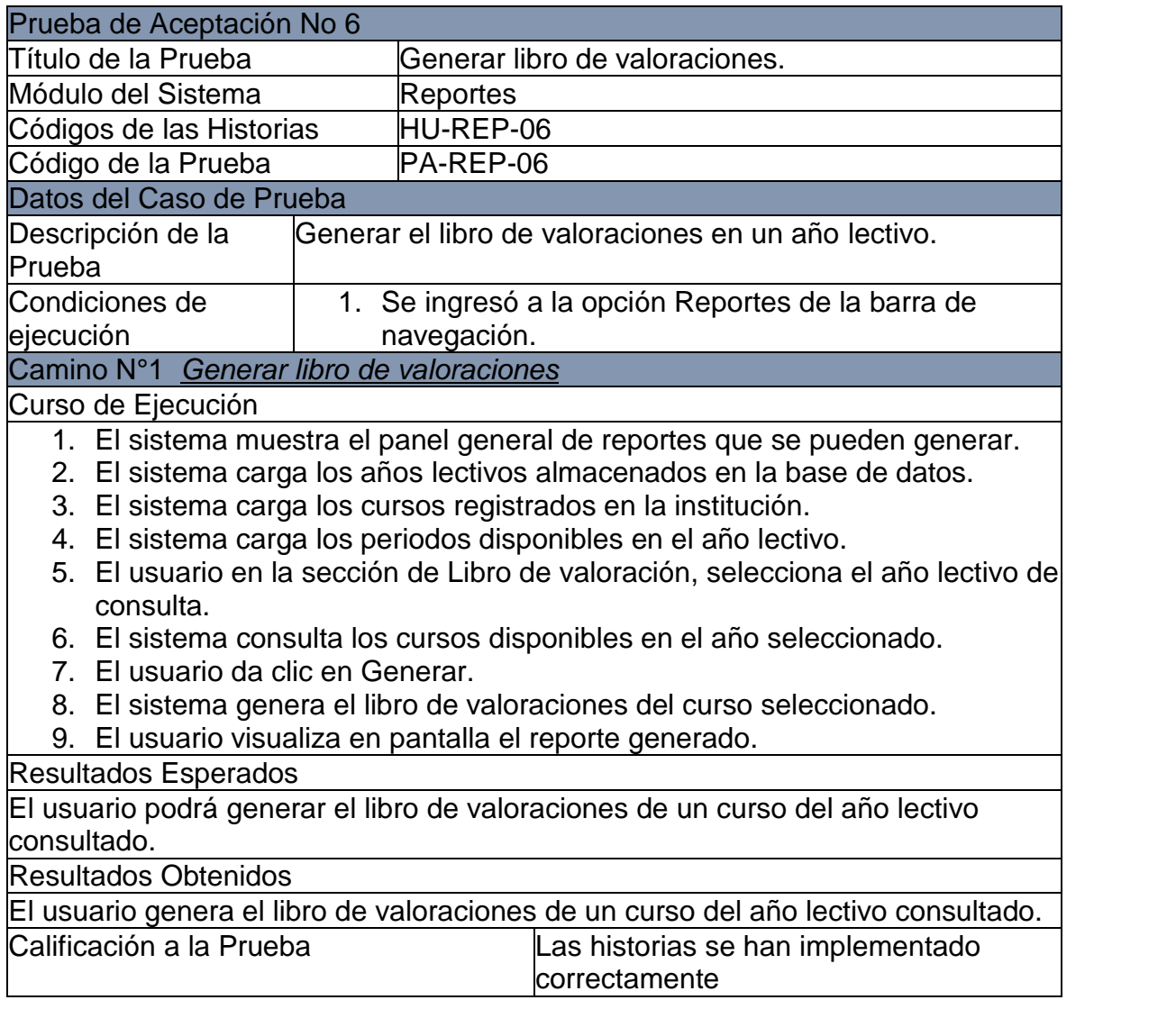

## **Anexo C. Actas de reuniones**

## **Acta de primera reunión**

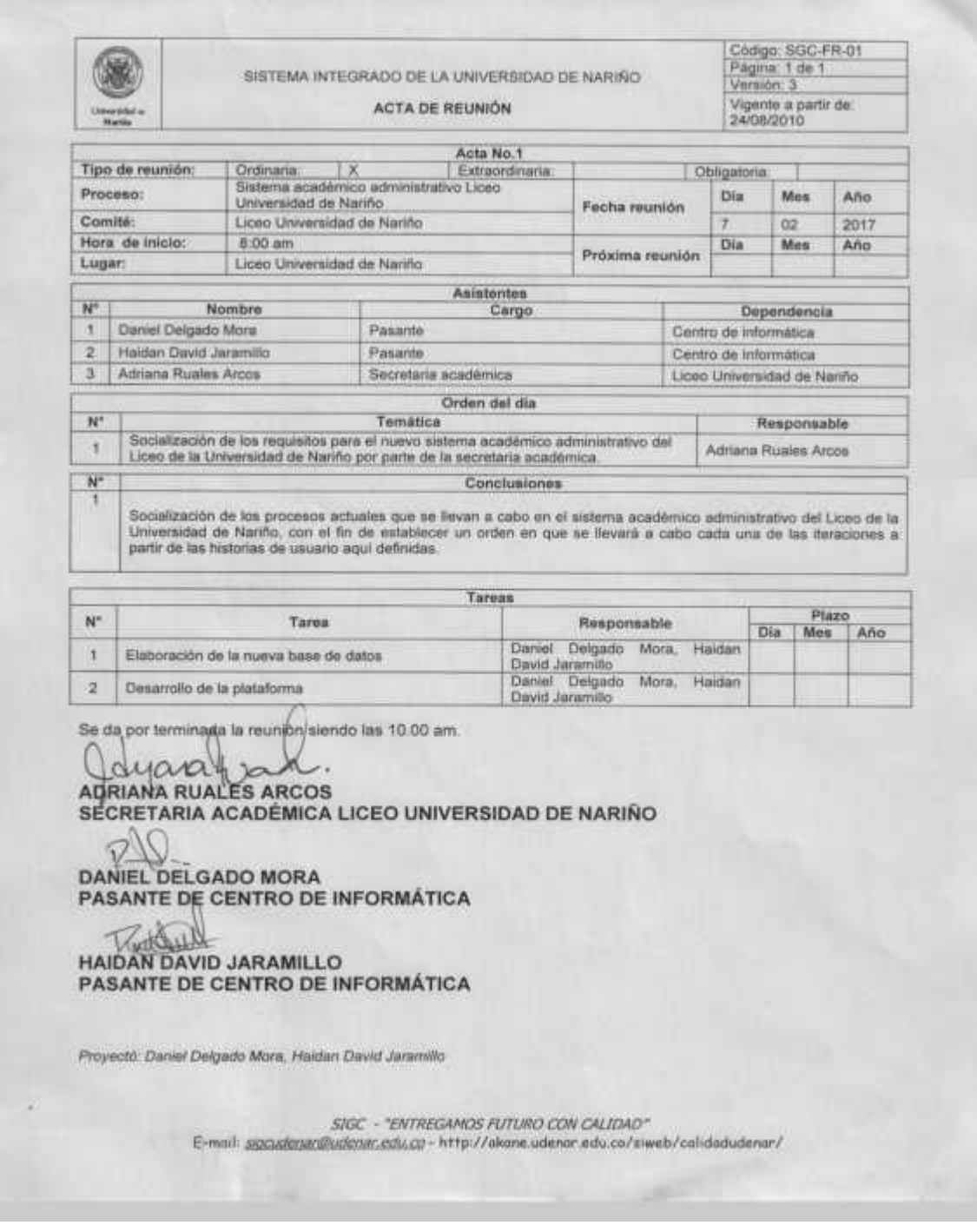

# **Acta de segunda reunión**

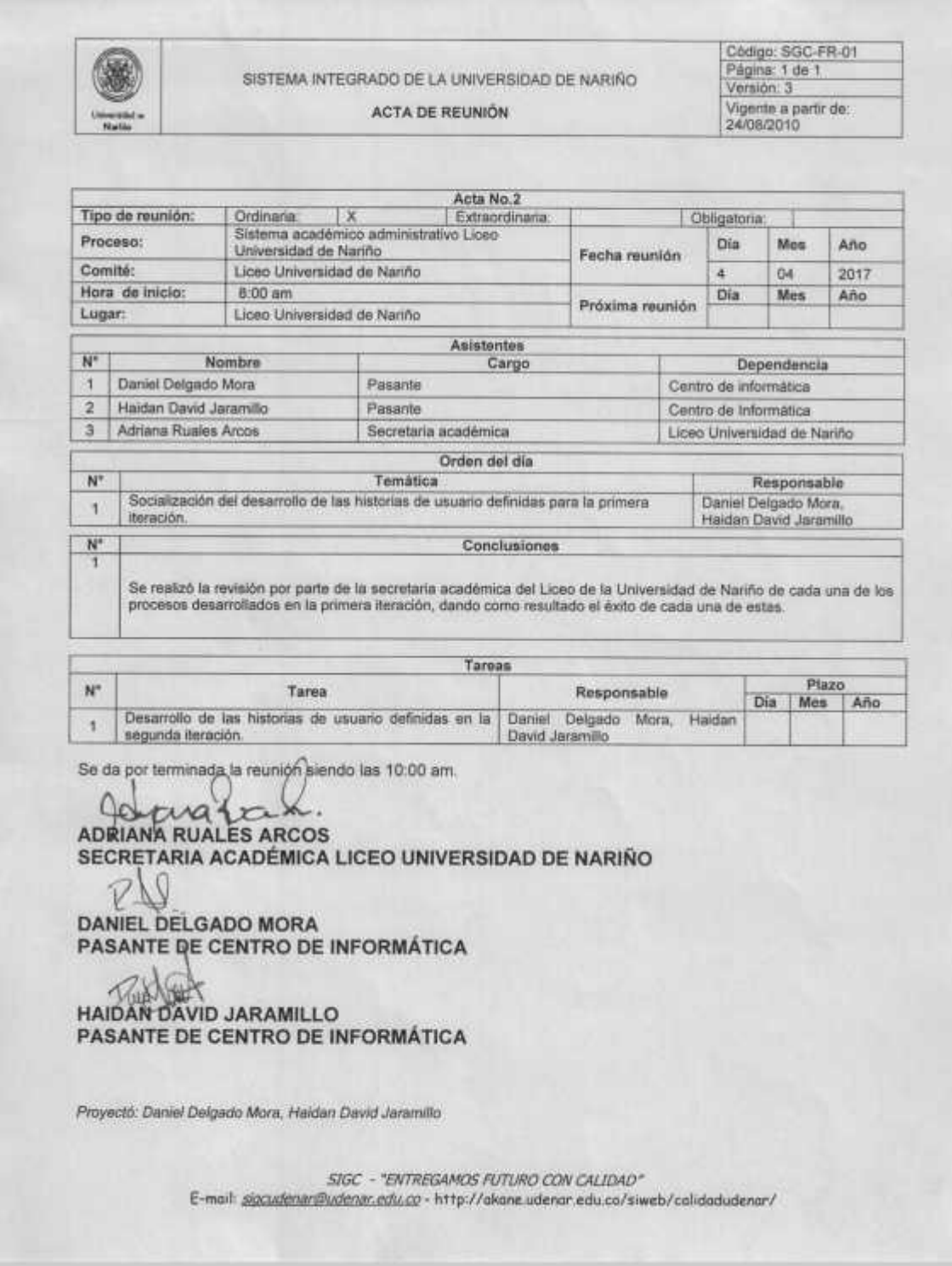

### **Acta de tercera reunión**

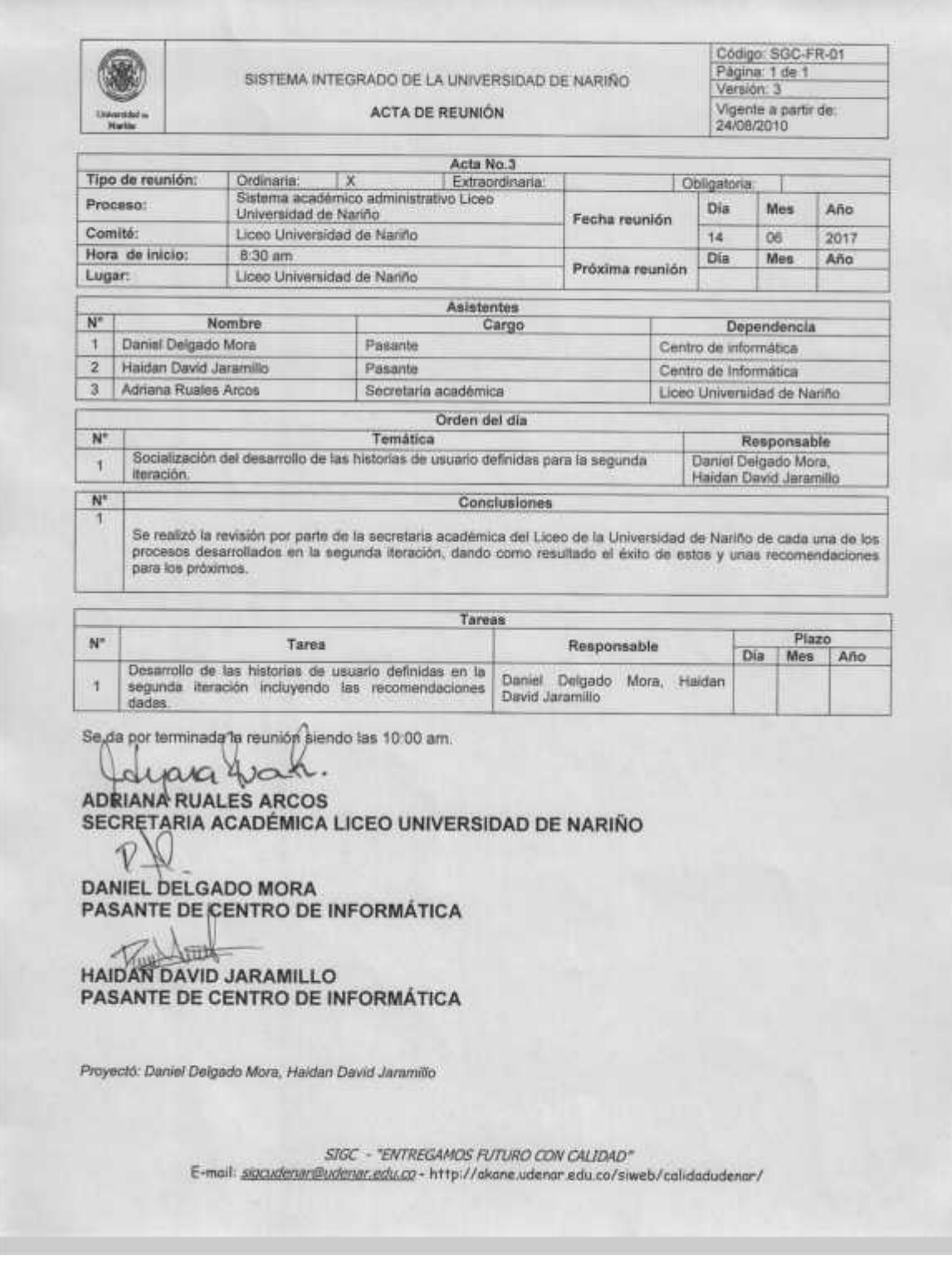

### **Acta de cuarta reunión**

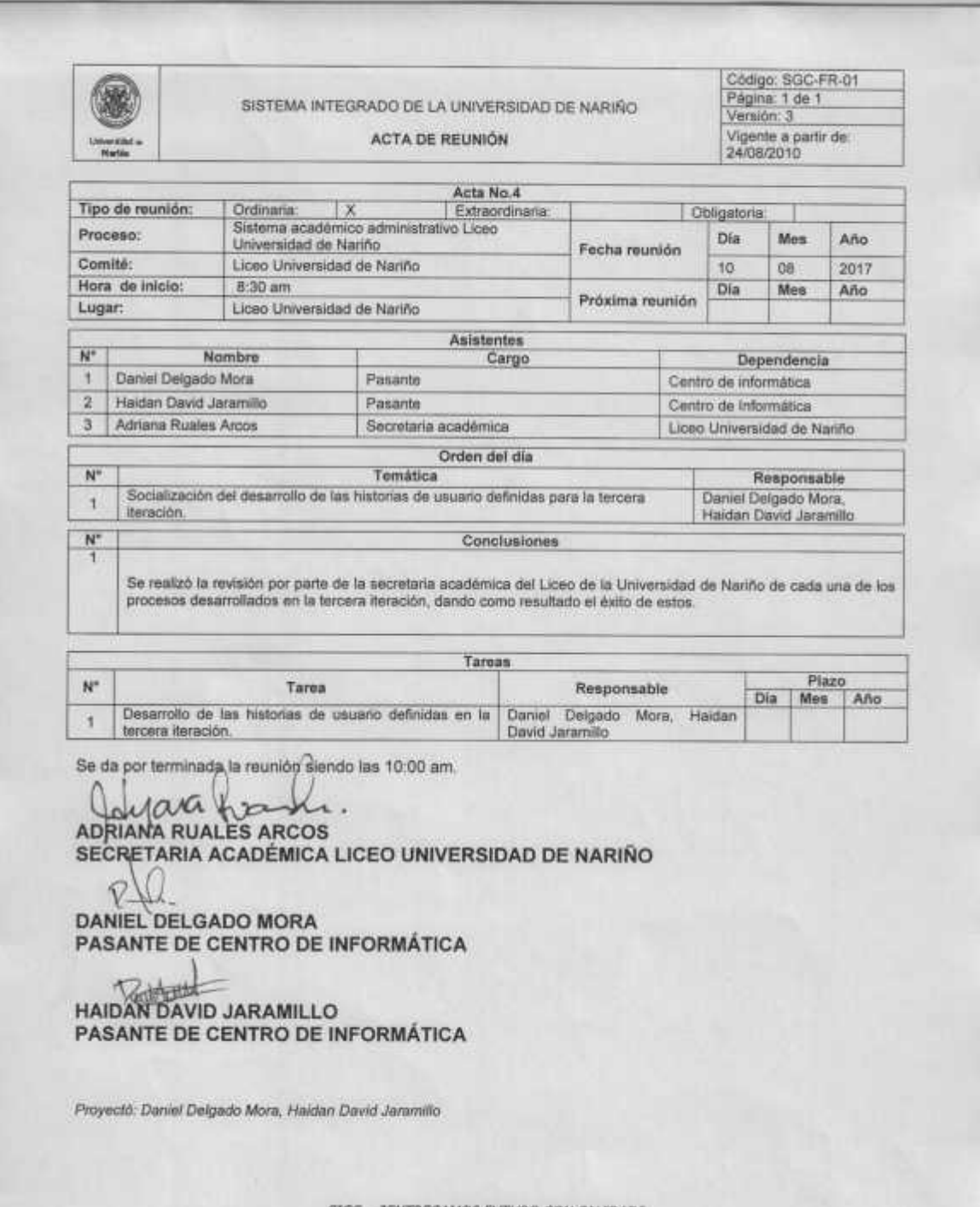

 $\label{eq:3} SIGC-{\it "ENTREGAMOS FUTURO CON CHIDAD*-}$ E-mail: <u>signudenar@udenar.edu.co</u> - http://akane.udenar.edu.co/siweb/calidadudenar/

# **Acta de quinta reunión**

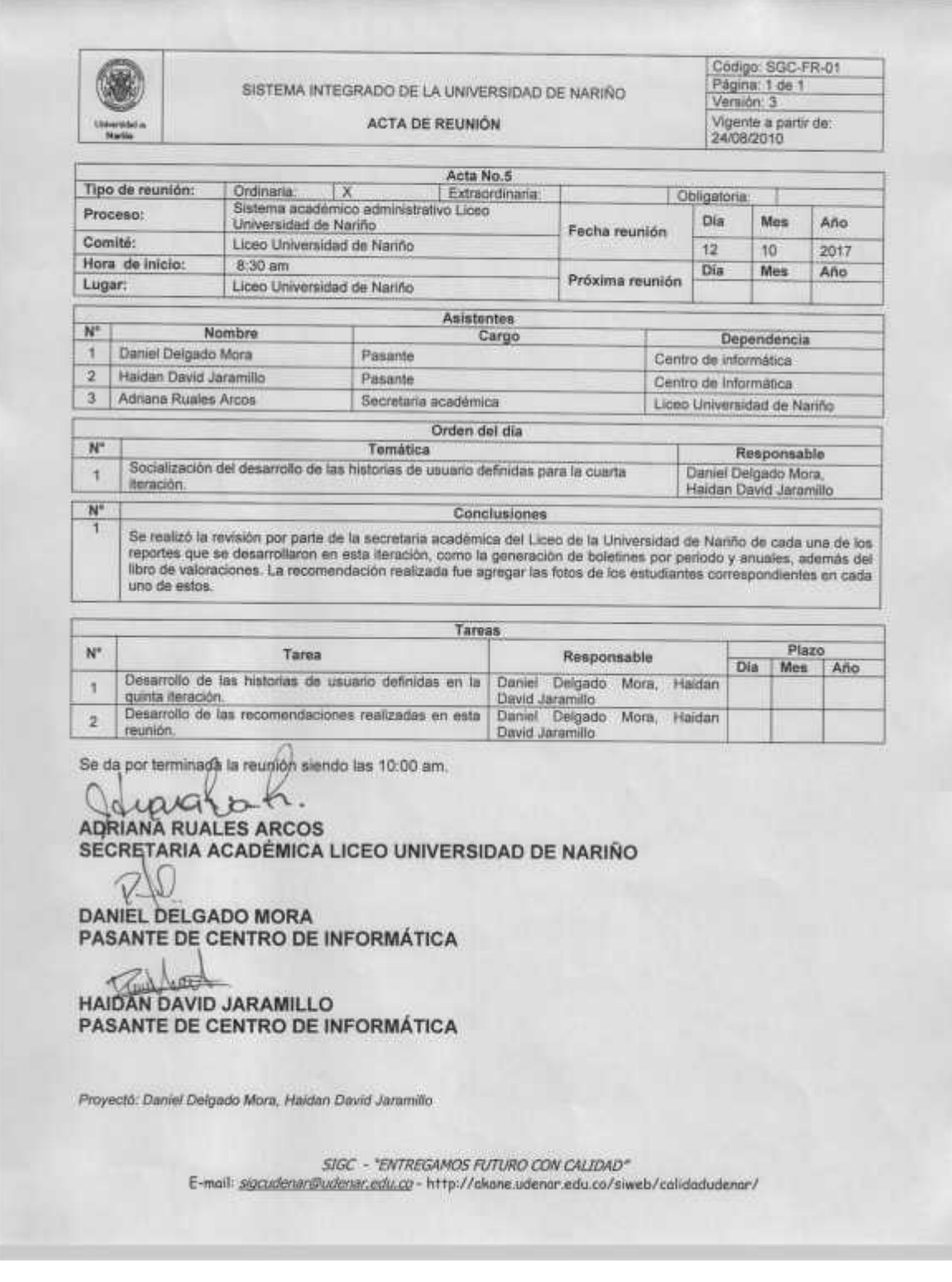

## **Acta de sexta reunión**

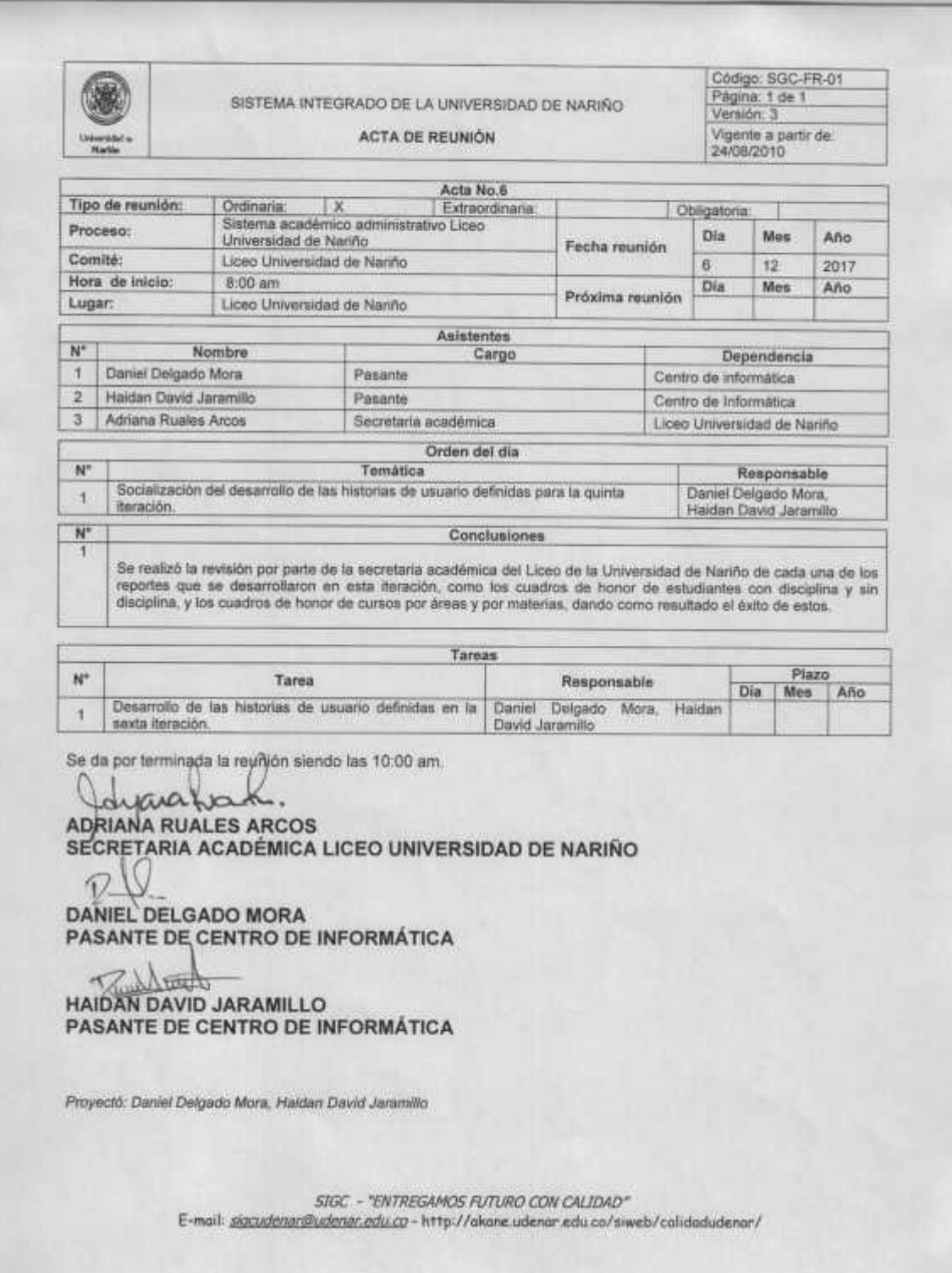

# **Acta de séptima reunión**

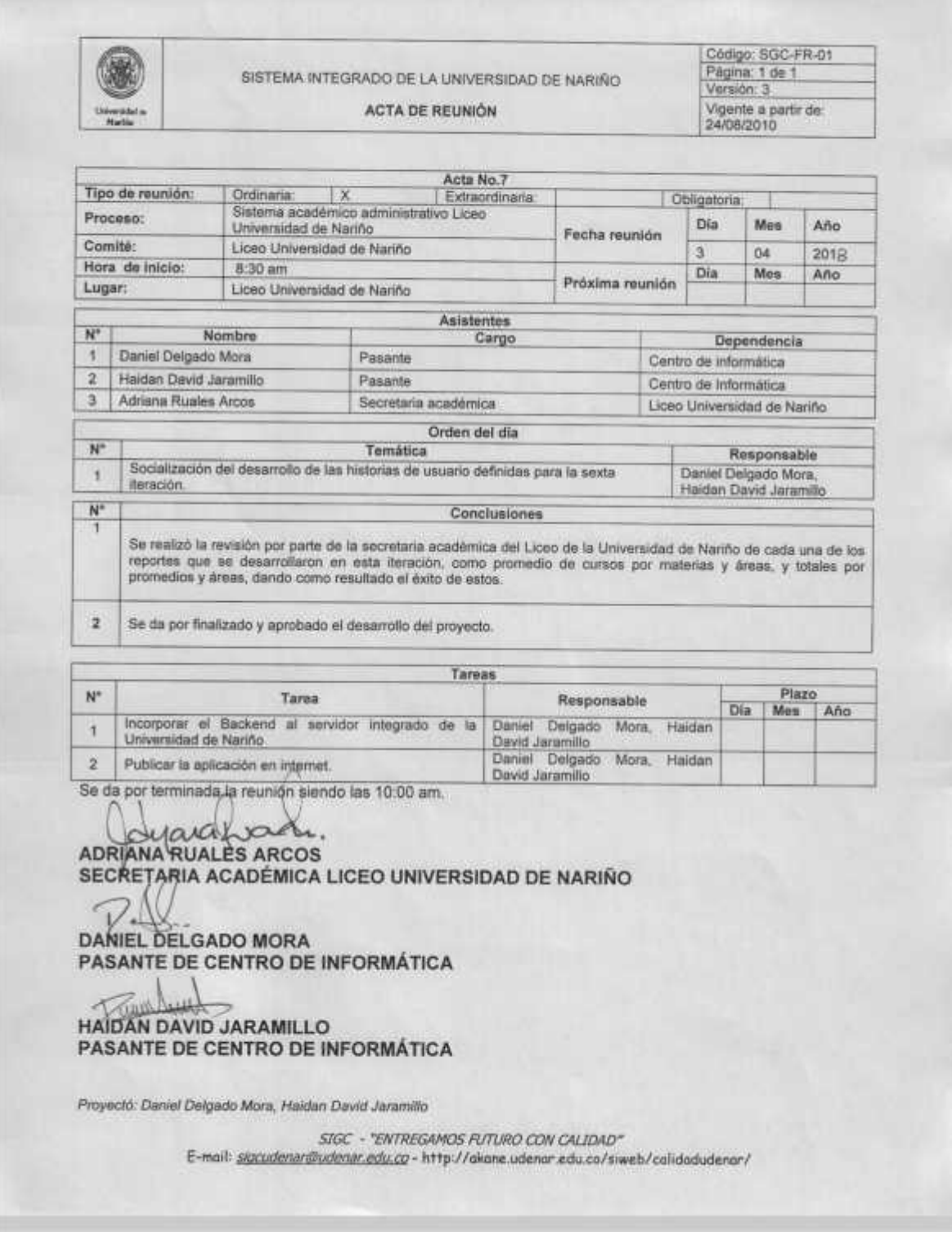